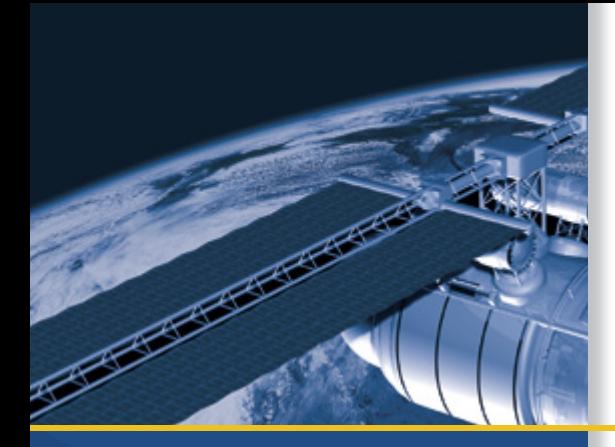

# REFERENCE MANUAL

# Copernicus<sup>®</sup> II GPS Receiver

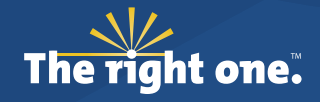

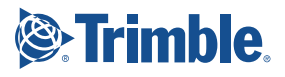

# REFERENCE MANUAL

## **Copernicus**® **II GPS Receiver**

*Modules with firmware version 1.07, for use with: Copernicus IIA (P/N 67415-00) Copernicus II (P/N 63530-00) Copernicus II (P/N 63530-10) Silvana antenna companion module (P/N 68677-30) Anapala antenna companion module (P/N 68677-60) Silvana starter kit (P/N 75976-25) Copernicus II on carrier board (P/N 63531-00)*

Version 1.0 Revision A Part Number 68340-06-ENG Part Number 68340-06-ENG<br>July 2011 **For the Street Automobile Street Automobile Street Automobile** 

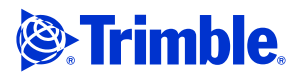

#### **Corporate Office**

Trimble Navigation Limited Component Technologies 935 Stewart Drive Sunnyvale, CA 94085 U.S.A. Phone: 1-800-767-4822 www.trimble.com

#### **Support Offices**

Trimble Navigation Limited Component Technologies 935 Stewart Drive Sunnyvale, CA 94085 U.S.A. Phone: 1-800-767-4822

#### **Legal Notices**

#### **Copyright and Trademarks**

© 2009–2011, Trimble Navigation Limited.

Trimble, the Globe & Triangle logo, and the Sextant logo with Trimble, Colossus, FirstGPS, Lassen, Copernicus, and Copernicus II are trademarks of Trimble Navigation Limited, registered in the United States and in other countries. TrimCore is a trademark of Trimble Navigation Limited. Microsoft and Windows Visual C++ are either registered trademarks or trademarks of Microsoft Corporation in the United States and/or other countries.

All other trademarks are the property of their respective owners. All rights reserved. No part of this manual may be copied, reproduced, translated, or reduced to any electronic medium or machine-readable form for any use other than with the Copernicus II® GPS Receiver.

#### **Release Notice**

This is the July 2011 release (Revision B) of the Copernicus II GPS Receiver Reference Manual, part number 68340-06-ENG.

#### **LIMITED WARRANTY TERMS AND CONDITIONS**

#### **Product Limited Warranty**

Subject to the following terms and conditions, Trimble Navigation Limited ("Trimble") warrants that for a period of one (1) year from date of purchase this Trimble product (the "Product") will substantially conform to Trimble's publicly available specifications for the Product and that the hardware and any storage media components of the Product will be substantially free from defects in materials and workmanship.

#### **Product Software**

Product software, whether built into hardware circuitry as firmware, provided as a standalone computer software product, embedded in flash memory, or stored on magnetic or other media, is licensed solely for use with or as an integral part of the Product and is not sold. If accompanied by a separate end user license agreement ("EULA"), use of any such software will be subject to the terms of such end user license agreement (including any differing limited warranty terms, exclusions, and limitations), which shall control over the terms and conditions set forth in this limited warranty.

#### **Software Fixes**

During the limited warranty period you will be entitled to receive such Fixes to<br>the Product software that Trimble releases and makes commercially available<br>and for which it does not charge separately, subject to the proce delivery to purchasers of Trimble products generally. If you have purchased the Product from an authorized Trimble dealer rather than from Trimble directly, Trimble may, at its option, forward the software Fix to the Trimble dealer for<br>final distribution to you. Minor Updates, Major Upgrades, new products, or<br>substantially new software releases, as identified by Trimble, are e Fixes or other enhancements shall not serve to extend the limited warranty period.

For purposes of this warranty the following definitions shall apply: (1) "Fix(es)" means an error correction or other update created to fix a previous software version that does not substantially conform to its Trimble specifications; (2) "Minor Update" occurs when enhancements are made to current features in a software program; and (3) "Major Upgrade" occurs when significant new features are added to software, or when a new product containing new features<br>replaces the further development of a current product line. Trimble reserves<br>the right to determine, in its sole discretion, what constitutes a Update, or Major Upgrade.

#### **Warranty Remedies**

If the Trimble Product fails during the warranty period for reasons covered by this limited warranty and you notify Trimble of such failure during the warranty period, Trimble will repair OR replace the nonconforming Product with new, equivalent to new, or reconditioned parts or Product. OR refund th

#### **How to Obtain Warranty Service**

[To obtain warranty service for t](mailto:trimble_support@trimble.com)he Product, please contact your local Trimble authorized dealer. Alternatively, you may contact Trimble to request warranty service at +1-408-481-6940 (24 hours a day) or e-mail your request to trimble\_support@trimble.com. Please be prepared to provide:

- your name, address, and telephone numbers
- $-\overset{\circ}{\text{proof of purchase}}$
- a copy of this Trimble warranty

**2** Copernicus II GPS Receiver Reference Manual

– a description of the nonconforming Product including the model number an explanation of the problem

The customer service representative may need additional information from you depending on the nature of the problem.

#### **Warranty Exclusions and Disclaimer**

This Product limited warranty shall only apply in the event and to the extent that (a) the Product is properly and correctly installed, configured, interfaced, maintained, stored, and operated in accordance with Trimble's applicable operator's manual and specifications, and; (b) the Product is not modified or<br>misused. This Product limited warranty shall not apply to, and Trimble shall<br>not be responsible for, defects or performance problems resulting f information, data, systems, interfaces, or devices not made, supplied, or specified by Trimble; (ii) the operation of the Product under any specification other than, or in addition to, Trimble's standard specifications for its products; (iii) the unauthorized installation, modification, or use of the Product; (iv)<br>damage caused by: accident, lightning or other electrical discharge, fresh or<br>salt water immersion or spray (outside of Product specifications) to environmental conditions for which the Product is not intended; (v) normal<br>wear and tear on consumable parts (e.g., batteries); or (vi) cosmetic damage.<br>Trimble does not warrant or guarantee the results obtained through

#### **NOTICE REGARDING PRODUCTS EQUIPPED WITH TECHNOLOGY CAPABLE OF TRACKING SATELLITE SIGNALS FROM SATELLITE BASED AUGMENTATION SYSTEMS (SBAS) (WAAS/EGNOS, AND MSAS), OMNISTAR, GPS, MODERNIZED GPS OR GLONASS SATELLITES, OR FROM IALA BEACON SOURCES: TRIMBLE IS NOT RESPONSIBLE FOR THE OPERATION OR FAILURE OF OPERATION OF ANY SATELLITE BASED POSITIONING SYSTEM OR THE AVAILABILITY OF ANY SATELLITE BASED POSITIONING SIGNALS.**

THE FOREGOING LIMITED WARRANTY TERMS STATE TRIMBLE'S ENTIRE LIABILITY, AND YOUR EXCLUSIVE REMEDIES, RELATING TO THE TRIMBLE PRODUCT. EXCEPT AS OTHERWISE EXPRESSLY PROVIDED HEREIN, THE PRODUCT, AND ACCOMPANYING DOCUMENTATION AND MATERIALS ARE PROVIDED "AS-IS" AND WITHOUT EXPRESS OR IMPLIED WARRANTY OF ANY KIND, BY EITHER TRIMBLE OR ANYONE WHO HAS BEEN INVOLVED IN ITS CREATION, PRODUCTION, INSTALLATION, OR DISTRIBUTION, INCLUDING, BUT NOT LIMITED TO, THE IMPLIED WARRANTIES OF MERCHANTABILITY AND FITNESS FOR A PARTICULAR PURPOSE, TITLE, AND NONINFRINGEMENT. THE STATED EXPRESS WARRANTIES ARE IN LIEU OF ALL OBLIGATIONS OR LIABILITIES ON THE PART OF TRIMBLE ARISING OUT OF, OR IN CONNECTION WITH, ANY PRODUCT. BECAUSE SOME STATES AND JURISDICTIONS DO NOT ALLOW LIMITATIONS ON DURATION OR THE EXCLUSION OF AN IMPLIED WARRANTY, THE ABOVE LIMITATION MAY NOT APPLY OR FULLY APPLY TO **YOU** 

#### **Limitation of Liability**

TRIMBLE'S ENTIRE LIABILITY UNDER ANY PROVISION HEREIN SHALL BE LIMITED TO THE AMOUNT PAID BY YOU FOR THE PRODUCT. TO THE MAXIMUM EXTENT PERMITTED BY APPLICABLE LAW, IN NO EVENT SHALL TRIMBLE OR ITS SUPPLIERS BE LIABLE FOR ANY INDIRECT, SPECIAL, INCIDENTAL, OR CONSEQUENTIAL DAMAGE WHATSOEVER UNDER ANY CIRCUMSTANCE OR LEGAL THEORY RELATING IN ANYWAY TO THE PRODUCTS, SOFTWARE AND ACCOMPANYING DOCUMENTATION AND MATERIALS, (INCLUDING, WITHOUT LIMITATION, DAMAGES FOR LOSS OF BUSINESS PROFITS, BUSINESS INTERRUPTION, LOSS OF DATA, OR ANY OTHER PECUNIARY LOSS), REGARDLESS OF WHETHER TRIMBLE HAS BEEN ADVISED OF THE POSSIBILITY OF ANY SUCH LOSS AND REGARDLESS OF THE COURSE OF DEALING WHICH DEVELOPS OR HAS DEVELOPED BETWEEN YOU AND TRIMBLE. BECAUSE SOME STATES AND JURISDICTIONS DO NOT ALLOW THE EXCLUSION OR LIMITATION OF LIABILITY FOR CONSEQUENTIAL OR INCIDENTAL DAMAGES, THE ABOVE LIMITATION MAY NOT APPLY OR FULLY APPLY TO YOU.

**PLEASE NOTE: THE ABOVE TRIMBLE LIMITED WARRANTY PROVISIONS WILL NOT APPLY TO PRODUCTS PURCHASED IN THOSE JURISDICTIONS (E.G., MEMBER STATES OF THE EUROPEAN ECONOMIC AREA) IN WHICH PRODUCT WARRANTIES ARE THE RESPONSIBILITY OF THE LOCAL TRIMBLE AUTHORIZED DEALER FROM WHOM THE PRODUCTS ARE ACQUIRED. IN SUCH A CASE, PLEASE CONTACT YOUR LOCAL TRIMBLE AUTHORIZED DEALER FOR APPLICABLE WARRANTY INFORMATION.**

#### **Official Language**

THE OFFICIAL LANGUAGE OF THESE TERMS AND CONDITIONS IS ENGLISH. IN THE EVENT OF A CONFLICT BETWEEN ENGLISH AND OTHER [LANGUAGE](www.trimble.com/ev.shtml) VERSIONS, THE ENGLISH LANGUAGE SHALL CONTROL.

#### **Notice to Our European Union Customers**

For product recycling instructions and more information, please go to www.trimble.com/ev.shtml.

Recycling in Europe: To recycle Trimble WEEE (Waste Electrical and Electronic Equipment, products that run on electrical power.), Call +31 497 53 24 30, and ask for the "WEEE Associate". Or, mail a reques for recycling instructions to:

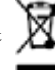

Trimble Europe BV c/o Menlo Worldwide Logistics Meerheide 45 5521 DZ Eersel, NL

# **[Contents](#page-12-0)**

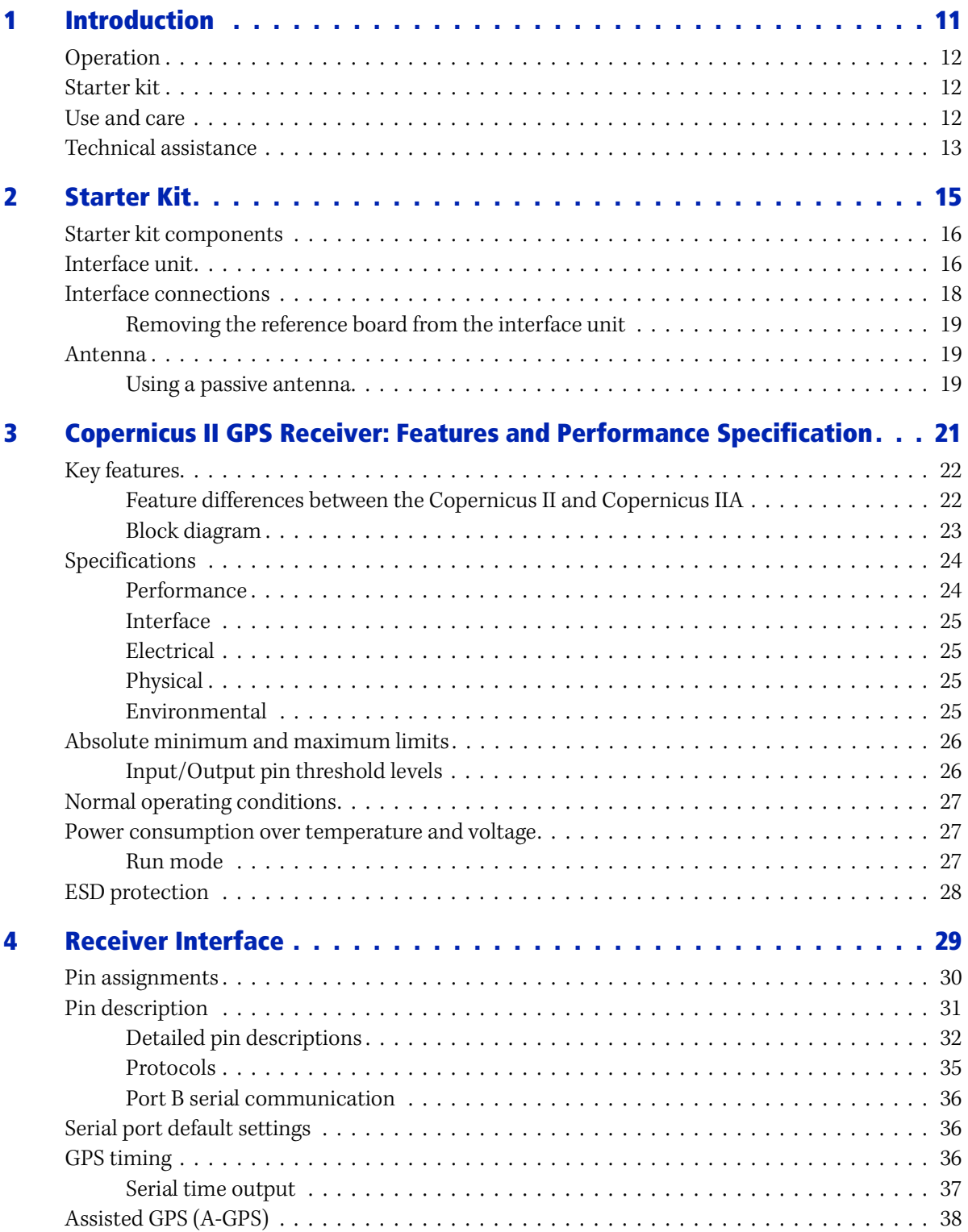

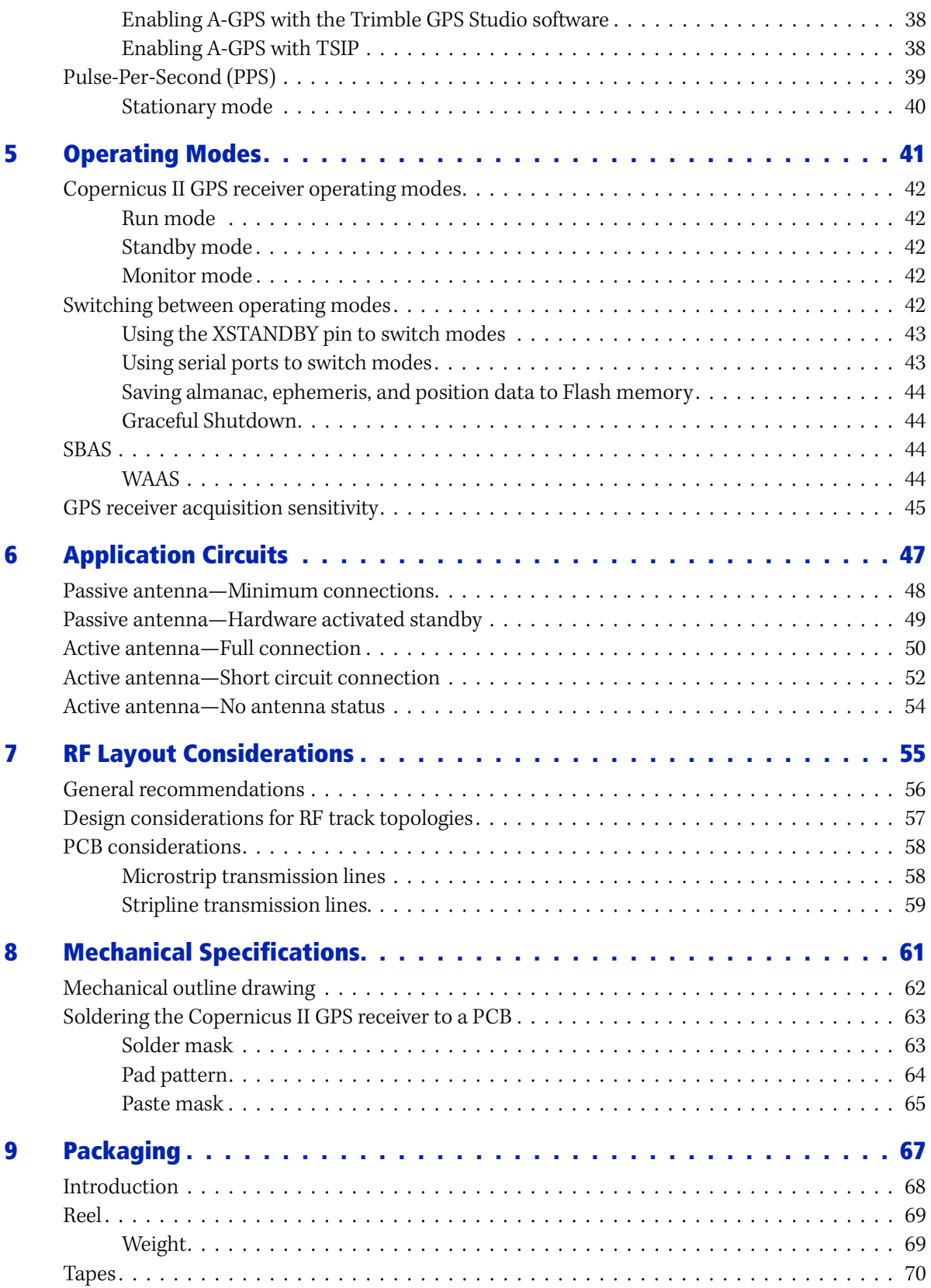

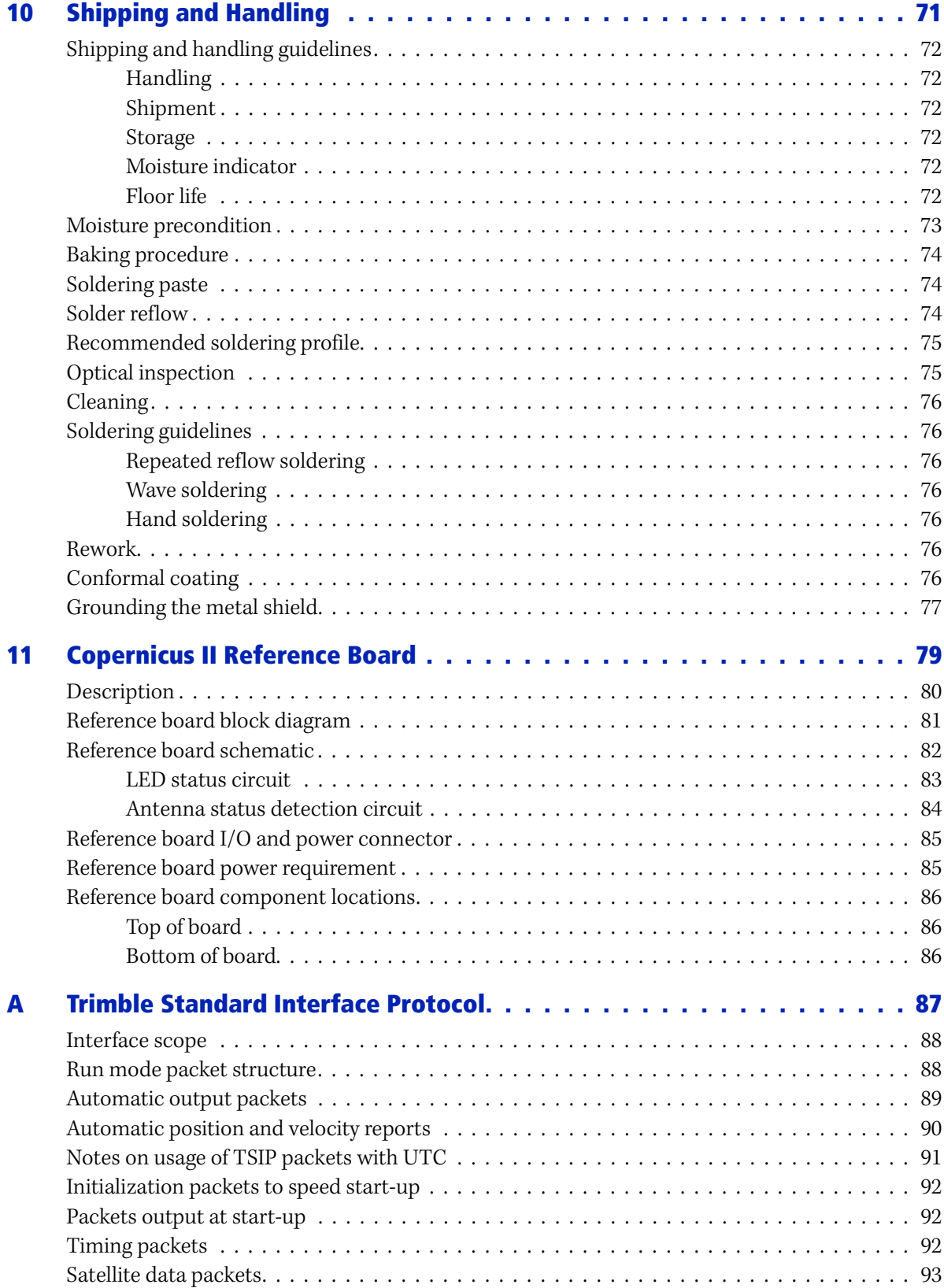

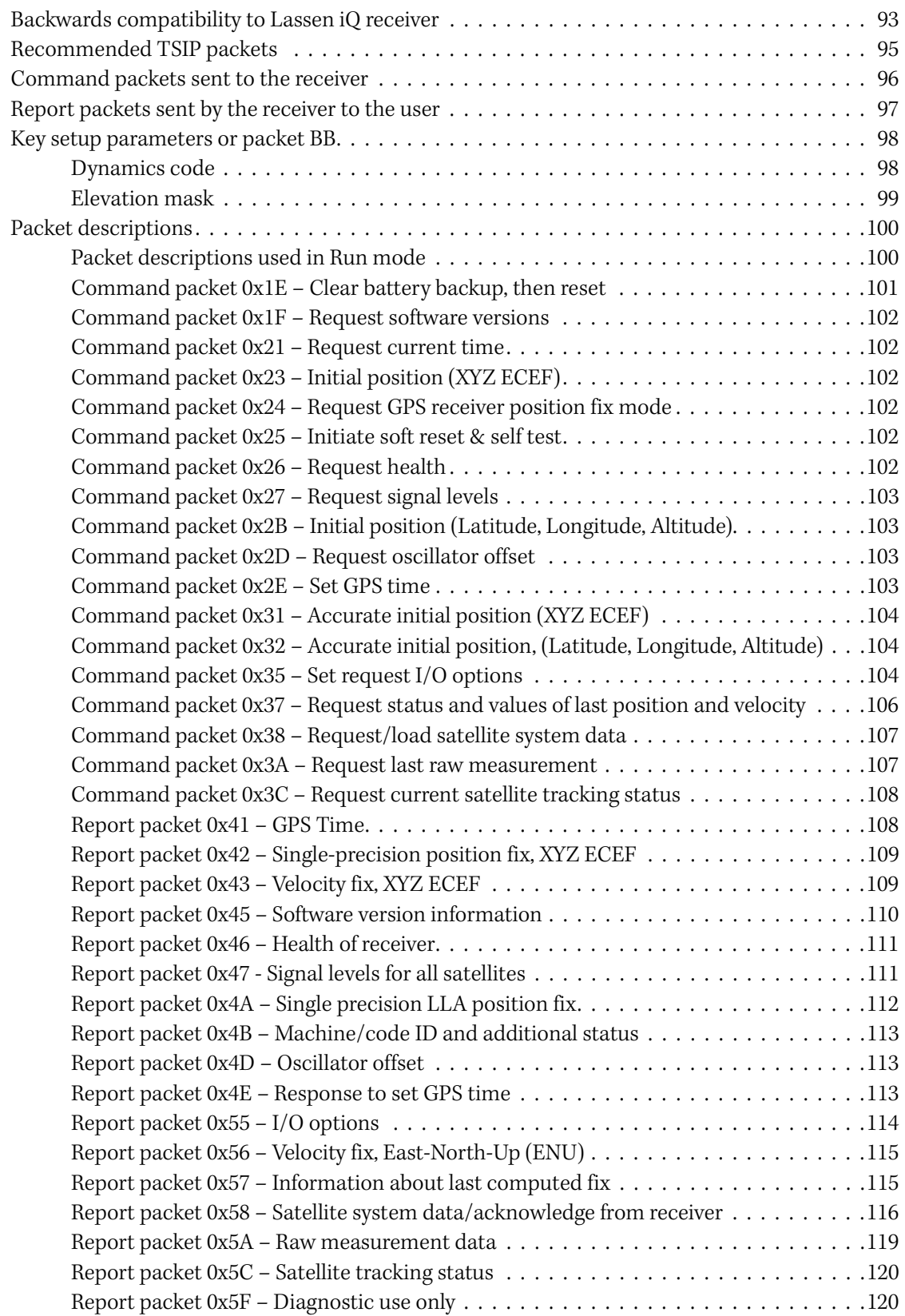

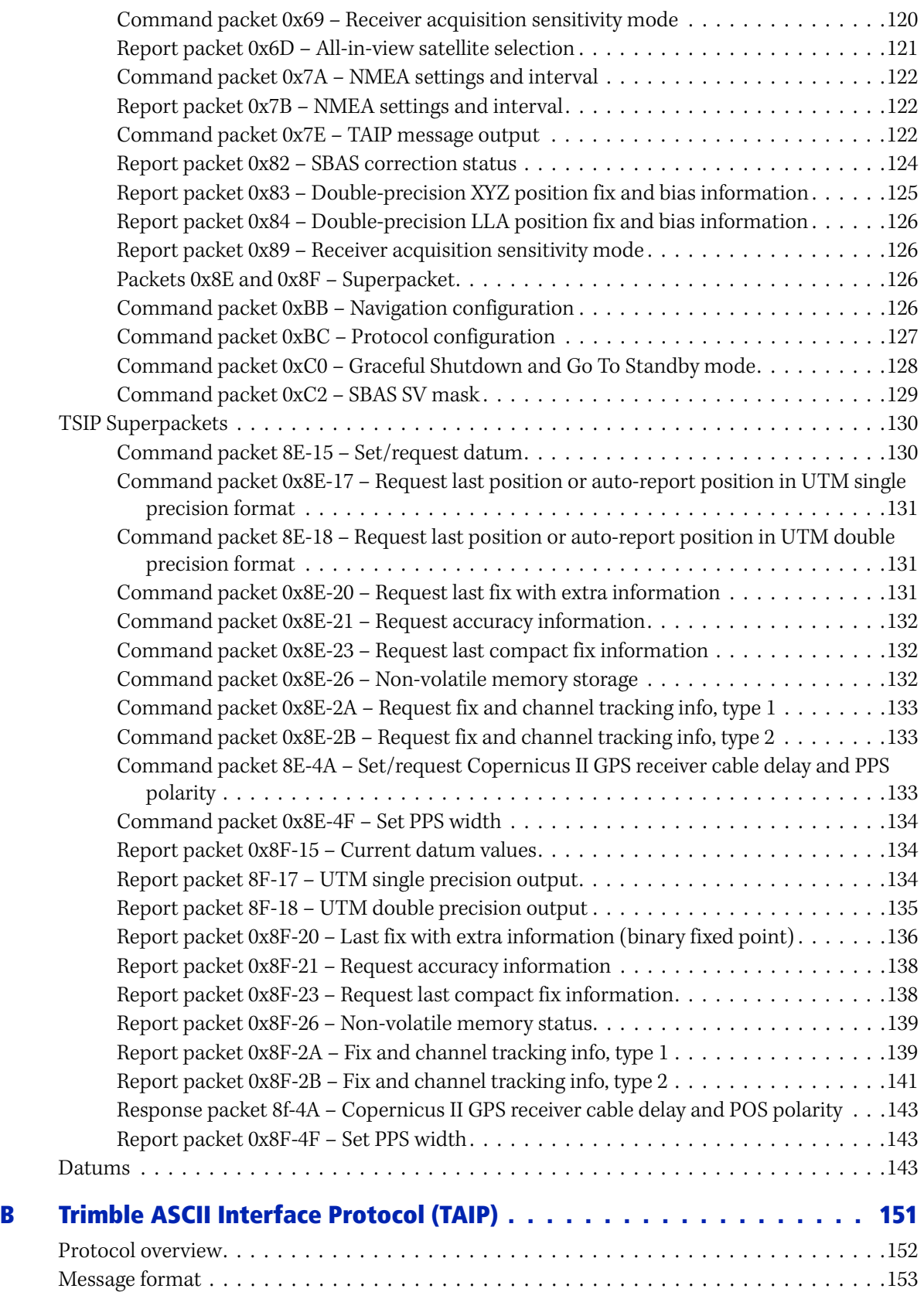

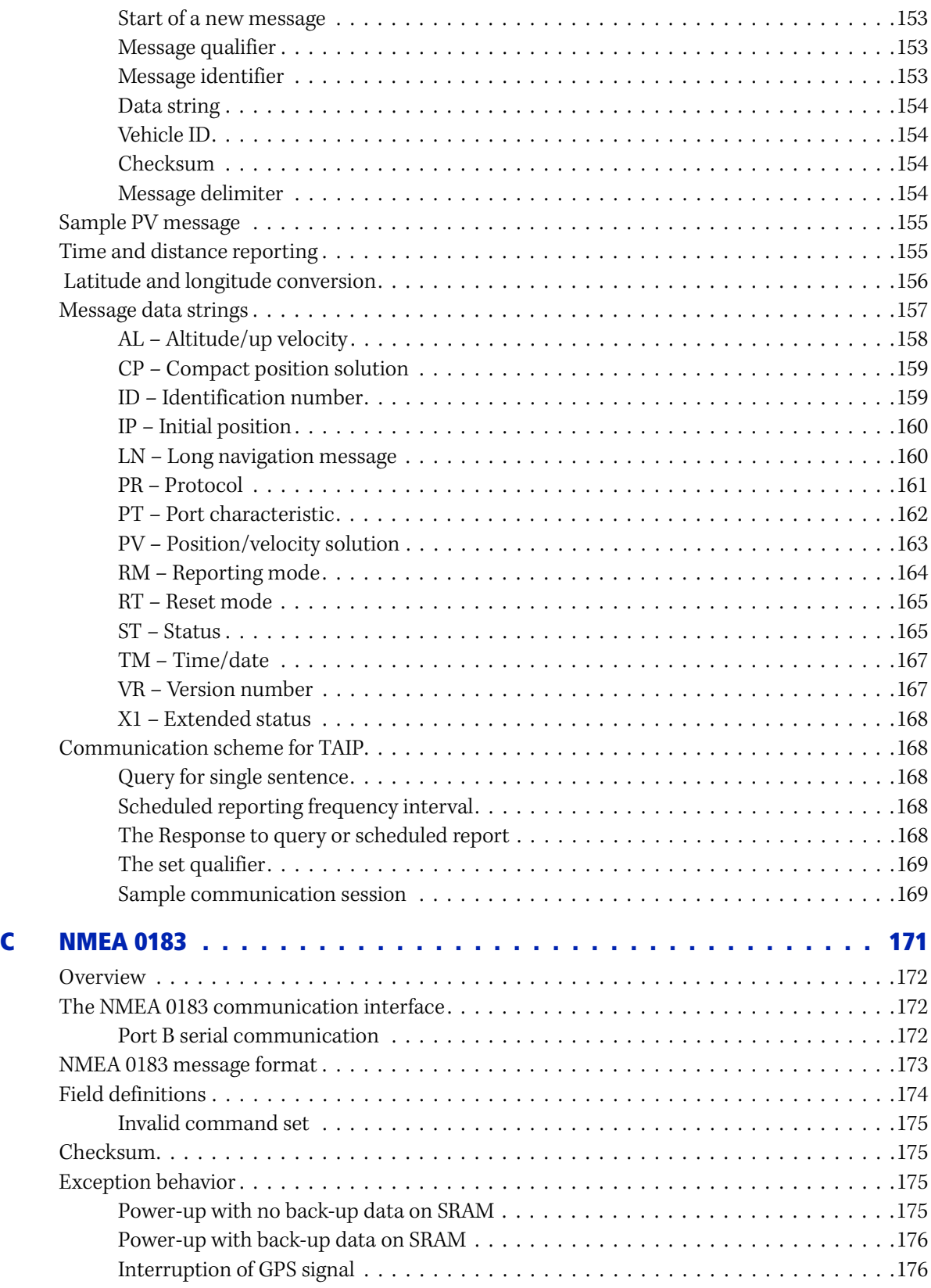

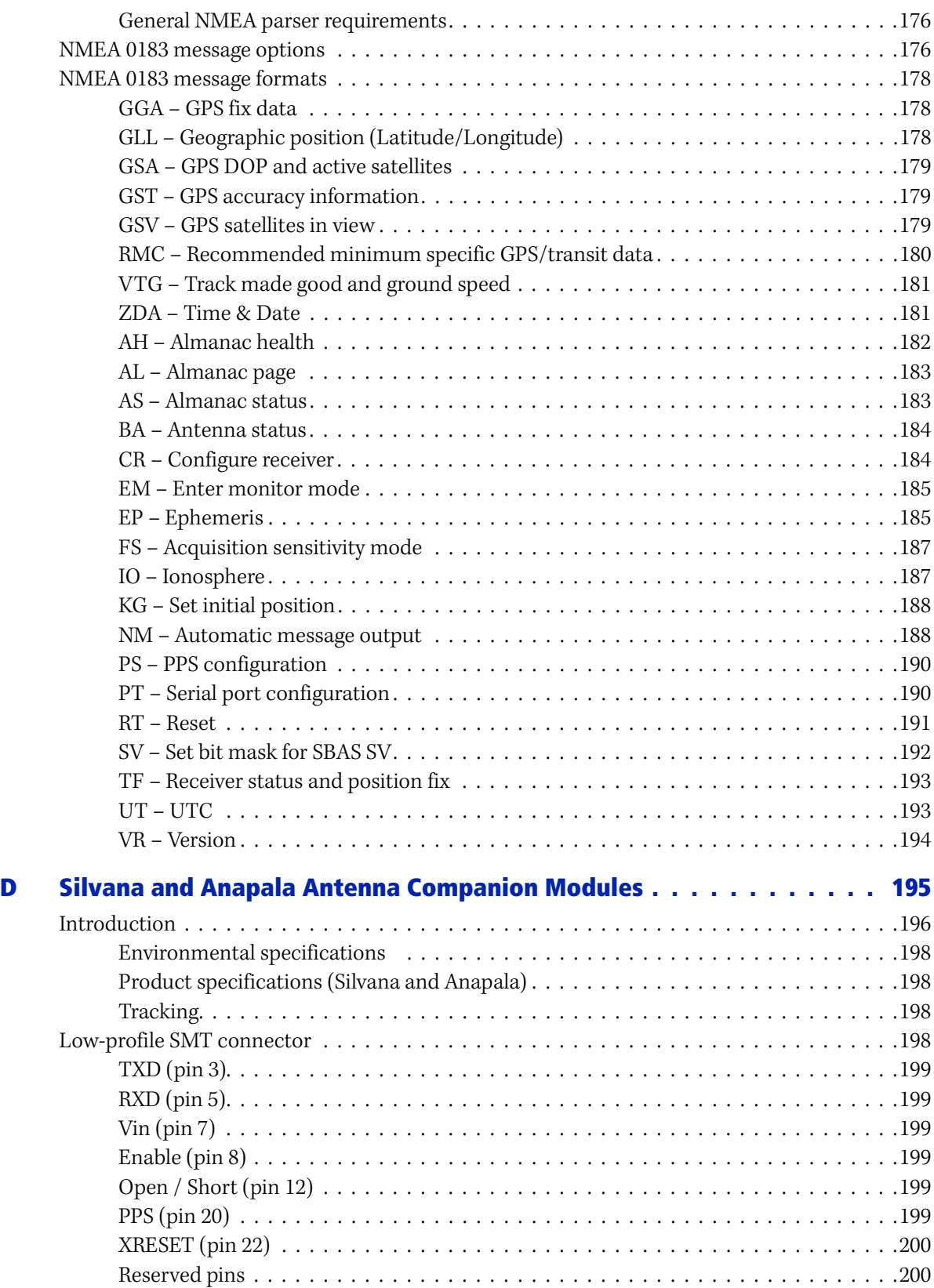

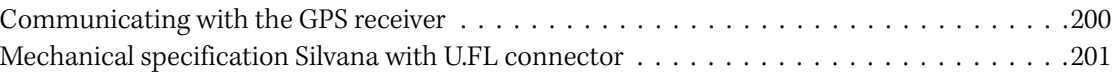

#### **CHAPTER**

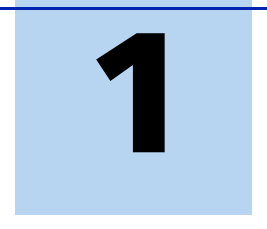

# <span id="page-12-0"></span>**Introduction**

#### **In this [chapter:](#page-13-0)**

- **[Operation](#page-13-1)**
- [Starter kit](#page-13-2)
- [Use and care](#page-14-0)
- Technical assistance

The Copernicus II GPS Receiver Reference Manual describes how to integrate and operate the Trimble® Copernicus® II GPS module. The instructions in this manual assume that you know how to use the primary functions of a Microsoft® Windows® operating system.

The Trimble Copernicus II GPS module is a drop-in receiver that provides position, velocity, and time data in three different protocols.

For more information on GPS, go to http://www.trimble.com/gps/index.shtml.

## <span id="page-13-0"></span>**Operation**

The Trimble Copernicus II GPS receiver delivers proven performance and Trimble quality for a new generation of position-enabled products. It features the TrimCore™ GPS navigation software for extremely fast startup times and high performance in foliage canopy and urban canyon environments.

The Copernicus II module is a complete 12-channel GPS receiver in a 19 mm x 19 mm x 2.54 mm thumbnail-sized module. The module is packaged in tape and reel for high speed pick-and-place manufacturing processes; 28 edge castellations provide RF and I/O interface without the need for connectors.

The sensitive Copernicus II GPS receiver can autonomously acquire GPS satellite signals and quickly generate reliable position fixes in extremely challenging environments and under poor signal conditions. The unit also accepts aided GPS (A-GPS) data for faster startups in very weak conditions.

In Stationary Mode the Copernicus II GPS receiver can produce an accurate and stable PPS with an indoor antenna.

Features include:

- Self survey
- TRAIM on clock and frequency
- Noise filter to reduce PPS variance

The Copernicus II GPS module is a complete drop-in, ready-to-go receiver that provides position, velocity, and time data in a user's choice of three protocols:

- The powerful Trimble TSIP protocol offers complete control over receiver operation and provides detailed satellite information.
- The TAIP protocol is an easy-to-use ASCII protocol designed specifically for track and trace applications.
- The bi-directional NMEA 0183 version 3.0 protocol offers industry-standard data messages and a command set for easy interface to mapping software.

## <span id="page-13-1"></span>**Starter kit**

The starter kit makes it simple to evaluate the performance of the Copernicus II module. It can be used as a platform for configu[ring the receiver softw](#page-16-1)are or as a platform for troubleshooting your design.

For a complete description of the starter kit, see Chapter 2, Starter Kit.

## <span id="page-13-2"></span>**Use and care**

The Copernicus II GPS receiver is a high-precision electronic instrument and should be treated with reasonable care.

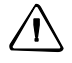

**CAUTION** – There are no user-serviceable parts inside the Copernicus II and any modification to the unit by the user voids the warranty.

## <span id="page-14-0"></span>**Technical assistance**

If you have a problem and cannot find the information you need in the product documentation, contact the Trimble Technical Assistance Center at 800-767-4822 or email ctsupport@trimble.com.

## **CHAPTER**

**2**

# <span id="page-16-1"></span><span id="page-16-0"></span>**Starter Kit**

#### **In this [chapter:](#page-17-0)**

- [Starter kit com](#page-17-1)ponents
- **[Interface unit](#page-19-0)**
- **[Interface](#page-20-1) connections**
- Antenna

This chapter provides a detailed description of the starter kit components.

The starter kit provides everything you need to integrate state-of-the-art GPS capability into your application.

For complete instructions on connecting the starter kit, download the Trimble GPS Studio User Guide. Go to:

http://www.trimble.com/embeddedsystems/ copernicus2.aspx?dtID=support

## <span id="page-17-0"></span>**Starter kit components**

The RoHS compliant (lead-free) Copernicus II GPS starter kit includes the following:

- An interface unit with reference board. The reference board provides a visual layout of the Copernicus II GPS receiver on a printed circuit board (PCB), and includes the RF signal trace, the RF connector, and the I/O connections of the 28 signal pins.
- Copernicus II GPS receivers (3)
- AC/DC power supply converter
- Universal power adapters for the major standard wall outlets
- Magnetic-mount GPS antenna, 3.3 V, MCX connector, 5 meter cable
- USB cable
- Cigarette lighter adapter power cable
- Quick Start Guide
- Software to evaluate the Copernicus II GPS when it is added to your application—download the software from the Trimble Support website

## <span id="page-17-1"></span>**Interface unit**

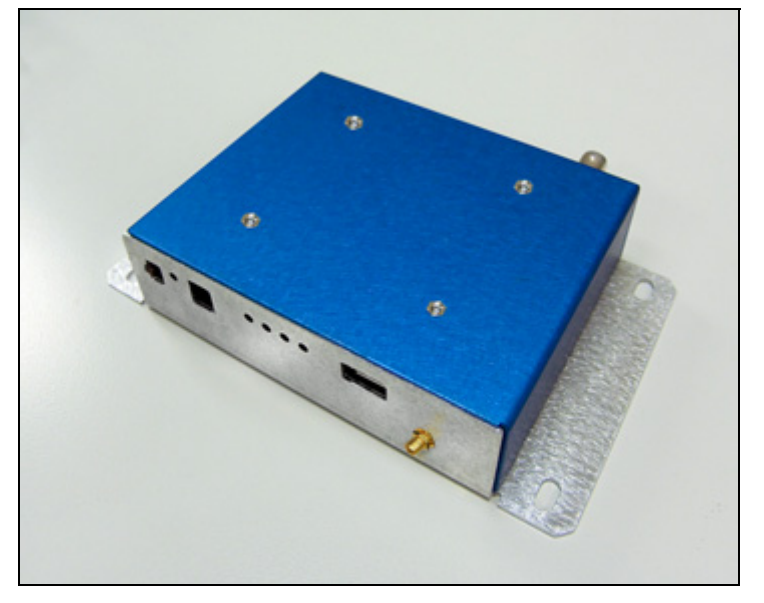

Inside the starter kit interface unit, the Copernicus II GPS reference board is placed on a shelf above the motherboard. It is supported by 4 standoffs. The antenna transition cable is mounted to the outside of the unit and connects to the MCX connector on the reference board. An 8-wire ribbon cable interfaces the power and I/O between the reference board and the motherboard.

The following image shows the AC/DC power supply converter:

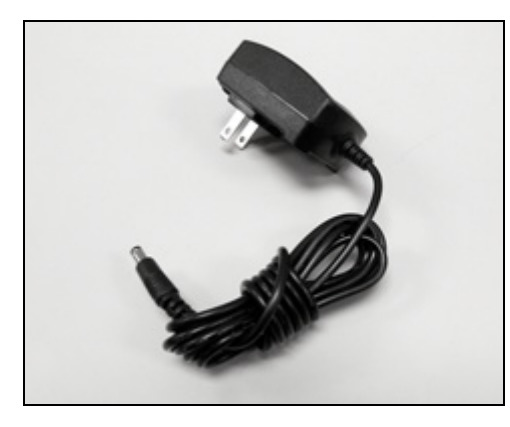

The following image shows the USB cable:

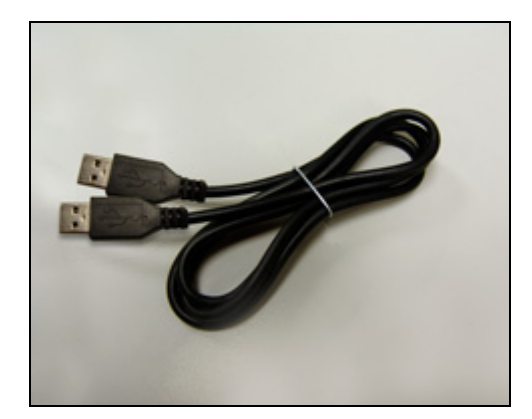

## <span id="page-19-0"></span>**Interface connections**

The front of the Copernicus II GPS interface unit has the following items:

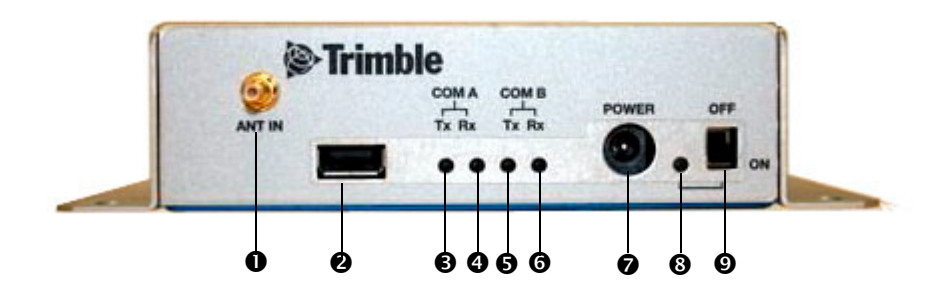

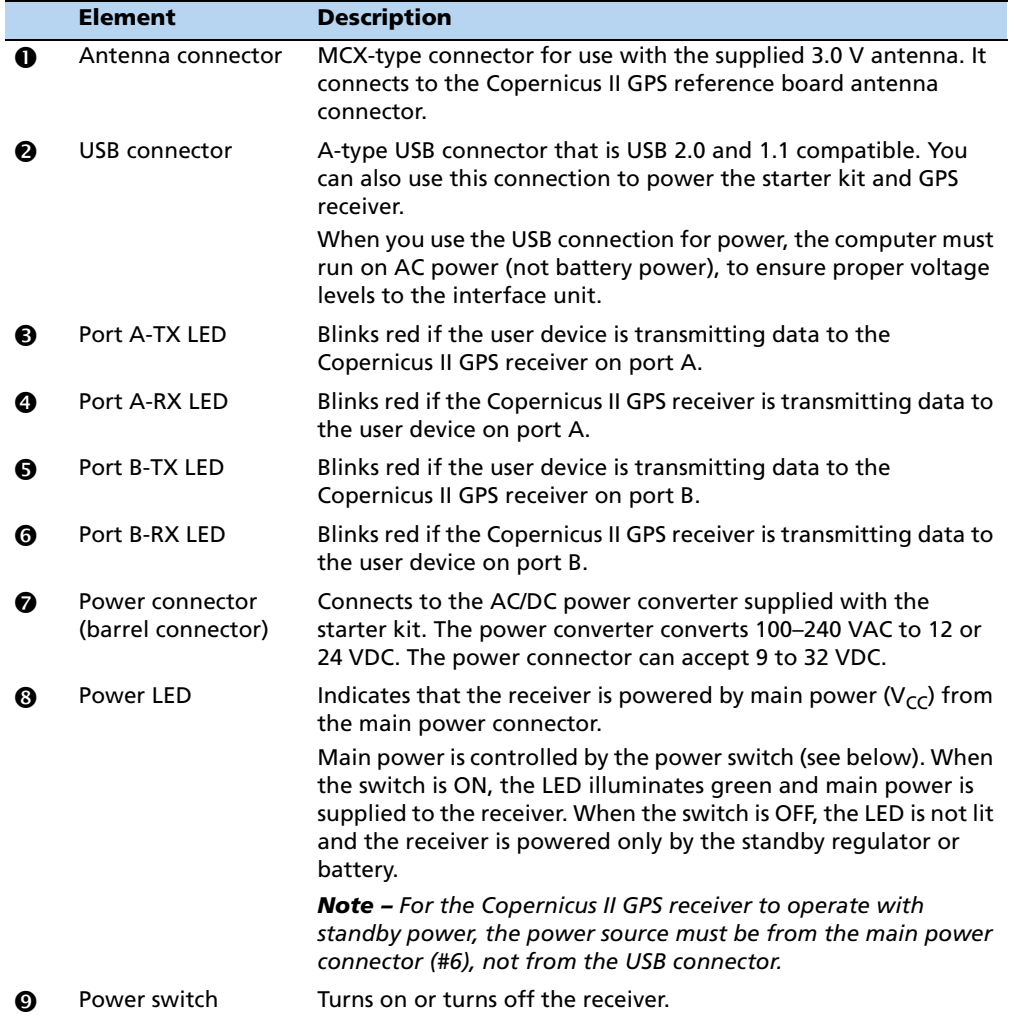

**PPS BNC** is located on the back of the interface unit. The BNC connector provides a 5 V TTL level PPS pulse output by the receiver. The output configuration is controlled by the receiver, not the starter kit driver circuit. This output can drive a 50  $\Omega$  load.

**Note –** The Starter Kit motherboard contains a number of configuration jumpers for use with various Trimble GPS receivers. Jumpers JP5 and JP15 must be in place for use with the Copernicus II GPS receiver.

#### <span id="page-20-0"></span>**Removing the reference board from the interface unit**

To remove the Copernicus II GPS reference board from the interface unit:

- 1. Before disassembling the interface unit, disconnect the unit from any external power source and confirm that both you and your work surface are correctly grounded for ESD protection.
- 2. Remove the four screws that secure the bottom plate of the interface unit to the base of the metal enclosure. Set the bottom plate aside.
- 3. Remove the two screws that secure the Copernicus II GPS reference board to the standoffs. These screws are located at opposite ends of the receiver module.
- 4. Disconnect the 8-way ribbon cable.
- 5. Remove the RF connector.

#### <span id="page-20-1"></span>**Antenna**

The Copernicus II receiver can work with both an active and a passive antenna:

- An "active" GPS antenna has a Low Noise Amplifier (LNA). The LNA makes up for the signal loss that is inherent in all antenna cables. Active antennas require power from the GPS receiver to power the LNA, which puts extra drain on the receiver's batteries.
- A "passive" GPS antenna does not include an LNA and therefore does not require power. Because this type of GPS antenna is not powered, cable length usually cannot exceed one meter.

The Copernicus II GPS starter kit comes with an active mini magnetic mount 3.0 V GPS antenna. This antenna connects to the MCX connector on the interface unit. The reference board supplies power to the active antenna through the RF transition cable.

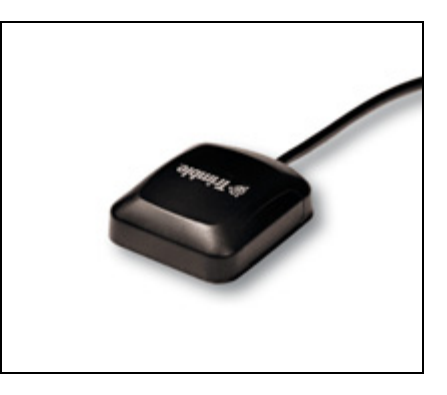

#### <span id="page-20-2"></span>**Using a passive antenna**

To test performance with a passive antenna (not supplied in the Copernicus II GPS Starter Kit) and ensure minimal signal loss, connect it directly to the MCX connector on the reference board.

Since the passive antenna has no LNA, the antenna detection and short circuit will not report a true antenna condition. If the passive antenna is a patch antenna (DC open), the firmware reports an antenna open condition.

#### **CHAPTER**

**3**

# <span id="page-22-0"></span>**Copernicus II GPS Receiver: Features and Performance Specification <sup>3</sup>**

#### **In this [chapter:](#page-23-0)**

- **[Key features](#page-25-0)**
- **[Specifications](#page-27-0)**
- [Absolute minimum and maxim](#page-28-0)um limits
- [Normal operating conditions](#page-28-1)
- **[Power consump](#page-29-0)tion over** temperature and voltage
- ESD protection

This chapter describes the Copernicus II GPS receiver features and performance specifications.

**Note –** The content in this chapter applies to both the Copernicus II and the Copernicus IIA unless explicitly stated otherwise.

## <span id="page-23-0"></span>**Key features**

- Thumbnail-sized shielded unit
- Ultra-thin design (2.54 mm)
- No I/O or RF connector—28 reflow-solderable edge castellations
- Ultra-low power usage, typically less than 132 mW
- Highly sensitive:
	- −160 dBm tracking sensitivity
	- –148 dBm acquisition sensitivity (hot start with ephemeris, otherwise  $-144$  dBm)
- Fast Time To First Fix (TTFF) from cold start
- Supports active or passive antenna designs
- 12-channel simultaneous operation
- Supports SBAS
- Supports NMEA 0183, TSIP, and TAIP protocols
- RoHS-compliant (lead-free)
- Manufactured and factory tested to Trimble highest quality standards
- Fast installation—tape and reel packaging, pick and place assembly
- [Reference board and starter kit available for Copern](#page-196-1)icus II only. Fo[r Silvana and](#page-196-1)  Anapala options that contain the Copernicus IIA GPS module, see Appendix D, Silvana and Anapala Antenna Companion Modules.

#### <span id="page-23-1"></span>**Feature differences between the Copernicus II and Copernicus IIA**

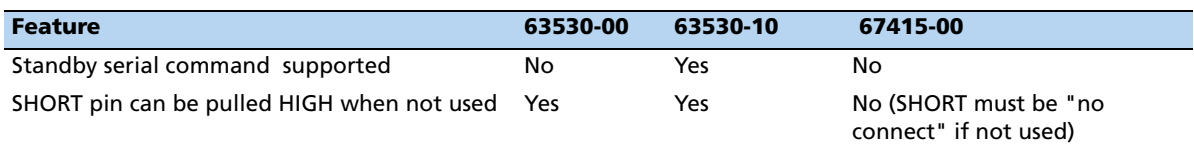

<span id="page-24-0"></span>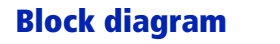

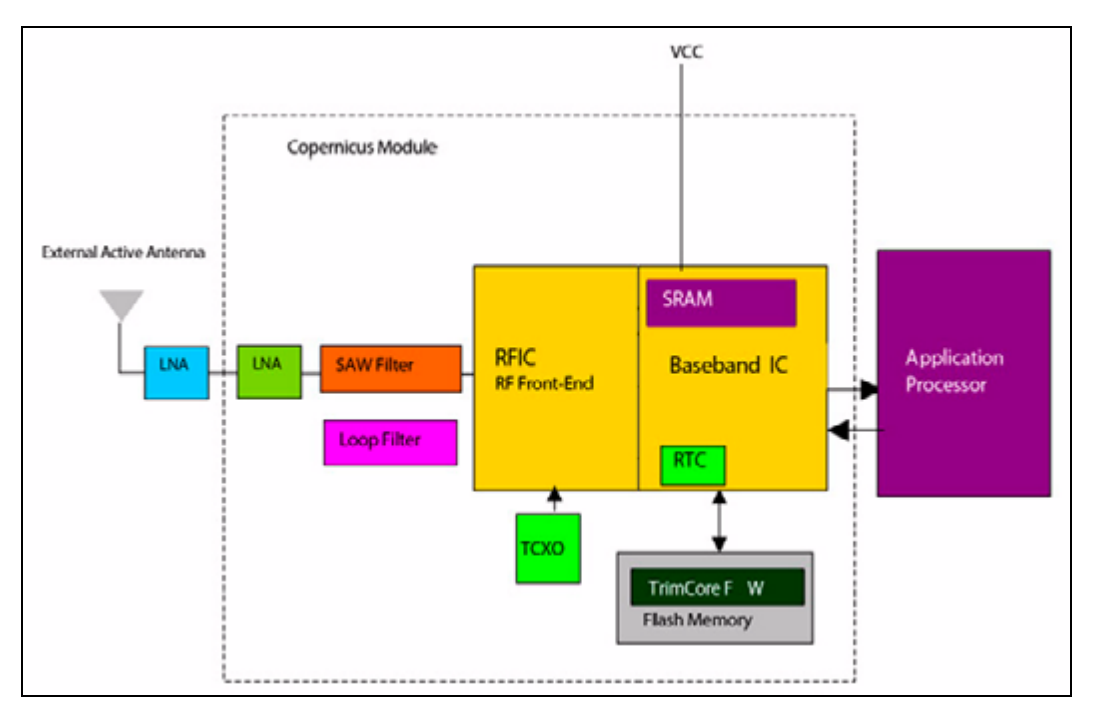

## <span id="page-25-0"></span>**Specifications**

The following specifications apply to both the Copernicus II and the Copernicus IIA module, unless explicitly stated otherwise.

#### <span id="page-25-1"></span>**Performance**

The GPS module is an L1 (1575.42 MHz) frequency, C/A code, 12-channel, continuous tracking receiver.

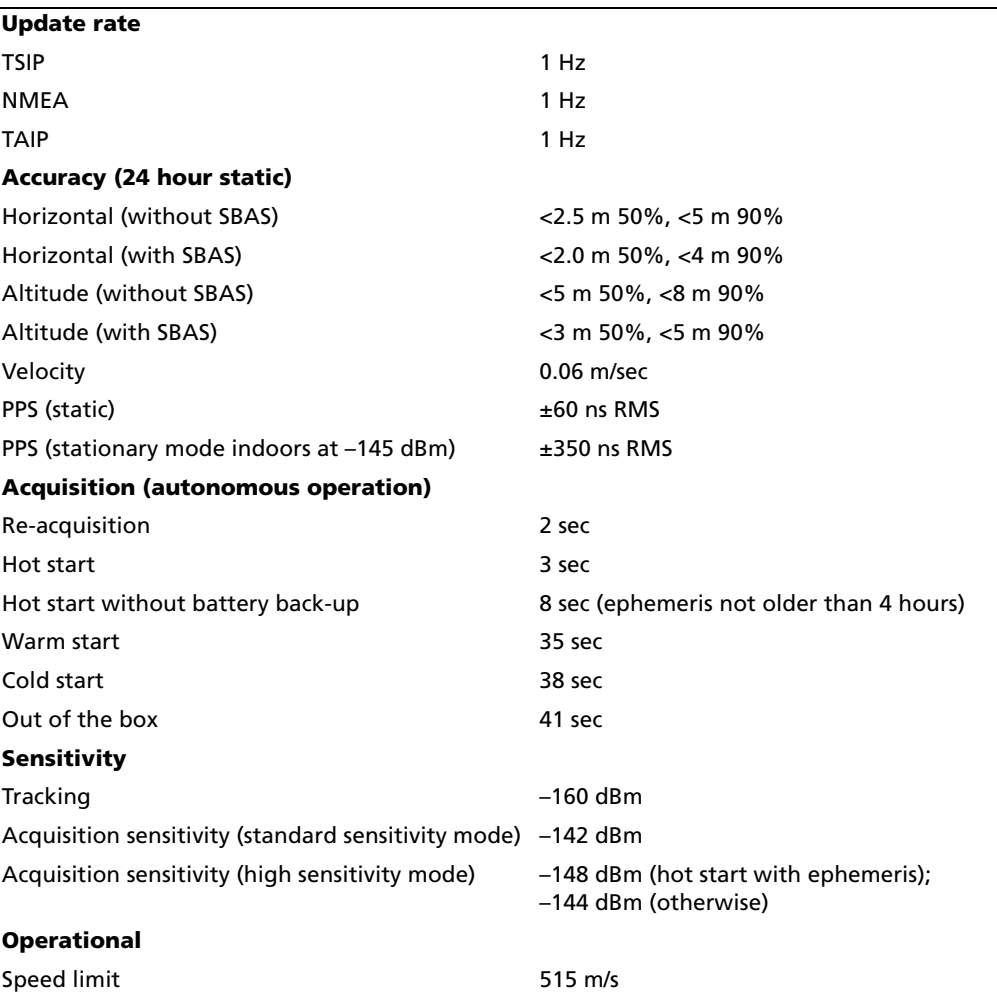

<span id="page-26-0"></span>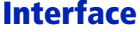

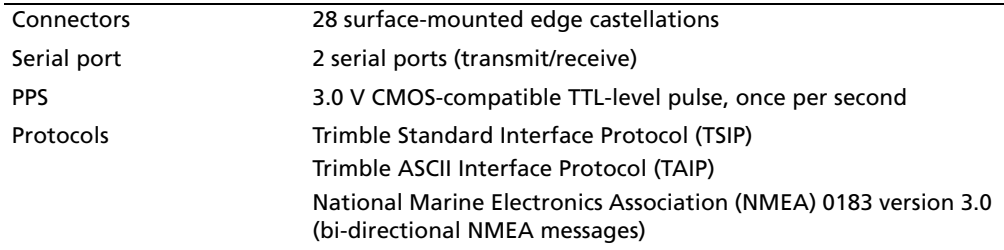

## <span id="page-26-1"></span>**Electrical**

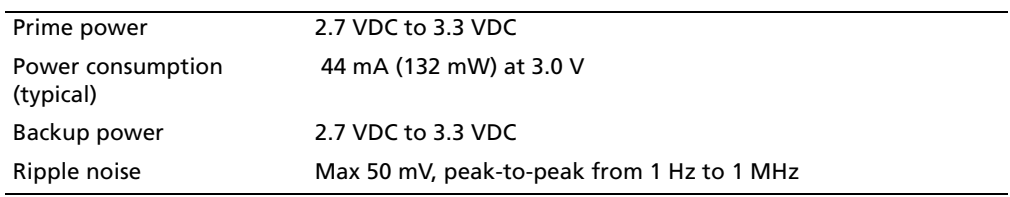

## <span id="page-26-2"></span>**Physical**

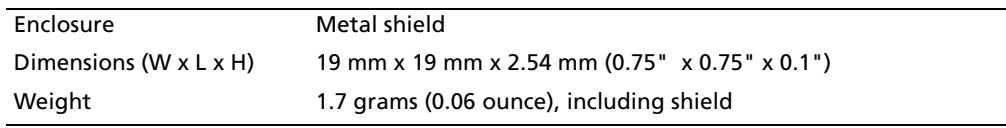

## <span id="page-26-3"></span>**Environmental**

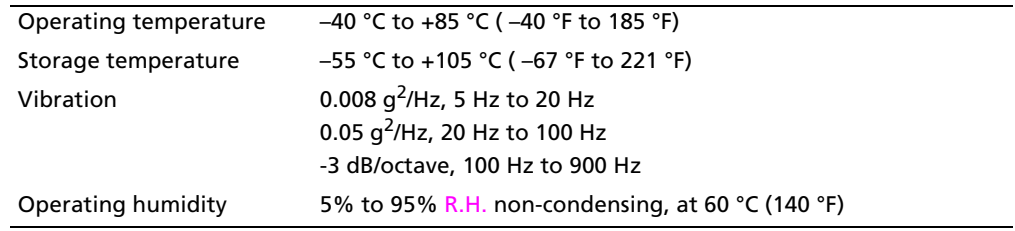

## <span id="page-27-2"></span><span id="page-27-0"></span>**Absolute minimum and maximum limits**

Absolute maximum ratings indicate conditions beyond which permanent damage to the device may occur. Electrical specifications shall not apply when operating the device outside its rated operating conditions.

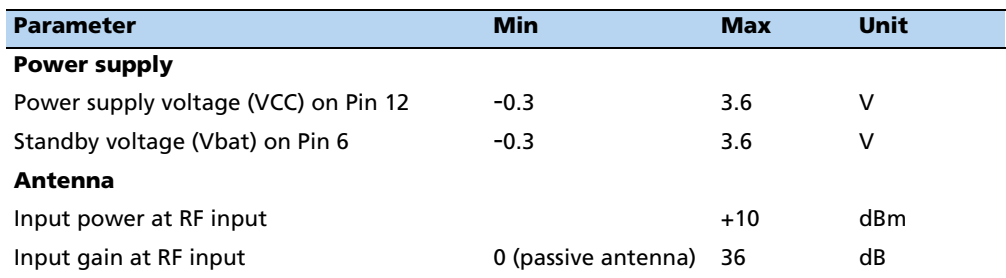

<span id="page-27-3"></span>**Note –** See Standby mode, page 42 for information on the standby current.

### <span id="page-27-1"></span>**Input/Output pin threshold levels**

#### **Input pin voltage (RXD-A, RXD-B, Open, Short, Reserved Pins,XSTANDBY)**

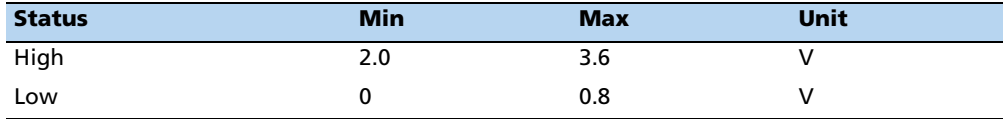

#### **Input pin voltage (XRESET)**

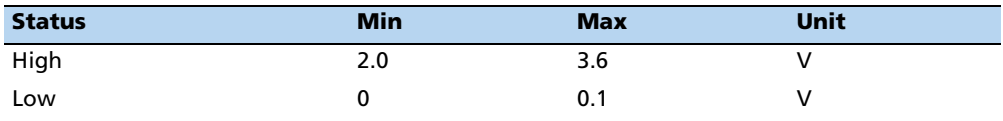

#### **Output pin voltage (TXD-A, TXD-B, LNA\_XEN)**

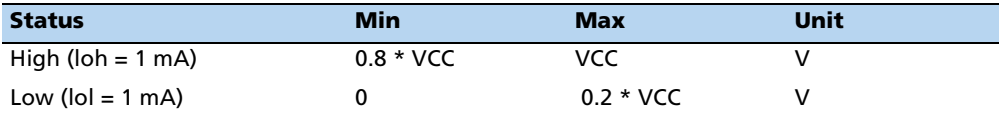

## <span id="page-28-0"></span>**Normal operating conditions**

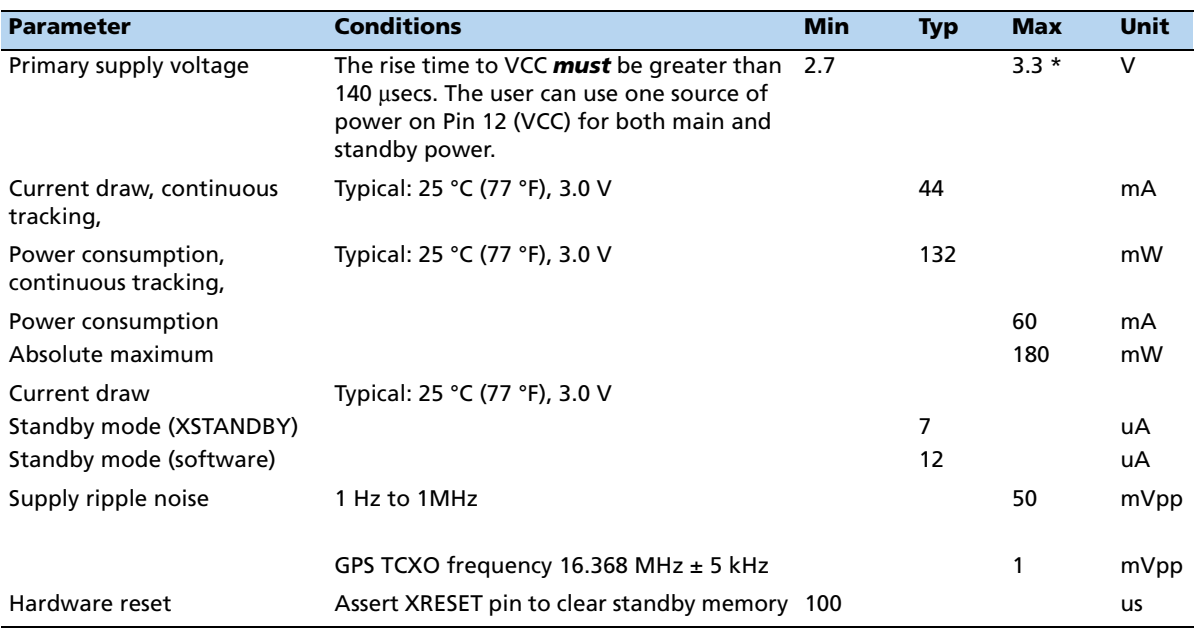

Minimum and maximum limits apply over full operating temperature range unless otherwise noted.

## <span id="page-28-2"></span><span id="page-28-1"></span>**Power consumption over temperature and voltage**

#### **Run mode**

- Tracking with almanac complete: < 132 mW average at 2.7 VDC, –40 °C to +85 °C (–40 °F to 185 °F)
- Standby mode: < 30 µW at 3.0 VDC, typical at 25 °C (77 °F); < 200 µW under all conditions.

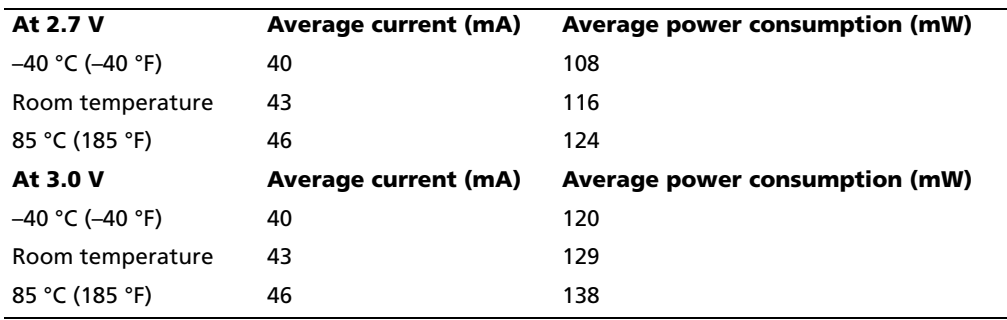

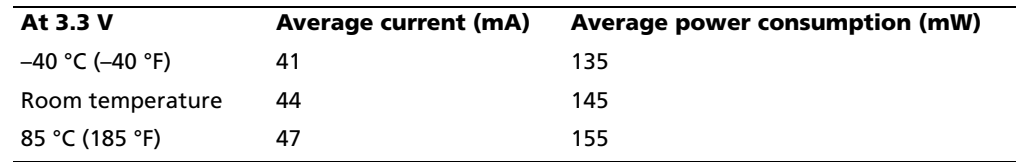

## <span id="page-29-0"></span>**ESD protection**

ESD testing was performed using JDEC test standard JESD-A114C.01. All inputs and outputs are protected to ±500 V ESD level. The RF input pin is protected up to 1 kV. If a higher level of compliance is required, additional electrostatic and surge protection must be added.

## **CHAPTER**

# **4**

# <span id="page-30-0"></span>**Receiver Interface <sup>4</sup>**

#### **In this [chapter:](#page-31-0)**

This chapter provides a detailed description of the Copernicus II GPS receiver interface.

- **[Pin assignment](#page-32-0)s**
- **[Pin description](#page-37-1)**
- [Serial port](#page-37-2) default settings
- [GPS timing](#page-39-0)
- [Assisted GPS \(A-GPS\)](#page-40-0)
- Pulse-Per-Second (PPS)

## <span id="page-31-0"></span>**Pin assignments**

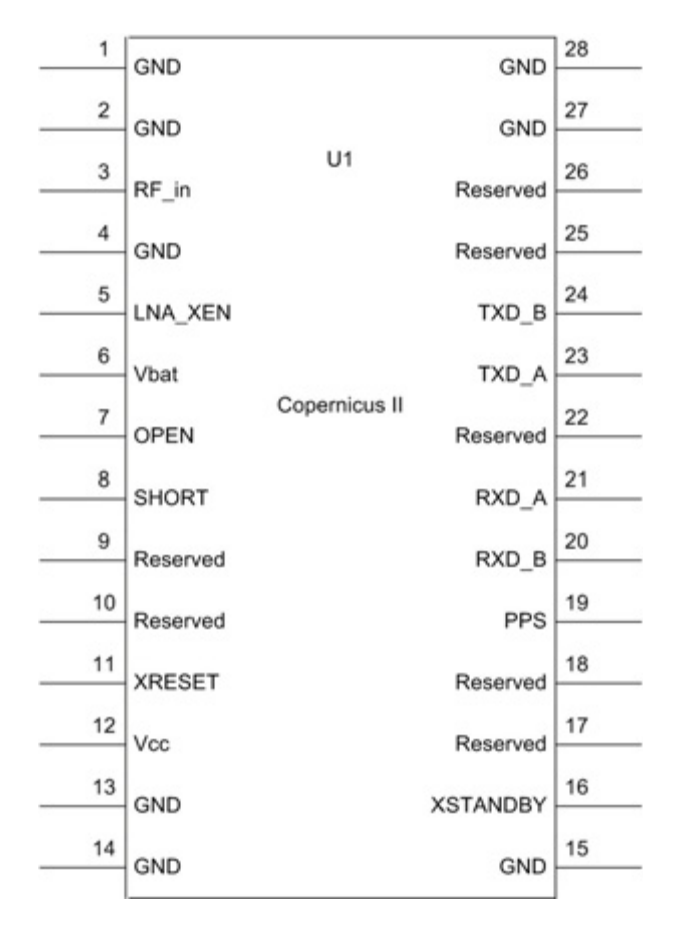

## <span id="page-32-0"></span>**Pin description**

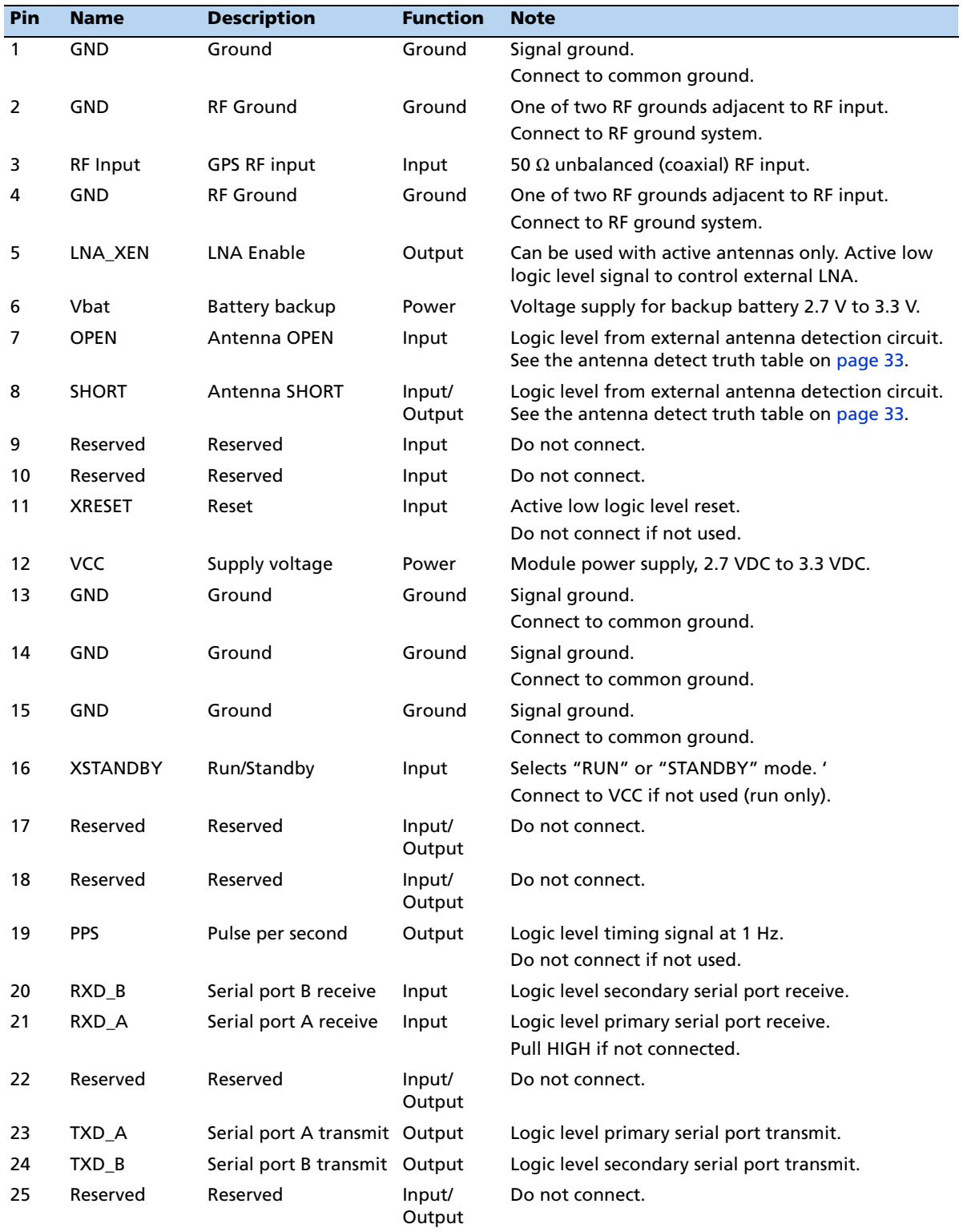

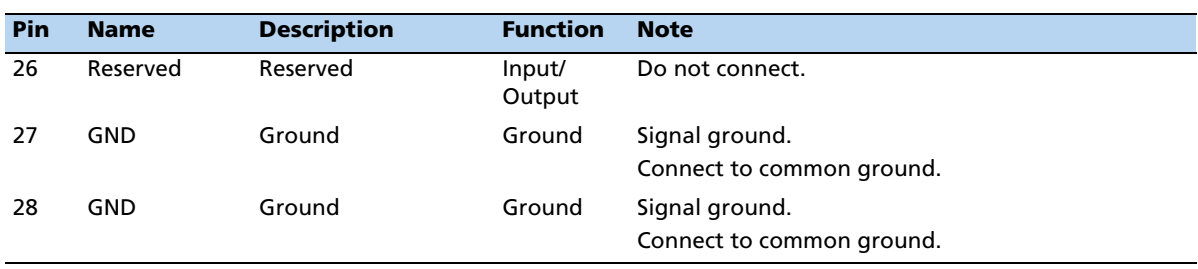

#### <span id="page-33-0"></span>**Detailed pin descriptions**

#### **RF input**

The RF input pin is the 50  $\Omega$  unbalanced GPS RF input, and can be used with active or passive antennas.

- **Passive antennas**: You can connect the RF input pin to the passive GPS antenna by a low-loss 50  $\Omega$  unbalanced transmission system if loss is minimal (< 2 dB). Trimble recommends that you use an external LNA with a passive antenna.
- **Active antennas**: You can also connect the RF input pin to the output of an external low-noise amplifier, which amplifies GPS signals from the antenna. The LNA gain must be great enough to overcome transmission losses from the LNA output to this pin. The specification for noise for the module is < 3 dB at room temperature and <4 dB over the specified temperature range, –40 °C to +85 °C (–40 °F to +185 °F). Locate the external LNA so that the loss from the GPS antenna connection to the LNA input is minimized, preferably <1 dB. The noise figure of the LNA should be as low as possible, preferably <2 dB. This specification is provided to enable a cascaded noise figure design calculation.

Active antennas must be powered with a single bias-tee circuit.

#### **LNA\_XEN**

Use this logic level output to control power to an external LNA or other circuitry. The logic of this signal is such that when the module is running (that is, not in standby mode), the signal is low. In standby mode, the signal is high. You can use this pin to control the gate of a p-channel FET that is used as a switch.

#### **Open/Short pins**

When you use an active antenna, Trimble recommends that you implement an antenna detection circuit with short circuit protection. Two pins are [provided](#page-34-0) for reporting the antenna status: OPEN and SHORT.

You can use the logic level inputs in the antenna detect truth table on page 33 with a detection circuit (with or without protection) to monitor the status of the external LNA of an active antenna by the module.

The truth table for the logic of these signals is provided in the table be[low. The](#page-27-3)se input pins conform to the Input / Output Pin threshold levels described on page 26.

A typical active antenna draws between 10 mA to 20 mA.The antenna protect/detect circuit trips as a short circuit at around 100 mA. It is therefore advisable to keep the antenna current below 75 mA. An open circuit is determined if the antenna current falls below approximately 2 mA.

<span id="page-34-0"></span>The antenna detect truth table below shows the condition of the logic signals:

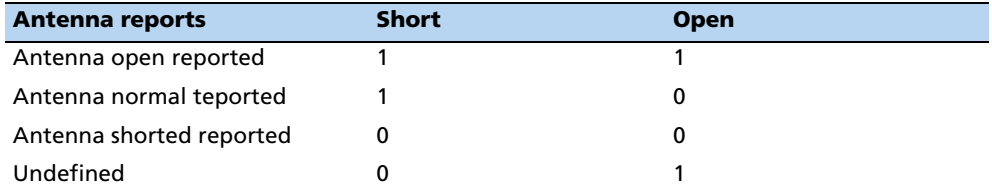

When you use a passive antenna with the OPEN pin floating, the receiver reports an open condition. If a normal condition from the receiver is required when using a passive antenna, leave the SHORT pin unconnected (there is an internal pull-up) and set the logic level of the OPEN pin to low.

#### **XRESET**

This logic-level, active low input is used to issue hardware or power-on reset to the module. It m[ay be connected to external logic or to a processor](#page-27-2) to issue reset. To reset the module, take this pin low for at least 100 microseconds. Do not connect the pin if not used. See Absolute minimum and maximum limits, page 26 for pin threshold values.

#### **XRESET circuit recommendations**

 The XRESET pin has to be pulled below 100 mV for at least 100 us to assure correct reset operation. The Copernicus II module should be externally reset by a power-on-supervisor or host CPU.

The XRESET pin should be driven actively by an external power-on-reset circuit. It will be compatible with a CMOS totem-pole or open-drain driver:

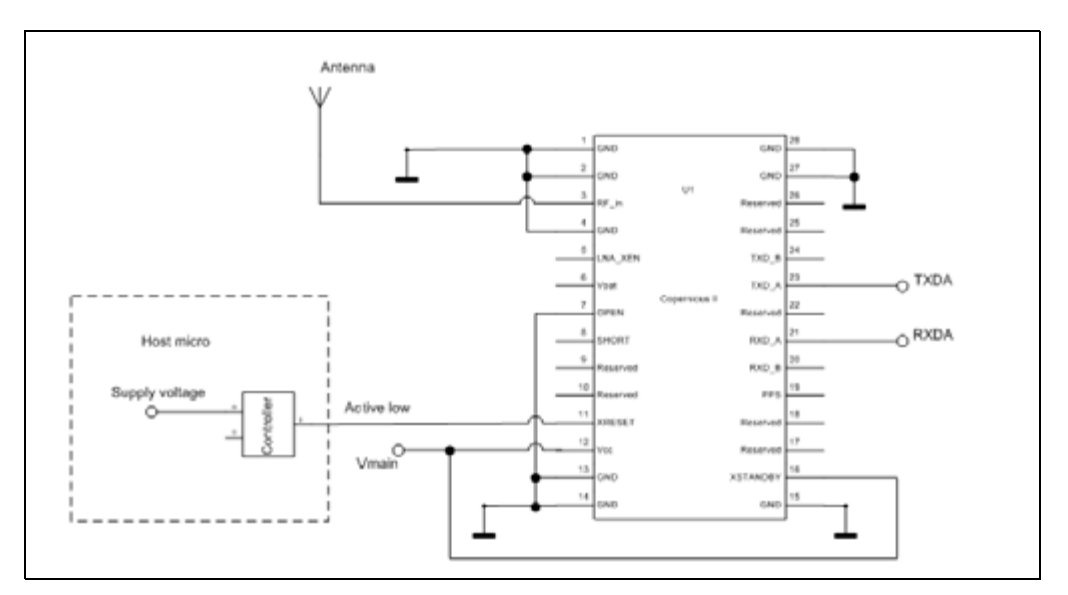

The circuit below shows an example of a FET circuit used to invert a positive RESET signal:

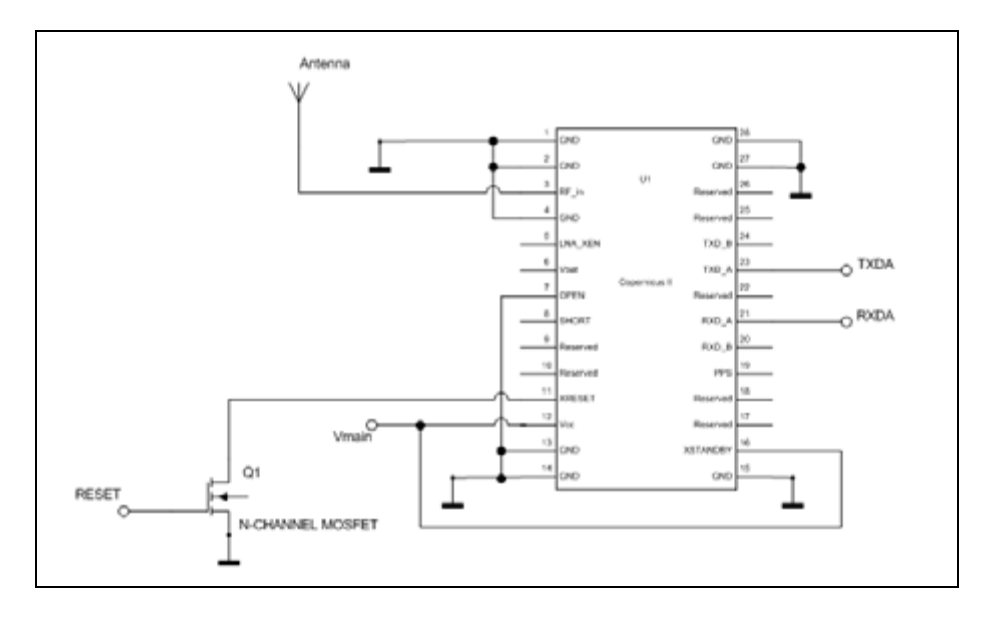

#### **VCC**

This is the primary voltage supply pin for the module.
### **Vbat**

This pin provides power during standby mode (backup mode).

### **XSTANDBY**

[This logic level input is used to control the run/sta](#page-27-0)ndby state of the module. If this signal is high, the unit runs normally. If it is low, the unit goes to standby mode. See Absolute minimum and maximum limits, page 26 for pin threshold values.

### **PPS**

Pulse-per-second. This logic level output provides a 1 Hz timing signal to external devices. The positive going 4.2 μsec pulse width is controllable by TSIP packet 0x8E-4F. The cable delay an[d polarity is controllable by TSIP packet 0x8E-4A.](#page-27-0) The PPS mode is set by TSIP packet 0x35. This output meets the input/output pin threshold specifications (see Absolute minimum and maximum limits, page 26.)

### **RXD\_A and RXD\_B**

The[se logic level inputs are the primary \(A\) and second](#page-27-0)ary (B) serial port receive lines (data input to the module). This meets the input/output pin threshold specifications (see Absolute minimum and maximum limits, page 26). The baud rate for the two ports is under software control.

RXD\_A should be pulled High if not used. RXD\_B already has an internal pull up.

#### **TXD\_A and TXD\_B**

These logic level outputs are [the primary \(A\) and secondary \(B\) serial port tran](#page-27-0)smit lines (data moving away from the module). This output meets the input/output pin threshold specifications (see Absolute minimum and maximum limits, page 26). The baud rate for the two ports is under firmware control.

#### **Reserved pins**

There are 7 reserved pins on the Copernicus II GPS receiver. For t[he recom](#page-32-0)mended pin connections for these reserved pins, see the Pin description table, page 31.

### **Protocols**

The following protocols are available for the Copernicus II GPS receiver:

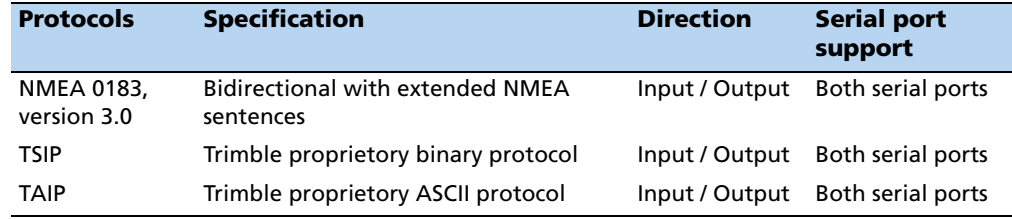

### **Port B serial communication**

Note the following to avoid problems with missing or mistimed NMEA messages.

• How does Port B affect Port A? Every second, GPS data comes out on Port A first, then on Port B. If Port B generates a lot of serial traffic and takes up a significant amount of time, Port A will not send out data on time during the following second.

For example, if the Trimble GPS Studio application is used with AUTO-QUERY ON at a 4800 baud rate on Port B, this will overload the unit. To run the Trimble GPS Studio application on Port B with minimum impact, change the baud rate appropriately. A count of the bytes sent will determine which baud rates will work correctly.

If Port B is not used, turn it off completely with this TSIP 0xBC Protocol Configuration command:

10 BC 01 06 06 03 00 00 00 00 00 00 10 03

# **Serial port default settings**

The Copernicus II GPS receiver supports two serial ports. The default settings are:

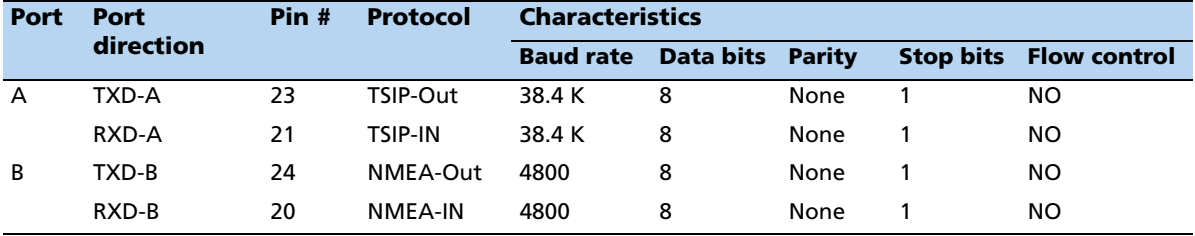

**Note –** You can configure the protocol and Baud rates **only**. For a detailed description of these protocols, see the Appendices.

# **GPS timing**

In many timing applications, such as time/frequency standards, site synchronization systems, and event measurement systems, GPS receivers are used to discipline local oscillators.

The GPS constellation consists of 24 orbiting satellites. Each GPS satellite contains a highly-stable atomic (Cesium) clock that is continuously monitored and corrected by the GPS control segment. Consequently, the GPS constellation can be considered a set of 24 orbiting clocks with worldwide 24-hour coverage.

GPS receivers use the signals from these GPS clocks to correct their internal clock which is not as stable or accurate as the GPS atomic clocks. GPS receivers like the Copernicus II output a highly accurate timing pulse (PPS) generated by an internal clock which is constantly corrected using the GPS clocks. This timing pulse is synchronized to UTC within  $\pm 60$  ns rms.

In addition to serving as a highly accurate stand-alone time source, GPS receivers are used to synchronize distant clocks in communication or data networks. This synchronization is possible since all GPS satellite clocks are corrected to a common master clock. Therefore, the relative clock error is the same, regardless of which satellite or satellites are used. For timing applications requiring a common clock, GPS is the ideal solution.

Position and time errors are related by the speed of light. Therefore, a position error of 100 meters corresponds to a time error of approximately 333 ns. The hardware and software implementation affects the GPS receiver's PPS accuracy level. The receiver's clocking rate determines the PPS steering resolution.

### **Serial time output**

You must take time from the timing messages in the protocol you are using as position messages contain a timestamp that is usually 1 to 2 seconds in the past.

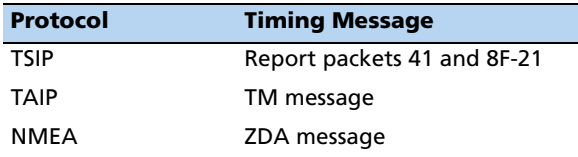

**Note –** GPS time differs from UTC (Universal Coordinated Time) by a variable, integer number of seconds UTC=(GPS time) – (GPS UTC offset). As of January 2009, the UTC offset is 15 seconds. Read the offset value as a part of the timing interface to obtain UTC. The GPS week number is in reference to a base week (Week #0), starting January 6, 1980.

### **Acquiring the correct time**

Do the following:

- 1. Confirm that the almanac is complete and that the receiver is generating 3D fixes. This eliminates the UTC offset jump.
- 2. Confirm that the receiver is configured for the late PPS option (that is, it only outputs a PPS on a 3D fix).
- 3. If you are using TSIP, capture the time from TSIP packet 0x41 or TSIP packet 0x8F-20.
- 4. Once time is acquired, add 1 to the whole second on the next PPS to read the correct time.

**Note –** The minimum time resolution is 1 second.

# **Assisted GPS (A-GPS)**

The Copernicus II GPS receiver is equipped with assisted GPS (A-GPS), which enables it to obtain a position fix within seconds using almanac, ephemeris, time, and position data. This position data can be uploaded to the device using TSIP packets or the Trimble GPS Studio application. When A-GPS is enabled, the Copernicus II GPS receiver can achieve fast start-up times that are characteristic of a hot start.

To download current almanac, ephemeris, time, and position information, and then upload this data to the starter kit module through TSIP or the Trimble GPS Studio application do the following:

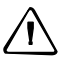

C **CAUTION –** To ensure correct formatting of the ephemeris file and almanac file, you must use a Trimble receiver to gather this data. Almanac files from non-Trimble receivers or elsewhere (for example, downloaded from the Internet) may not be in the correct format and may not work.

### **Enabling A-GPS with the Trimble GPS Studio software**

- 1. Attach the Copernicus II interface unit to your computer.
- 2. Place the GPS antenna where there is a clear view of sky.
- 3. Allow the starter kit to run and calculate fixes.
- 4. On the main screen, wait for the almanac indicator to turn green. This confirms that the receiver has collected a current almanac.

**Note –** It takes 12½ minutes of uninterrupted Copernicus II operation to collect almanac from the satellites.

- 5. Click the initialized drop-down menu and use the download features at the bottom of the menu to download the almanac, position, time, and ephemeris files to your computer.
- 6. Use the upload features on the initialize pull-down window in the Trimble interface to upload the features.

**Note –** The collected ephemeris is only good for approximately 2 hours.

### **Enabling A-GPS with TSIP**

1. Allow the receiver to run long enough to collect a current almanac.

**Note –** It takes 12.5 minutes of uninterrupted Copernicus II operation to collect almanac from the satellites.

- 2. Use packet 0 x 26 to request the health of the receiver. The response packets 0x46 and 0x4B indicate when the almanac is complete and current.
- 3. Use packet 0x38 to request the almanac and the ephemeris. The receiver responds with packet 0 x 58.
- 4. Use packet 0 x 21 to request time from the receiver. The receiver responds with packet 0x 41. This data can be used to set your own off-board clock.
- 5. Use packets 0x42, 0x4A, 0x83 0r 0x84 to request a position from the receiver.

To upload this information back to the receiver, follow this procedure in the specified order:

- 1. Upload the time using TSIP packet 0x2E. Wait for upload confirmation report packet 0x41.
- 2. Upload position using TSIP packet 0x31 or 0x32. No confirmation report packet available.
- 3. Upload the ephemeris using TSIP packet 0x38. Wait for the upload confirmation report TSIP packet 0x58.

**Note –** See Appendix A for details on the TSIP protocol.

# **Pulse-Per-Second (PPS)**

The Copernicus II GPS receiver provides a CMOS compatible TTL level Pulse-Per-Second (PPS). The PPS is a positive pulse and is available on pin 19 of the Copernicus II GPS receiver. The rising edge of the PPS pulse is synchronized with respect to UTC. The timing accuracy is ±60 ns when valid position fixes are reported.

The precise UTC or GPS time is reported in TSIP message 0x41 and NMEA message EDA. The line reports are sent within 500 ms after the corresponding PPS is sent.

The rising edge of the pulse is typically less than 6 nanoseconds. The distributed impedance of the attached signal line and input circuit can affect the pulse shape and rise time. The PPS can drive a load up to 1mA without damaging the module. The falling edge of the pulse should not be used.

The Copernicus II default PPS output mode is Always On, sometimes called "Early PPS". In Always On mode, PPS is output immediately after main power is applied. The PPS is driven by the Real Time Clock (RTC) until the receiver acquires GPS time from the satellite and begins outputting fixes. In Always On mode, the PPS continues even if the receiver loses GPS lock. The drift of the PPS, when the Copernicus II GPS receiver is not tracking satellites, is unspecified and should not be used for synchronization.

The PPS output modes can be controlled with TSIP packet 0x35 and the NMEA PS packet. The modes are Always On (default), Fix Based, or Always Off. Cable delay compensation is available through the use of TSIP packet 0x8E-4A and the NMEA PS packet. PPS pulse width is controlled by TSIP packet 0x8E-4F and the NMEA PS packet.

After a specific mode is selected, it can be stored in non-volatile (Flash) memory, using TSIP command 0x8E-26.

**Note –** PPS can be configured as positive or negative polarity; the factory default is positive. The PPS pulse width can also be configured; the factory default is 4.2 microseconds.

### **Stationary mode**

In addition to the LAND, SEA, and AIR dynamics mode, the Copernicus II can operate in Stationary mode to produce an accurate and stable PPS using an indoor antenna. In this mode, the receiver conducts a self-survey of about 10 minutes with a clear view, or for a longer period with an obstructed view. When the self-survey is complete, the device outputs PPS while tracking one or more satellites.

Features include:

- TRAIM on clock and frequency
- Noise filter to reduce PPS variance

**Note –** Use TSIP Command 0xBB or NMEA Command CR to set Stationary mode. When the receiver is in Stationary mode, the dimension type in TSIP packet 0x6D and in the NMEA GSA messages is 2D.

# **CHAPTER**

# **5**

# **Operating Modes <sup>5</sup>**

## **[In this chapter:](#page-43-0)**

- Copernicus II GPS receiver [operat](#page-43-1)ing modes
- **[Switc](#page-45-0)hing between operating** modes
- [SBAS](#page-46-0)
- **GPS** receiver acquisition sensitivity

This chapter describes the primary Copernicus II GPS receiver operating modes and provides guidelines for receiver operation.

# <span id="page-43-0"></span>**Copernicus II GPS receiver operating modes**

### <span id="page-43-4"></span><span id="page-43-2"></span>**Run mode**

This is the continuous tracking or normal mode.

### **Standby mode**

This is backup power or low power mode.

In Standby mode the Copernicus II GPS receiver's RAM memory is kept alive and the real-time clock runs while the rest of the receiver is turned off. RAM memory is used to store the GPS almanac, ephemeris, and last position.

Using this information, together with the time information provided by the real-time clock, the receiver normally provides faster startup times. The type of start-up after Standby mode depends on the state of the receiver before entering Standby mode and on the length of time the receiver spent in Standby mode.

If the receiver has almanac, ephemeris, and position information before entering Standby mode, and the time spent in Standby mode is less than two hours, the receiver typically performs a hot start.

If the receiver has all of the information listed above, but the time spent in Standby mode is more than two hours, the receiver typically performs a warm start.

The GPS almanac, ephemeris and recent position are automatically stored in non-volatile Flash memory. Even without time, the receiver can use the information stored in Flash memory to shorten the start-up time. In all cases, the rec[eiver uses all of](#page-43-2)  [the avai](#page-43-2)lable information to start up as quickly as possible.

**Note –** In Standby mode, the power consumption of the unit is very low. See Standby mode, page 42.

### **Monitor mode**

Monitor mode is Flash upgrading mode.

Monitor mode is the operating mode for upgrading the firmware stored in the Flash memory. See also Chapter 12, Firmware Upload.

### <span id="page-43-3"></span><span id="page-43-1"></span>**Switching between operating modes**

To switch the receiver between Ru[n mode a](#page-44-0)nd Standby mode, you can do one of the following:

- Use the XSTANDBY pin, see page 43.
- Use the serial ports under user control, see page 43.

**Note –** If you use the XSTANDBY pin, do not use the serial ports to control the modes. If you use the serial port option, the XSTANDBY pin must be held high. You cannot use serial ports to switch to RUN mode if the XSTANDBY pin was used to enter STANDBY mode.

#### <span id="page-44-0"></span>**Using the XSTANDBY pin to switch modes**

Use the XSTANDBY pin (pin #16) to put the receiver into Standby mode or switch back to Run mode.

As long as the pin is held high, the receiver operates normally in Run mode. When the pin is taken low, the receiver goes to Standby mode.

When the pin is taken high again, the receiver performs a hot or warm restart and returns to normal operation. The receiver will hot start if the ephemeris is still valid.

**Note –** Excessive noise on the XSTANDBY pin can trigger the receiver to reset.

### **Using serial ports to switch modes**

Alternatively, using TSIP packet 0xC0 or NMEA packet RT to put the receiver into Standby mode.

There are two conditions that could trigger the receiver to exit Standby mode and reset to normal operations:

- Serial port activity
- Exit after elapsed time

These conditions are described below.

### **Serial port activity**

When the receiver enters Standby mode through the software protocol commands, the first condition for exiting Standby mode is using serial port A activity or serial port B activity. The condition is identical for both ports A and B.

To ensure that the receiver detects and responds to serial port activity, issue a null character on the selected serial port to bring the unit out of Standby mode. In Standby mode, the receiver samples for serial port activity at a rate of 32.768 kHz. A null character will bring the selected RX line low for 9 bits so even at the highest baud rate of 115200, a null character should be detectable at the sample rate.

When shutting down, it may take up to 3 seconds to enter Standby mode. Once in Standby mode wait for at least 3 seconds before returning the unit to Run mode.

### **Exit after elapsed time**

Use the TSIP command Packet 0xC0 or NMEA packet RT to force the receiver to exit Standby mode after a defined elapsed time. Specify the number of seconds the receiver should remain in Standby mode. Once this time has elapsed, the receiver resets and starts operating normally.

### **Saving almanac, ephemeris, and position data to Flash memory**

The almanac, ephemeris, and recent position data contained in RAM is automatically saved to Flash memory.

### **Graceful Shutdown**

The Graceful Shutdown command is issued using TSIP packet 0xC0 or NMEA command RT with the "Store RAM to Flash" flag enabled. The reset type depends on the Graceful Shutdown command parameters. On start-up, the unit uses the almanac, ephemeris, and position from RAM first. If the RAM is not available, the unit uses the almanac from the Flash memory.

## <span id="page-45-0"></span>**SBAS**

The Satellite Based Augmentation System (SBAS) includes implementation of the current standard for the Wide Area Augmentation System (WAAS) and the European Geostationary Navigation Overlay Service (EGNOS) operated by the European Space Agency, as well as other compatible systems that will be available in the future.

### **WAAS**

The Wide Area Augmentation System (WAAS) is an extremely accurate navigation system developed for civil aviation by the Federal Aviation Administration (FAA). The system augments GPS to provide the additional accuracy, integrity, and availability information to enable users to rely on GPS for all phases of flight for all qualified airports within the WAAS coverage area.

The worst-case accuracy is within 7.6 meters of the true position 95% of the time. This is achieved using a network of ground stations located throughout North America, which monitor and measure the GPS signal. Measurements from the reference stations are routed to two master stations, which generate and send the correction messages to geostationary satellites. Those satellites broadcast the correction messages back to Earth, where WAAS-enabled GPS receivers apply the corrections to their computed GPS position.

### **Number of channels**

The Copernicus II GPS receiver tracks one WAAS satellite at a time. When acquiring and tracking a WAAS satellite, one tracking channel is set aside for this purpose, leaving eleven tracking channels which are used for GPS satellites.

#### **Acquisition**

The receiver acquires a WAAS satellite after it has a GPS-based position fix. After a two-minute position fix outage, the receiver stops tracking and acquires the WAAS satellite. The WAAS satellite is re-acquired once the GPS-based position fix is reestablished.

### **Usage**

The receiver only uses the data from a WAAS satellite for position fix corrections. It does not use a WAAS satellite for computing position solutions.

### **Almanac collection**

The receiver collects WAAS almanac data and automatically stores the WAAS satellite location, and abbreviated almanac and health data.

The receiver does **not** collect or store WAAS ephemeris data. The module stores one set of WAAS corrections.

# <span id="page-46-0"></span>**GPS receiver acquisition sensitivity**

By default, the Copernicus II GPS receiver's Acquisition Sensitivity is set to Standard. If your application requires frequent operation indoors or in obscured GPS signal conditions, switch to High Sensitivity Mode. When High Sensitivity mode is enabled, if the initial search fails to find a strong GPS signal, then the receiver enters deep search mode and the time-to-first fix may take longer than normal. If during this period the receiver is moved into bright signal conditions, the time-to-first-fix may also take longer than normal. To avoid this issue, operate the receiver in the Standard Acquisition Sensitivity mode.

**Note –** The Acquisition Sensitivity Mode setting does not affect tracking sensitivity performance.

### **CHAPTER**

# **6**

# <span id="page-48-0"></span>**Application Circuits <sup>6</sup>**

### **[In this chapter:](#page-49-0)**

- Passive antenna—Minimum [connections](#page-50-0)
- Passive antenna—Hardware activated standby
- [Active antenna—Full connection](#page-53-0)
- Active antenna—Short circuit [conne](#page-55-0)ction
- Active antenna—No antenna status

This chapter describes the Copernicus II GPS receiver passive [and activ](#page-20-0)e antenna connections.

For a description of passive and active antenna connections, see page 19.

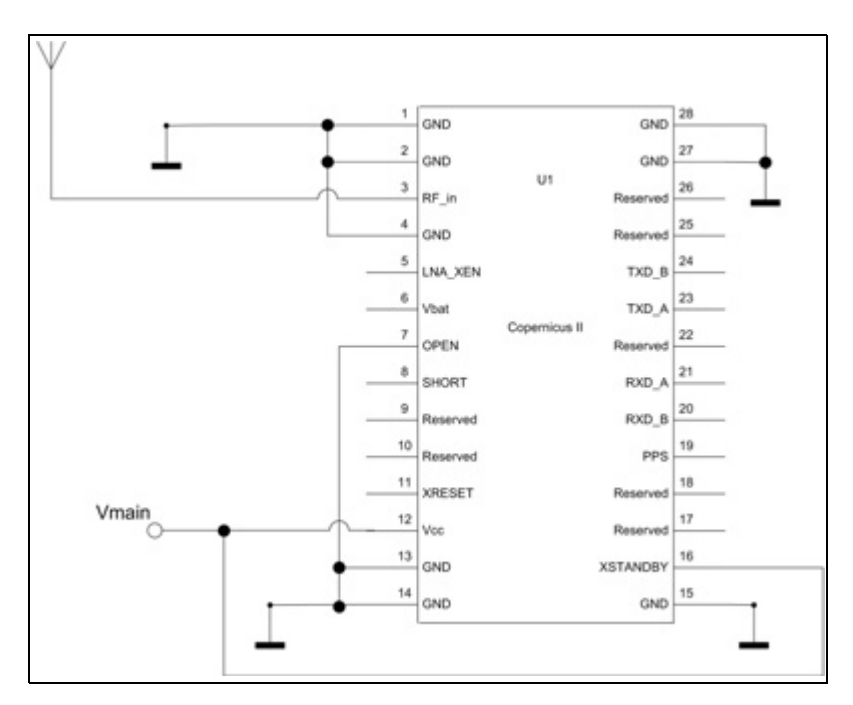

# <span id="page-49-0"></span>**Passive antenna**—**Minimum connections**

The minimum connection set for the Copernicus II GPS receiver is shown above:

- A passive antenna is used. The receiver has an on-board LNA and an automatic gain control circuit.
- The pin LNA\_XEN is not necessary and is not connected.
- There is no hardware reset ability through the pin XRESET, since the XRESET pin is not connected.
- There is no hardware-initiated Standby mode through the pin XSTANDBY, since XSTANDBY pin is tied High to VCC. The software serial command to Standby mode will still apply.
- There is no separate power for STANDBY power.
- One serial port is used.
- No Antenna open and short detection or protection is provided. When Open (Pin 7) and Short (Pin 8) are k[ept unco](#page-34-0)nnected ( floating), the receiver reports an open antenna condition. If a normal condition is desired, tie Open Low. See the antenna detect truth table on page 33.

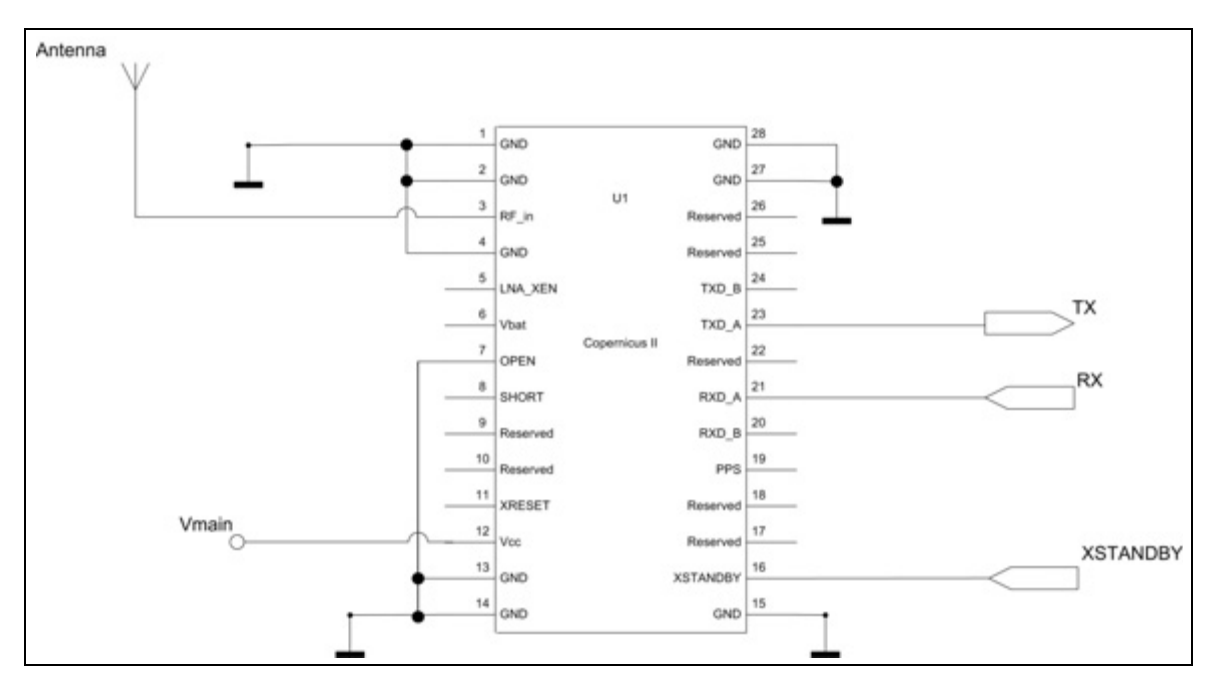

# <span id="page-50-0"></span>**Passive antenna**—**Hardware activated standby**

In the figure above:

- A passive antenna is used. The receiver has an on-board LNA and an automatic gain control circuit.
- The pin LNA\_XEN is not necessary and not connected.
- There is no hardware reset ability through the pin XRESET.
- Hardware-initiated Standby mode through the pin XSTANDBY is possible, since XSTANDBY pin is [not tied High to VCC. The software serial comm](#page-43-3)and to Standby mode can still be used as a second method to force the module into Standby mode. See Switching between operating modes, page 42.
- There is no separate power for STANDBY power.
- One serial port is used.
- No Antenna open and short detection or protection is provided. When Open (Pin 7) and Short (Pin 8) are k[ept unco](#page-34-0)nnected ( floating), the receiver reports an open antenna condition. If a normal condition is desired, tie Open Low. See the antenna detect truth table on page 33.

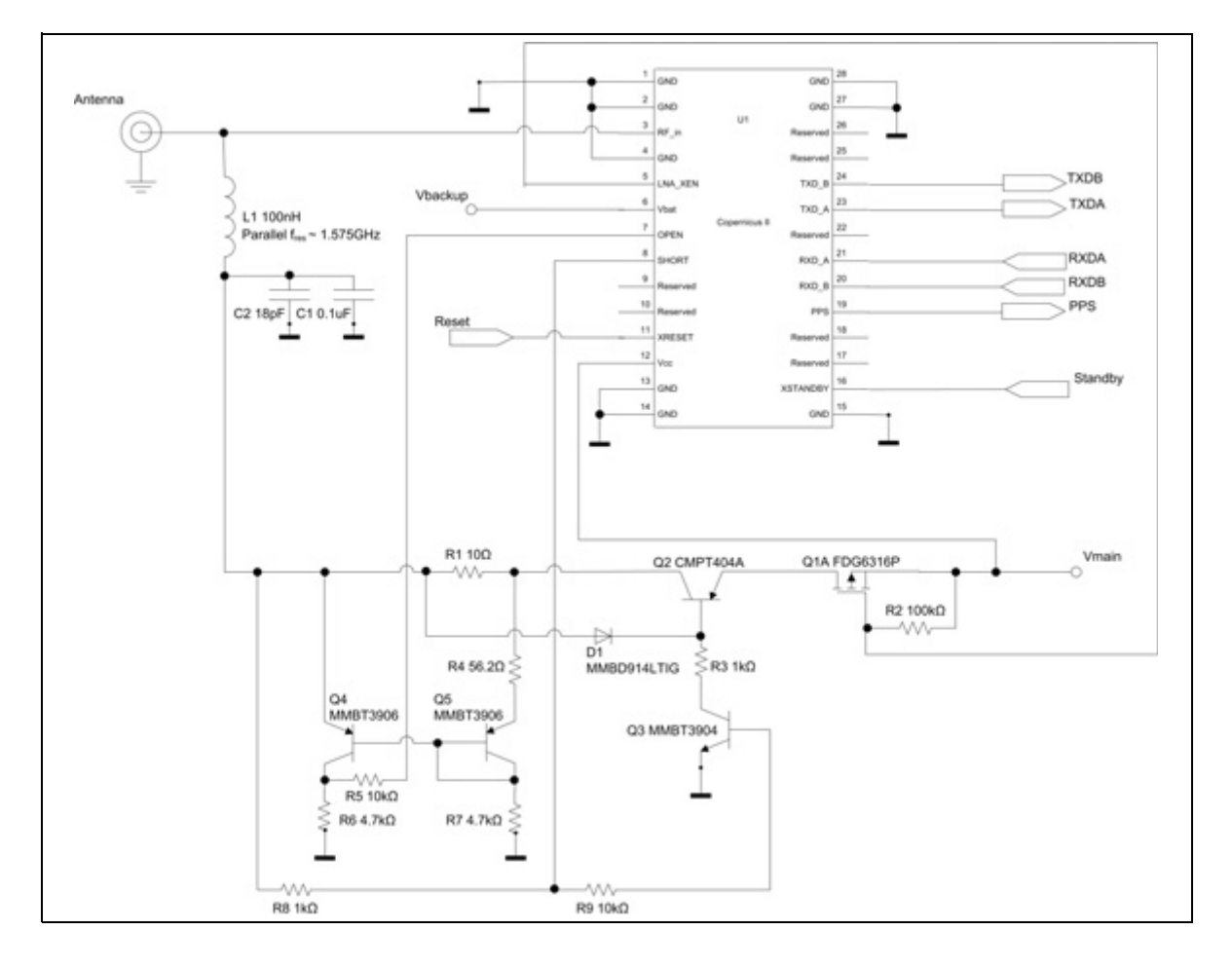

# <span id="page-51-0"></span>**Active antenna**—**Full connection**

In the figure above, the Copernicus II GPS receiver has short circuit antenna detection, and uses a second source to power the unit when it is in Standby mode:

- An active antenna is used.
- The pin LNA XEN is connected.
- Hardware reset ability is possible through pi[n XRESET.](#page-43-4)
- Hardware-initiated Standby mode is possible through pin XSTANDBY, since XSTANDBY pin is not tied High to VCC. See Standby mode, page 42.
- A second power source is applied for the standby voltage.
- Both serial ports are used.
- [Antenna open and short d](#page-33-0)etection and protection is provided. The combination of the two pins Open (pin 7) and Short (pin 8) report the antenna status (see Open/Short pins, page 32).

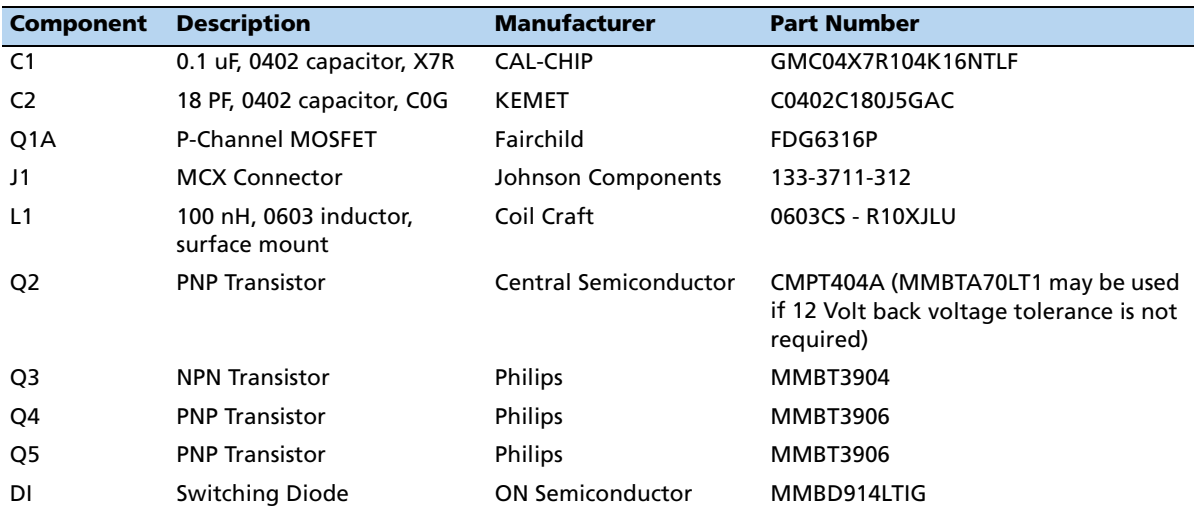

• The component information is shown below:

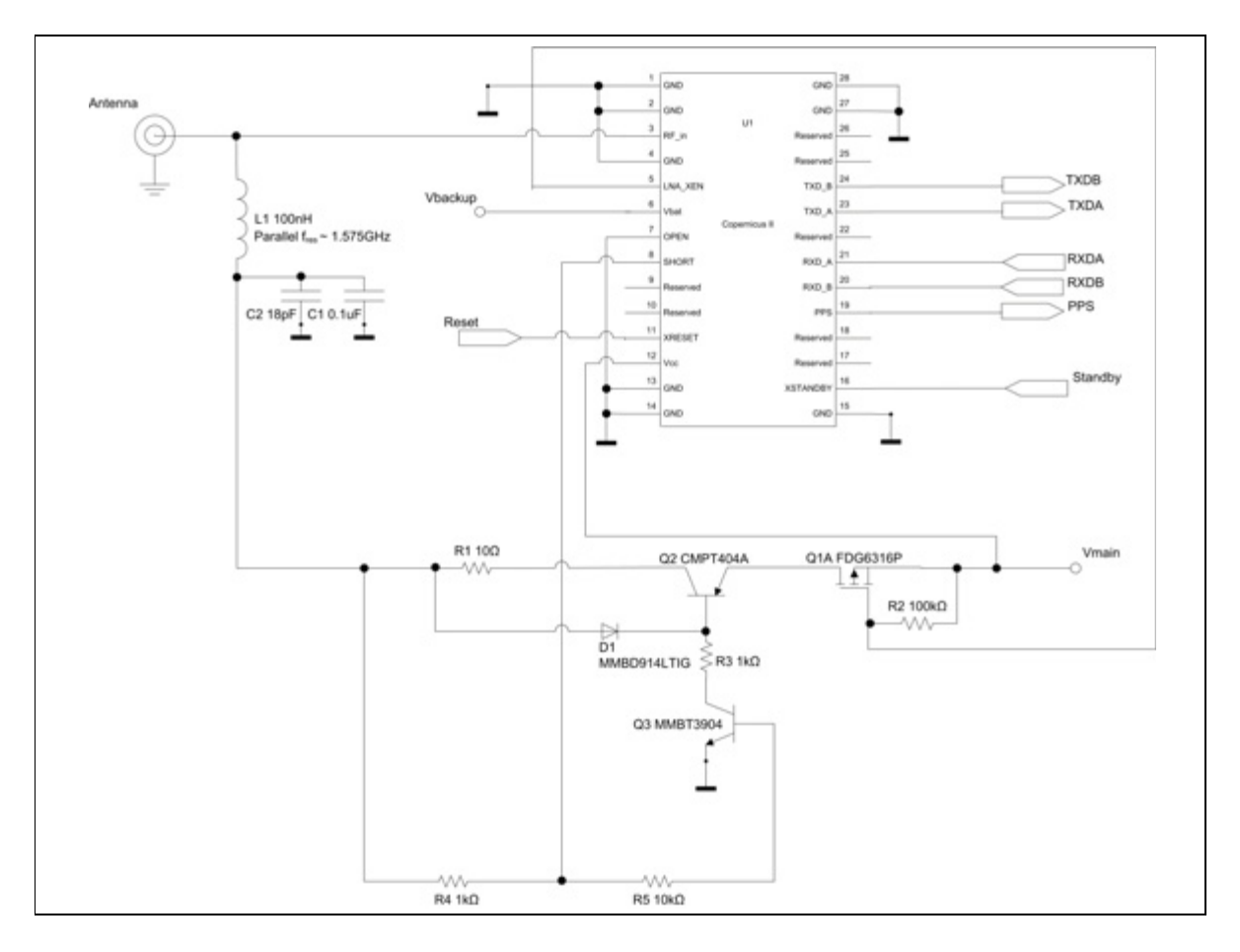

# <span id="page-53-0"></span>**Active antenna**—**Short circuit connection**

In the figure above, the Copernicus II GPS receiver has short circuit antenna detection, and uses a second source to power the unit when it is in Standby mode:

- An active antenna is used.
- The pin LNA XEN is connected.
- Hardware reset ability is possibl[e through pin XRESET.](#page-43-4)
- Hardware-initiated Standby mode is possible through pin XSTANDBY, since the pin is not tied High to VCC. See Standby mode, page 42.
- A second power source is applied for the standby voltage.
- Both serial ports are used.
- [Antenna short detection a](#page-33-0)nd protection is provided. The combination of the two pins Open (pin 7) and Short (pin 8) report the antenna status (see Open/Short pins, page 32).

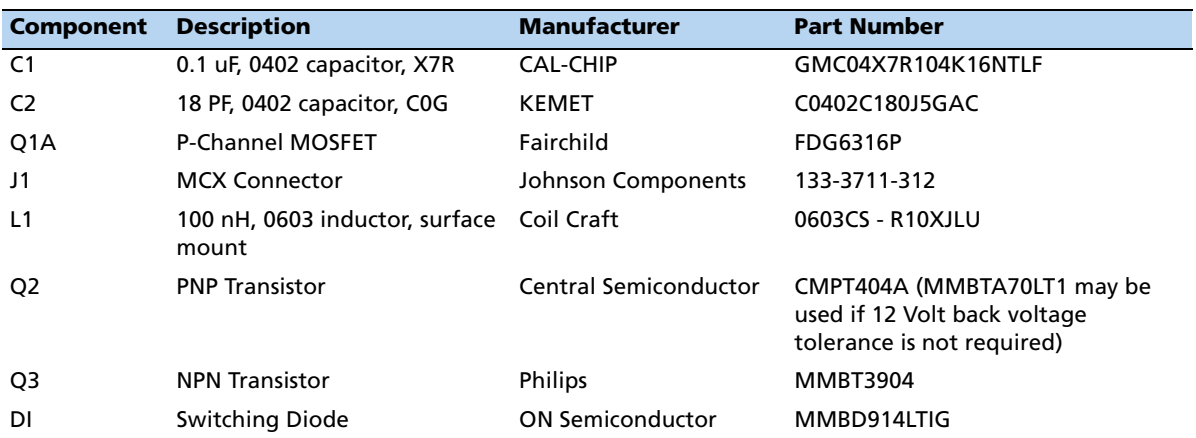

• Component information is shown below:

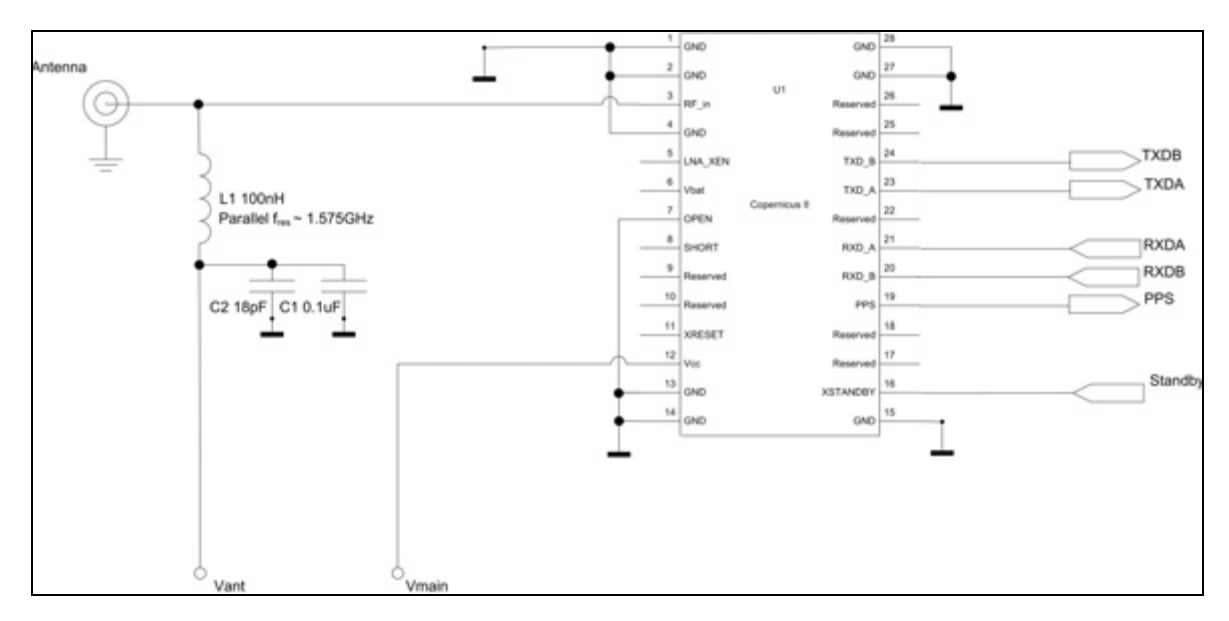

# <span id="page-55-0"></span>**Active antenna**—**No antenna status**

In the figure above, the Copernicus II GPS receiver has no antenna detection and no separate power source for Standby mode:

- An active antenna is used.
- The pin LNA\_XEN is not connected.
- There is no hardware reset ability through t[he pin XRESET.](#page-43-4)
- Hardware-initiated Standby mode is possible through the pin XSTANDBY, since XSTANDBY pin is not tied High to VCC. See Standby mode, page 42.
- There is no separate power for STANDBY power.
- Both serial ports are used.
- Antenna open and short detection or protectio[n is not provided. If pins 7](#page-33-0) and 8 are left floating, they will cause the unit to report an antenna open condition. If a normal condition is desired, tie Open Low (see Open/Short pins, page 32).

## **CHAPTER**

**7**

# **RF Layout Considerations <sup>7</sup>**

### **In this [chapter:](#page-57-0)**

- [General recommendations](#page-58-0)
- [Design consideratio](#page-59-0)ns for RF track topologies
- **PCB** considerations

This chapter outlines RF and PCB design considerations for the Copernicus II GPS receiver.

## <span id="page-57-0"></span>**General recommendations**

The design of the RF transmission line that connects the GPS antenna to the Copernicus II GPS receiver is critical to system performance. If the overall RF system is not implemented correctly, the receiver performance may be degraded.

The radio frequency (RF) input on the Copernicus II GPS module is a 50  $\Omega$ , unbalanced input. There are ground castellations, pins 2 and 4, on both sides of the RF input castellation on pin 3. This RF input may be connected to the output of an LNA which has a GPS antenna at its input or to a passive antenna via a low-loss 50  $\Omega$ , unbalanced transmission line system.

If the GPS antenna must be located any significant distance from the receiver, the use of an LNA at the antenna location is necessary to overcome the transmission losses from the antenna to the Copernicus II GPS module. Trimble recommends that, in the case of a passive antenna, the transmission line losses from the antenna to the module are less than 2 dB. Otherwise an LNA should be added to the system.

The specifications for the external LNA required can be determined as follows:

- The specification of noise figure for the Copernicus II GPS module is 3 dB at room temperature and 4 dB over the temperature range −40 °C to ± 85 °C (−40 °F to  $\pm$  185 °F).
- The noise figure for the external LNA should be as low as possible, with a recommended maximum of 1.5 dB. Trimble recommends that the gain of the LNA exceeds the loss as measured from the LNA output to the module input by 10 dB. For example, if the loss from the external LNA output is 10 dB, the recommended minimum gain for the LNA is 20 dB. To keep losses at the LNA input to a minimum, Trimble recommends that you connect the antenna directly to the LNA input, to ensure the minimum loss possible.
- Connections to either the LNA output or to a passive antenna must be made using a 50  $\Omega$  unbalanced transmission system. This transmission system may take any form, such as microstrip, coaxial, stripline or any 50  $\Omega$  characteristic impedance unbalanced, low-loss system.
- You must keep noise sources with frequencies at or near 1575 MHz away from the RF input. In the case of a passive antenna, the antenna must not be placed in a noisy location (such as too close to digital circuitry) as this may degrade performance. You may use shielded transmission line systems (stripline, coaxial) to route the signal if noise ingress is a concern.
- If you use an active antenna and you want to power this antenna from the RF transmission line, a bias-tee will be required at the Copernicus II GPS module end. A simple series inductor (that is parallel resonant at 1575 MHz) and shunt capacitor (series reso[nant at 1575 MHz\) to which the b](#page-48-0)ias voltage is supplied is sufficient. You can also use an open/short detection and over-current protection circuit. See Chapter 6, Application Circuits.
- In the printed circuit board (PCB) layout, Trimble recommends that you keep the copper layer on which the receiver is mounted clear of solder mask and copper (vias or traces) under the module. This is to ensure mating of the castellations between the Copernicus II GPS module and the board to which it is mounted, so that there is no interference with features beneath the receiver that cause it to lift during the re-flow solder process.
- For a microstrip RF transmission line topology, Trimble recommends that the layer immediately below the one to which the receiver is mounted is the ground plane. Use low-inductance connections to connect pins 2 and 4 directly to the ground plane. You can use the correct geometry for a 50  $\Omega$  to route pin 3 (the RF input) on the top layer.

# <span id="page-58-0"></span>**Design considerations for RF track topologies**

For the RF layout of the Copernicus II GPS receiver, consider the following:

- PCB track connection to the RF antenna input must have an impedance of 50  $\Omega$ and be as short as possible.
- If you are using an external antenna, the PCB track connection to the RF antenna input must transition from the circuit board to the external antenna cable. This is typically an RF connector.
- If there are any ground planes on the same layer as the microstrip trace, see the Coplaner Waveguide design. **This is not included in this user guide.**
- Route PCB track connection to the RF antenna input away from potential noise sources such as oscillators, transmitters, digital circuits, switching power supplies, and so on.
- RF and bypass grounding must be direct to the ground plane through its own low-inductance via.
- You may use active or passive antennas. When using a passive antenna, the connection to the antenna input must be very short. You can mount the patch antenna on the same PCB as the Copernicus II GPS module. Designers must be aware of noise generating circuitry and must ensure correct design precautions ( for example, shielding) are taken.

The PCB track connection to the RF antenna input must not have:

- Sharp bends.
- Components overlaying the track.
- Routing between components to avoid undesirable coupling.

# <span id="page-59-0"></span>**PCB considerations**

The minimum implementation is a two-layer PCB substrate with all the RF signals on one side and a solid ground plane on the other. You can also use multilayer boards.

Two possible RF transmission line topologies are microstrip and stripline.

### **Microstrip transmission lines**

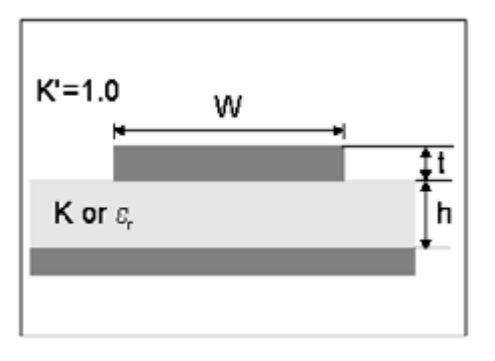

### **Ground plane design**

Trimble recommends that you use a complete ground plane immediately under the PCB layer on which the Copernicus II GPS module is mounted. Around the signal tracks on the same layer as the module, flood or "copper pour" and then use lowinductance vias to connect the module to the ground plane. A single ground plane is adequate for both analog and digital signals.

### **Microstrip transmission line design**

You must use a 50  $\Omega$  unbalanced transmission system to connect to the LNA output or to a passive antenna. The following PCB parameters affect impedance:

- Track width (W)
- PCB substrate thickness (H)
- PCB substrate permittivity  $(\varepsilon_r)$
- To a lesser extent, PCB copper thickness (T) and proximity of same layer ground plane.

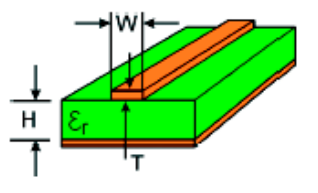

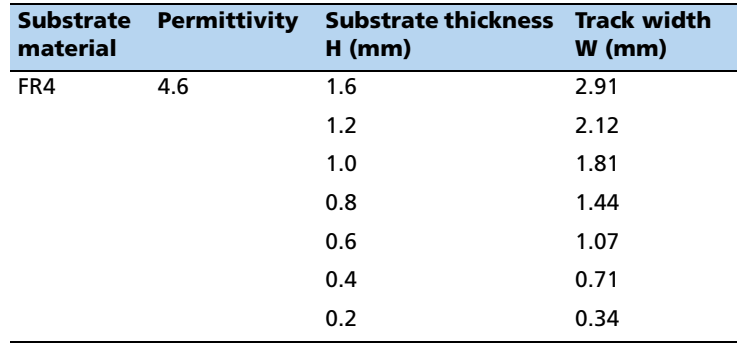

The following table shows typical track widths for an FR4 material PCB substrate (permittivity  $\varepsilon_r$  of 4.6 at 1.5 GHz) and different PCB thicknesses. One ounce copper is assumed for the thickness of the top layer. If a multilayer PCB is used, the thickness is the distance from signal track to nearest ground plane:

### **Microstrip design**

Trimble recommends that you route the antenna connection PCB track around the outside of the module outline, keep it on a single layer and make sure that there are no bends greater than 45 degrees. For production reasons, **do not** route the track under the module.

### **Stripline transmission lines.**

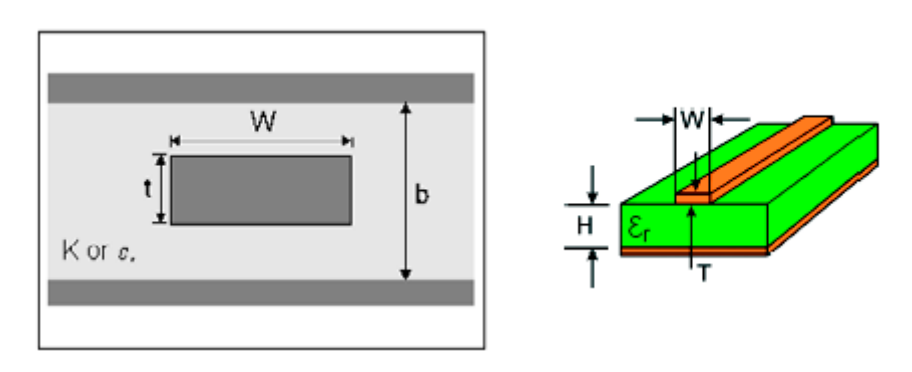

### **Ground plane design**

The stripline topology requires three PCB layers: two for ground planes and one for signal. One of the ground plane layers may be the layer to which the Copernicus II GPS module is mounted. If this is the case:

- Flood the top layer with ground plane and connect the top layer to all ground castellations on the Copernicus II GPS module.
- Use a via to connect the RF input to the signal layer below.
- The layer below the signal layer is the second ground plane.
- Use the vias adjacent to the signal trace to connect the two ground planes.
- Use vias to route other signals of the Copernicus II GPS module to additional layers.

For the symmetric stripline topology where the signal trace is equal distance from each ground plane, the following table applies:

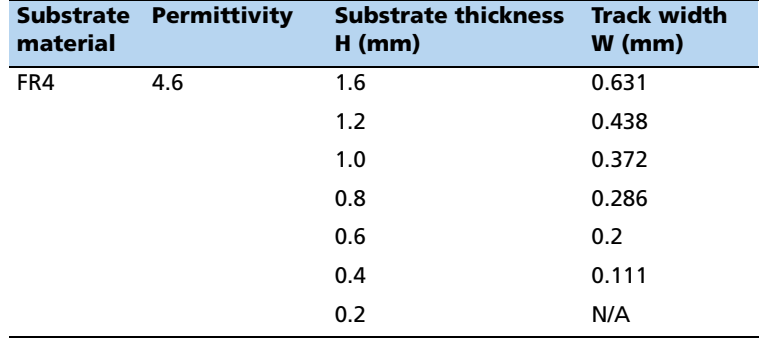

# **CHAPTER**

# **8**

# **Mechanical Specifications <sup>8</sup>**

## **In this [chapter:](#page-63-0)**

- **[Mechanical outline drawing](#page-64-0)**
- **Soldering the Copernicus II GPS** receiver to a PCB

This chapter provides product drawings and instructions for soldering the Copernicus II GPS receiver to a printed circuit board (PCB).

<span id="page-63-0"></span>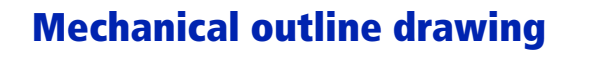

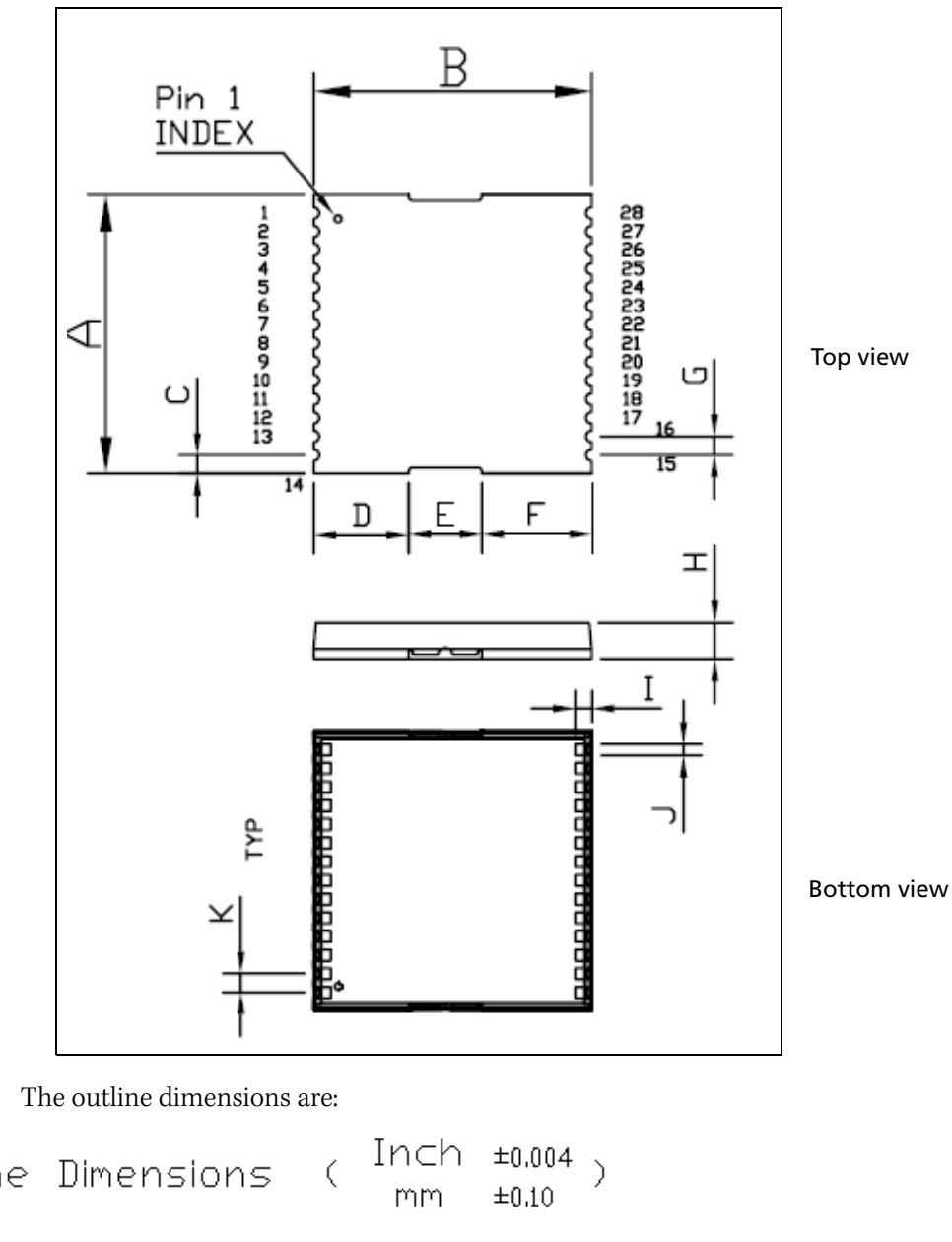

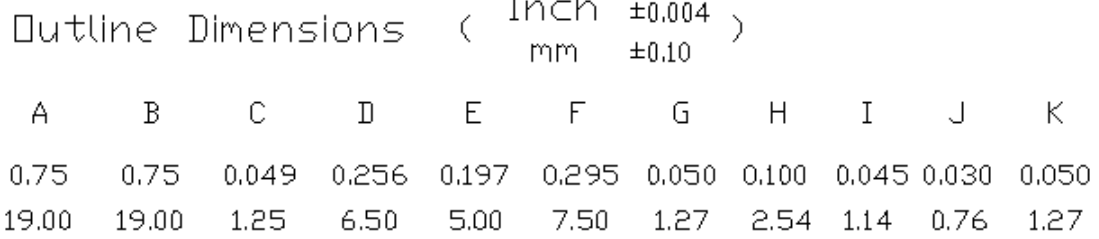

# <span id="page-64-0"></span>**Soldering the Copernicus II GPS receiver to a PCB**

### **Solder mask**

When soldering the Copernicus II GPS receiver to a PCB, keep an open cavity underneath the Copernicus II GPS module (i.e., do not place copper traces or solder mask underneath the module). The diagram below illustrates the required user solder mask. The units in brackets, [], are in millimeters:

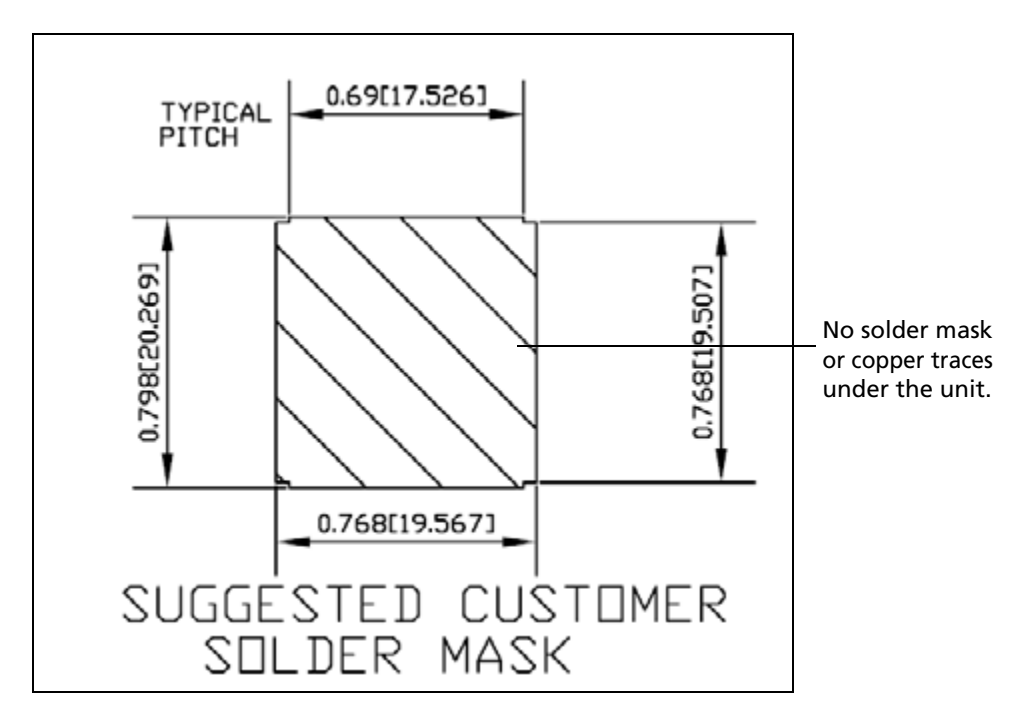

### **Pad pattern**

Below is the required user pad pattern. The units in brackets, [], are in millimeters.

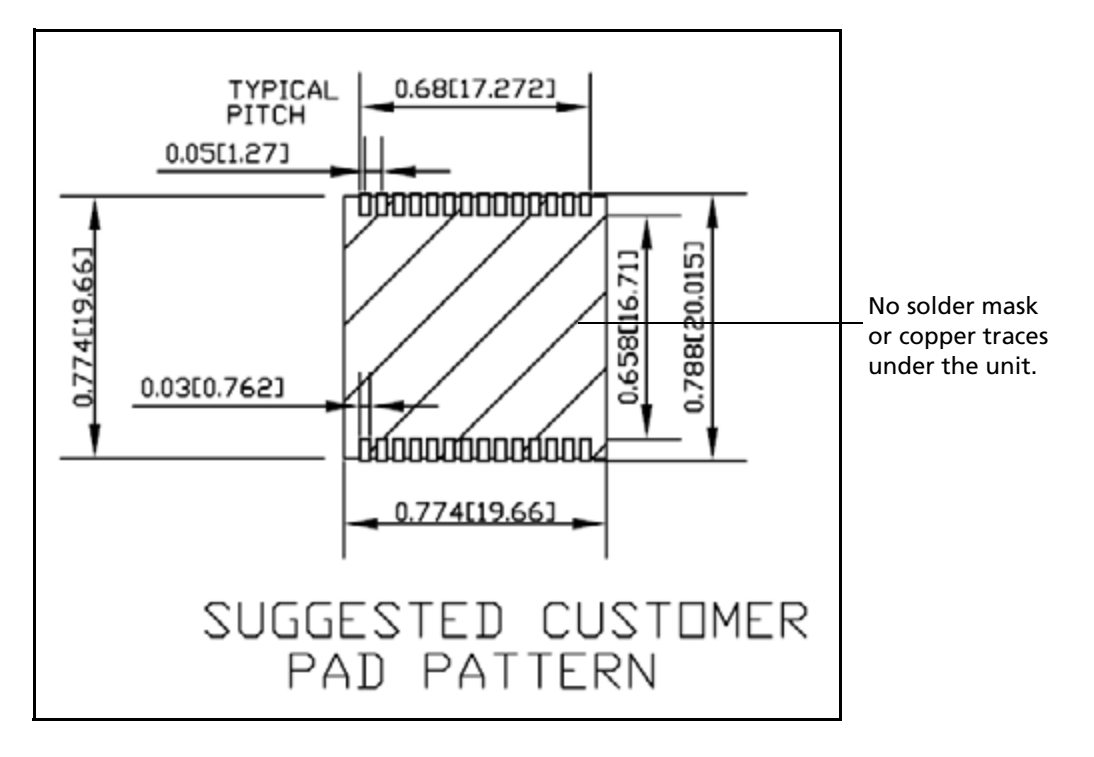

### **Paste mask**

To ensure good mechanical bonding with sufficient solder to form a castellation solder joint, use a solder mask ratio of 1:1 with the solder pad. When using a 5 ±1 Mil stencil to deposit the solder paste, we recommend a 4 Mil toe extension on the stencil. The units in brackets, [], are in millimeters.

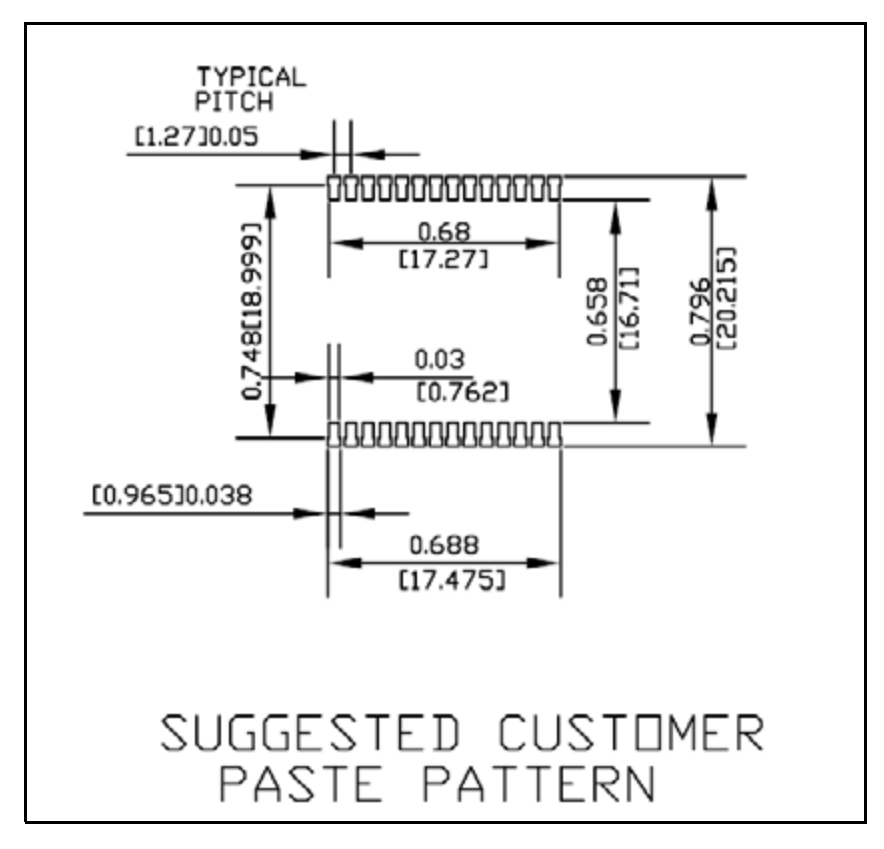

# **CHAPTER**

# **9**

# **Packaging**

## **In this [chapter:](#page-69-0)**

- [Intro](#page-70-0)duction
- **[Reel](#page-71-0)**
- **Tapes**

Follow the instructions in this chapter to ensure the integrity of the packaged and shipped Copernicus II GPS receiver modules.

# <span id="page-69-0"></span>**Introduction**

The Copernicus GPS modules are packaged in tape and reel for mass production. The reel is sealed in a moisture proof Dry Pack bag. Follow all the directions printed on the package for handling and baking.

The Copernicus GPS modules are packaged in two quantities: a reel with 100 pieces and a reel with 500 pieces, 20 piece trays are also available.

The following image shows the Copernicus II GPS receiver packaged in tape:

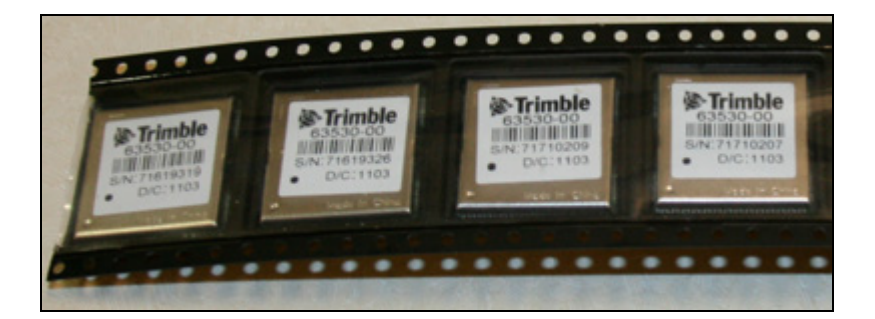

# <span id="page-70-0"></span>**Reel**

The 13-inch reel can be mounted in a standard feeder for the surface mount pick and place machine. The reel dimensions are the same regardless of the quantity on the reel.

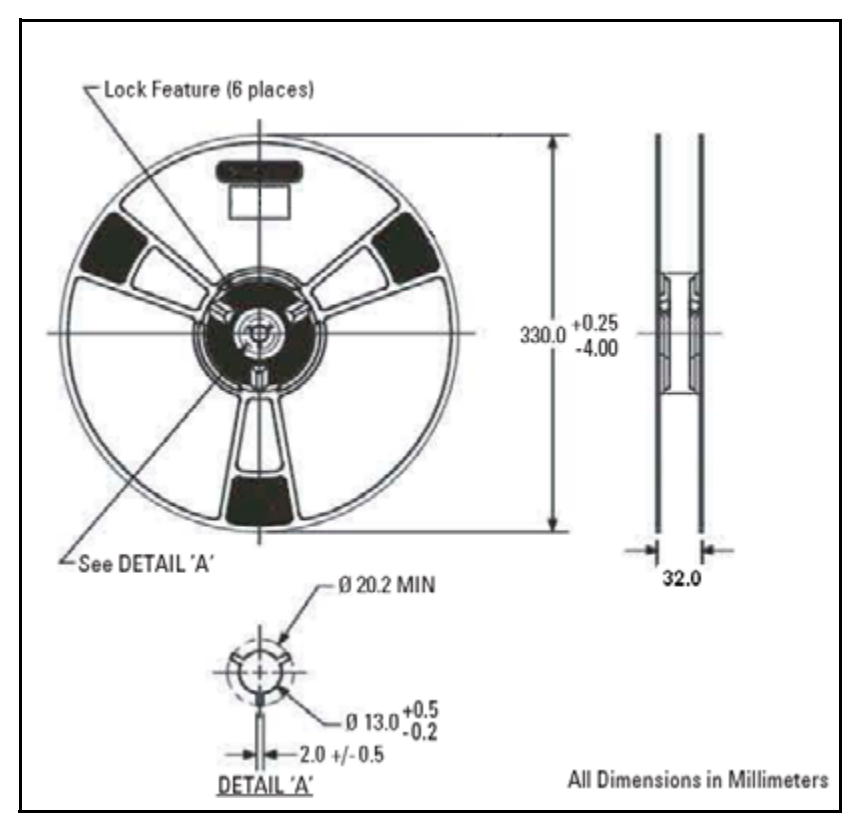

Figure 9.1 Reel Diagram

## **Weight**

100 pieces with reel packaging + desiccant + humidity indicator = approximately 0.79 kg (1.74 lb).

500 pieces with reel packaging + desiccant + humidity indicator = approximately 1.47 kg (3.24 lb).

100 pieces with reel packaging + desiccant + humidity indicator + white pizza box = approximately 1.02 kg (2.24 lb).

500 pieces with reel packaging + desiccant + humidity indicator + white pizza box = approximately 1.70 kg (3.74 lb).

# <span id="page-71-0"></span>**Tapes**

The tape dimensions illustrated in the diagram below are in inches. The metric units appear in brackets [].

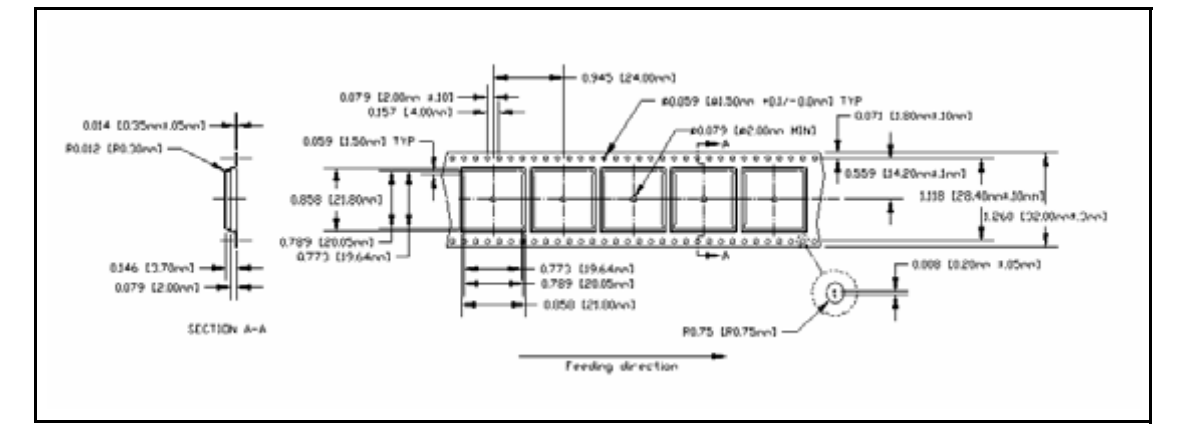

The feeding direction is shown below:

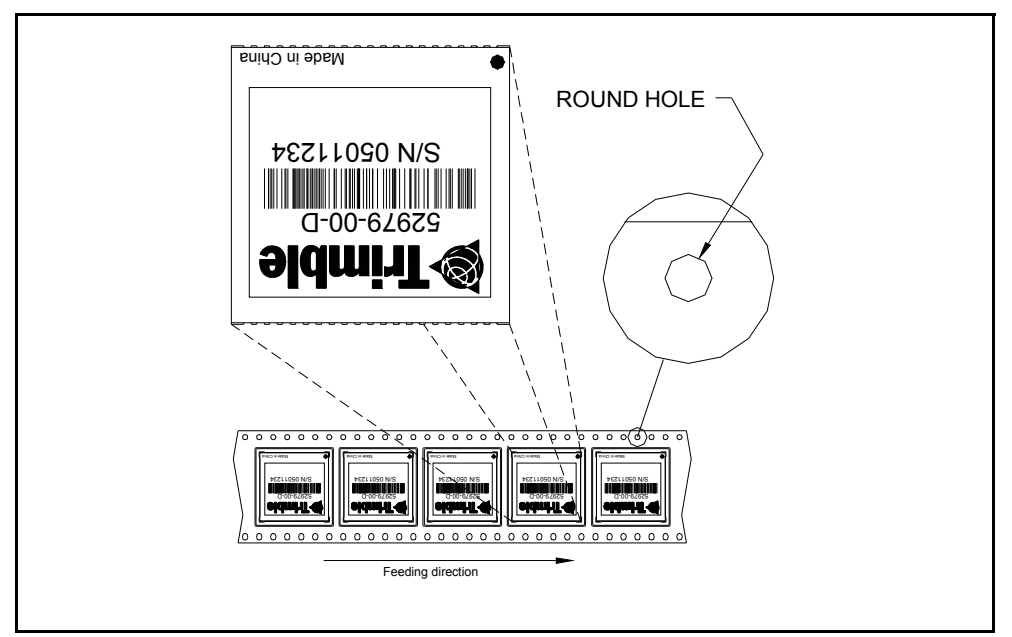
## **CHAPTER 10**

## **Shipping and Handling**

#### **In this [chapter:](#page-73-0)**

- $\blacksquare$  [Shipping and handling](#page-74-0) guidelines
- **[Moisture precondi](#page-75-0)tion**
- **[Baking procedu](#page-75-1)re**
- [Soldering past](#page-75-2)e
- **[Solder reflow](#page-76-0)**
- [Recommended sol](#page-76-1)dering profile
- **[Optical in](#page-77-0)spection**
- **[Cleaning](#page-77-1)**
- [Solderin](#page-77-2)g guidelines
- [Rework](#page-77-3)
- [Conformal coating](#page-78-0)
- Grounding the metal shield

This chapter provides detailed guidelines for shipping and handling the Copernicus II GPS receiver to ensure compliance with the product warranty.

#### <span id="page-73-0"></span>**Shipping and handling guidelines**

#### **Handling**

The Copernicus II GPS module is shipped in tape and reel for use with an automated surface mount machine. This is a lead-free module with silver plating. Do not allow bodily fluids or lotions to come in contact with the bottom of the module.

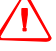

C **WARNING –** The Copernicus II GPS module is packed according to ANSI/EIA-481-B and J-STD-033A. All of the handling and precaution procedures must be followed. Deviation from following handling procedures and precautions voids the warranty.

#### **Shipment**

The reel of Copernicus II GPS modules is packed in a hermetically sealed moisture barrier bag (DryPac) and then placed in an individual carton. Handle with care to avoid breaking the moisture barrier.

#### **Storage**

The shelf life for the sealed DryPac is 12 months and it must be stored at <40 °C and <90% relative humidity.

#### **Moisture indicator**

A moisture indicator is packed individually in each DryPac to monitor the environment. [All five indicating spots are](#page-75-0) shown blue from the factory. If the indicator shows pink, follow the instructions printed on the indicator and then bake as necessary. See Baking procedure, page 74 for baking instructions.

#### **Floor life**

The reel of Copernicus II GPS modules is vacuum sealed in a moisture barrier bag (DryPac). Once the bag is opened, moisture will bond with the modules. In a production floor environment, an open reel needs to be processed within 72 hours, unless it is kept in a nitrogen purged dry chamber. If the moisture indicator has changed to pink, follow the baking instructions printed on the moisture barrier.

The Copernicus II GPS module is a lead free component for RoHS compliance. The unit is also plated with immersion silver for better solderability. The silver may tarnish over time and show yellow in color, but tarnish should not affect the solderability.

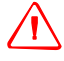

WARNING - Operators should not touch the bottom silver solder pads by hand or with contaminated gloves. No hand lotion or regular chlorinated faucet water can be in contact with this module before soldering.

#### <span id="page-74-0"></span>**Moisture precondition**

Precautions must be taken to minimize the effects of the reflow thermal stress on the module. Plastic molding materials for integrated circuit encapsulation are hygroscopic and absorb moisture dependent on the time and the environment. Absorbed moisture will vaporize during the rapid heating of the solder reflow process, generating pressure to all the interface areas in the package, followed by swelling, delamination, and even cracking of the plastic. Components that do not exhibit external cracking can have internal delamination or cracking which affects yield and reliability.

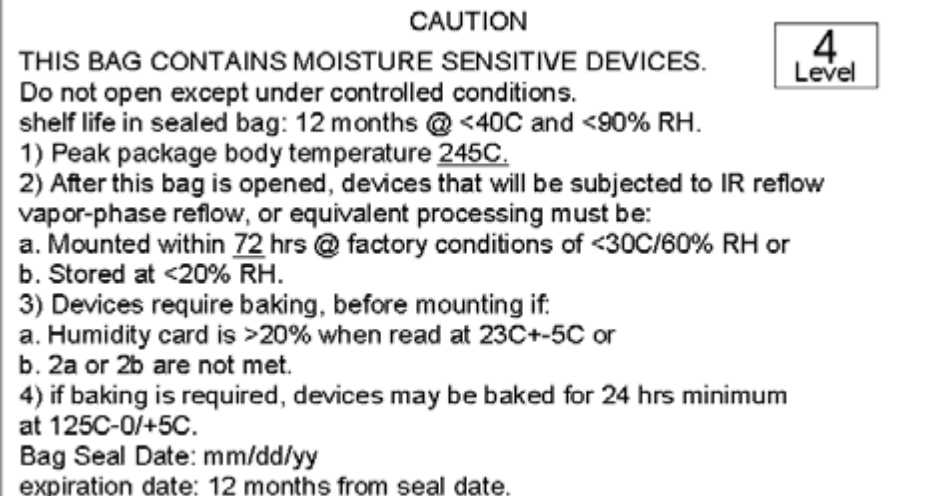

Figure 10.1 Moisture precondition label

#### <span id="page-75-0"></span>**Baking procedure**

If baking is necessary, Trimble recommends baking in a nitrogen purge oven.

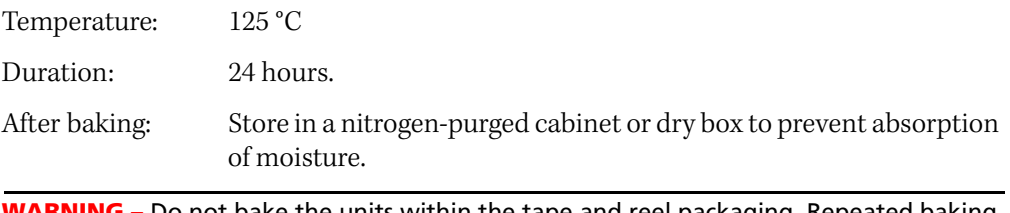

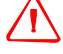

**WARNING –** Do not bake the units within the tape and reel packaging. Repeated baking processes reduce the solderablity.

#### <span id="page-75-1"></span>**Soldering paste**

The Copernicus II GPS module itself is not hermetically sealed. Trimble strongly recommends using the "No Clean" soldering paste and process. The castellation solder pad on the module is plated with silver plating. Use Type 3 or above soldering paste to maximize the solder volume. An example is provided below:

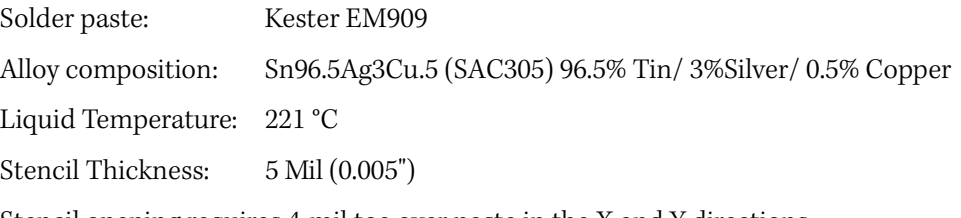

Stencil opening requires 4-mil toe over paste in the X and Y directions.

**Note –** Consult solder paste manufacturer and the assembly process for the approved procedures.

#### <span id="page-75-2"></span>**Solder reflow**

A hot air convection oven is strongly recommended for solder reflow. For the lead-free solder reflow, we recommend using a nitrogen-purged oven to increase the solder wetting. Reference IPC-610D for the lead free solder surface appearance.

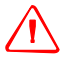

WARNING - Follow the thermal reflow guidelines from the IPC-JEDEC J-STD-020C.

The size of this module is 916.9 mm3. According to J-STD-020C, the peak component temperature during reflow is 245 +0 °C.

#### <span id="page-76-0"></span>**Recommended soldering profile**

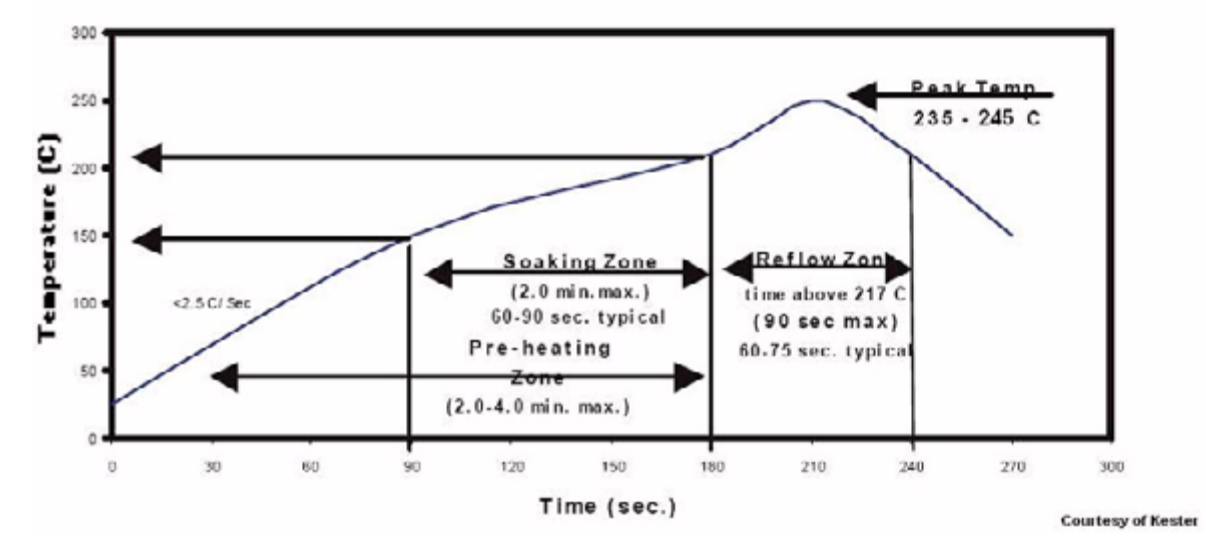

#### **SnAgCu Alloys**

Figure 10.2 Recommended soldering profile

Select the final soldering thermal profile very carefully. The thermal profile depends on the choice of the solder paste, thickness and color of the carrier board, heat transfer, and size of the penalization.

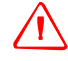

WARNING - For a double-sided surface-mount carrier board, the unit must be placed on the secondary side to prevent falling off during reflow.

#### <span id="page-76-1"></span>**Optical inspection**

After soldering the Copernicus II GPS module to the carrier board, follow IPC-610 specification to visually inspect using 3X magnification lens to verify the following:

- Each pin is properly aligned with mount pad.
- Pads are properly soldered.
- No solder is bridged to the adjacent pads. X-ray the bottom pad if necessary.

#### <span id="page-77-0"></span>**Cleaning**

When the Copernicus II GPS module is attached to the user board, a cleaning process voids the warranty. Use a "no-clean" process to eliminate the cleaning process. The silver plated Copernicus II GPS module may discolor with cleaning agent or chlorinated faucet water.

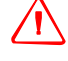

WARNING - Any other form of cleaning solder residual may cause permanent damage and will void the warranty.

#### <span id="page-77-1"></span>**Soldering guidelines**

#### **Repeated reflow soldering**

The Copernicus II GPS lead-free silver plated module can withstand two-reflow solder processes. If the unit must mount on the first side for surface-mount reflow, add glue on the bottom of the module to prevent falling off when processing the second side.

#### **Wave soldering**

The Copernicus II GPS module cannot soak in the solder pot. If the carrier board is mixed with through-hole components and surface mount devices, it can be processed with one single lead-free wave process. The temperature of the unit will depend on the size and the thickness of the board. Measure the temperature on the module to ensure that it remains under 180 °C.

#### **Hand soldering**

For the lead-free Copernicus II GPS module, use a lead-free solder core, such as Kester 275 Sn96.5/Ag3/Cu0.5. When soldering the module by hand, keep the soldering iron below 260 °C.

#### <span id="page-77-2"></span>**Rework**

The Copernicus II GPS module can withstand one rework cycle. The module can heat up to the reflow temperature to precede the rework. Never remove the metal shield and rework on the module itself.

#### <span id="page-77-3"></span>**Conformal coating**

Conformal coating on the Copernicus II GPS module is not allowed. Conformal coating will void the warranty.

#### <span id="page-78-0"></span>**Grounding the metal shield**

The Copernicus II GPS module is designed with numerous ground pins that, along with the metal shield, provide the best immunity to EMI and noise. Any alteration by adding ground wires to the metal shield is done at the customer's own risk and may void the warranty.

#### **CHAPTER**

# **11**

### **Copernicus II Reference Board**

#### **In this [chapter:](#page-81-0)**

This chapter provides schematics for the Copernicus II reference board.

- [Description](#page-82-0)
- [Reference board block diag](#page-83-0)ram
- [Reference board schematic](#page-86-0)
- Reference board I/O and power [connector](#page-86-1)
- Reference board power [requirem](#page-87-0)ent
- Reference board component locations

#### <span id="page-81-0"></span>**Description**

The Copernicus II GPS surface-mount receiver is installed on a carrier board defined as the Copernicus II GPS Reference Board. This board can also be used as a design reference, providing a visual layout of the Copernicus II GPS module on a PCB including the RF signal trace, RF connector, and the I/O connections of the 28 signal pins. The reference board demonstrates how an 8-pin header connector can be connected to the I/O and power sections of Copernicus II GPS, and how an RF connector can be attached to the RF section. An antenna open and short detection and protection application circuit has also been included on the reference board. The Copernicus II GPS reference board is RoHS compliant (lead-free).

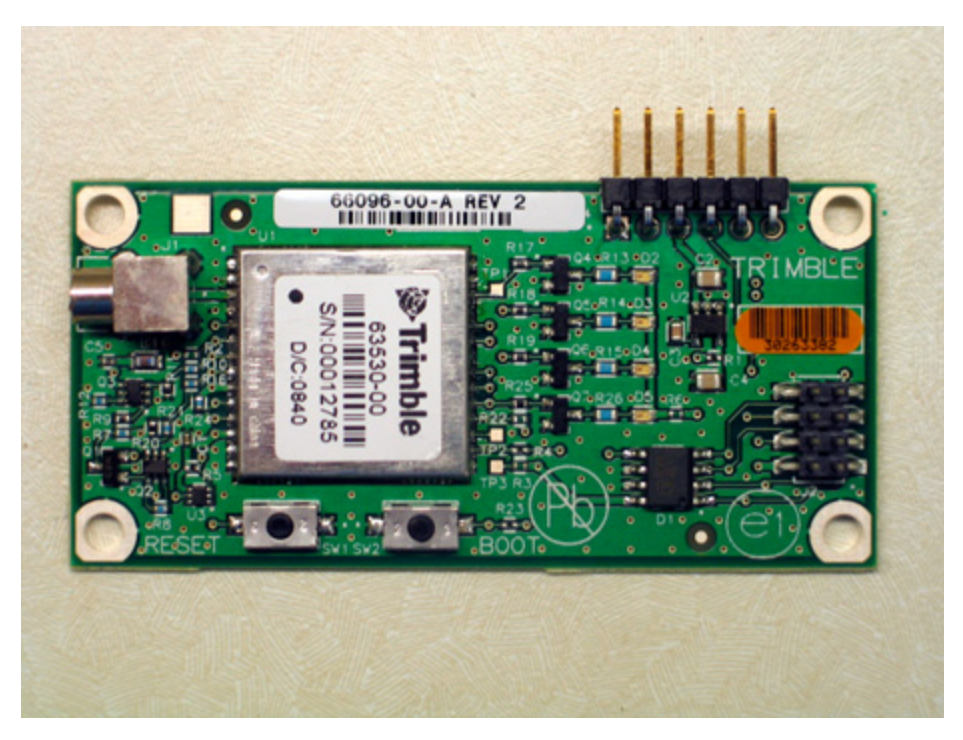

The Copernicus II GPS reference board is installed on the starter kit motherboard to facilitate testing and evaluation of the Copernicus II GPS receiver. It provides everything the user needs to integrate state-of-the-art GPS capability into an application.

#### <span id="page-82-0"></span>**Reference board block diagram**

Copernicus Interface Board Block Diagram

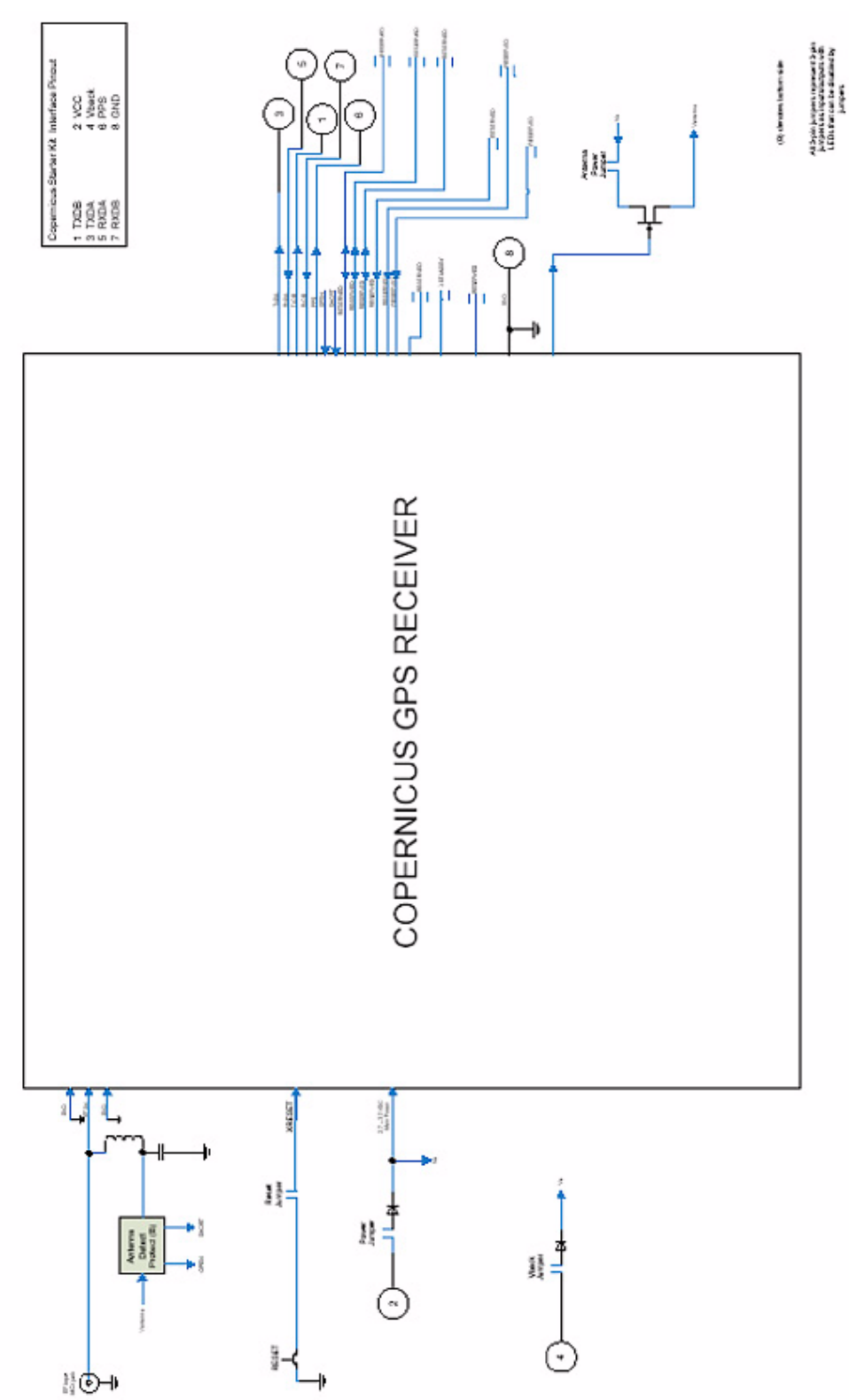

Copernicus II GPS Receiver Reference Manual **81**

#### <span id="page-83-0"></span>**[Reference board schem](#page-32-0)atic**

**Note –** Reference board schematics may differ from the recommendations outlined in Pin description, page 31 due to the test mode requirements for Trimble's internal use..

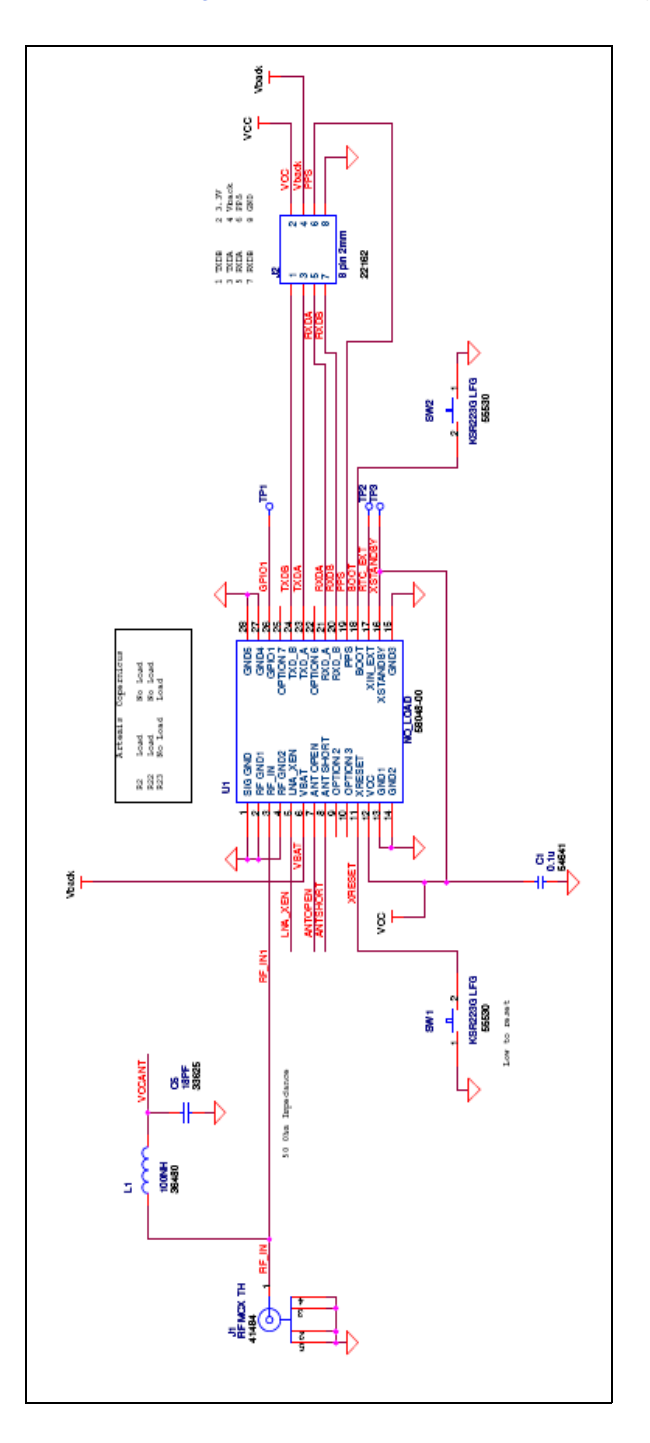

#### **LED status circuit**

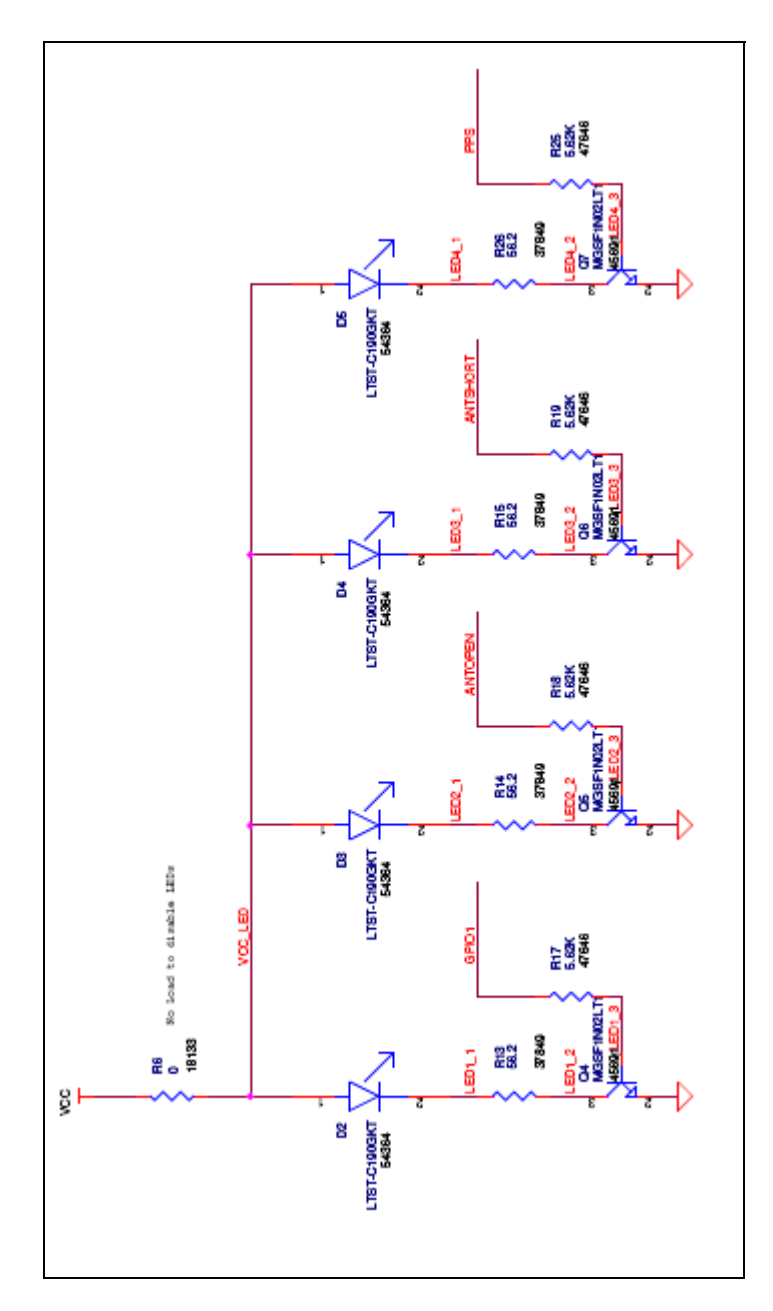

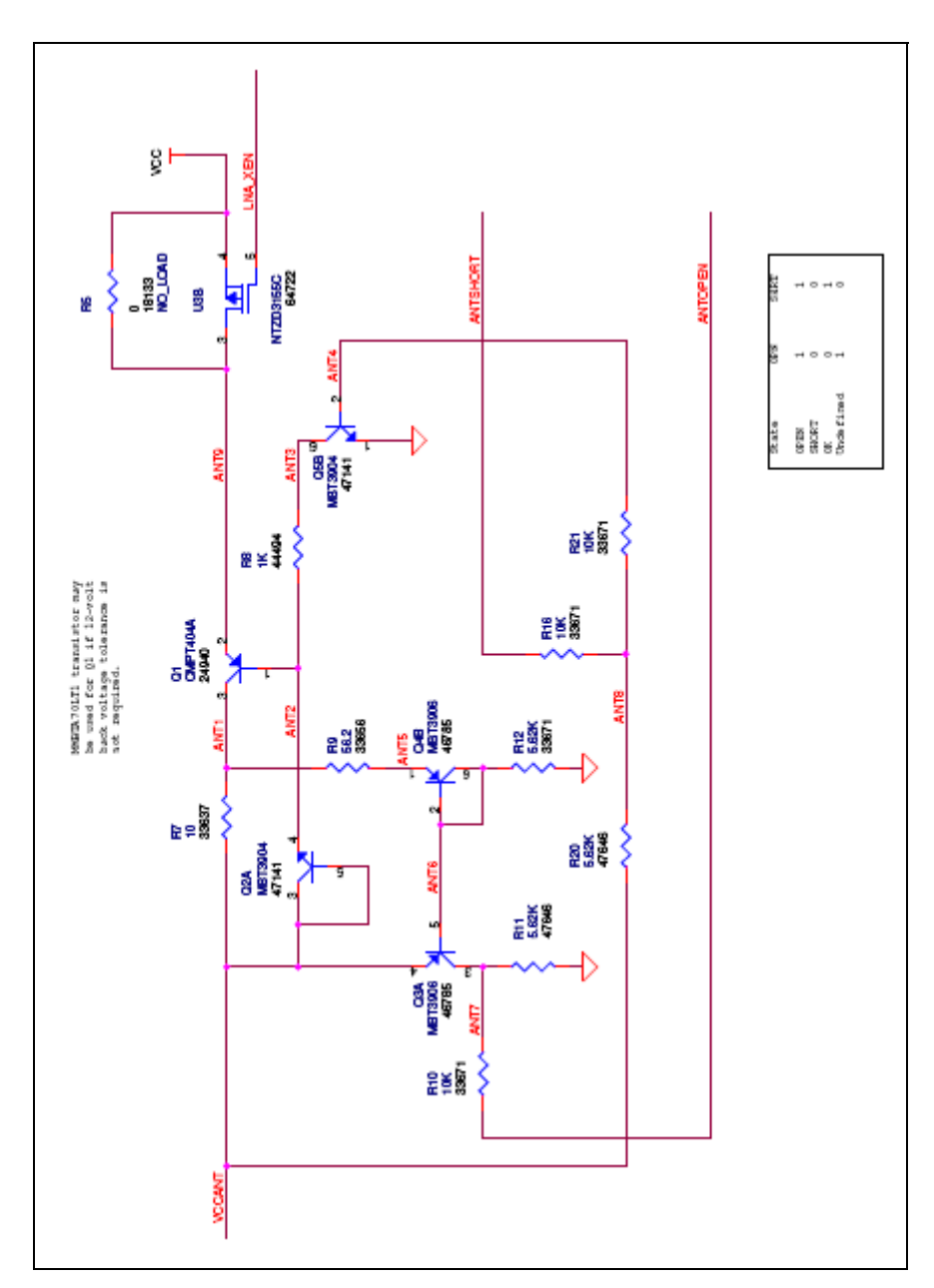

#### **Antenna status detection circuit**

#### <span id="page-86-0"></span>**Reference board I/O and power connector**

The Copernicus II GPS reference board power and data I/O functions are integrated into a single 8-pin header connector designated J2. The J2 connector uses 0.15 inch (3.8 mm) high pins on 0.0787 inch (2 mm) spacing.

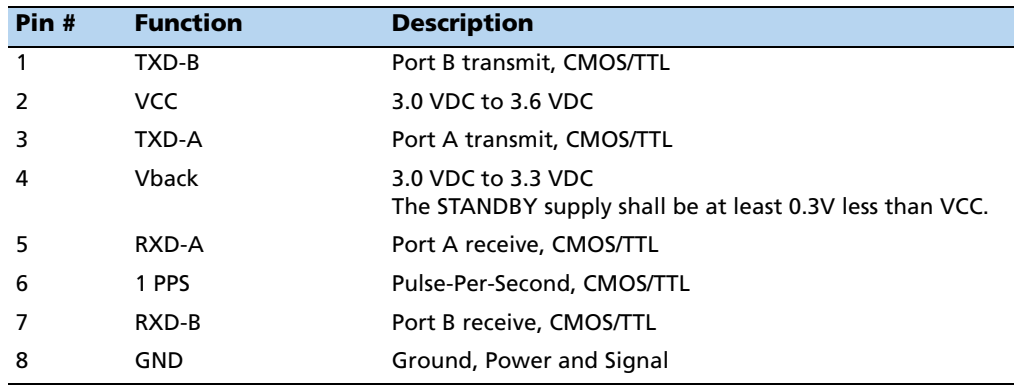

#### <span id="page-86-1"></span>**Reference board power requirement**

The Copernicus II GPS reference board requires +3.0 VDC to 3.6 VDC. The receiver power is supplied through pin 2 of the I/O connector.

The Copernicus II GPS reference board also provides an input for back-up power used in Standby mode and when prime power is turned off. Back-up power is used to keep the receiver RAM memory alive and to power the real-time clock. RAM memory is used to store the GPS almanac, ephemeris, last position, and user configuration data, including port parameters.

#### <span id="page-87-0"></span>**Reference board component locations**

#### $\overline{1}$  $\perp$  $\frac{1}{2}$  or  $\frac{1}{2}$  and LEAD-FREE & ND CLEAN ASSEMBLY 1. ALL ASSORLY PRODUCES ALSO CONTINUES IN A SURFACE DISCRETE DISCRETE DISCRETE DISCRETE DISCRETE DISCRETE REGISTRATION AS SPONDED IN A SURFACE PART OF THE REGISTRATION AS SPONDED AND RELEASE THE LAST STREET OF A STREET LA E ROMANDATU MIR NOSION (DAN NOMER) AND  $\overline{a}$ - Hy live must seem.<br>Key the college de depends and he converted<br>Key Hydro William Hydro, Front Headle.<br>A. 50,000-1950: Keyn Key-Hydro His Milliam (OR)<br>B. 50,000-1950: Keyn Sto Ling-Hydro His COR.<br>C. Hydro Hydro Keyne His  $\overline{a}$ **TATES SERVER**<br>BESTER SERVER<br>BESTER SERVER<br>BESTER SERVER<br>PESTER SERVER<br>PESTER SERVER<br>PESTER SERVER 1981: It a lead-free no clear addinery ... Die tronier<br>Arrowed Lead-Free Paste / Sound / Flux / Order him<br>No clear him lead-free process apply throughout<br>10 Capital Associative Process. 66096pooc  $\overline{a}$ THIS PRODUCT WIST BE RAIS COMPLEME TRIMBLE 00000000000000 **INDOCERTIST** barcode  $\cup$ **图中** 票票 ii. -80 ī÷ (Pb) e ū ei) E23 TRIMBLE<br>PROPRIETARY TOP SIDE SHOWN 卷刊 R ÷  $\begin{array}{c|c|c|c|c} \hline \rule{0pt}{2.5ex} & \rule{0pt}{2.5ex} & \rule{0pt}{2.5ex$ OS BONYO ASSEMELY  $\frac{1}{\sqrt{1.56096-0.06-0.06-0.06}}$  $2448$ .<br>Elekt

#### **Top of board**

#### **Bottom of board**

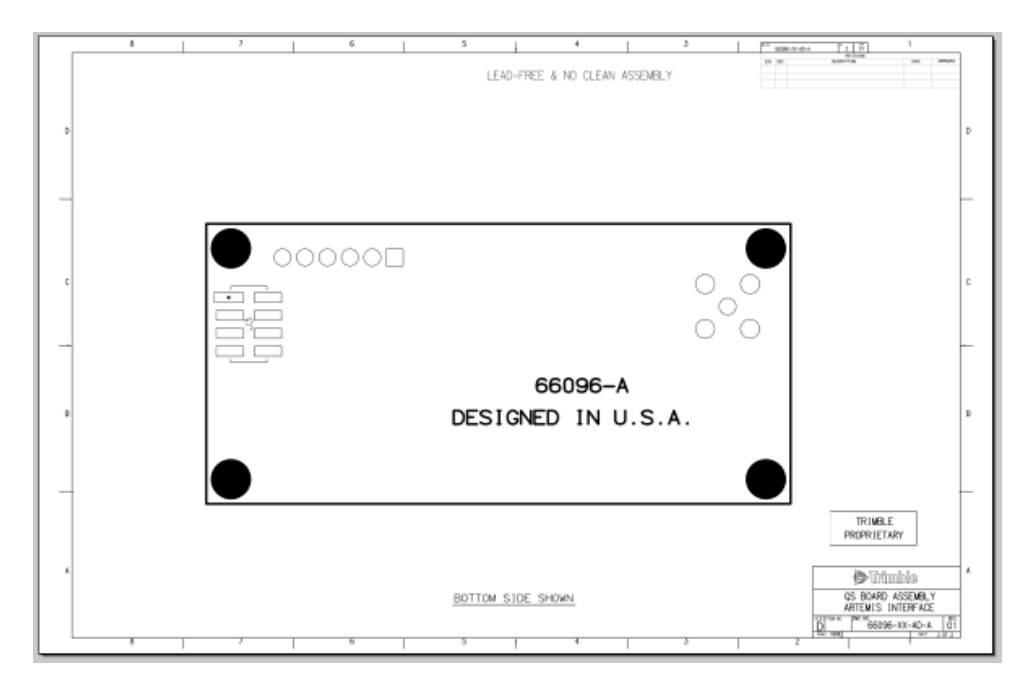

#### **APPENDIX**

## **A**

### **Trimble Standard Interface Protocol**

#### **In this [appendix:](#page-89-0)**

- [Interface scope](#page-89-1)
- [Run mode packet structure](#page-90-0)
- [Automatic output packets](#page-91-0)
- Automatic position and velocity [reports](#page-93-0)
- **[Initialization packets to sp](#page-93-1)eed** start-up
- **[Packets output](#page-93-2) at start-up**
- [Timing packets](#page-94-0)
- [Satellite data packets](#page-94-1)
- **Backwards compatibility to** Lassen iQ receiver
- [Recommended TSIP packets](#page-97-0)
- Command packets sent to the [receiver](#page-98-0)
- Report packets sent by the [rec](#page-99-0)eiver to the user
- [Key setup paramete](#page-101-0)rs or packet BB
- **[Packet description](#page-131-0)s**
- **[TSIP Sup](#page-144-0)erpackets**
- **Datums**

The Trimble Standard Interface Protocol (TSIP) provides the system designer with over 20 commands that may be used to configure a GPS receiver for optimum performance in a variety of applications. TSIP enables the system designer to customize the configuration of a GPS module to meet the requirements of a specific application.

This appendix provides the information needed to make judicious use of the powerful features TSIP has to offer, to greatly enhance overall system performance, and to reduce the total development time. T[he provid](#page-99-0)ed reference tables will help you determine which packets apply to your application. See page 98 for a detailed description of key set[up param](#page-101-0)eters. Application guidelines are provided for each TSIP command packet, beginning on page 100.

#### <span id="page-89-0"></span>**Interface scope**

The Trimble Standard Interface Protocol (TSIP) is used extensively in Trimble receiver designs.

The Copernicus II GPS receiver has two serial I/O communication ports, a bidirectional control and a data port. You can program the data I/O port characteristics, protocol definitions, and other options and store them in non-volatile Flash memory.

The TSIP protocol is based on the transmission of packets of information between the user equipment and the unit. Each packet includes an identification code (1 byte, representing 2 hexadecimal digits) that identifies the meaning and format of the data that follows. Each packet begins and ends with control characters.

This appendix describes the format of the transmitted data, the packet identification codes, and all available information over the output channel to allow you to choose the data required for your application. As will be discussed, the receiver transmits some of the information (position and velocity solutions, and so on) automatically when it is available, while other information is transmitted only on request. Additional packets may be defined for particular products and these will be covered in the specifications for those products as required.

The Copernicus II GPS monitor included in the tool kit is designed to use many of the TSIP packets.

#### <span id="page-89-1"></span>**Run mode packet structure**

The TSIP packet structure is the same for both commands and reports. The packet format is:

<DLE> <id> <data string bytes> <DLE> <ETX>

Where:

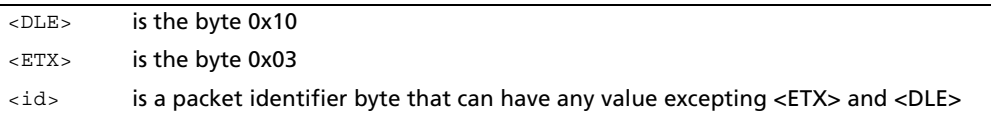

The bytes in the data string can have any value. To prevent confusion with the frame sequences <DLE> <ID> and <DLE> <ETX>, every <DLE> byte in the data string is preceded by an extra <DLE> byte ("stuffing"). These extra <DLE> bytes must be added ("stuffed") before sending a packet and removed after receiving the packet.

**Note –** A simple <DLE> <ETX> sequence does not necessarily signify the end of the packet, as these can be bytes in the middle of a data string. The end of a packet is <ETX>, preceded by an odd number of <DLE> bytes.

Multiple-byte numbers (integer, float, and double) follow the ANSI / IEEE Std. 754 IEEE Standard for binary Floating-Point Arithmetic. They are sent most-significant byte first. **You must switch the byte order on Intel-based machines**.

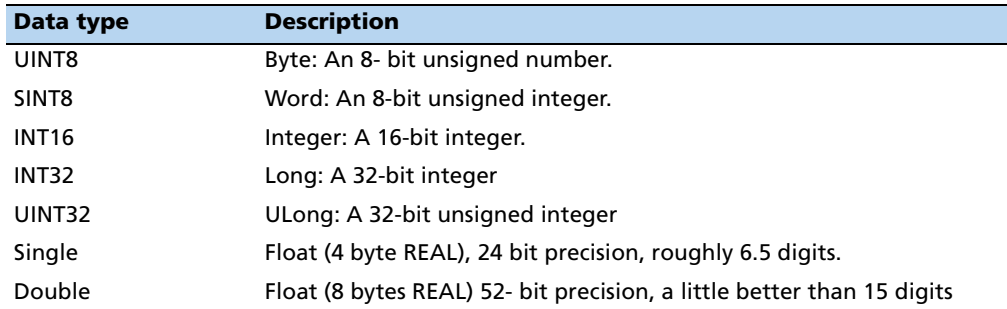

The data types used in the Copernicus II TSIP are as follows:

#### <span id="page-90-0"></span>**Automatic output packets**

The Copernicus II GPS receiver is configured to automatically output the following packets. For minimal system implementations, these output packets provide all the information required for operation including time, position, velocity, and receiver and satellite status and health. Position and velocity are reported using one or more of the packets listed below, depending on the selected I/O options. While other packets are automatically output, the following packets provide the information most commonly used. No input packets are required.

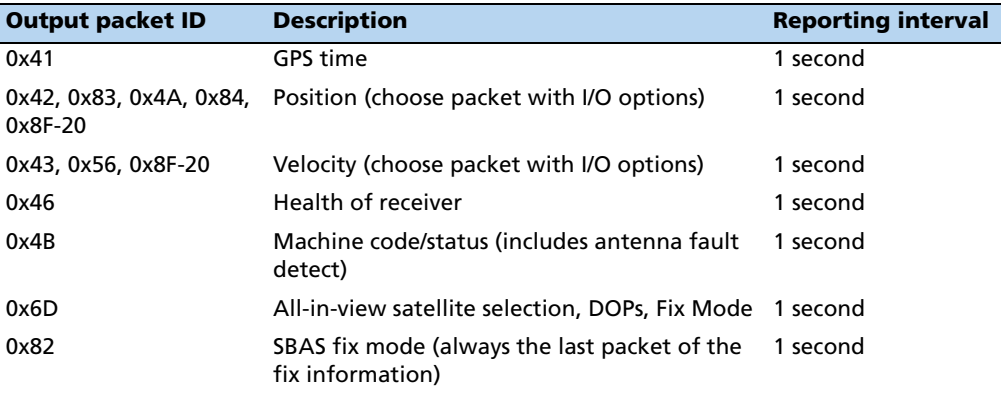

#### <span id="page-91-0"></span>**Automatic position and velocity reports**

The receiver automatically outputs position and velocity reports at set intervals. Automatic report packets are controlled by packet 35. Setting the control bits as indicated in the table below allows you to control which position and velocity packets are output.

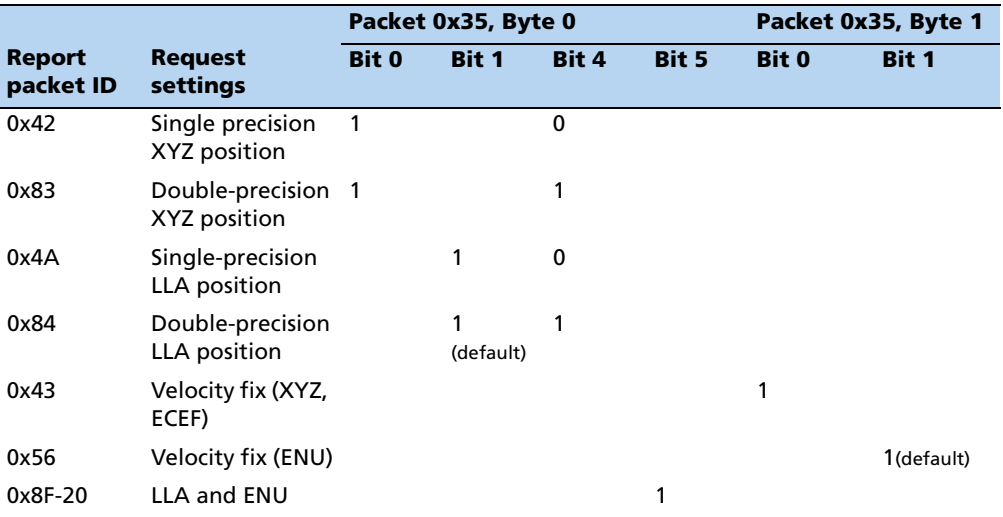

**Note –** In packets 0x42, 0x83, 0x4A, 0x84, 0x43, 0x56, 0x8F-17, and 0x8F-18 when the Time of Fix parameter is reported as -1, this means that the fix information is not calculated by the Copernicus II GPS receiver, but comes from another source such as SRAM, Flash memory, or user input. In packet 8F-20, this information is denoted by the Invalid Fix parameter: if this is set to 1 then the fix comes from another source besides the Copernicus II GPS receiver.

#### **Notes on usage of TSIP packets with UTC**

Many TSIP messages give the option of outputting the time of fix in UTC time rather than GPS time. UTC time in these messages is output as time-of-week, rather than the UTC standard (year / month / day - hour: min: second). In the following instances, conversion from time-of-week to time-of-day may be inaccurate or may require some interpretation:

- At startup, there may be no knowledge of the UTC-GPS offset. In this case, the time-of-week is GPS time. When the UTC-GPS offset is decoded from the GPS broadcast, you will see a jump backward in time of over 10 seconds. This condition can be detected by looking at the UTC offset data field in the TSIP 0x41 messages, which are automatically output. If the UTC-GPS offset is unknown, the UTC-GPS offset value in the 0x41 is zero, and you should anticipate the backward leap in time tag within the first fifteen minutes of clear-view.
- Every few months a leap second is added, and the UTC-GPS offset increments by one. This is done at the end of the UTC day on 30 June or 31 December. For the remainder of the week, the conversion of the UTC time-of-week to the UTC time-of-day is out by one second. In most applications, this is acceptable. If it is critical to maintain correct UTC time, the condition can be detected as follows:
	- Query the GPS broadcast message TSIP 0x58-05, which contains the current UTC-GPS offset LS, the future UTC-GPS offset LSF, and the week-number (WNLSF) and day-of-week (DLSF) of the change to LSF.
	- If LS does not equal LSF, and the current week number = WNLS, and the time-of-week is after the end of the day specified by DLS, the UTC time should be adjusted by (LSF - LS).

#### <span id="page-93-0"></span>**Initialization packets to speed start-up**

If you are not supplying the receiver with battery power when main power is off, you can still "warm-start" the receiver by sending the following sequence of commands after the receiver has completed its internal initialization and has sent packet 82.

Hot start times can be achieved using packet 0x38-06 to upload the ephemeris. Only time and position are necessary for the hot start since the almanac and ephemeris are stored in flash. Position is also stored in flash which improves first fix accuracy.

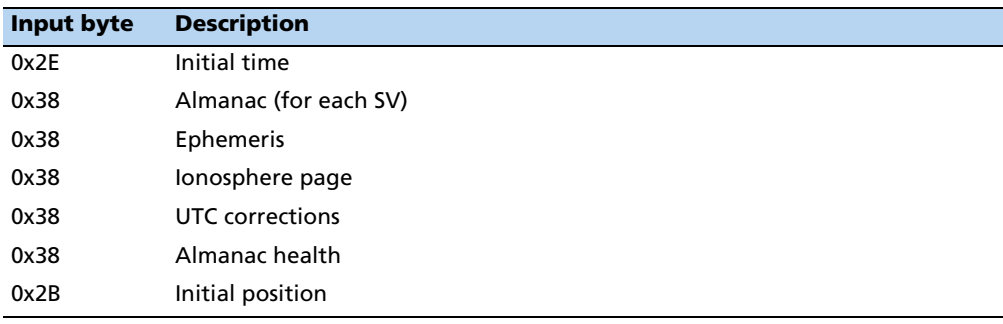

#### <span id="page-93-1"></span>**Packets output at start-up**

The following table lists the messages output by the receiver at power-up:

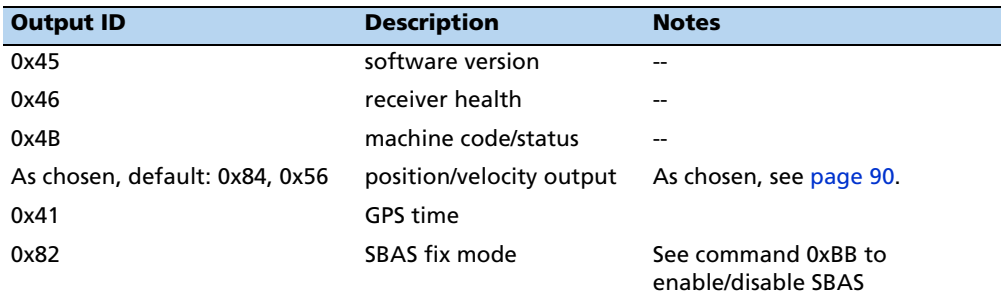

After completing its self-diagnostics, the receiver automatically outputs a series of packets which indicate the initial operating condition of the receiver. Messages are output as listed in the table below. After packet 82 is output, the sequence is complete and the receiver is ready to accept commands.

#### <span id="page-93-2"></span>**Timing packets**

If you are using the Copernicus II GPS as a timing reference, you may need to implement the following TSIP control commands:

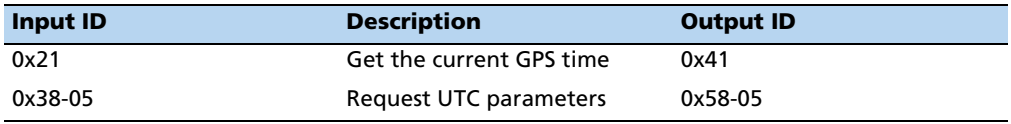

#### <span id="page-94-0"></span>**Satellite data packets**

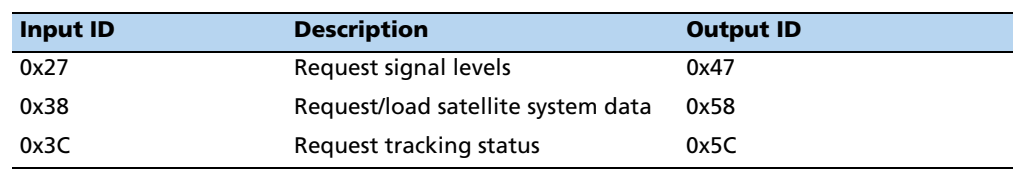

The following packets contain a variety of GPS satellite data:

#### <span id="page-94-1"></span>**Backwards compatibility to Lassen iQ receiver**

The following list describes the differences between TSIP used in the Lassen® iQ/SQ receiver and the Copernicus II GPS receiver:

- 0x41, 0x46, 0x4B automatic packets are output every 1 second instead of every 5 seconds.
- DGPS is not supported in the Copernicus II GPS receiver. Thus the following packets are not supported:
	- 0x60 / 0x61
	- 0x65/0x85
- 0x70 packet is not supported in the Copernicus II GPS receiver. The receiver supports only Kalman Filter and it cannot be turned off. A PV filter is not available for the Copernicus II GPS receiver.
- Packet 0xC0 Graceful Shutdown and Go To Standby Mode is supported in the Copernicus II GPS receiver.
- In Key Setup Parameters of Packet BB, Packet BB is still the same, but:
	- Cannot set signal mask.
	- Fix mode/DOP mask/DOP switch/DGPS correction age are not supported.
	- The dynamic modes are Land, Sea, and Air.
- In the packet description of 0xBB, navigation configuration:
	- Byte 1: only value 0, automatic is supported
	- Byte 2: now used for SBAS
	- Byte 3: only values 1, 2, and 3 are supported
	- Bytes 9-12: change AMU mask (not supported)
	- Bytes 13-21: are changed to reserved.
- In packet 0x1E, byte 0 add 0x4D for enter Monitor mode. The response packet is 0x5F-FF-'\*'-'\*'-'\*'-' '-'M'-'O'-'N'-'I'-'T'-'O'-'R'-' '-'\*'-'\*'-'\*'.
- $0x35/0x55$  packets *Filtered PR's in* 5A is not supported.
- 0x3A/0x5A packets, Raw Measurement diagnostic packets have been added to the Copernicus II GPS receiver.
- 0x45 packet, Byte 9, "Year number minus 1900" instead of "Year number minus 2000.
- In the 0x7A packet of the Copernicus II GPS receiver, the NMEA sentences TF and BA have been added.
- 0xBC, Protocol Configuration:
	- Byte 1: Two new baud rates have been added: value 10 (57600 baud), and value 11 (115200 baud)
	- Byte 3: only value 3 (8 data bits) is supported.
	- Byte 4: only value 0 (No Parity) is supported.
	- Byte 5: only value 0 (1 Stop Bit) is supported.
- 8E-4A, PPS Configuration, byte 3, Polarity, BYTE, 0 = Positive, 1 = Negative
- 0x8E-17/0x8E-18, Set/Request UTM output are supported in Copernicus II GPS receiver.
- The new packet 0x1C has been added to the Copernicus II GPS receiver. Lassen iQ FW v1.16 also supports this packet.

#### <span id="page-96-0"></span>**Recommended TSIP packets**

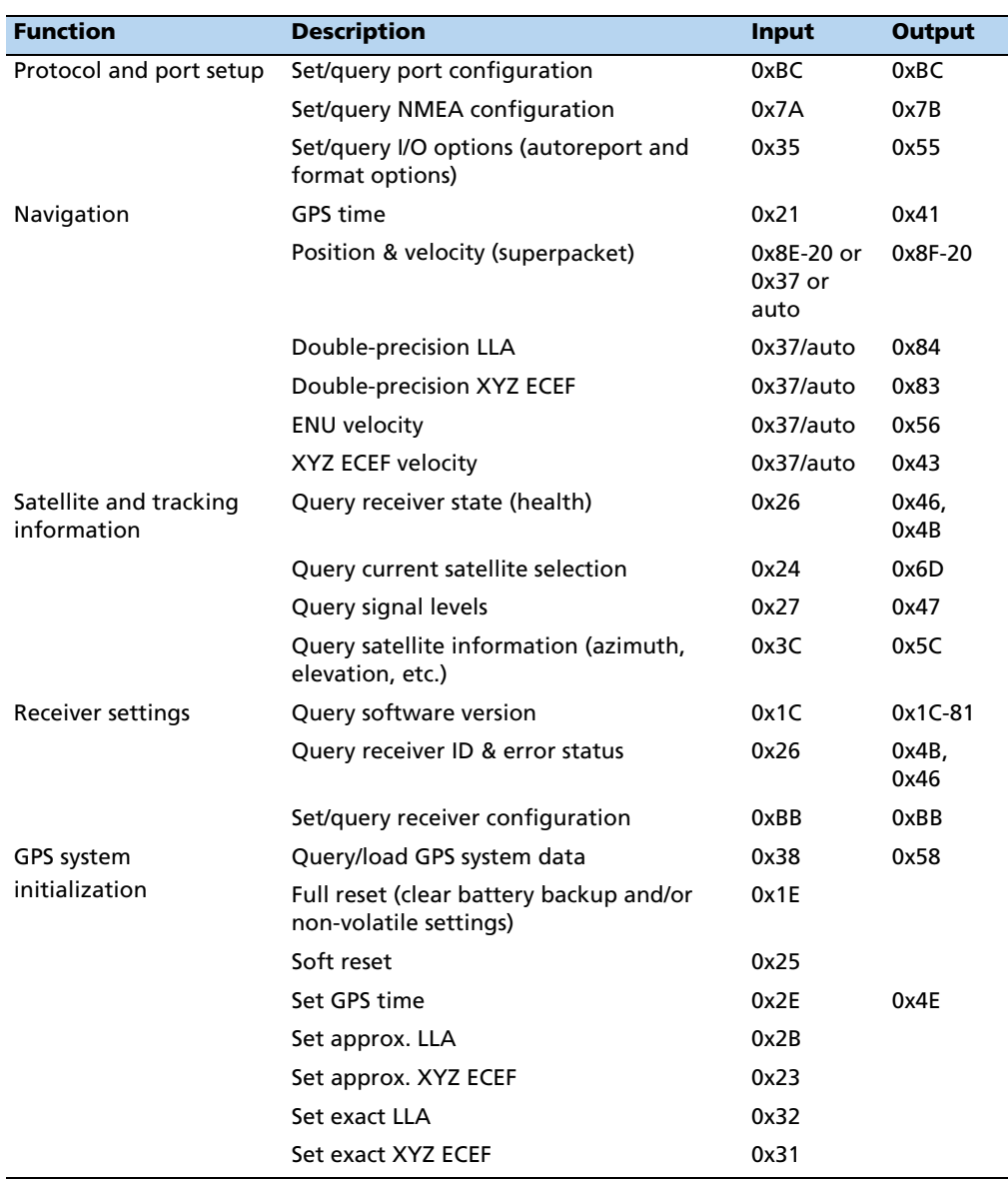

**Note –** [Automatic output is det](#page-105-0)ermined by packet 0x35. See Command packet 0x35 – Set request I/O options, page 104 to determine messages output at startup.

#### <span id="page-97-0"></span>**Command packets sent to the receiver**

The table below summarizes the command packets sent to the receiver. The table includes the input packet ID, a short description of each packet, and [the associ](#page-101-0)ated response packet. In some cases, the response packets depend on user-selected options. These selections are covered in the packet descriptions beginning on page 100.

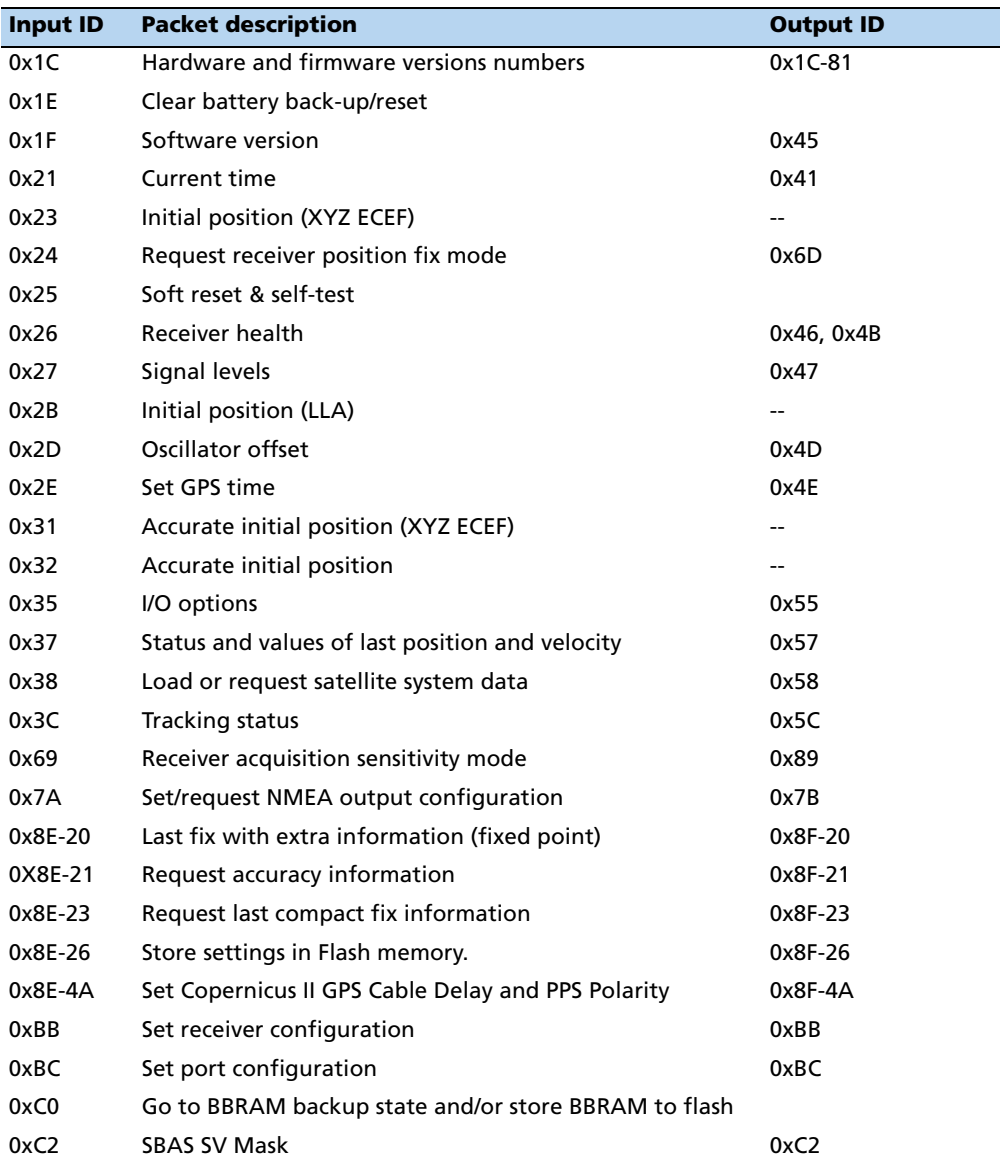

**Note –** *A*[utomatic output is det](#page-105-0)ermined by packet 0x35. See Command packet 0x35 – Set request I/O options, page 104 to determine which messages are output at power-up. No response sent if data is not available.

#### <span id="page-98-0"></span>**Report packets sent by the receiver to the user**

[The table below summarizes the packets outpu](#page-116-0)t by the receiv[er. The auto response and](#page-116-0)  power-up packets may depend on user-selected options (see Report packet 0x57 – Information about last computed fix, page 115).

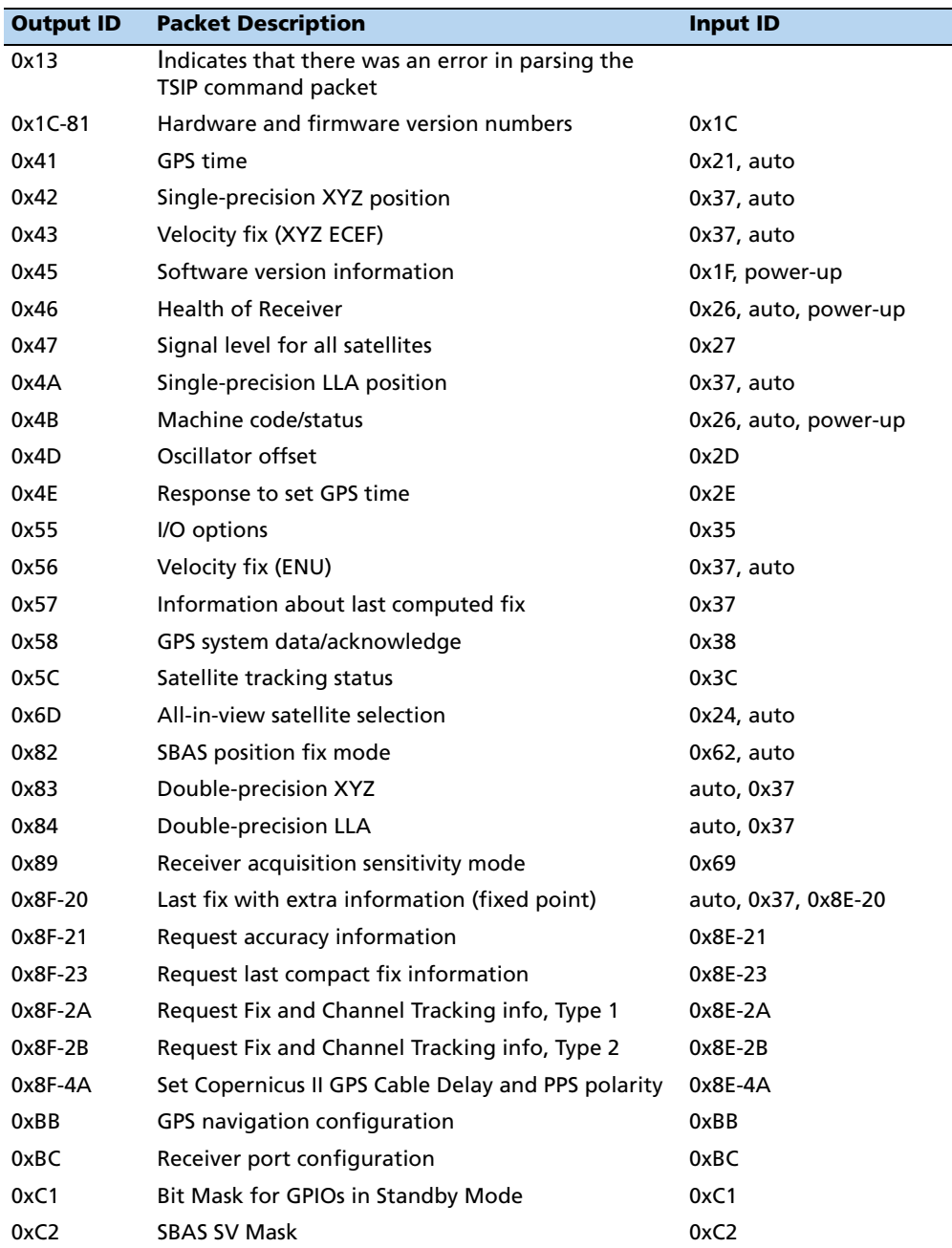

#### <span id="page-99-0"></span>**Key setup parameters or packet BB**

Selecting the correct operating parameters has a significant impact on receiver performance. Packet 0xBB (set receiver configuration) controls the key setup parameters.

The default operating parameters allow the receiver to perform well in almost any environment. The user can optimize the receiver to a particular application if the vehicle dynamics and expected level of obscuration are understood. If the receiver is then taken out of this environment, the specifically tuned receiver may not operate as well as a receiver with the default options:

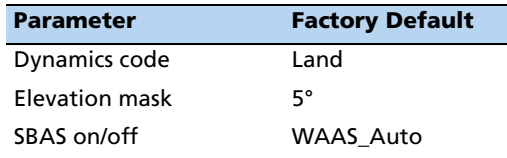

The default values in the table above allow the receiver to operate well under the most varied and demanding conditions. A user may choose to change the default parameters if the receiver is only required to perform in a specific or limited environment. The user should be warned that when the receiver is exposed to operating conditions which are different from the conditions described by the user setup, then the performance may be degraded.

Initially, the user must consider the environment in which the receiver is expected to operate. There is a trade-off between how frequently a position fix is output versus the absolute accuracy of the fix. The user must decide which takes priority and then make the appropriate selections. This becomes increasingly important when frequent satellite blockages are expected, as in downtown "urban canyon" environments and heavily foliated areas.

Following is a description of the key fields in packet 0xBB.

#### **Dynamics code**

The feature default is LAND mode, where the receiver assumes a moderate dynamic environment. In this case, the satellite search and re-acquisition routines are optimized for vehicle type environments. In SEA mode, the search and re-acquisition routines assume a low acceleration environment. In AIR mode, the search and re-acquisition routines are optimized for high acceleration conditions.

There are a number of operational sanity limits in the Copernicus II GPS that when exceeded the receiver will cease data output until the device is back within operational range.

• Dynamics mode

Land: Altitude [-2000 m, 9000 m] Speed < 120 m/s Acceleration < 10 m/s^2

• Dynamics mode

Sea: Altitude [-2000 m, 9000 m] Speed < 45 m/s Acceleration < 10 m/s^2

• Dynamics mode

Air: Altitude [-2000 m, 50000 m] Speed < 515 m/s Acceleration < 40 m/s^2

#### **Elevation mask**

This is the minimum elevation angle for satellites to be used in a solution output by the receiver. Satellites which are near the horizon are typically more difficult to track due to signal attenuation, and are less accurate due to higher variability in the ionospheric and tropospheric corruption of the signal. When there are no obstructions, the receiver can generally track a satellite down to near the horizon.

The benefit of a low elevation mask is that more satellites are available for use in a solution resulting in a better PDOP. The current mask is set to five degrees and provides a reasonable trade-off of the benefits and drawbacks. High accuracy users may prefer a mask angle around ten degrees, where the ionosphere and troposphere begin to be more predictable

#### <span id="page-101-0"></span>**Packet descriptions**

#### **Packet descriptions used in Run mode**

#### **Command packet 0x1C – Firmware version 01**

The command packet 0x1C: 01 may be issued to obtain the firmware version. The product name is "Copernicus II GPS Receiver". The packet format is defined as follows:

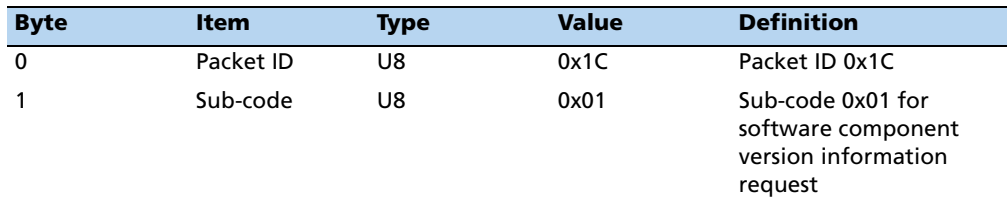

The report packet 0x1C:81 provides more detailed information about the software version:

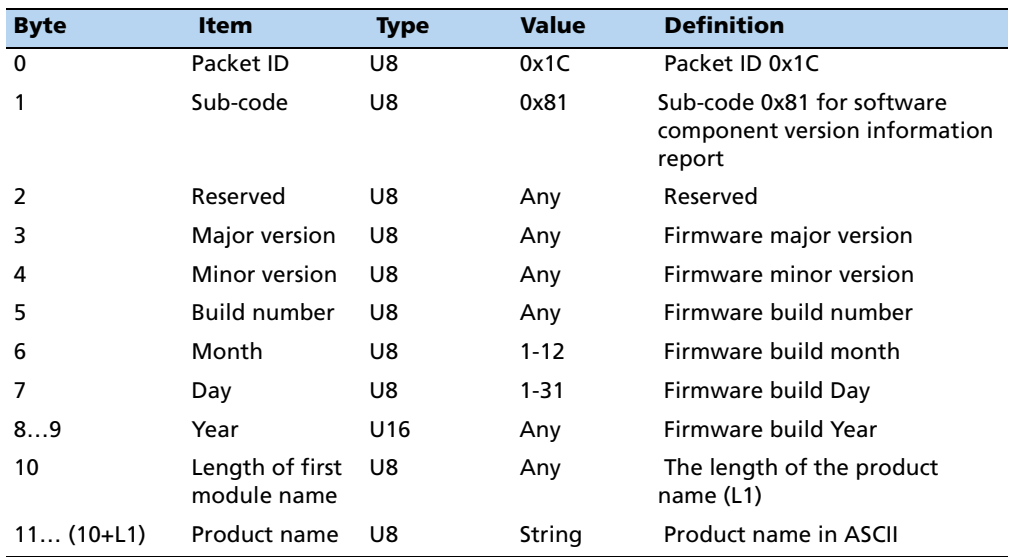

#### **Command packet 0x1C: 03 – Hardware component version information**

- The command packet 0x1C: 03 may be issued to obtain the hardware component version information.
- The report packet is of variable length, depending on the length of the hardware ID.
- The serial number, build date fields, and the hardware ID are programmed into the Copernicus II GPS at production.
- The hardware code for Copernicus II GPS Receiver is 1002.
- ID for Copernicus II GPS Receiver is COPERNICUS II GPS RECEIVER.

The packet format is defined below:

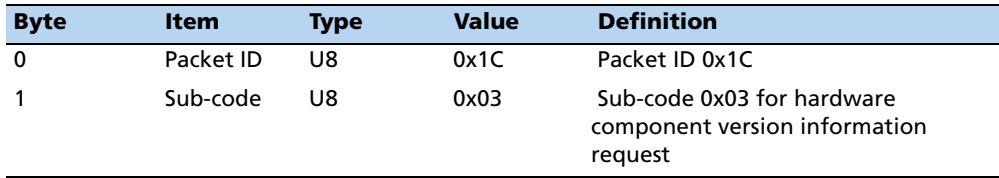

#### **Report packet 0x1C: 83 – Hardware component version information**

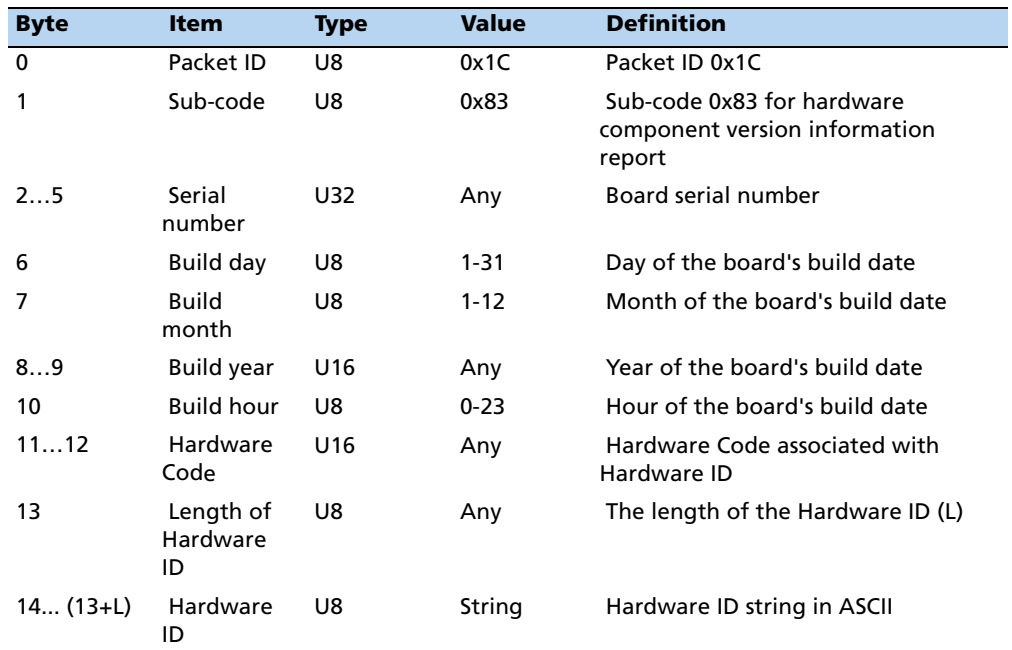

#### **Command packet 0x1E – Clear battery backup, then reset**

This packet commands the GPS receiver to clear all battery back-up data and to perform a software reset. This packet contains one data byte:

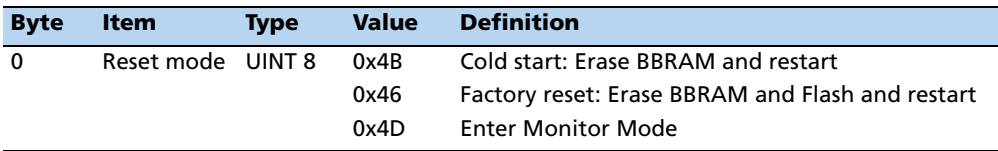

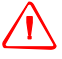

**WARNING** – All almanac, ephemeris, current position, mode, and communication port setup information are reset to the default values when executing the "Factory Reset" command. In normal use this packet should not be sent.

#### **Command packet 0x1F – Request software versions**

This packet requests information about the version of software running in the Navigation and Signal Processors. This packet contains no data. The GPS receiver returns packet 0x45.

#### **Command packet 0x21 – Request current time**

This packet requests current GPS time. This packet contains no data. The GPS receiver returns packet 0x41.

#### **Command packet 0x23 – Initial position (XYZ ECEF)**

This packet provides the GPS receiver with an approximate initial position in XYZ coordinates. This packet is useful if the user has moved more than about 1,000 miles since the previous fix. (Note that the GPS receiver can initialize itself without any data from the user; this packet merely reduces the time required for initialization.) This packet is ignored if the receiver is already calculating positions. The data format is shown below.

**Note –** To initialize using the Latitude-Longitude-Altitude representation, use command packet 0x2B.

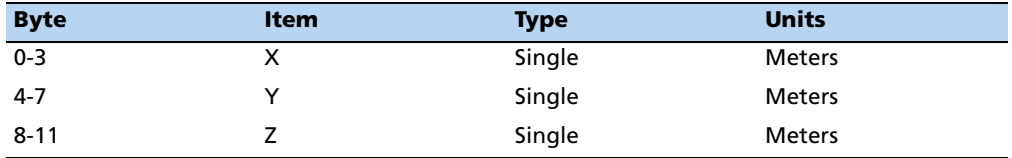

#### **Command packet 0x24 – Request GPS receiver position fix mode**

This packet requests current position fix mode of the GPS receiver. This packet contains no data. The GPS receiver returns packet 0x6D.

#### **Command packet 0x25 – Initiate soft reset & self test**

This packet commands the GPS receiver to perform a software reset. The GPS receiver [performs a self-test as part of the re](#page-93-1)set operation. This packet contains no data. Following completion of the reset, the receiver will output the start-up messages (see Packets output at start-up, page 92). The GPS receiver sends packet 0x45 only on power-up and reset (or on request); thus if packet 0x45 appears unrequested, then either the GPS receiver power was cycled or the GPS receiver was reset.

#### **Command packet 0x26 – Request health**

This packet requests health and status information from the GPS receiver. This packet contains no data. The GPS receiver returns packet 0x46 and 0x4B.

#### **Command packet 0x27 – Request signal levels**

This packet requests signal levels for all satellites currently being tracked. This packet contains no data. The GPS receiver returns packet 0x47.

#### **Command packet 0x2B – Initial position (Latitude, Longitude, Altitude)**

This packet provides the GPS receiver with an approximate initial position in latitude and longitude coordinates (WGS-84). This packet is useful if the user has moved more than about 1,000 miles since the previous fix. (Note that the GPS receiver can initialize itself without any data from the user; this packet merely reduces the time required for initialization.)

**Note –** This packet is ignored if the receiver is already calculating positions.

The data format is shown below:

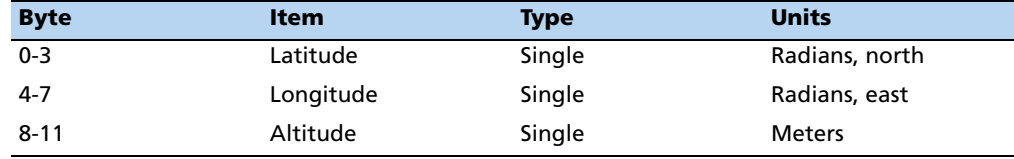

**Note –** To initialize with ECEF position, use command packet 0x23.

#### **Command packet 0x2D – Request oscillator offset**

This packet requests the calculated offset of the GPS receiver master oscillator. This packet contains no data. The GPS receiver returns packet 0x4D. This packet is used mainly for service. The permissible oscillator offset varies with the particular GPS receiver unit.

#### **Command packet 0x2E – Set GPS time**

This packet provides the approximate GPS time of week and the week number to the GPS receiver. The GPS receiver returns packet 0x4E. The data format is shown below. The GPS week number reference is Week # 0 starting January 6, 1980. The seconds count begins at the midnight which begins each Sunday morning. This packet is usually not required when the battery back-up voltage is applied as the internal clock keeps time to sufficient accuracy.

**Note –** This packet is ignored if the receiver has already calculated the time from tracking a GPS satellite.

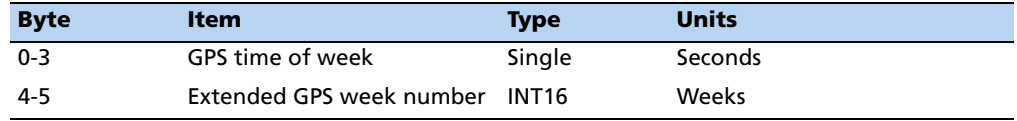

**Note –** See report packet 41 for information on the Extended GPS week number.

#### **Command packet 0x31 – Accurate initial position (XYZ ECEF)**

This packet is identical in content to packet 0x23. This packet provides an initial position to the GPS receiver in XYZ coordinates. However, the GPS receiver assumes the position provided in this packet to be accurate. This packet is used for satellite acquisition aiding in systems where another source of position is available. For acquisition aiding, the position provided by the user to the GPS receiver in this packet should be accurate to a few kilometers. For high-accuracy time transfer, position should be accurate to a few meters.

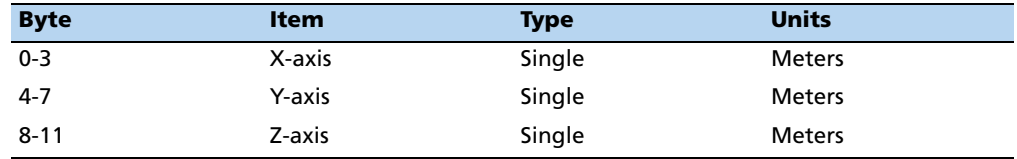

#### **Command packet 0x32 – Accurate initial position, (Latitude, Longitude, Altitude)**

This packet is identical in content to packet 0x2B. This packet provides the GPS receiver with an accurate initial position in latitude, longitude, and altitude coordinates. However, the GPS receiver assumes the position provided in this packet to be accurate. This packet is used for satellite acquisition aiding in systems where another source of position is available. For acquisition aiding, the position provided by the user to the GPS receiver in this packet should be accurate to a few kilometers. For high-accuracy time transfer, position should be accurate to a few meters.

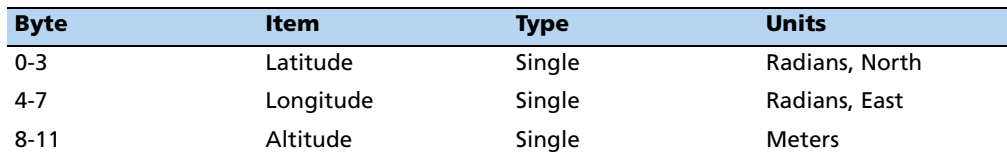

#### <span id="page-105-0"></span>**Command packet 0x35 – Set request I/O options**

This packet requests the current I/O options and allows the I/O options to be set. To request the options settings without any changes, send the packet with no data bytes. To change the options settings, include four data bytes with the values. The I/O options, their default settings, and the byte values for all possible configurations are shown below.

The Set/Request I/O options are stored in battery-backed memory. To store them in non-volatile RAM (Flash), use the 0x8E-26 command. The GPS receiver returns packet 0x55.

This packet can also be used to set the Automatic output to 1 second for packets 0x47 and 0x5A.

The following abbreviations are used in the table below:

• ALT: Altitude

- ECEF: Earth-centered, Earth-fixed
- XYZ: Coordinates
- LLA: Latitude, Longitude, Altitude
- HAE: Height Above Ellipsoid
- WGS-84: Earth Model (ellipsoid)
- MSL Geoid: Mean Sea Level
- UTC: Coordinated Universal Time

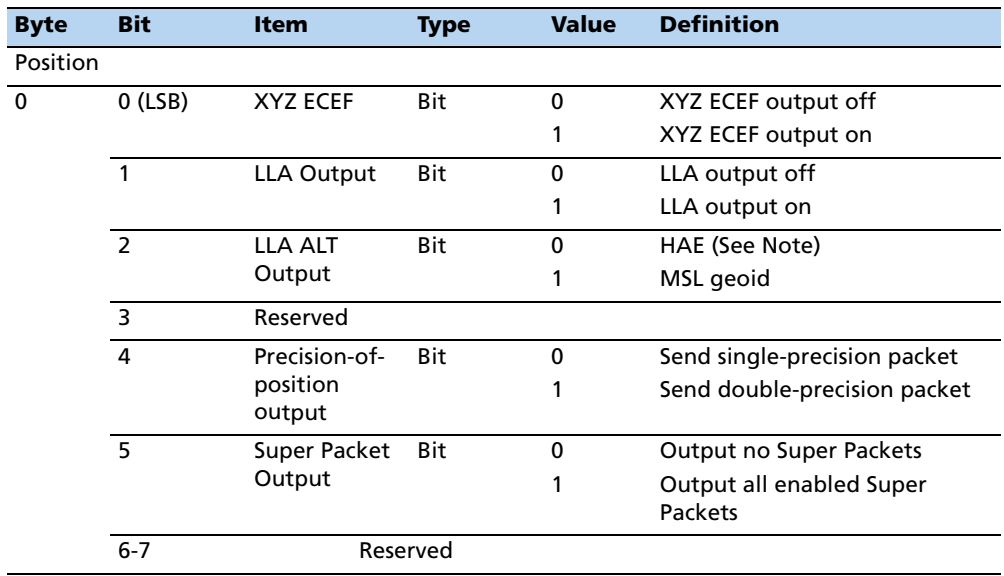

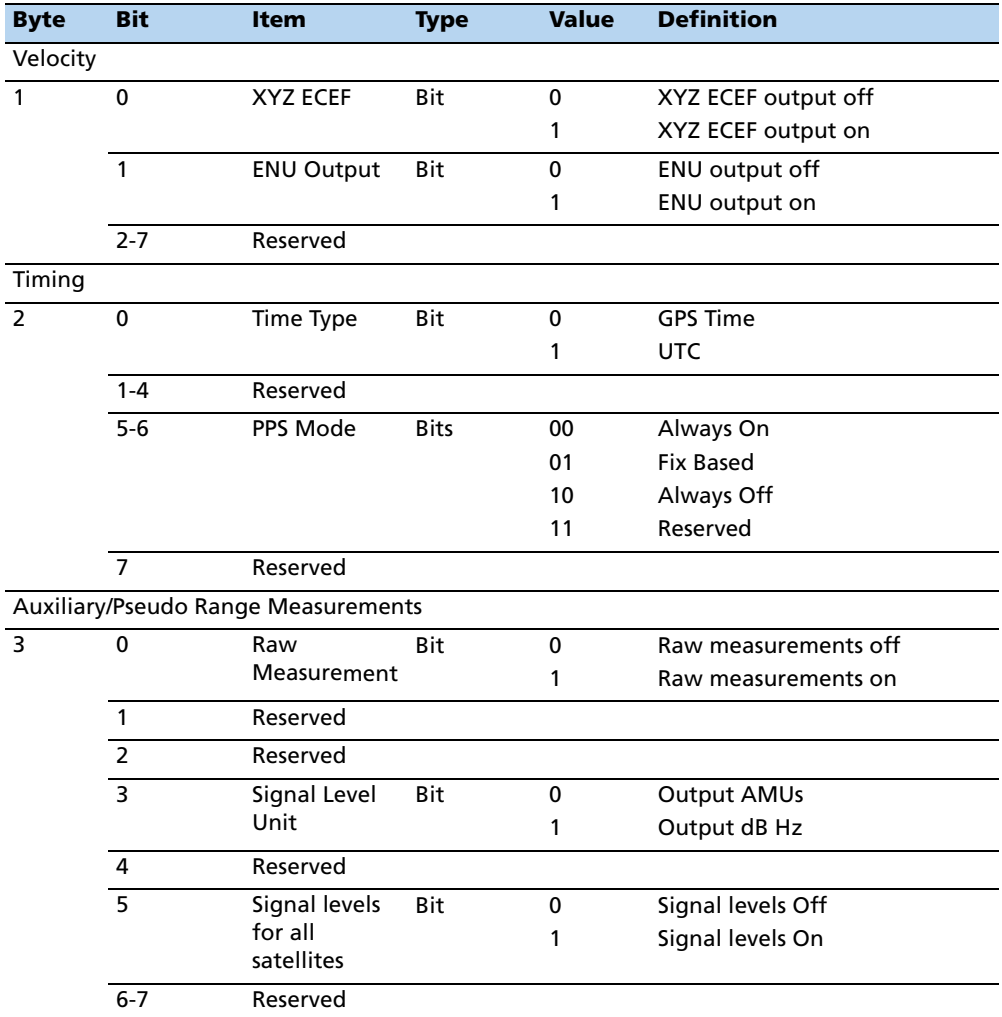

**Note –** Packet 8E must be used to specify which Superpackets are output. The Copernicus II GPS receiver supports automatic output of 0x5A messages for backwards compatibility with older TSIP applications.

#### **Command packet 0x37 – Request status and values of last position and velocity**

This packet requests information regarding the last position fix and should only be used when the receiver is not automatically outputting positions. The GPS receiver returns report packet 0x57 followed by the position/velocity packets specified in command packet 0x35.
### **Command packet 0x38 – Request/load satellite system data**

This packet requests current satellite data (almanac, ephemeris, etc.) or permits loading initialization data from an external source ( for example, by extracting initialization data from an operating GPS receiver unit via a data logger or computer and then using that data to initialize a second GPS receiver unit). The GPS receiver returns packet 0x58.

**Note –** The GPS receiver can initialize itself without any data from the user; it merely requires more time.

To request data without loading data, use only bytes 0 through 2; to load data, use all bytes. Before loading data, observe the caution notice below. The data formats are located in report packet 0x58.

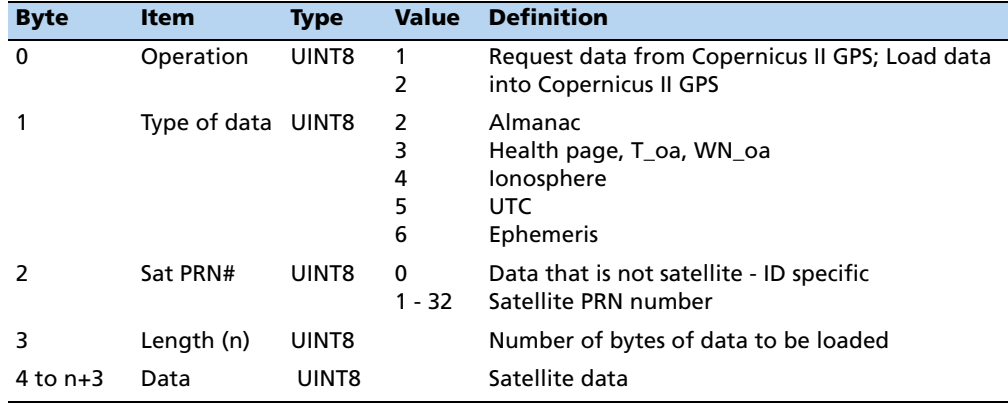

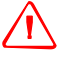

WARNING - Loading all satellite data at once sends a lot of bytes to the unit, which could overwhelm the unit's serial receive buffer. Always wait for the acknowledge packet before sending the next data block.

### **Command packet 0x3A – Request last raw measurement**

This packet requests the most recent raw measurement data for one specified satellite. The GPS receiver returns packet 0x5A if data is available. .

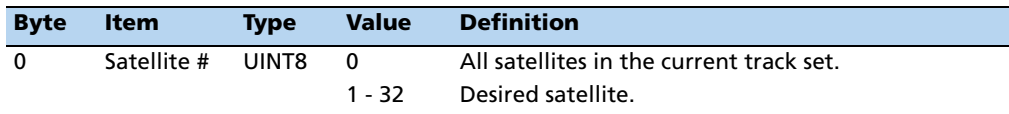

#### **Command packet 0x3C – Request current satellite tracking status**

This packet requests the current satellite tracking status. The GPS receiver returns packet 0x5C if data is available.

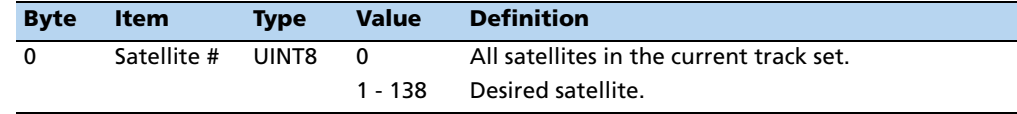

#### **Report packet 0x41 – GPS Time**

This packet provides the current GPS time of week and the week number. The GPS receiver sends this packet in response to packet 0x21 and during an automatic packets update cycle. The data format is shown below.

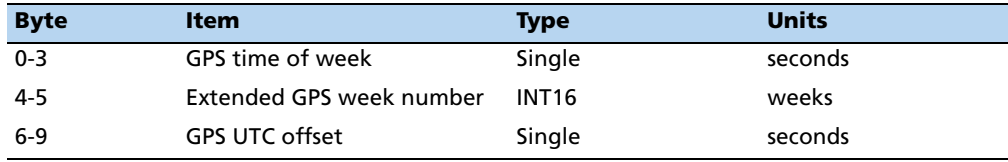

**Note –** UTC time lags behind GPS time by an integer number of seconds; UTC = (GPS time) - (GPS UTC offset).

WARNING – GPS week number runs from 0 to 1023 and then cycles back to week #0. week # 0 began January 6, 1980. The first cycle back to week #0 was on August 22, 1999. The extended GPS week number however, does not cycle back to 0. For example: the week # for August 22, 1999 = 1024; the Week # for April 1, 2002 = 1160.

The seconds count begins with "0" each Sunday morning at midnight GPS time. A negative indicated time-of-week indicates that time is not yet known; in that case, the packet is sent only on request. The following table shows the relationship between the information in packet 0x41, and the packet 0x46 status code.

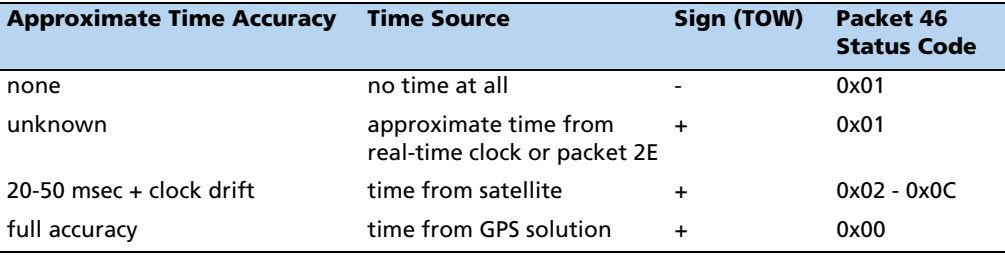

**Note –** Before using the GPS time from packet 0x41, verify that the packet 0x46 status code is 00 ("Doing position fixes"). This will ensure the most accurate GPS time.

#### **Report packet 0x42 – Single-precision position fix, XYZ ECEF**

This packet provides current GPS position fix in XYZ ECEF coordinates. If the I/O "position" option is set to XYZ ECEF (byte 0: bit 0, packet 0x35)and the I/O Precision-of-Position Output (byte 0: bit 4, packet 0x35) is set to single-precision, then the GPS receiver sends this packet each time a fix is computed. The data format is shown below.

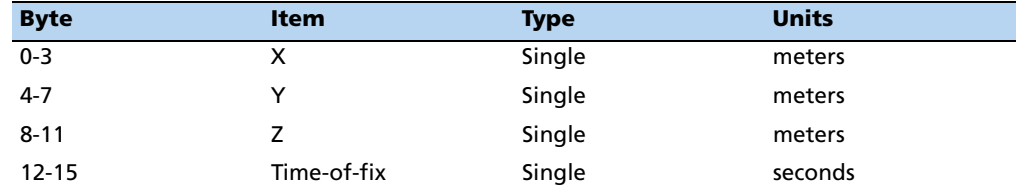

The time-of-fix is in GPS time or UTC as selected by the I/O "timing" option. Packet 83 provides a double-precision version of this information.

## **Report packet 0x43 – Velocity fix, XYZ ECEF**

This packet provides current GPS velocity fix in XYZ ECEF coordinates. If the I/O velocity option is set to XYZ ECEF (byte 1, bit 0, packet 0x35), then the GPS receiver sends this packet each time a fix is computed. The data format is shown below.

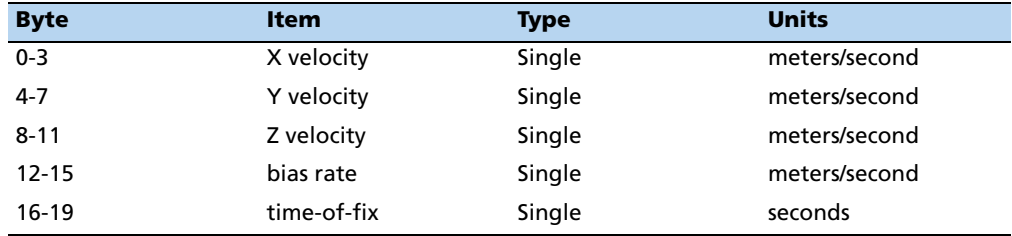

The time-of-fix is in GPS time or UTC as selected by the I/O "timing" option (byte 2, bit 0, packet 0x35).

### **Report packet 0x45 – Software version information**

This packet provides information about the version of software in the navigation and signal processors. The GPS receiver sends this packet after power-on and in response to packet 0x1F.

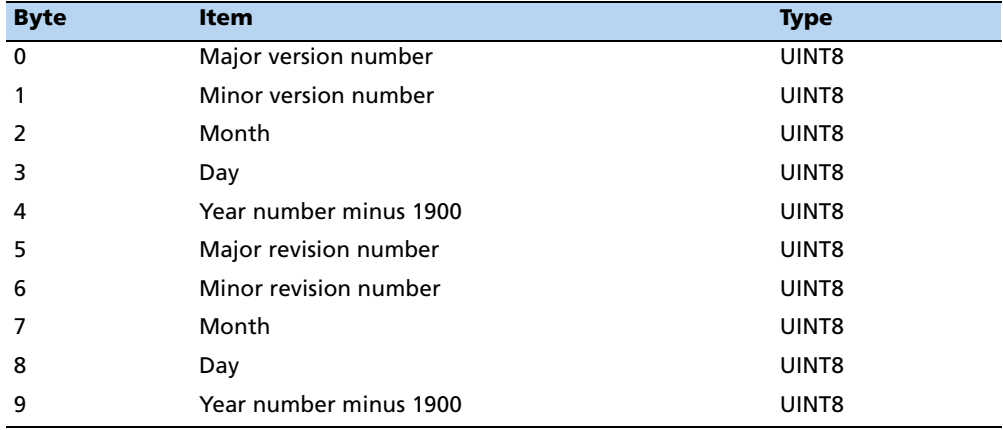

The first 5 bytes refer to the navigation processor and the second 5 bytes refer to the signal processor.

#### **Report packet 0x46 – Health of receiver**

This packet provides information about the satellite tracking status and the operational health of the receiver. The receiver sends this packet after power-on or software-initiated resets, in response to packet 0x26 and, every second. Packet 0x4B is always sent along with this packet.

The error codes in byte 1 of packet 0x46 are encoded into individual bits within the byte. The bit positions are shown below.

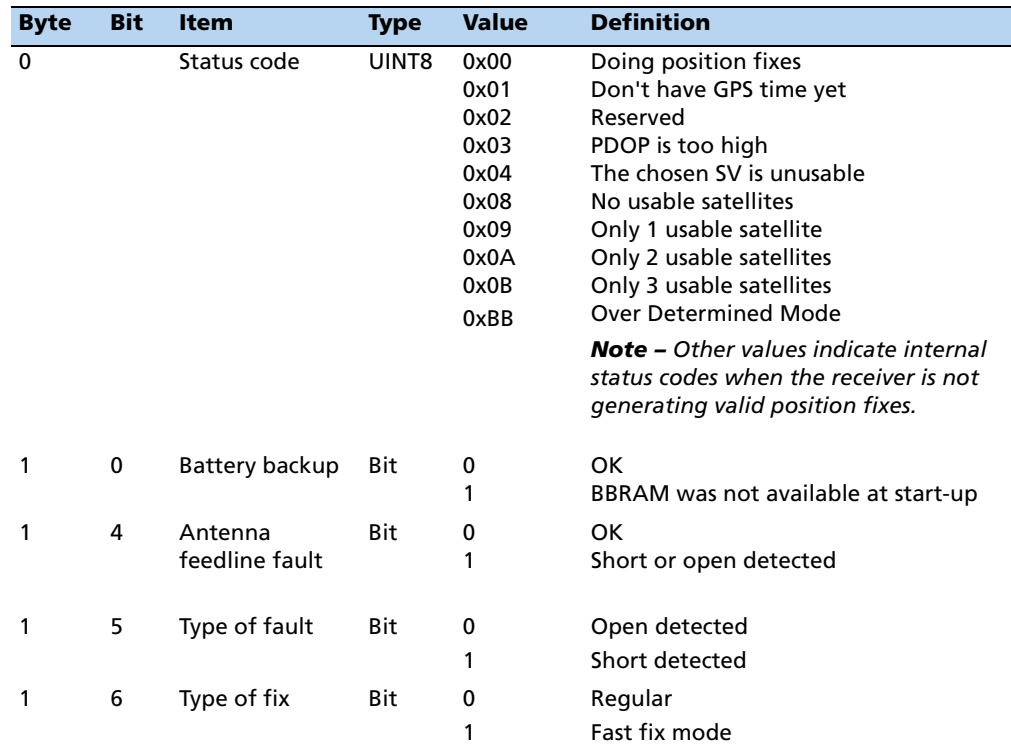

### **Report packet 0x47 - Signal levels for all satellites**

This packet provides received signal levels for all satellites currently being tracked or on which tracking is being attempted (i.e., above the elevation mask and healthy according to the almanac). The receiver sends this packet only in response to packet 0x27. The data format is shown below.

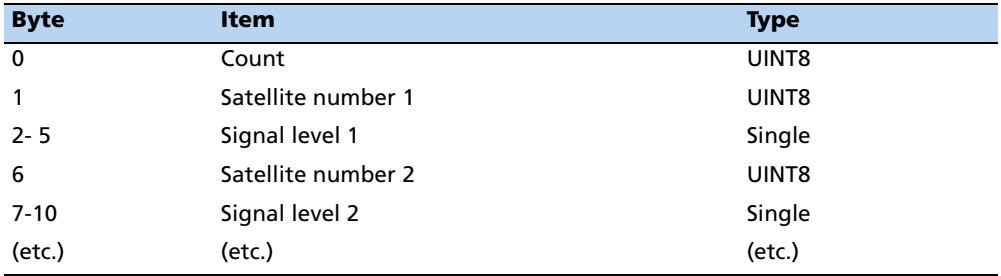

Up to 12 satellite number/signal level pairs may be sent, indicated by the count field. Signal level is normally positive. If it is zero then that satellite has not yet been acquired. If it is negative then that satellite is not currently in lock. The absolute value of signal level field is the last known signal level of that satellite.

**Note –** The signal level provided in this packet is a linear measurement of the signal strength after correlation or de-spreading. Units, either AMU or dBHz, are controlled by packet 0x35.

## **Report packet 0x4A – Single precision LLA position fix**

This packet provides current GPS position fix in LLA (latitude, longitude, and altitude) coordinates. If the I/O Position option is set to LLA and the I/O Precision-of-Position Output is set to single-precision (all controlled by packet 35), then the receiver sends this packet each time a fix is computed. Command packet 35 controls position output (XYZ or LLA) and (single or double) output precision. The data format is shown below.

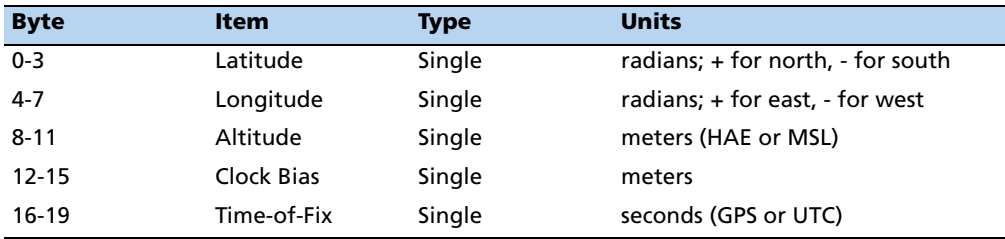

The default datum is WGS-84. Altitude is referred to the datum ellipsoid or the MSL geoid, depending on which I/O "LLA altitude" option is selected. The time-of-fix is in GPS time or UTC, depending on which I/O "timing" option is selected. This packet is also sent at start-up with a negative time-of-fix to report the current known position. Packet 0x84 provides a double-precision version of this information

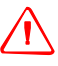

WARNING - When converting from radians to degrees, significant and readily visible errors will be introduced by use of an insufficiently precise approximation for the constant PI). The value of the constant PI as specified in ICD-GPS-200 is 3.1415926535898. Single precision LLA has a quantization of approximately 2 meters.

## **Report packet 0x4B – Machine/code ID and additional status**

The receiver transmits this packet in response to packets  $0x25$  and  $0x26$  and following a change in state. In conjunction with packet 0x46, "health of receiver," this packet identifies the receiver and may present status messages.

The machine ID can be used by equipment communicating with the receiver to determine the type of receiver to which the equipment is connected. Then the interpretation and use of packets can be adjusted accordingly.

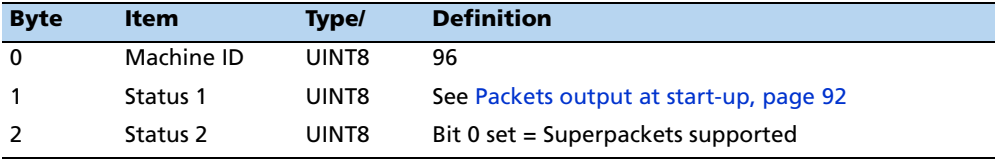

The status codes are encoded into individual bits within the bytes. The bit positions and their meanings are listed in the table below.

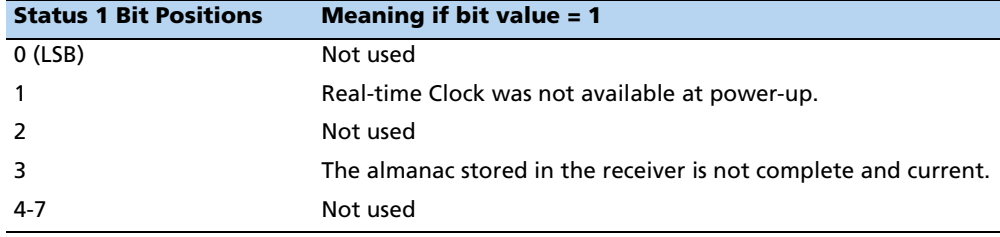

## **Report packet 0x4D – Oscillator offset**

This packet provides the current value of the receiver master oscillator offset in Hertz at carrier. This packet contains one single precision number. The receiver sends this packet in response to packet 0x2D. The permissible offset varies with the receiver unit.

### **Report packet 0x4E – Response to set GPS time**

Indicates whether the receiver accepted the time given in a Set GPS time packet. The receiver sends this packet in response to packet 0x2E. This packet contains one byte.

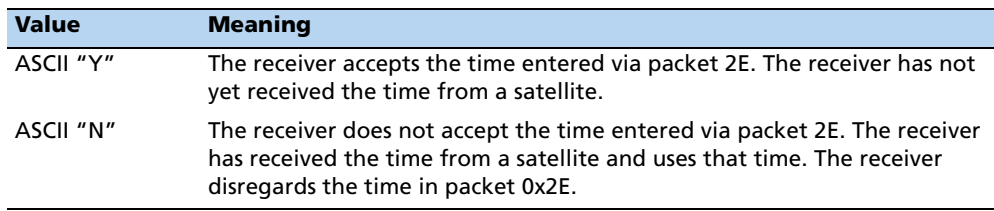

# **Report packet 0x55 – I/O options**

These abbreviations apply to the following table: ALT (Altitude), ECEF (Earthcentered, Earth-fixed), XYZ (coordinates), LLA (latitude, longitude, altitude), HAE (height above ellipsoid), WGS-84 (Earth model (ellipsoid)), MSL geoid (Earth (mean sea level) mode), and UTC (coordinated universal time).

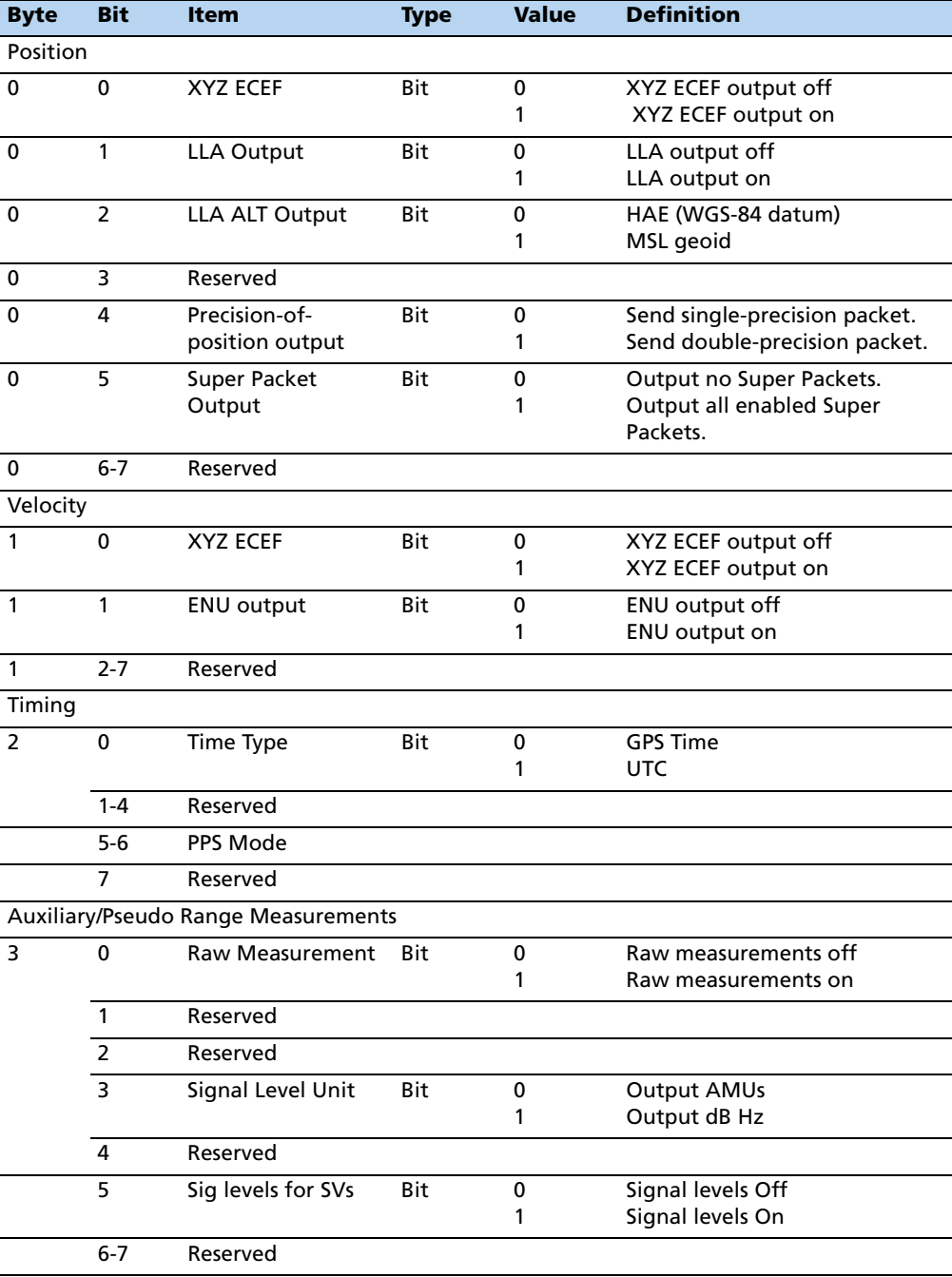

**Notes –** See the associated superpacket output, described later in this appendix. Packet 8E must be used to specify which superpacket is to be output. Automatic output of 0x5A raw measurement messages is supported in the Copernicus II GPS for backwards compatibility with older TSIP applications.

### **Report packet 0x56 – Velocity fix, East-North-Up (ENU)**

If East-North-Up (ENU) coordinates have been selected for the I/O "velocity" option (see packet 0x35), the receiver sends this packet each time that a fix is computed.

The data format is shown below.

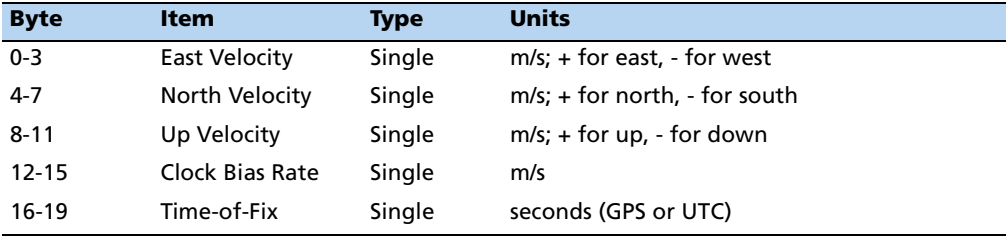

The time-of-fix is in GPS or UTC time as selected by the I/O "timing" option.

#### **Report packet 0x57 – Information about last computed fix**

This packet provides information concerning the time and origin of the previous position fix. The receiver sends this packet, among others, in response to packet 0x37. The data format is shown below.

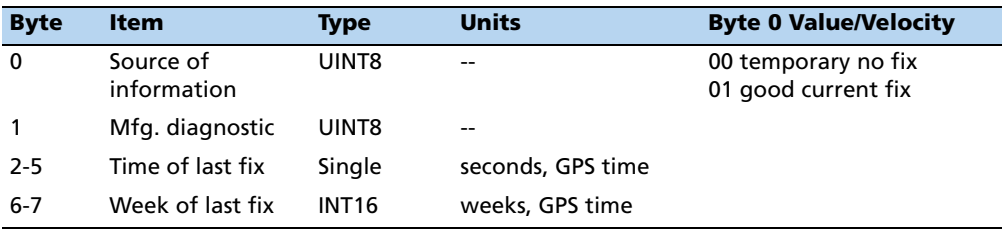

## **Report packet 0x58 – Satellite system data/acknowledge from receiver**

This packet provides GPS data (almanac, ephemeris, etc.). The receiver sends this packet in response to packet 0x38 (acknowledges the loading of data). The data format is shown below:

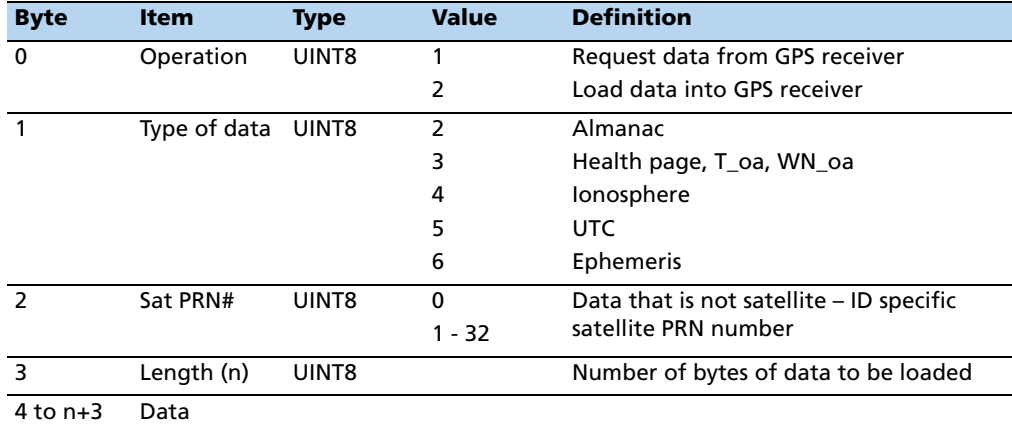

Almanac parameters are shown below:

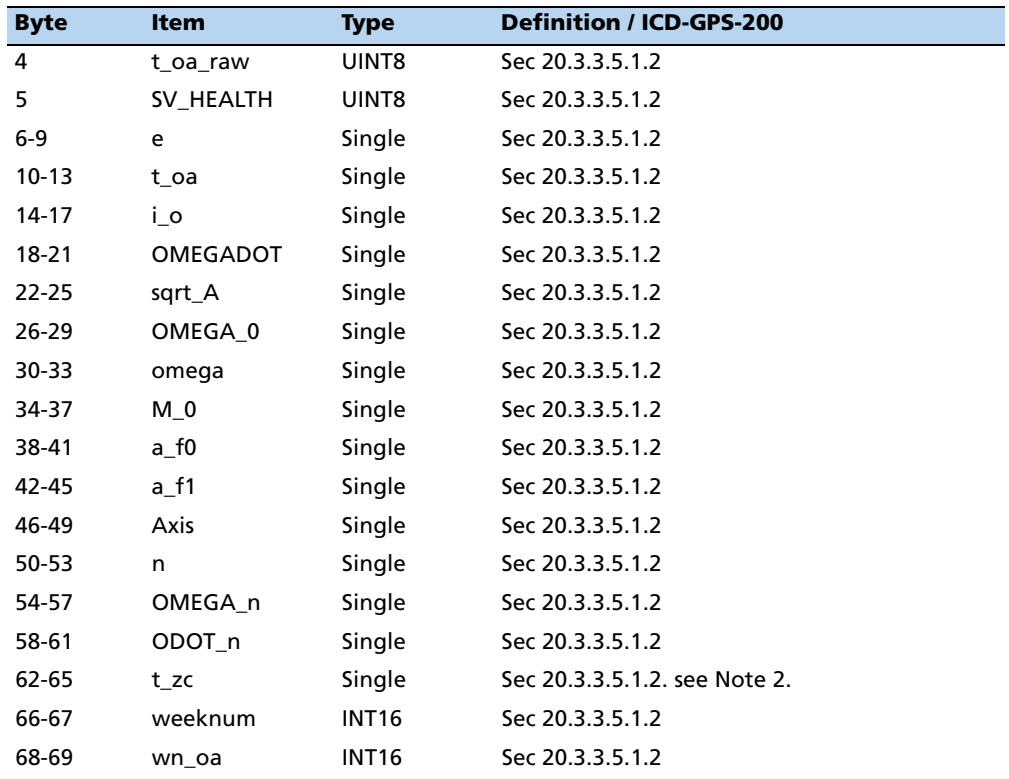

**Note –** All angles are in radians. If data is not available, t\_zc is set to -1.0.

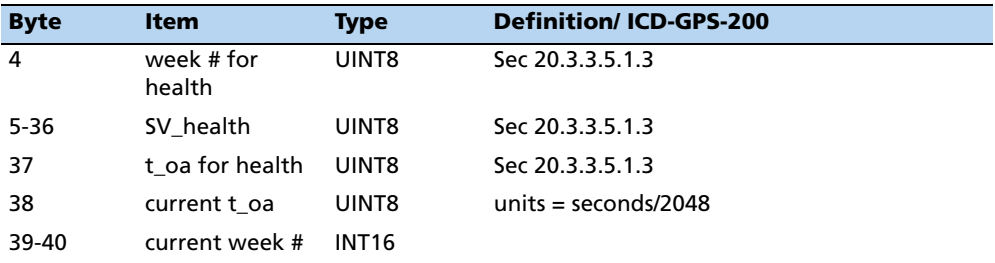

SV Health parameters are shown below:

Ionospheric parameters are shown below:

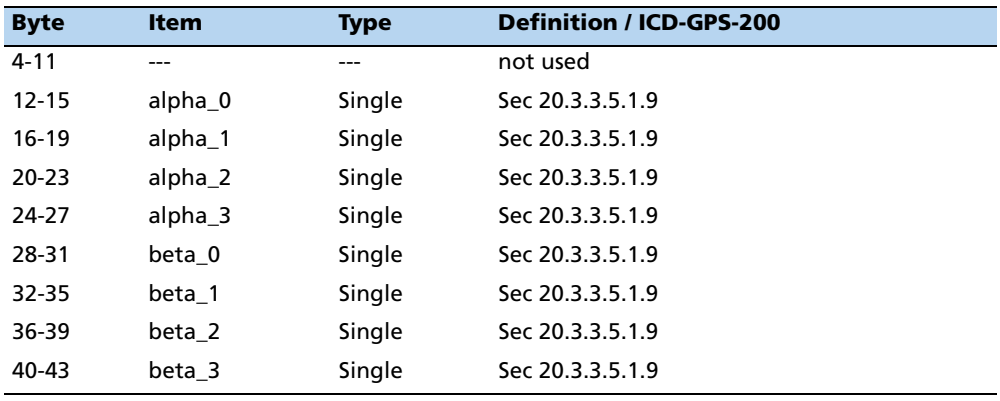

UTC parameters are shown below:

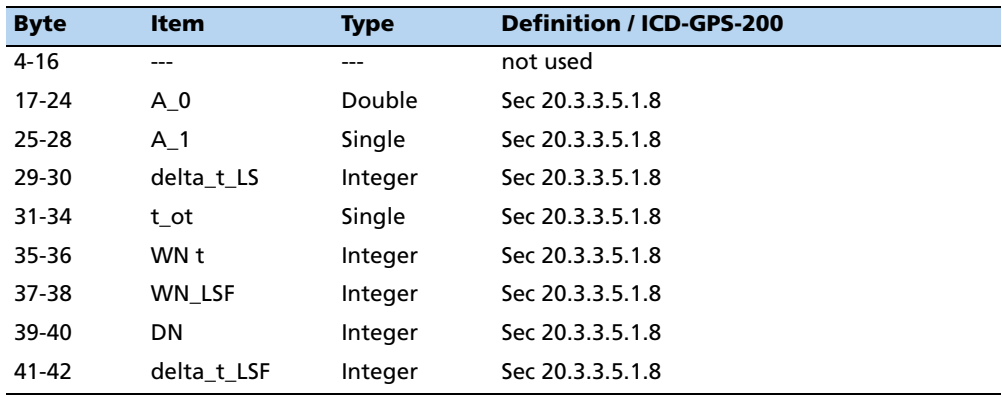

Ephemeris data parameters are shown below:

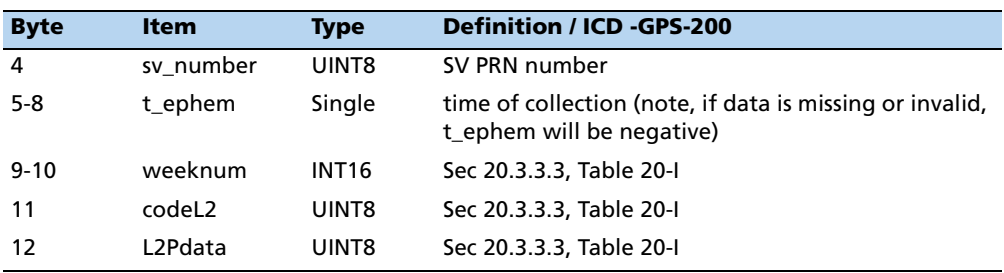

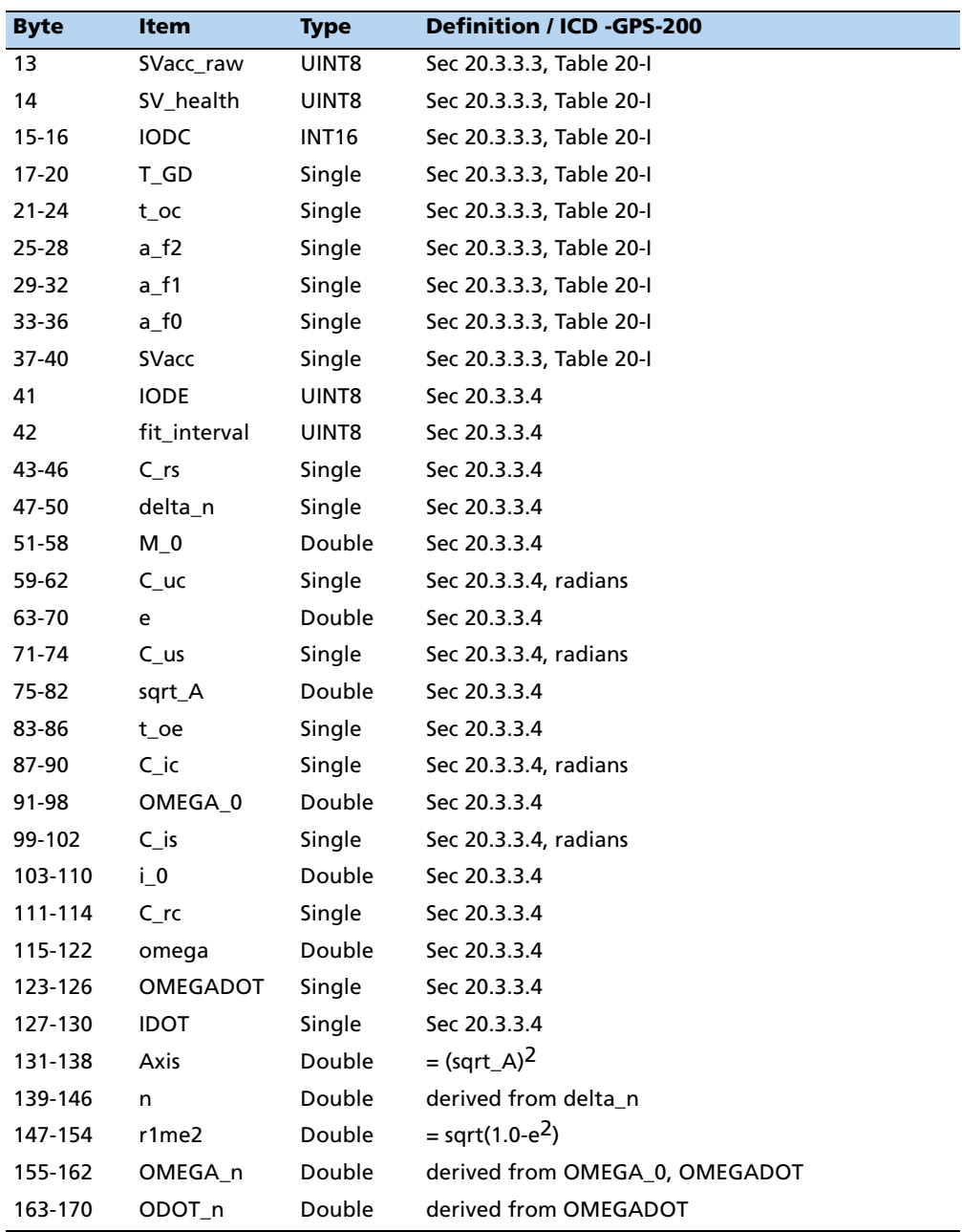

#### **Report packet 0x5A – Raw measurement data**

This packet provides raw GPS measurement data. If the I/O Auxiliary options has been selected, the receive sends this data automatically as measurements are taken. The data format is shown below:

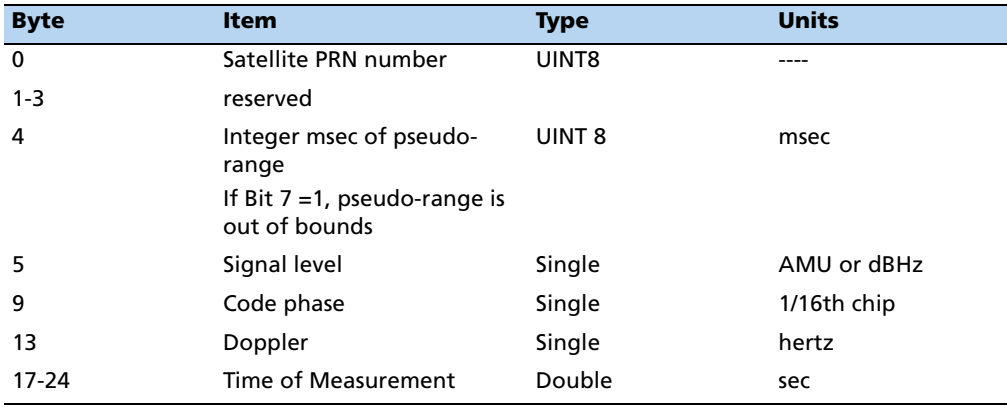

**Note –** Packet 0x5A provides the raw satellite signal measurement information used in computing a fix.

Satellite PRN (Byte 0) is a unique identification number for each of the 32 GPS satellites. The integer millisecond of the pseudo-range has valid values of 0 to 19 milliseconds. If the pseudo-range is out of bounds, this is indicated by setting Bit 7 of Byte 4 to 1.

The codephase (Byte 9) value is the average delay over the sample interval of the received C/A code and is measured with respect to the receiver's millisecond timing reference. Thus, it includes all receiver satellite, and propagation biases and errors. It is expressed in 1/16th of a C/A code chip.

The Doppler (Byte 13) value is apparent carrier frequency offset averaged over the sample interval. It is measured with respect to the nominal GPS L1 frequency of 1575.42 MHz, referenced to the receiver's internal oscillator. Thus it includes all receiver and satellite clock frequency errors. It is expressed in Hertz at the L1 carrier.

The time of measurement (Byte 17) is the center of the sample interval adjusted by adding the receiver supplied codephase (module mS) to a user determined integer number of mS between user and satellite.

The receiver codephase is expressed in 1/16th of a C/A code chip. This corresponds to:

 $1/16$  x C/A code chip = 977.517 ns/16 = 61.0948 ns

 $= 61.0948$  x speed of light, m/s

= 18.3158 meter

**Note –** The receiver occasionally adjusts its clock to maintain time accuracy within 1 msec. At this time, all pseudo-range values for all satellites are adjusted upward or downward by one millisecond. Report packet 0x5A checks packet 0x83 or 0x84 for clock bias.

## **Report packet 0x5C – Satellite tracking status**

This packet provides tracking status data for a specified satellite. Some of the information is very implementation-dependent and is provided mainly for diagnostic purposes. The receiver sends this packet in response to packet 0x3C. The data format is shown below:

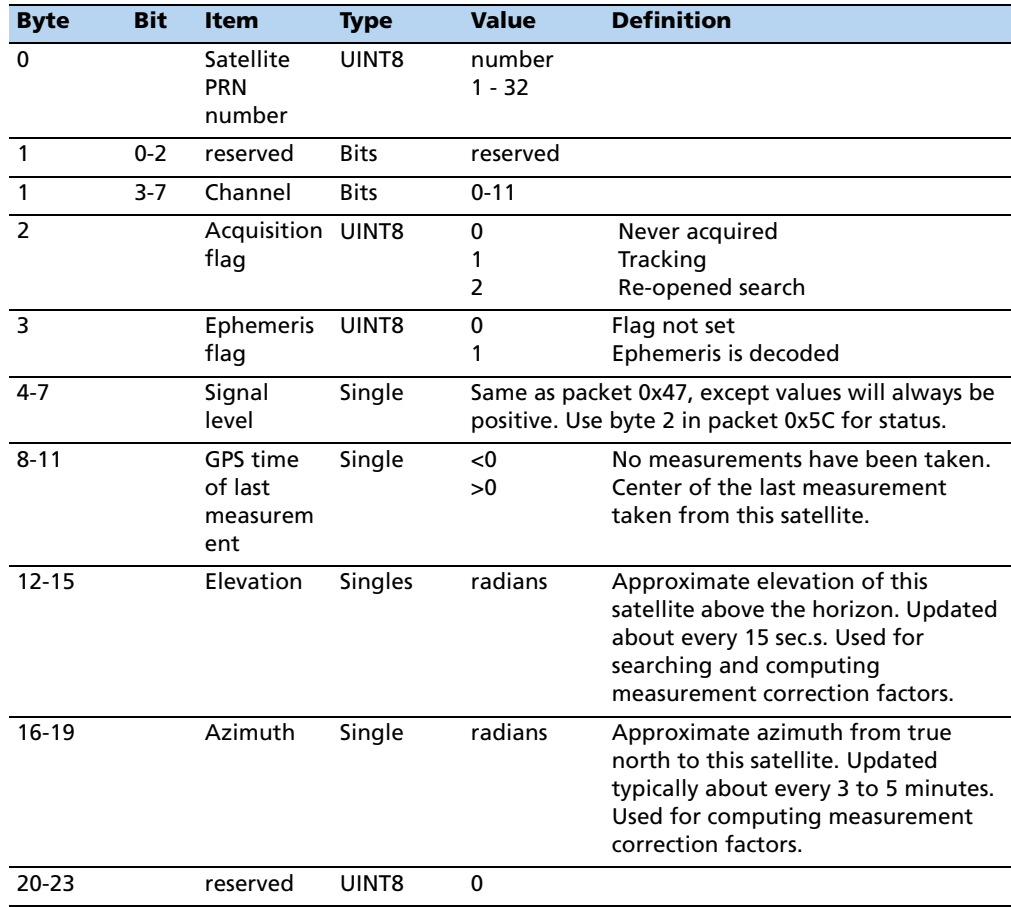

### **Report packet 0x5F – Diagnostic use only**

For Trimble diagnostic use only, please ignore.

### **Command packet 0x69 – Receiver acquisition sensitivity mode**

This packet sets or requests the current GPS Receiver Acquisition Sensitivity Mode. Sending the packet ID 0x69 with no other data will request the current mode. The receiver will respond with packet ID 0x89.

Sending the packet ID 0x69 with a following data byte of 0 or 1 will set the Sensitivity Mode to Standard or High respectively.

In its default setting, the Copernicus II GPS Acquisition Sensitivity Mode is set to Standard. Only if your application requires frequent operation under indoor or obscured GPS signal conditions, should you switch to High Sensitivity Mode. When the receiver has High Sensitivity Mode enabled and the initial search fails to find a strong GPS signal, the receiver enters deep search mode and the time-to-first fix may take longer than normal. If during this period the receiver is moved into bright signal conditions, the time-to-first-fix may also take longer than normal. To avoid this situation, operate the receiver in the Standard Acquisition Sensitivity Mode.

**Note –** The Acquisition Sensitivity Mode setting does not affect tracking sensitivity performance.

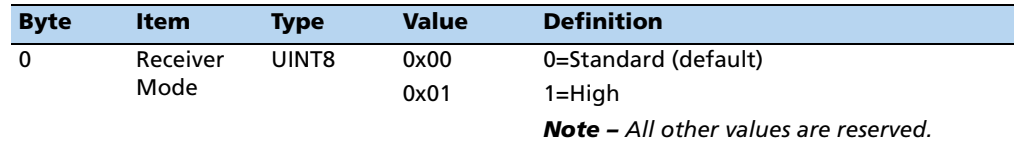

#### **Report packet 0x6D – All-in-view satellite selection**

This packet provides a list of satellites used for position fixes by the GPS receiver. The packet also provides the PDOP, HDOP, and VDOP of that set and provides the current mode (automatic or manual, 3-D or 2-D). This packet has variable length equal to 16+nSVs where "nSVs" is the number of satellites used in the solution.

When the GPS receiver is in Over-determined mode, the value for 2-D is displayed. When the GPS receiver is in one of the navigation modes, the 2-D flag depends only on the number of satellites used in the last fix (i.e. if the number of satellites is greater than 3 and PDOP is less than 10, then the fix is flagged "3-D". otherwise it will be " $2-D$ ".)

#### **Note –** Fixes with 0, 1, or 2 satellites are marked "2-D" by the above rule.

The GPS receiver sends this packet in response to packet 0x24. The data format is shown below.

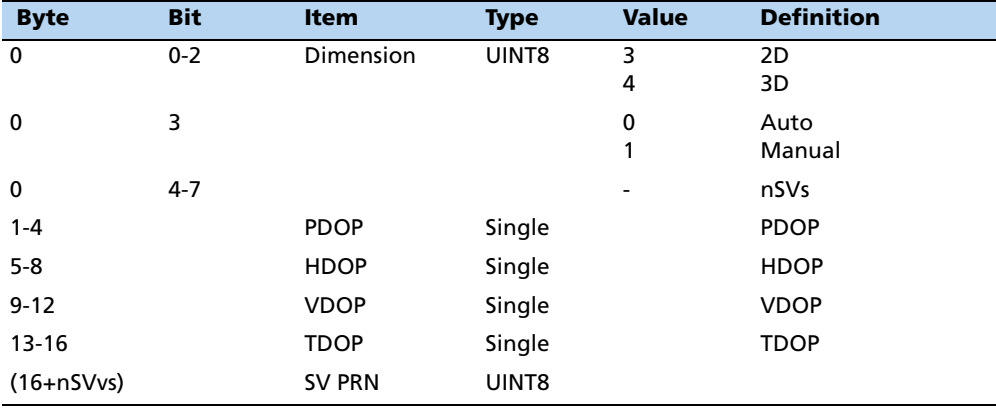

**Note –** The Copernicus II GPS receiver sends this packet automatically after a position fix or every second if no position fix occurs.

#### **Command packet 0x7A – NMEA settings and interval**

The NMEA message determines whether or not a given NMEA message will be output. If the bit for a message is set, the message will be sent every "interval" second. Use the values shown below to determine the NMEA interval and message mask. While fixes are being generated, the output order is: ZDA, GGA, GLL, VTG, GSA, GSV, GST, RMC.

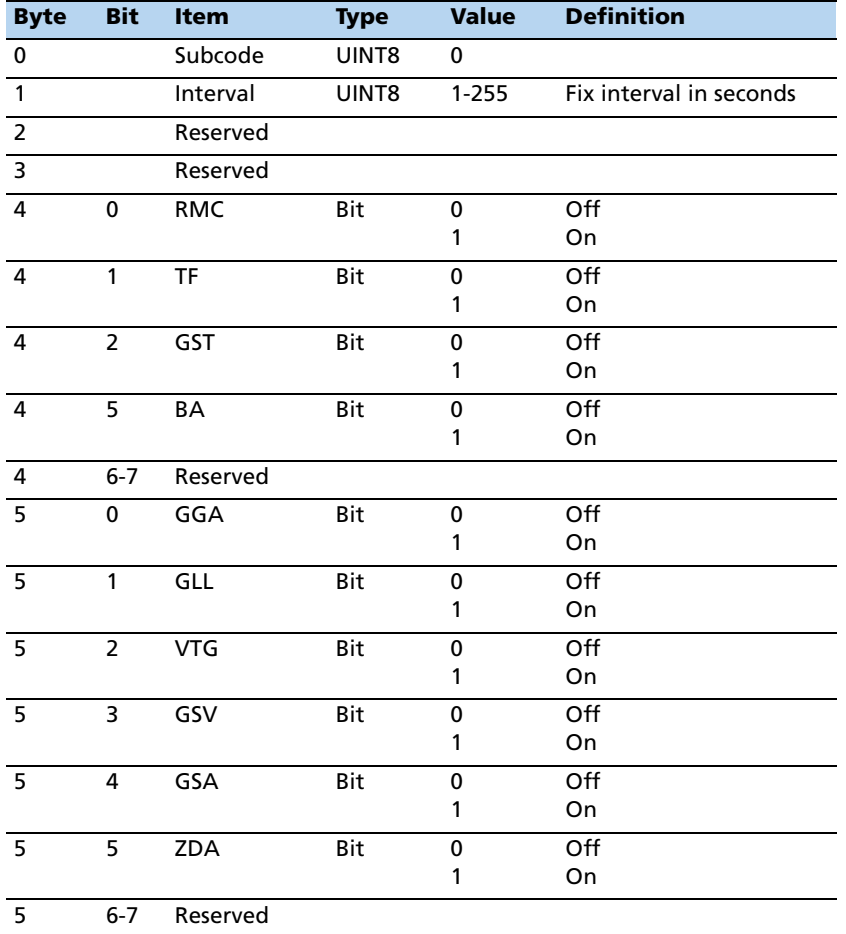

### **Report packet 0x7B – NMEA settings and interval**

This packet provides the NMEA settings and interval.

### **Command packet 0x7E – TAIP message output**

TSIP packet 0x7E is used to setup the output configuration for TAIP messages. This packet expands the features similar to what have been provided by packet 0x8E-40 found in some older generation Trimble receiver products.

The settings provided by the packet can be divided into four groups:

- 1. Reporting Flags byte 1.
- 2. The Top-of-Hour Offset byte 2,3. This setting applies to all eight messages included in this packet. (If different values have to be applied to each message individually, use the Time-Distance feature from TAIP protocol.)
- 3. Automatic Output Intervals for the 8 commonly used messages bytes 4 19
- 4. Device ID bytes 20-23.

This packet provides the capability to set the output frequencies for the eight commonly used messages individually. This is the same as the F<message type><output interval> command in TAIP. In contrast to packet 0x8E-40, the settings in this packet are not just for the so-called heartbeat messages, meaning the output frequency settings are not only applied when the receiver is not generating a position fix. In practice, this packet provides a comprehensive but straightforward means to set up the TAIP output configuration. It can also be used to reset the output configuration. For example, if any of these eight messages was set up as Time-Distance mode from the TAIP protocol, this packet would reset any such message back to plain periodic output mode or no automatic output mode ( frequency=0).

For customization, the settings in this packet can be stored into the Flash by either TSIP packet 0x8E-26 or TAIP command SRTSAVE\_CONFIG. The flash storage commands store the latest output configuration which may be set up by either this packet or any other commands from the TAIP protocol. For example, if this packet was executed first from the TSIP protocol and then the Copernicus II GPS receiver was switched to TAIP protocol and the output settings were changed ( for example, changed to Time-Distance mode), or vice versa, then the latest settings would be stored into the Flash (when the Flash storage command is used).

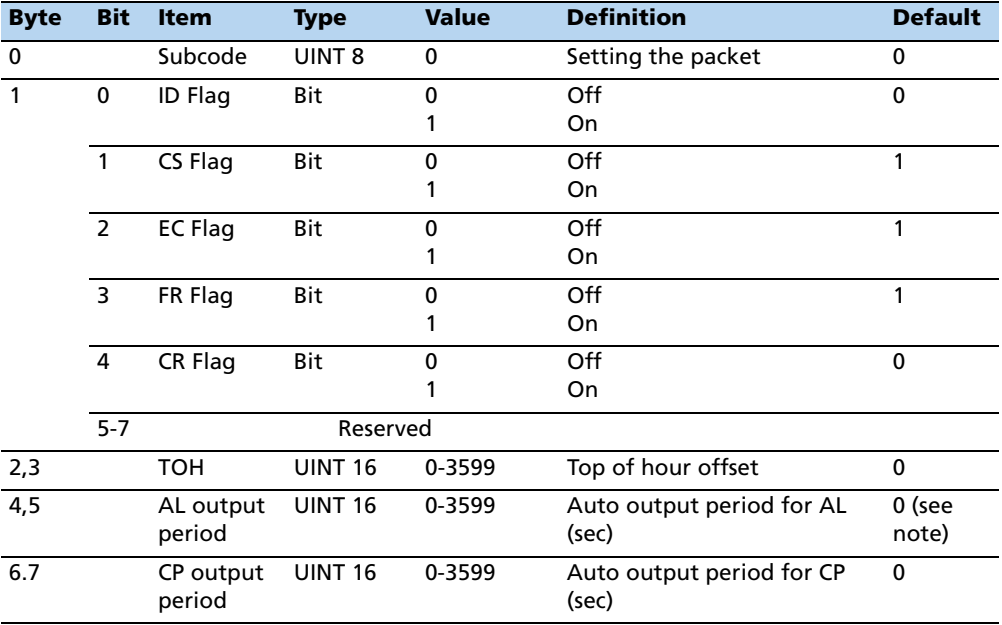

**Note –** See Appendix D for a full explanation of the TAIP protocol. messages.

| <b>Byte</b> | <b>Bit</b> | Item                | <b>Type</b>    | <b>Value</b> | <b>Definition</b>                  | <b>Default</b> |
|-------------|------------|---------------------|----------------|--------------|------------------------------------|----------------|
| 8,9         |            | ID output<br>period | <b>UINT 16</b> | 0-3599       | Auto output period for ID<br>(sec) | 0              |
| 10,11       |            | LN output<br>period | <b>UINT 16</b> | 0-3599       | Auto output period for LN<br>(sec) | 0              |
| 12,13       |            | PV output<br>period | <b>UINT 16</b> | 0-3599       | Auto output period for PV<br>(sec) | 0              |
| 14,15       |            | ST output<br>period | <b>UINT 16</b> | 0-3599       | Auto output period for ST<br>(sec) | $\Omega$       |
| 16,17       |            | TM output<br>period | <b>UINT 16</b> | 0-3599       | Auto output period for TM<br>(sec) | 0              |
| 18,19       |            | VR output<br>period | <b>UINT 16</b> | 0-3599       | Auto output period for VR<br>(sec) | 0              |
| 20-23       |            | Veh ID              | String         | See TAIP ID  | Vehicle ID                         | "0000"         |

**Note –** 0 second period means the corresponding message is not to be output at all.

#### **Report packet 0x82 – SBAS correction status**

This packet provides the SBAS position fix mode of the receiver. This packet contains only one data byte to specify the mode. If SBAS is enabled in packet 0xBB, the Copernicus II GPS receiver acquires an SBAS satellite after it has a GPS-based position fix.

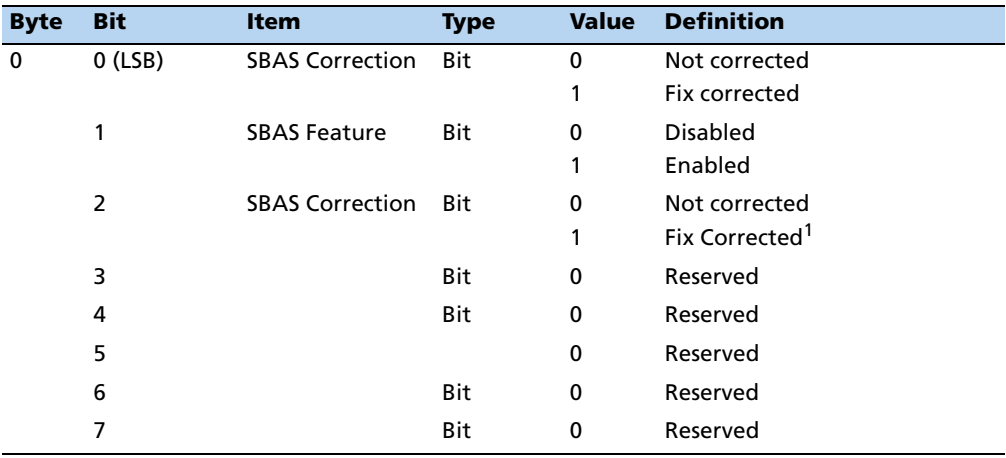

1 – SBAS correction is only available when the receiver has a GPS fix and a complete Almanac.

Examples of possible bit combinations returned by the 0x82 packet are listed in the table below:

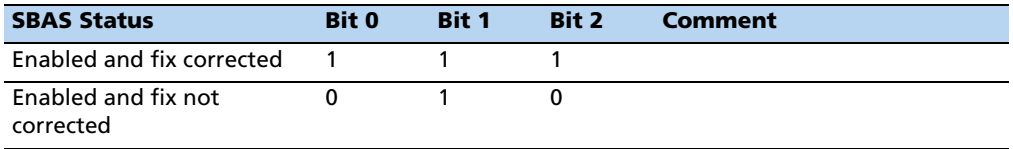

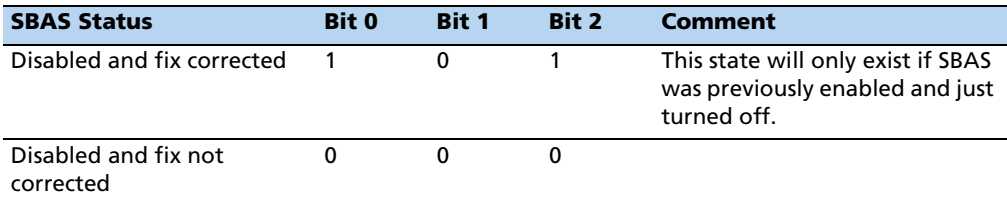

**Note –** To allow the user to disable/enable individual SBAS SVs: TSIP - new packet, 0xC2, bytes 0-4 for SBAS SV bit masks 10 C2 00 04 80 00 10 03 NMEA - new packet, SV, field 0 is for GPS SV bit masks, field 1 is for SBAS SV bit masks \$PTNLRSV, xxxxxxxx,xxxxxxxx

## **Report packet 0x83 – Double-precision XYZ position fix and bias information**

This packet provides current GPS position fix in XYZ ECEF coordinates. If the I/O Position option is set to XYZ ECEF and the I/O Precision of Position option is set to Double (see packet 0x35), the receiver sends this packet each time a fix is computed. The data format is shown below:

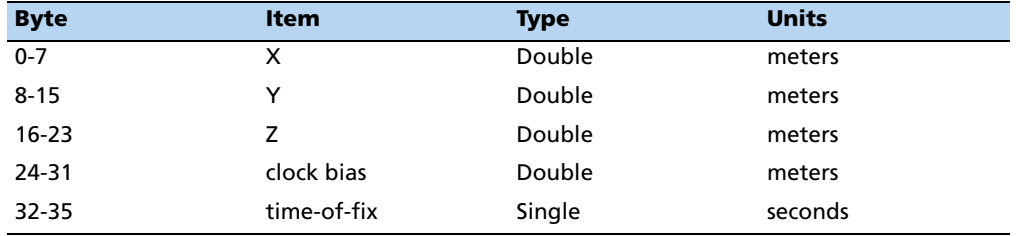

The time-of-fix is in GPS time or UTC, as selected by the I/O "timing" option.

Packet 42 provides a single-precision version of this information.

## **Report packet 0x84 – Double-precision LLA position fix and bias information**

This packet provides current GPS position fix in LLA coordinates. If the I/O Position option is set to LLA and the Precision of Position option is set to Double (see packet 0x35), the receiver sends this packet each time a fix is computed. The data format is shown below.

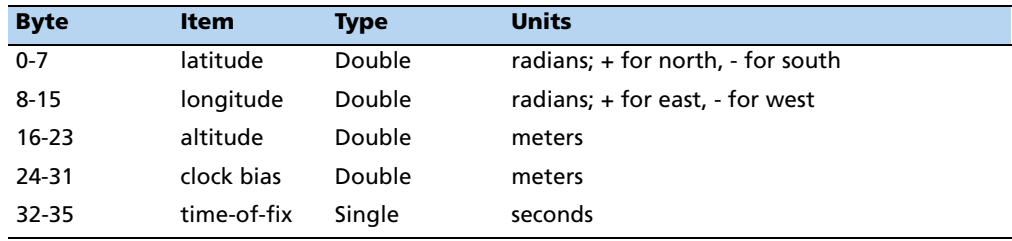

**Note –** The time-of-fix is in GPS time or UTC, as selected by the I/O "timing" option.

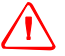

WARNING – When converting from radians to degrees, significant and readily visible errors will be introduced by use of an insufficiently precise approximation for the constant p (PI). The value of the constant PI as specified in ICD-GPS-200 is 3.1415926535898.

### **Report packet 0x89 – Receiver acquisition sensitivity mode**

This packet returns the current GPS Receiver Acquisition Sensitivity mode. The packet is output only after receipt of packet 0x69.

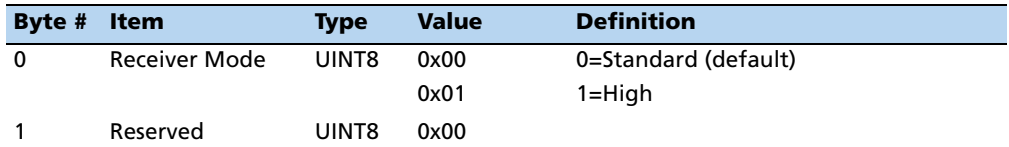

#### **Packets [0x8E an](#page-132-0)d 0x8F – Superpacket**

See page 131 for information on packets 0x8E and 0x8F.

#### **Command packet 0xBB – Navigation configuration**

In query mode, packet 0xBB is sent with a single data byte and returns report packet 0xBB.

**Note –** This command packet replaces packets 0x2C, 0x62, 0x75, and 0x77.

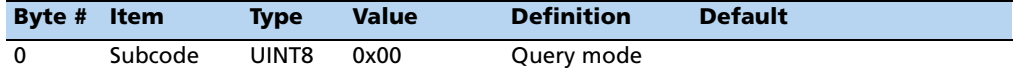

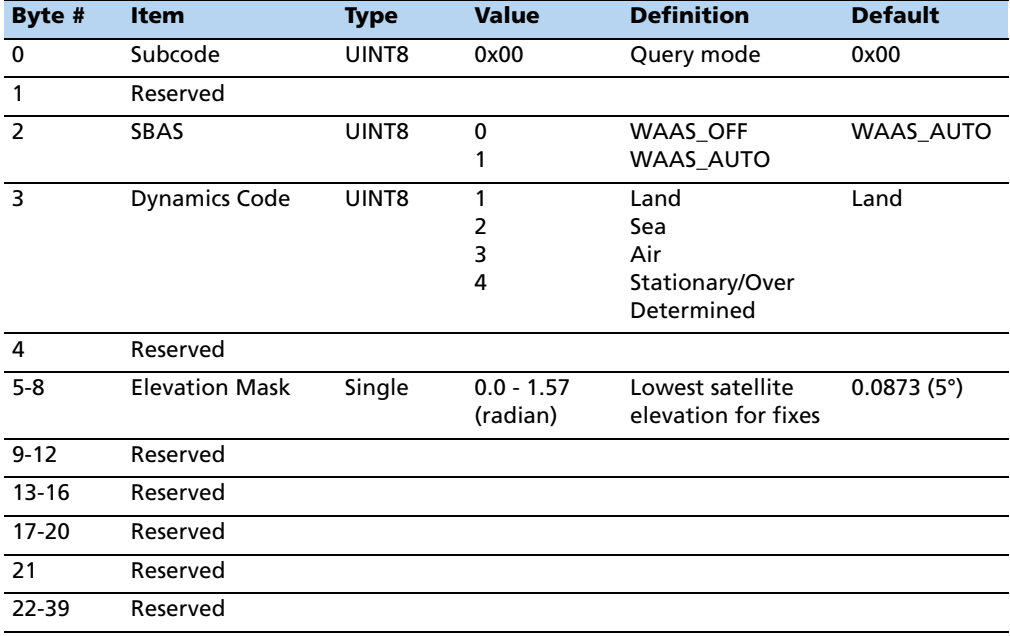

TSIP packet 0xBB is used to set GPS processing options. The table below lists the individual fields within packet 0xBB.

**Note –** The dynamic limits for Dynamics Codes are: Land: acceleration < 10m/s2; velocity < 120m/s; altitude >-2000m, <9000m Sea: acceleration < 10m/s2; velocity < 45m/s; altitude >-2000m, <9000m Air: acceleration < 40m/s2; velocity < 515m/s; altitude >-2000m, <50000m

**Note –** Byte #2 is for all SBAS, not just WAAS.

## **Command packet 0xBC – Protocol configuration**

[TSIP packet 0xBC](#page-93-0) is used to query the port characteristics. In query [mode, packet](#page-93-0) 0x[BC](#page-93-0)  is sent with a single data byte and returns report packet 0xBC. (See Packets output at start-up, page 92 for information on saving the settings to non-volatile memory.)

TSIP packet 0xBC is used to set the communication parameters on port A. The table below lists the individual fields within the packet 0xBC and provides query field descriptions. The BC command settings are retained in battery-backed RAM.

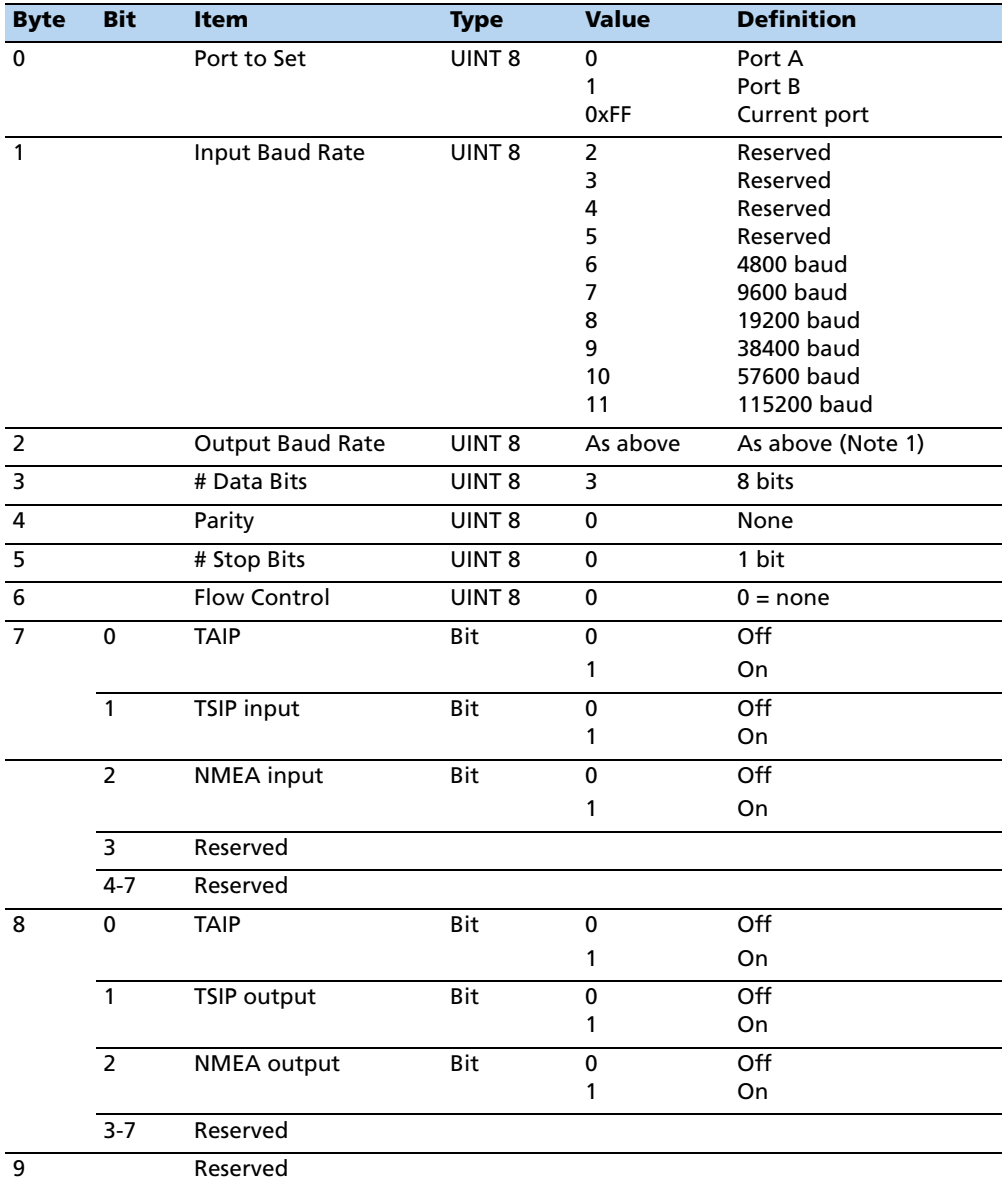

**Note –** The Copernicus II GPS receiver requires that the input and output baud rates be identical.

# **Command packet 0xC0 – Graceful Shutdown and Go To Standby mode**

TSIP packet 0xC0 is used to issue a reset or graceful shutdown to the unit and/or command the unit into Standby Mode.

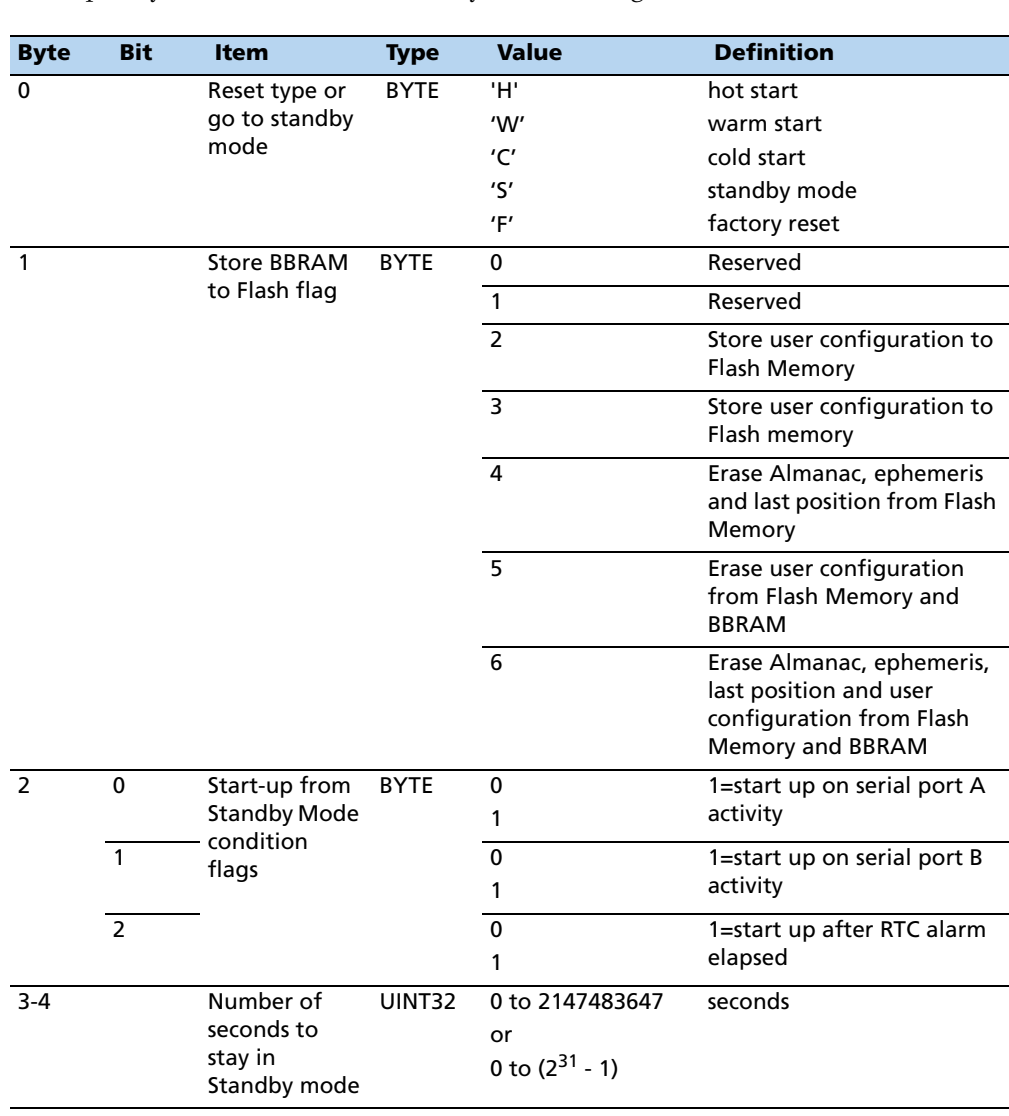

The table below lists the individual fields within the packet 0xC0 and provides query field descriptions. Any combination of conditions in byte 2 can be specified for starting up the unit from standby mode. The condition that happens first will trigger the unit to start up. If byte 2, bit 2 is set to 1, then byte 3 must be greater than 0.

The settings will be saved to flash when the user issues the command to "Save User Configuration to Flash".

### **Command packet 0xC2 – SBAS SV mask**

This packet provides the SBAS SV bit mask in four bytes. The user data packet contains four bytes to specify 19 possible SBAS prn numbers. Bit 0 represents PRN 120.

Available WAAS PRN numbers are 135 and 138.

Message format is <DLE> <id> <br/> <br/> <br/> <br/> <br/> <br/> <br/><br/><br/><br/><br/><br/><<br/><<br/> $2$ > <br/> <br/><br/><br/> $4$  > <br/> $4$  > <br/> $4$  > <br/> $4$  > <br/> $4$  >  $4$  <br/> $4$  <br/> $4$  <br/> $4$  <br/> $4$ 

To disable WAAS PRN 135 send 10 C2 00 00 80 00 10 03 To disable WAAS PRN 138 send 10 C2 00 04 00 00 10 03 To enable all WAAS send 10 C2 00 00 00 00 10 03

# **TSIP Superpackets**

Several packets have been added to the core TSIP protocol to provide additional capability for OEM receivers. In OEM packets 0x8E and their 0x8F responses, the first data byte is a sub-code which indicates the superpacket type. For example, in packet 0x8E-15, 15 is the sub-code that indicates the superpacket type. Therefore the ID code for OEM packets is 2 bytes long followed by the data. Command packet 0x35 is used to enable superpackets.

#### **Command packet 8E-15 – Set/request datum**

This packet allows the user to change the default datum from WGS-84 to one of 180 selected datums. The datum is a set of 5 parameters which describe an ellipsoid to convert the GPS receiver's internal coordinate system of XYZ ECEF into Latitude, Longitude, and Altitude (LLA). This affects all calculations of LLA in packets 0x4A and 0x84.

The datum can be changed to match coordinates with another system such as a map. Most maps are marked with the datum used. In the US, the most popular datum for maps is NAD-27. You may choose a datum optimized for the local shape of the earth, however optimized datums are truly local and provide very different results when used outside of the area for which they are intended. WGS-84 is an excellent general ellipsoid valid around the world. To request the current datum setting, one data byte is sent. Report packet 0x8F is returned.

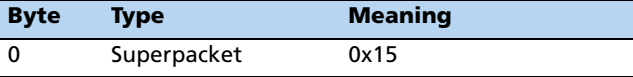

To change to one of the internally held datums, the packet must contain exactly 2 bytes representing the integer value of the index of the desired datum:

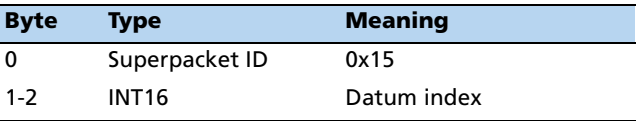

**Note –** To request the current datum, send packet 8E015 with no data bytes.

## <span id="page-132-0"></span>**Command packet 0x8E-17 – Request last position or auto-report position in UTM single precision format**

This packet requests packet 0x8F-17 or marks it for automatic output. If only the first byte (packet sub-code 0x17) is sent, an 0x8F-17 report containing the last available data will be sent immediately. If two bytes are sent, the packet is marked/unmarked for auto report according to the value of the second byte as shown in the table below. To retain the auto-report setting for this packet, first set the setting accordingly and then save to non-volatile memory by issuing the packet 0x8E-26.

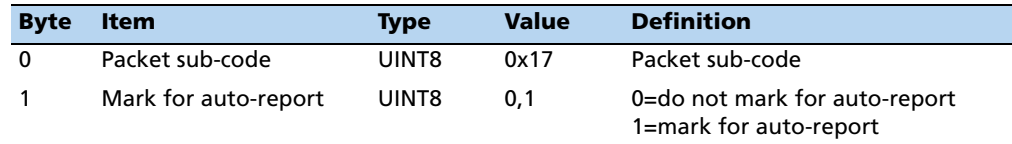

## **Command packet 8E-18 – Request last position or auto-report position in UTM double precision format**

This packet requests packet 0x8F-18 or marks it for automatic output. If only the first byte (packet sub-code 0x18) is sent, an 0x8F-18 report containing the last available data will be sent immediately. If two bytes are sent, the packet is marked/unmarked for auto report according to the value of the second byte as shown in below. To retain the auto-report setting for this packet, first set the setting accordingly and then save to non-volatile memory by issuing the packet 0x8E-26.

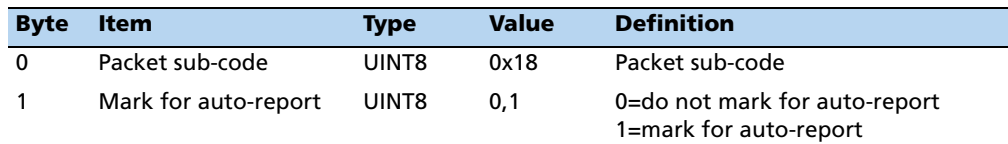

### **Command packet 0x8E-20 – Request last fix with extra information**

This packet requests packet 0x8F-20 or marks it for automatic output. If only the first byte (20) is sent, an 0x8F-20 report containing the last available fix will be sent immediately. If two bytes are sent, the packet is marked/unmarked for auto report according to the value of the second byte as shown in below. 0x37 can also be used for requesting 0x8F-20 if the 0x8F-20 is scheduled for auto output.

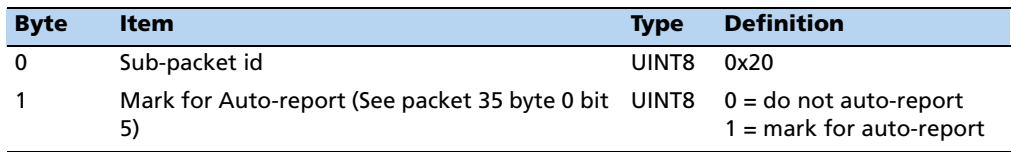

**Note –** Auto-report requires that superpacket output is enabled. Refer to command packet 35.

#### **Command packet 0x8E-21 – Request accuracy information**

This packet requests accuracy information about the current position fix in a fixed-length 11-byte packet

This packet requests packet 0x8F-21 or marks it for automatic output. If only the first byte (0) is sent, an 0x8F-21 report containing information about the current position fix will be sent immediately. If two bytes are sent, the packet is marked/unmarked for auto report according to the value of the second byte. The 8Ex21 command can be issued with no data to request a one time query of the super packet.

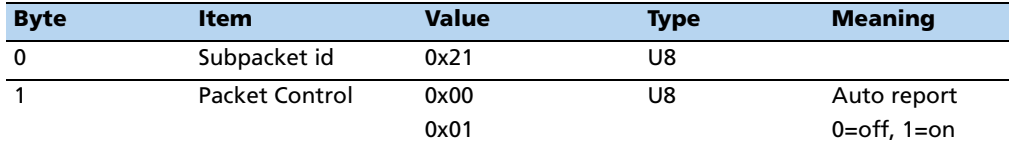

#### **Command packet 0x8E-23 – Request last compact fix information**

This packet requests complete information about the current position velocity fix in a compact, fixed-length 29-byte packet. The Copernicus II GPS receiver responds with report packet 0x8F-23. The packet comes out when queried, or when there is a new fix while operating in auto-output mode.

This packet requests packet 0x8F-23 or marks it for automatic output. If only the first byte (0) is sent, an 0x8F-23 report containing information about the last position fix will be sent immediately. If two bytes are sent, the packet is marked/unmarked for auto report according to the value of the second byte. The 8Ex23 command can be issued with no data to request a one time query of the super packet.

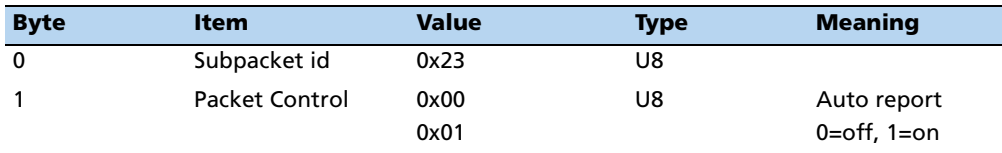

#### **Command packet 0x8E-26 – Non-volatile memory storage**

The 0x8E-26 command is issued with no data to cause the current settings to be saved to non-volatile memory. The 0x8F-26 report is generated after the values have been saved.

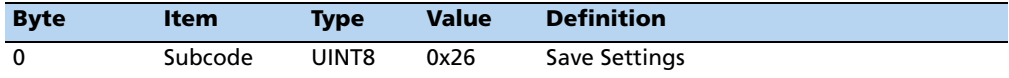

### **Command packet 0x8E-2A – Request fix and channel tracking info, type 1**

This packet requests packet 0x8F-2A or marks it for automatic output. If only the first byte (packet sub-code 0x2A) is sent, an 0x8F-2A report containing the last available data will be sent immediately. If two bytes are sent, the packet is marked/unmarked for auto report according to the value of the second byte as shown in below.

To retain the auto-report setting for this packet, first set the setting accordingly and then save to non-volatile memory by issuing the packet 0x8E-26.

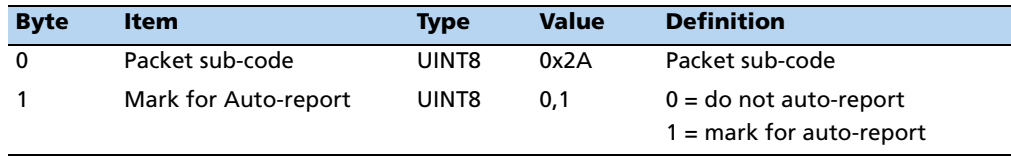

#### **Command packet 0x8E-2B – Request fix and channel tracking info, type 2**

This packet requests packet 0x8F-2B or marks it for automatic output. If only the first byte (packet sub-code 0x2B) is sent, an 0x8F-2B report containing the last available data will be sent immediately. If two bytes are sent, the packet is marked/unmarked for auto report according to the value of the second byte as shown in below.

To retain the auto-report setting for this packet, first set the setting accordingly and then save to non-volatile memory by issuing the packet 0x8E-26.

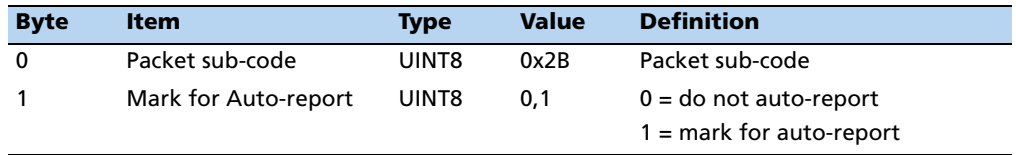

# **Command packet 8E-4A – Set/request Copernicus II GPS receiver cable delay and PPS polarity**

Use this packet to query and control the Copernicus II GPS receiver cable delay characteristics. The receiver responds to a query or control command with packet 8F-4A. The packet contains 16 bytes.

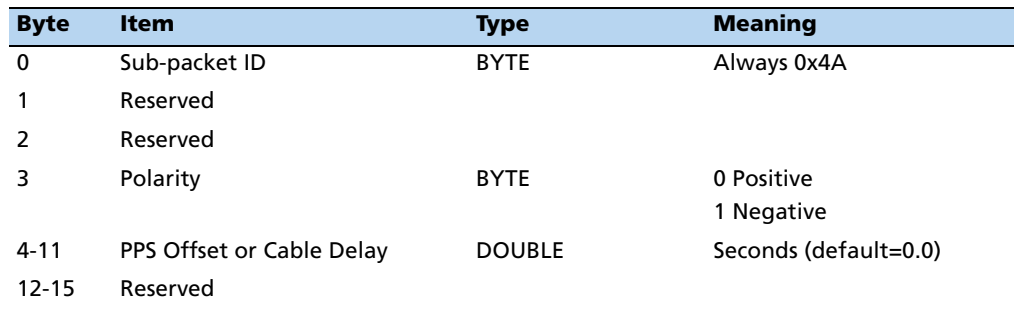

### **Command packet 0x8E-4F – Set PPS width**

This command packet sets the PPS width to a value in the range of 100 microseconds to 500 milliseconds. The receiver returns packet 0x8F-4F. The current PPS width can be requested by sending this packet with no data bytes except the subcode byte.

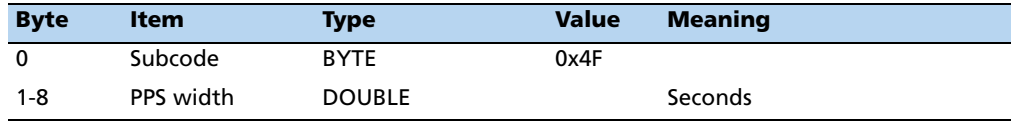

### **Report packet 0x8F-15 – Current datum values**

This packet contains 43 data bytes with the values for the datum currently in use, and is sent in response to packet 0x8E-15. Both the datum index and the 5 double precision values for that index will be returned.

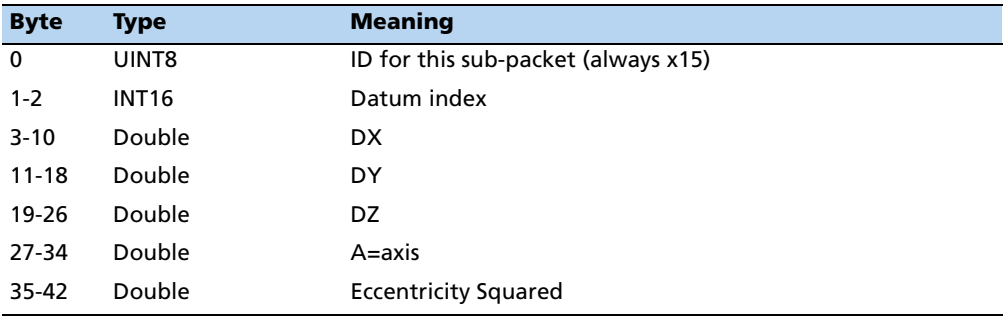

**Note –** A complete list of datums is provided at the end of this appendix. Eccentricity Squared is related to flattening by the following equation:  $e^2$ =2p-p<sup>2</sup> .

#### **Report packet 8F-17 – UTM single precision output**

This packet reports position in UTM (Universal Transverse Mercator) format. The UTM coordinate system is typically used for U.S. and international topographical maps.

The UTM coordinate system lays out a world-wide grid consisting of the following:

- 60 North/South zones in 6° increments, extending eastward from the International Data Line.
- 10 East/West zones in 8° increments, extending above and below the equator.

Coordinates within these boundaries cover all surface locations from 80° South to 84° North and encircle the earth. Locations are indicated by offset from the equator and in the zones east of the International Date Line. These offsets are known as Northing and Easting, and are expressed in meters. UTM is not usable in polar regions.

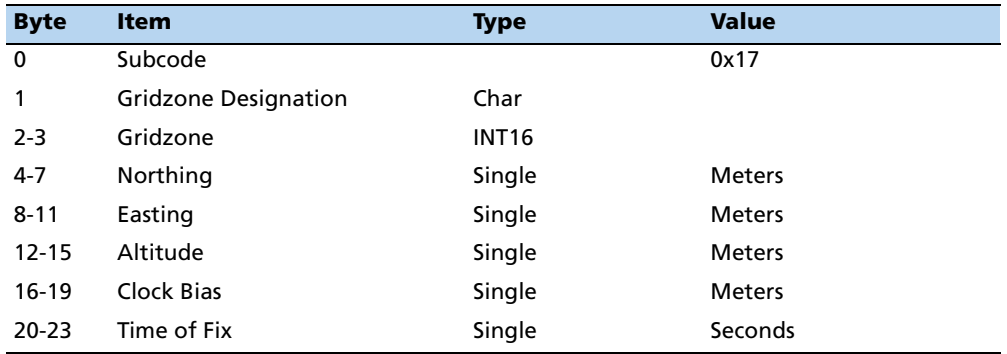

### **Report packet 8F-18 – UTM double precision output**

This packet reports position in UTM (Universal Transverse Mercator) format. The UTM coordinate system is typically used for U.S. and international topographical maps.

The UTM coordinate system lays out a world-wide grid consisting of the following:

- 60 North/South zones in 6° increments, extending eastward from the International Data Line.
- 10 East/West zones in 8° increments, extending above and below the equator.

Coordinates within these boundaries cover all surface locations from 80° South to 84° North and encircle the earth. Locations are indicated by offset from the equator and in the zones east of the International Date Line. These offsets are known as Northing and Easting, and are expressed in meters. UTM is not usable in polar regions.

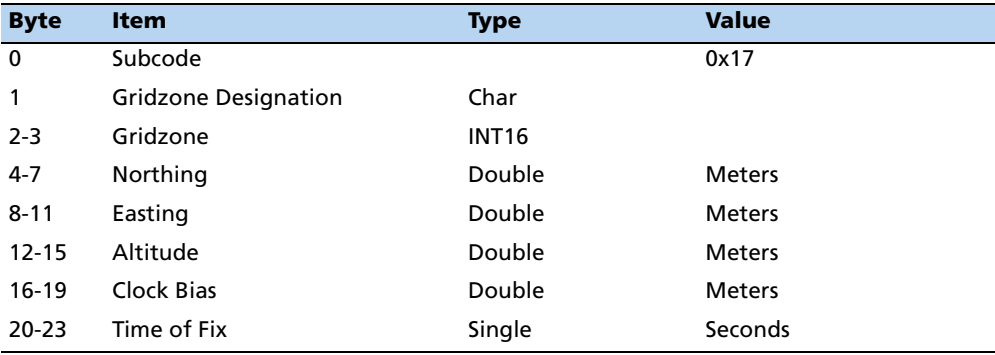

# **Report packet 0x8F-20 – Last fix with extra information (binary fixed point)**

This packet provides complete information about the current position velocity fix in a compact, fixed-length 56-byte packet. The fields are fixed-point with precision matched to the receiver accuracy. It can be used for automatic position/velocity reports. The latest fix can also be requested by 0x8E-20 or 0x37 commands. The data format is shown below.

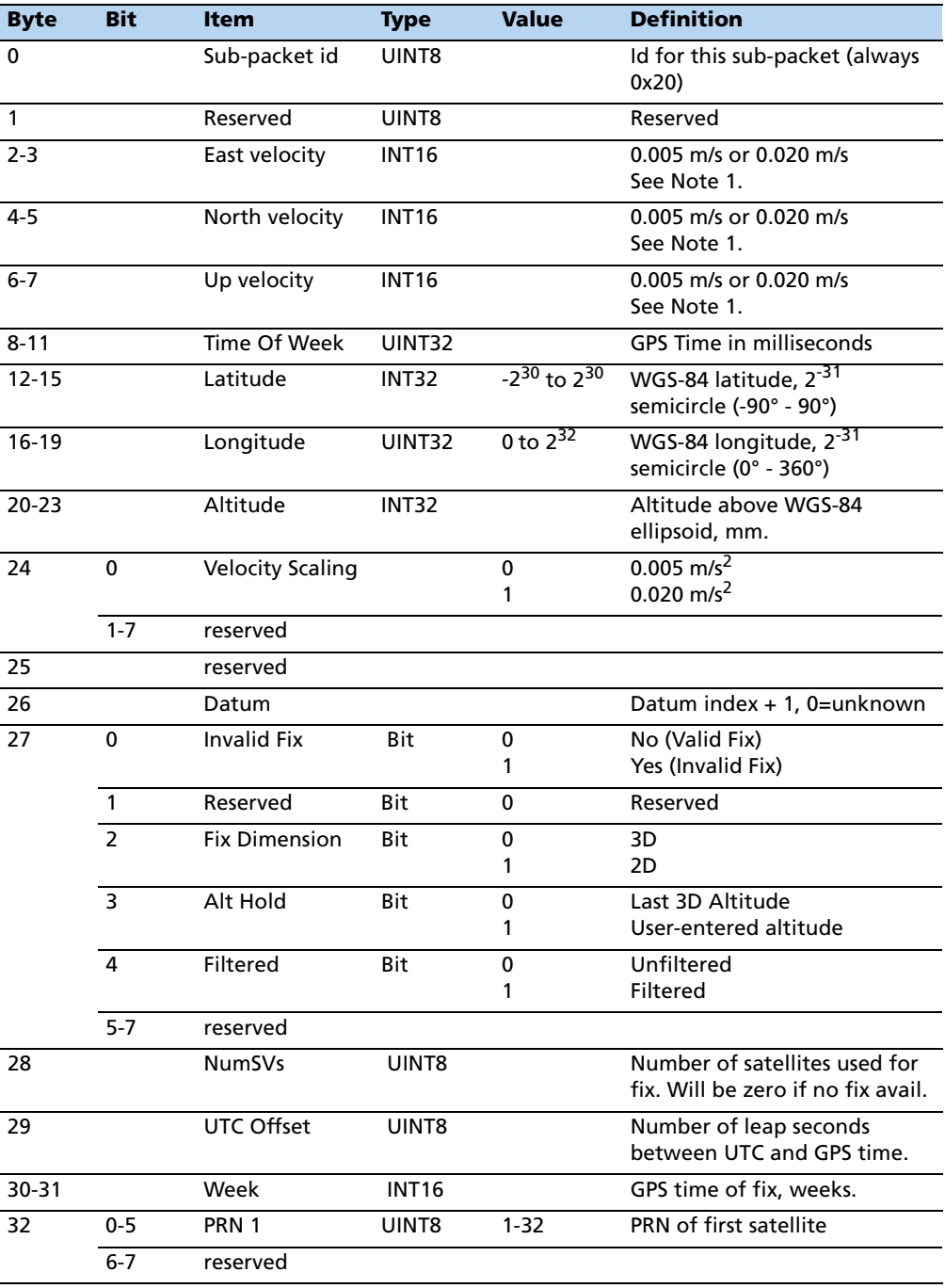

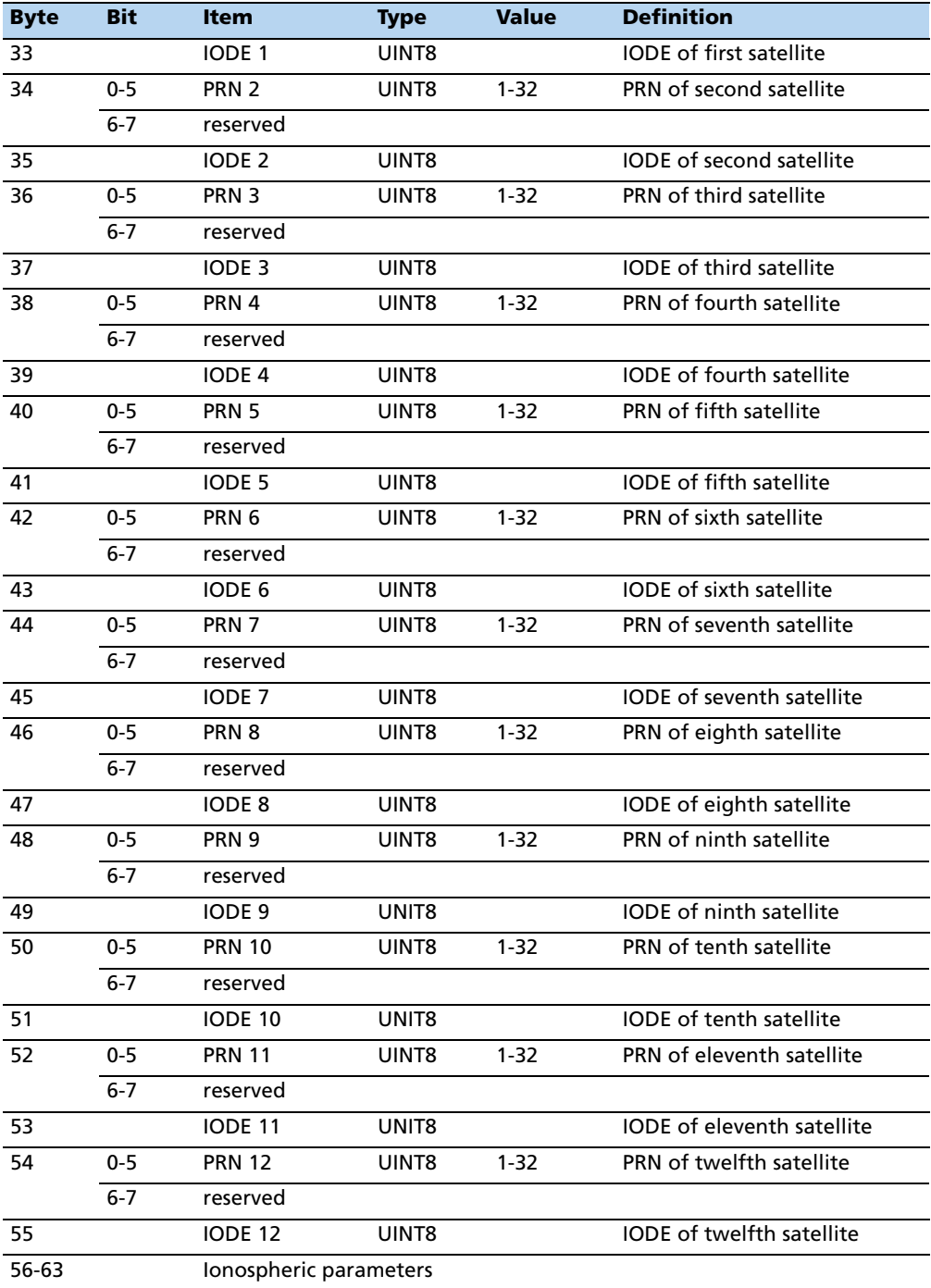

**Note –** Velocity scale controlled by byte 24, bit 1. Overflow = 0x8000.

### **Report packet 0x8F-21 – Request accuracy information**

This packet returns accuracy information about the current position fix, in a fixed-length 11-byte packet. The packet comes out every second.

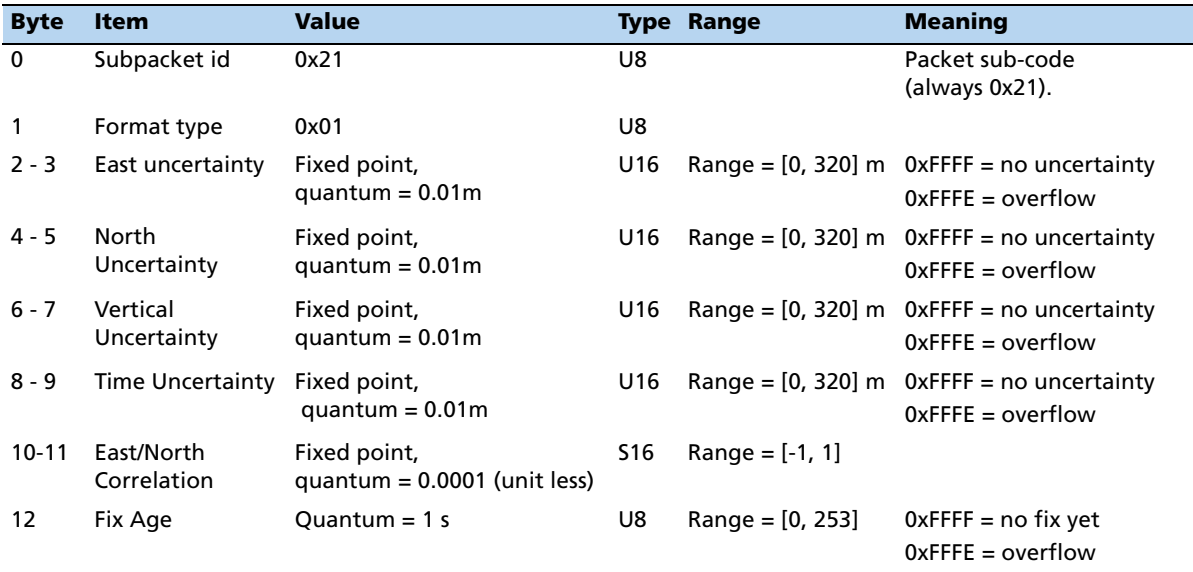

## **Report packet 0x8F-23 – Request last compact fix information**

This packet returns complete information about the current position velocity fix in a compact, fixed-length 29-byte packet. The packet becomes active when queried with packet 0x8E-23, or when a new fix is generated in Auto-Output mode.

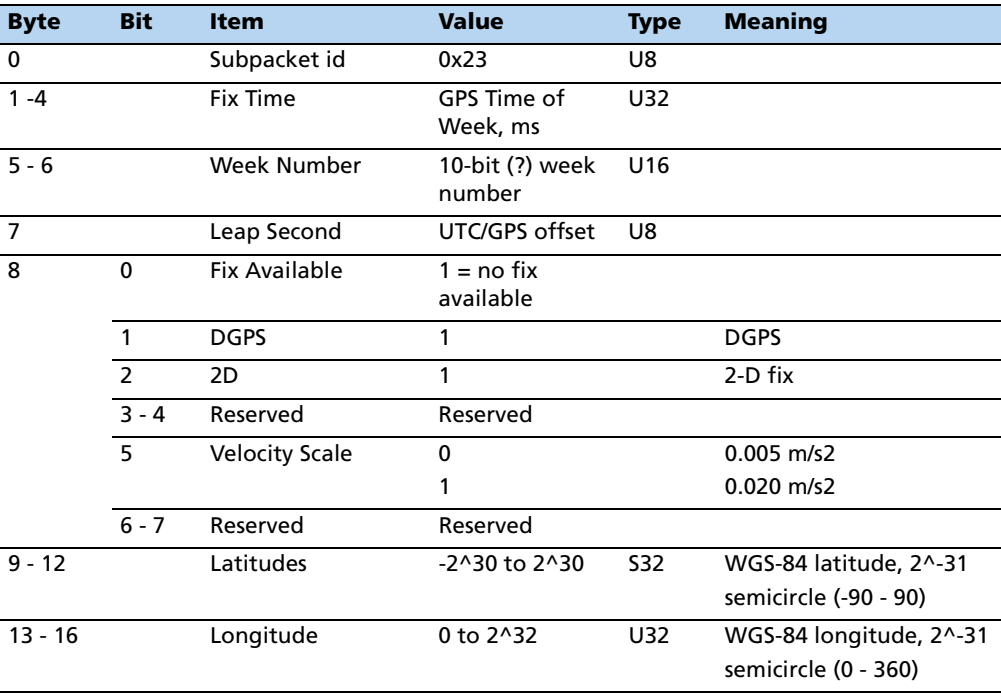

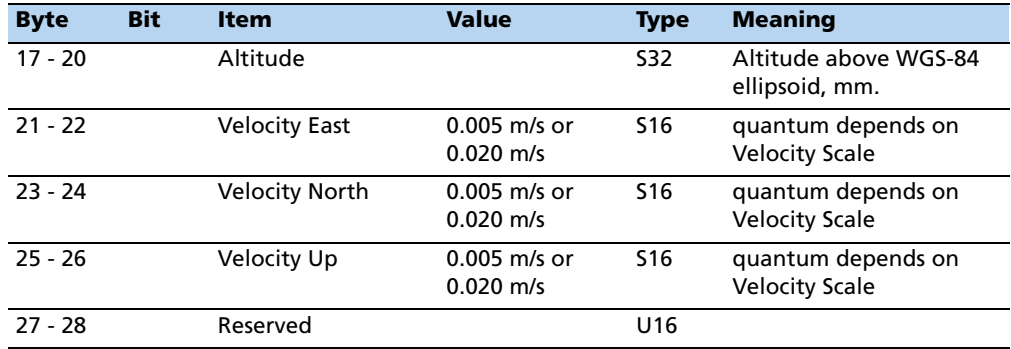

**Note –** The above packet in auto-output mode may be used in lieu of the 0x6D and 0x42, 0x4A, 0x83, 0x84, or 0x8F-20 position/velocity reports

#### **Report packet 0x8F-26 – Non-volatile memory status**

This report is issued after an 0x8E-26 command.

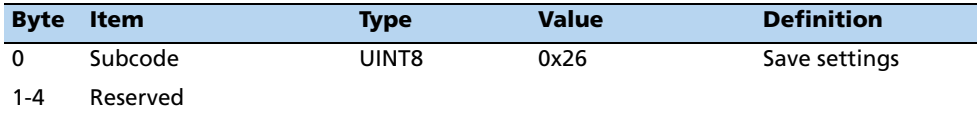

## **Report packet 0x8F-2A – Fix and channel tracking info, type 1**

This packet provides compact fix and channel tracking information. This packet can be requested or set up for automatic output by 0x8E-2A. Total packet length (including header DLE, packet ID 0x8F, packet data as described below and trailing DLE/ETX bytes): 168 bytes.

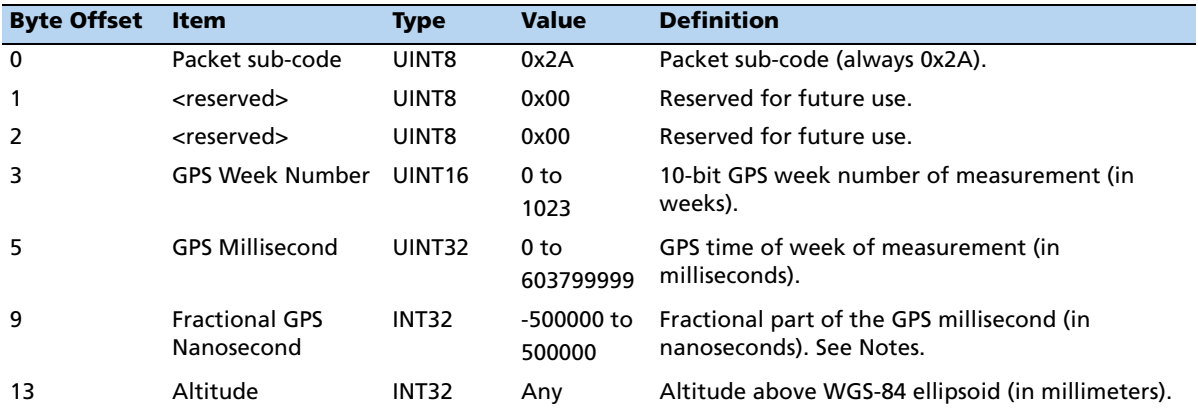

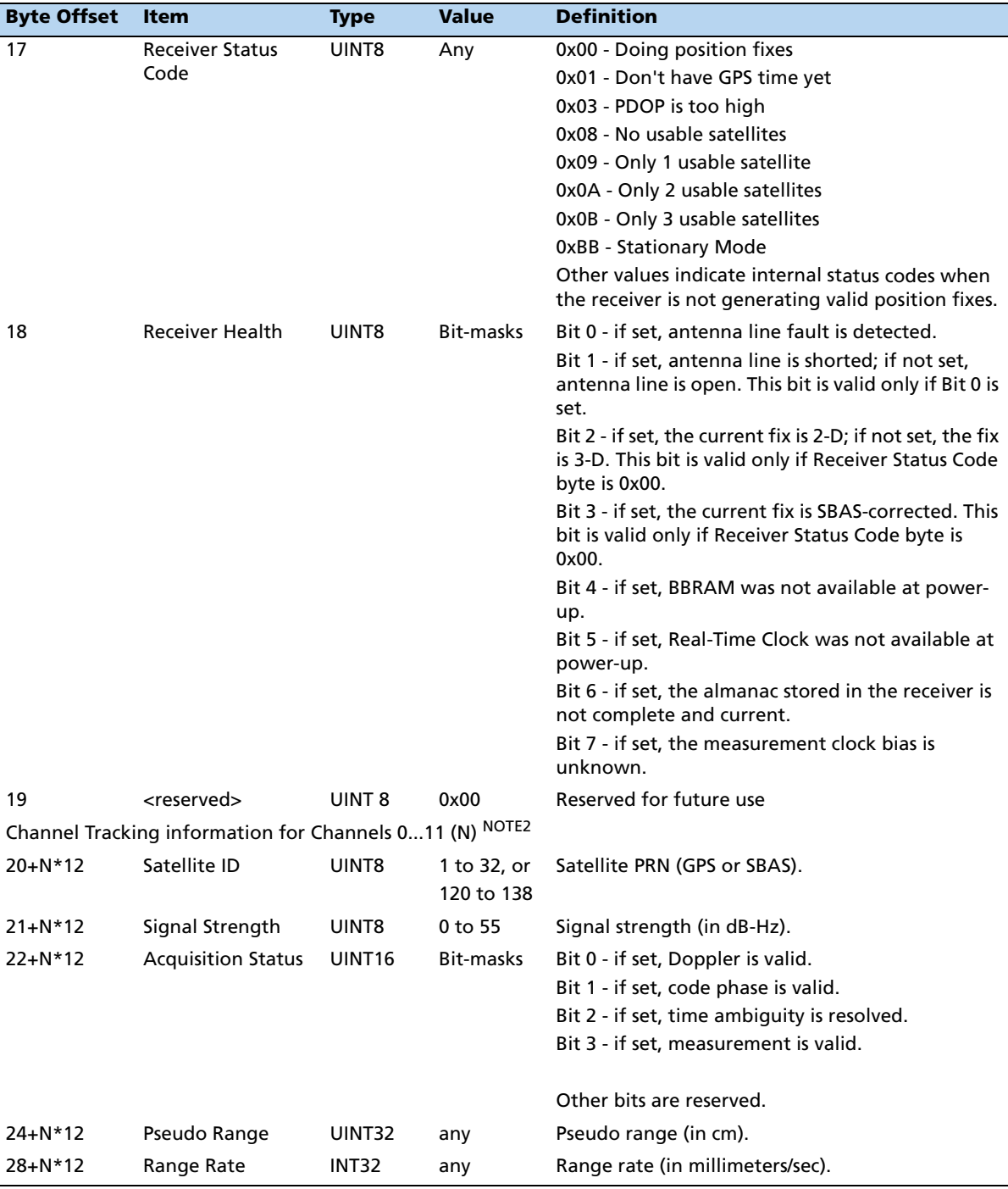

**Notes –** This value is valid only if Bit 7 of the Receiver Health byte is not set. To compute the complete GPS time of measurement to 1 ns resolution, use the following formula: GPS Time of Measurement (nanosec) = GPS Millisec\*1000000 + Fractional GPS Nanosec The channel tracking block (12 bytes in length) is repeated for all 12 channels.

## **Report packet 0x8F-2B – Fix and channel tracking info, type 2**

This packet provides compact fix and channel tracking information. This packet can be requested or set up for automatic output by 0x8E-2B. Total packet length (including header DLE, packet ID 0x8F, packet data as described below and trailing DLE/ETX bytes): 88 bytes.

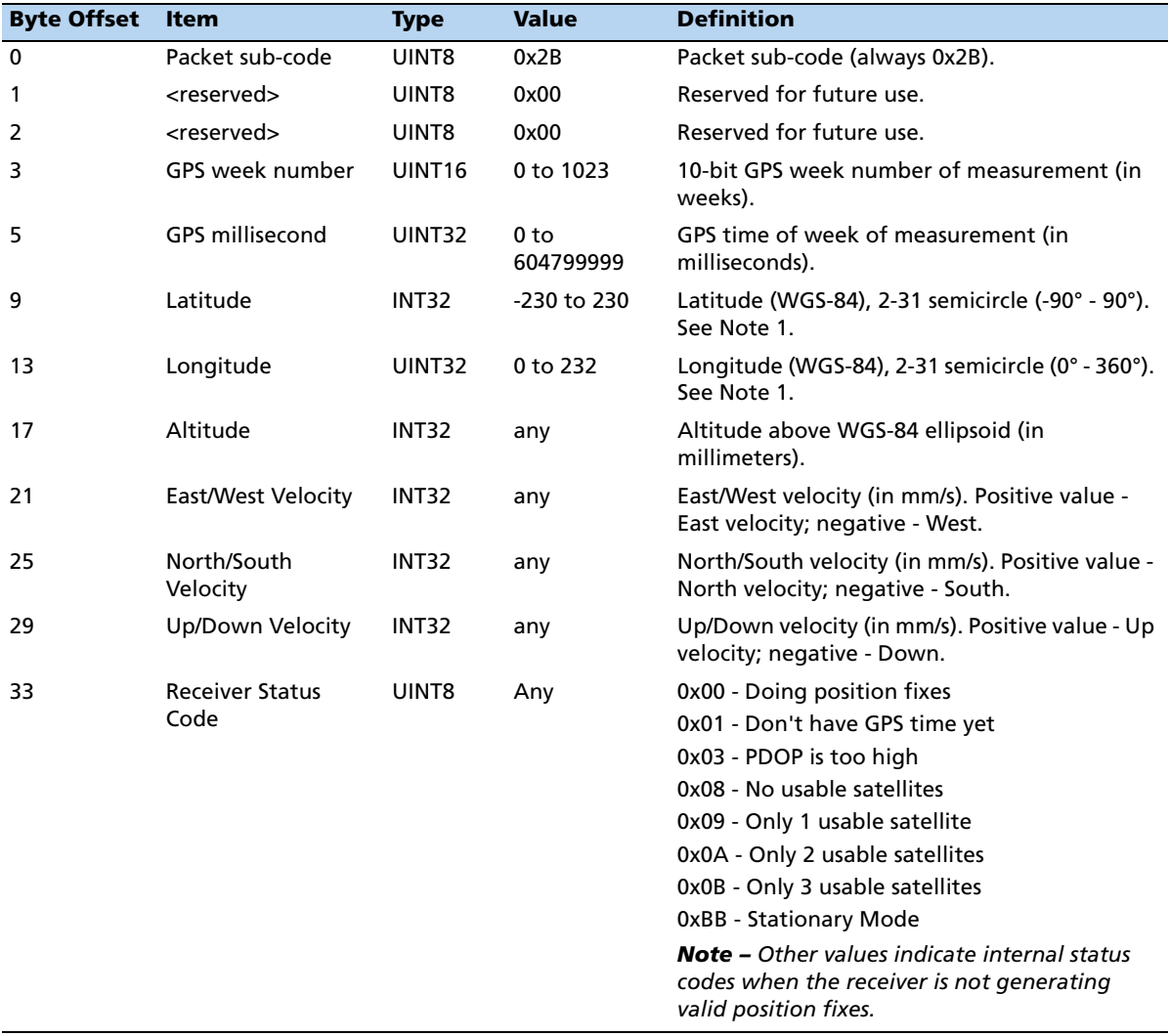

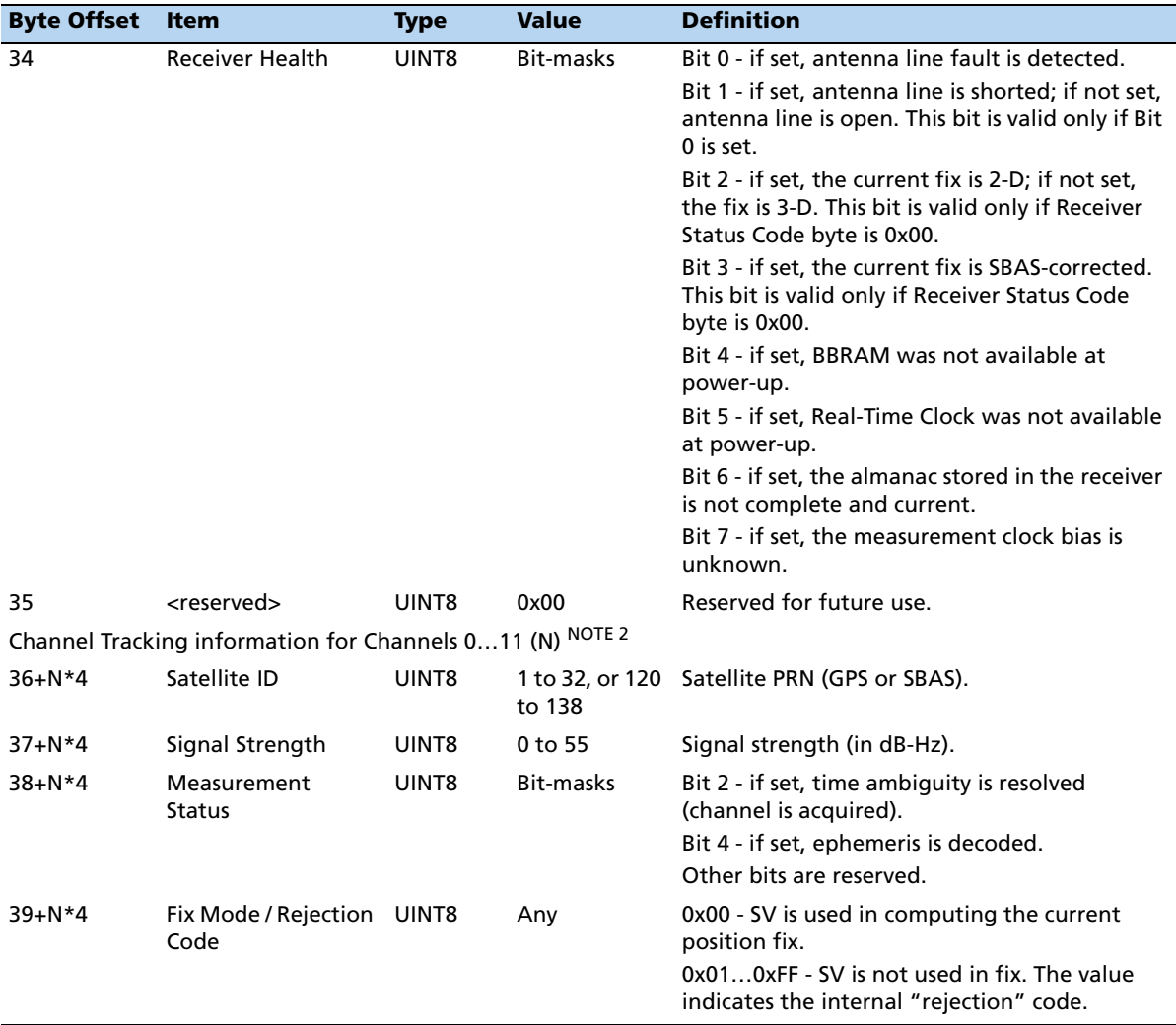

Note – To convert to radians, multiply the received latitude or longitude value by (PI/2<sup>31</sup>). For longitude, if the converted value is greater than PI, subtract  $2*PI$  (PI = 3.1415926535898) to bring the final value to the (-PI…+PI) range. The channel tracking block (4 bytes in length) is repeated for all 12 channels.
# **Response packet 8f-4A – Copernicus II GPS receiver cable delay and POS polarity**

This report packet is output after the 0x8E-4A command packet has been executed. The packet contains 16 bytes.

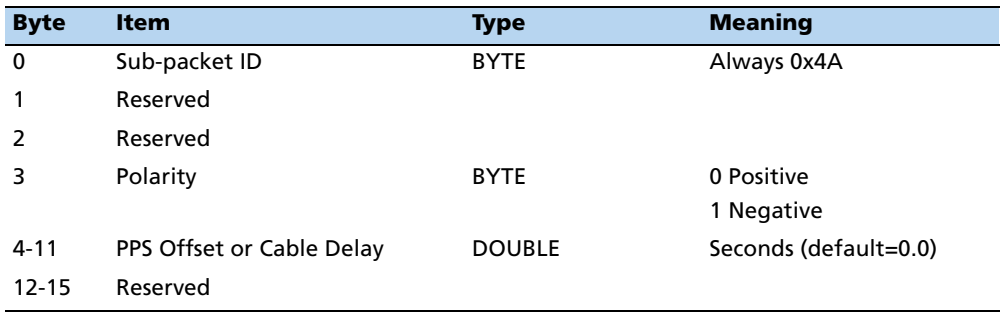

## **Report packet 0x8F-4F – Set PPS width**

This report packet is output after the command packet 0x8E-4E has been executed. See the corresponding command packet for information about the data formats.

# **Datums**

Reference: DMA TR 8350.2 Second Edition, 1 Sept. 1991. DMA Technical Report, Department of Defense World Geodetic System 1984, Definition and Relationships with Local Geodetic Systems.

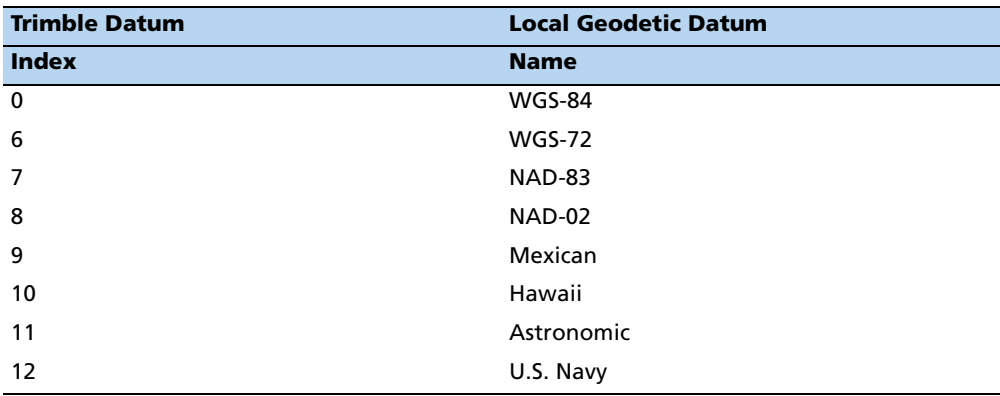

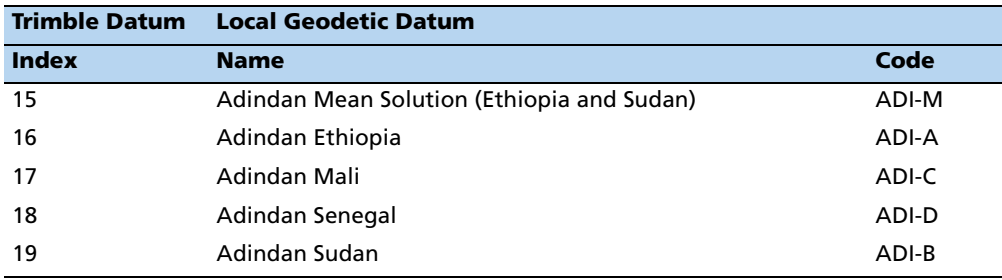

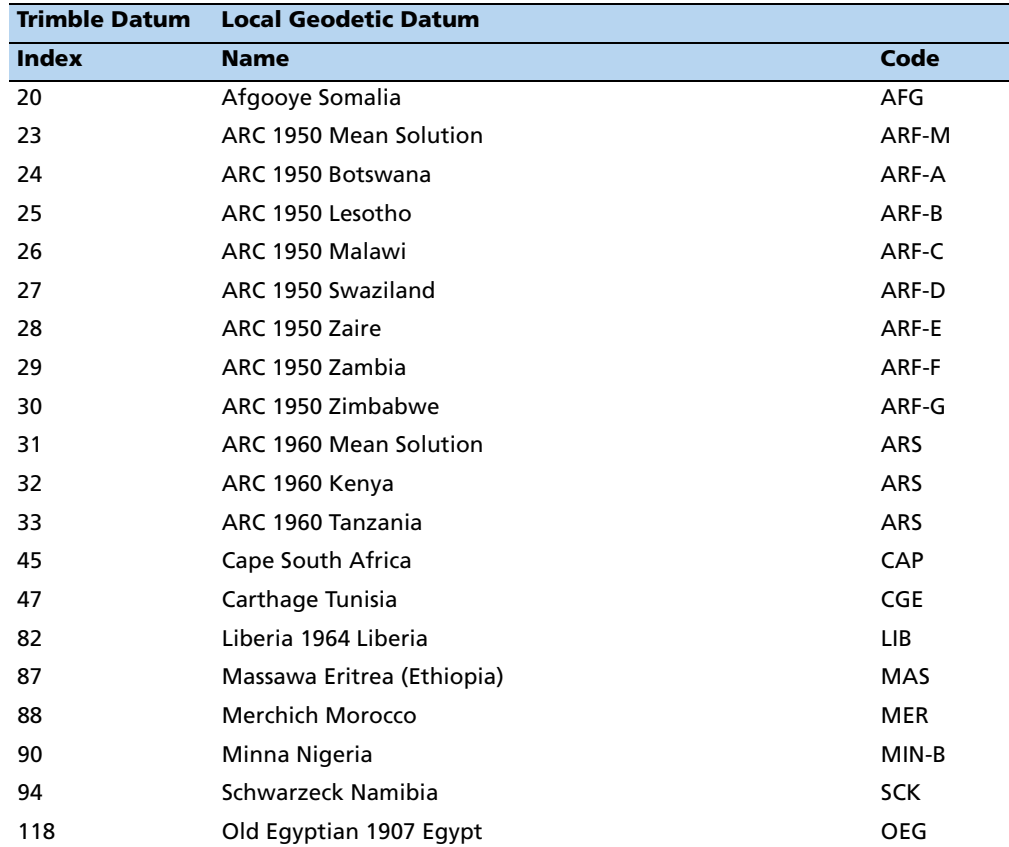

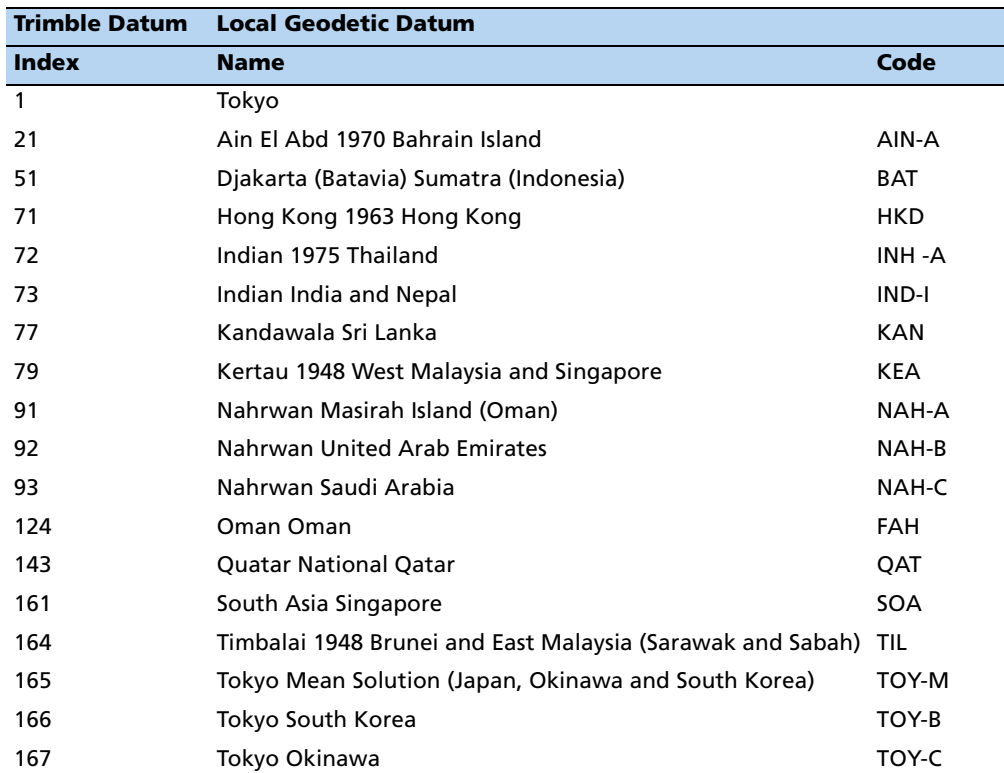

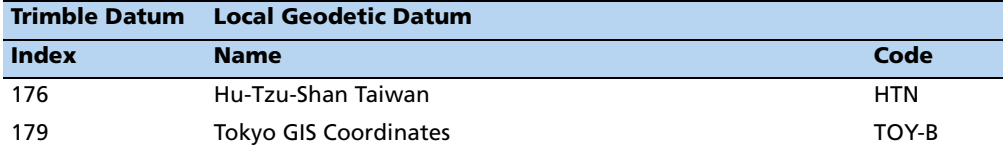

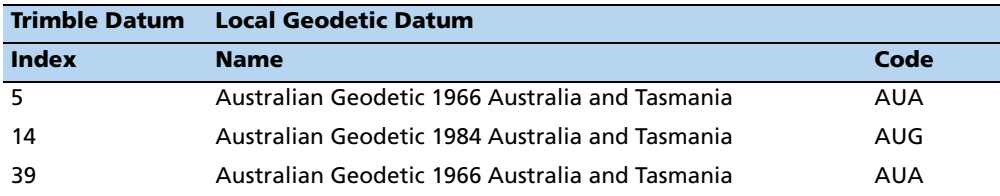

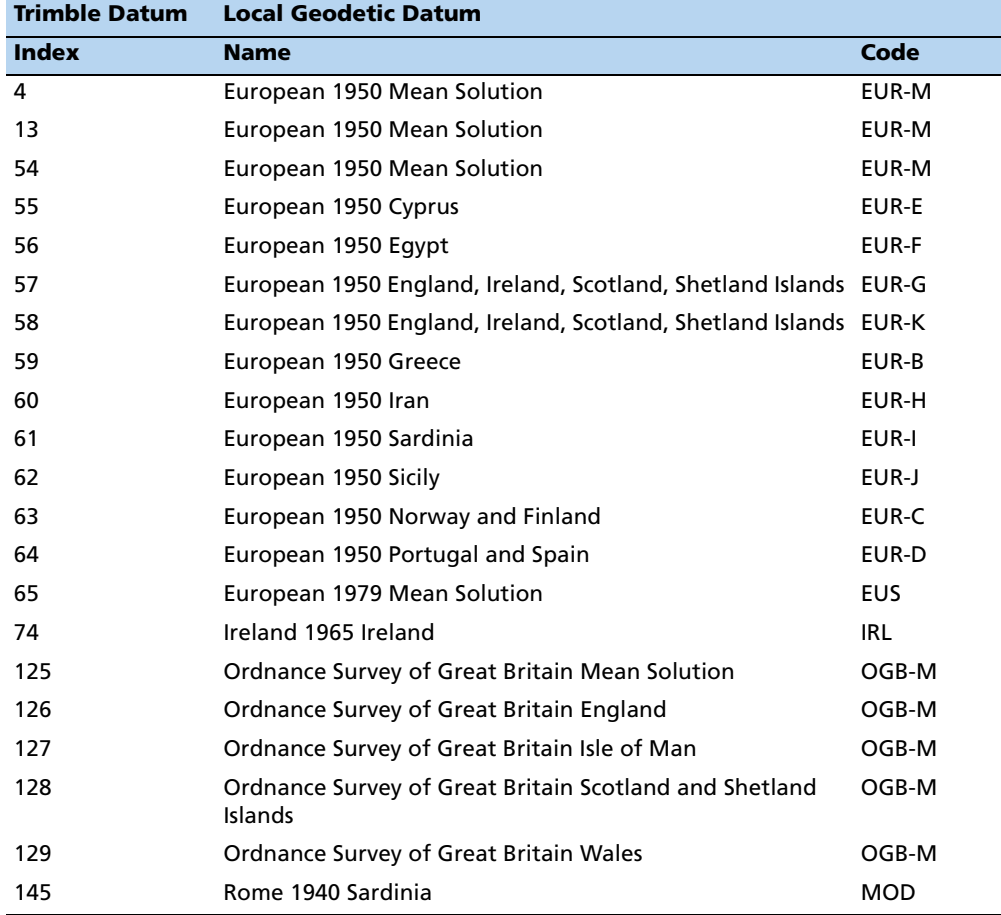

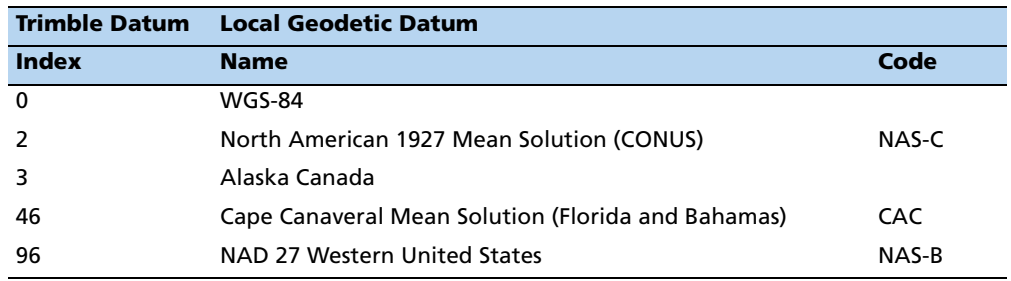

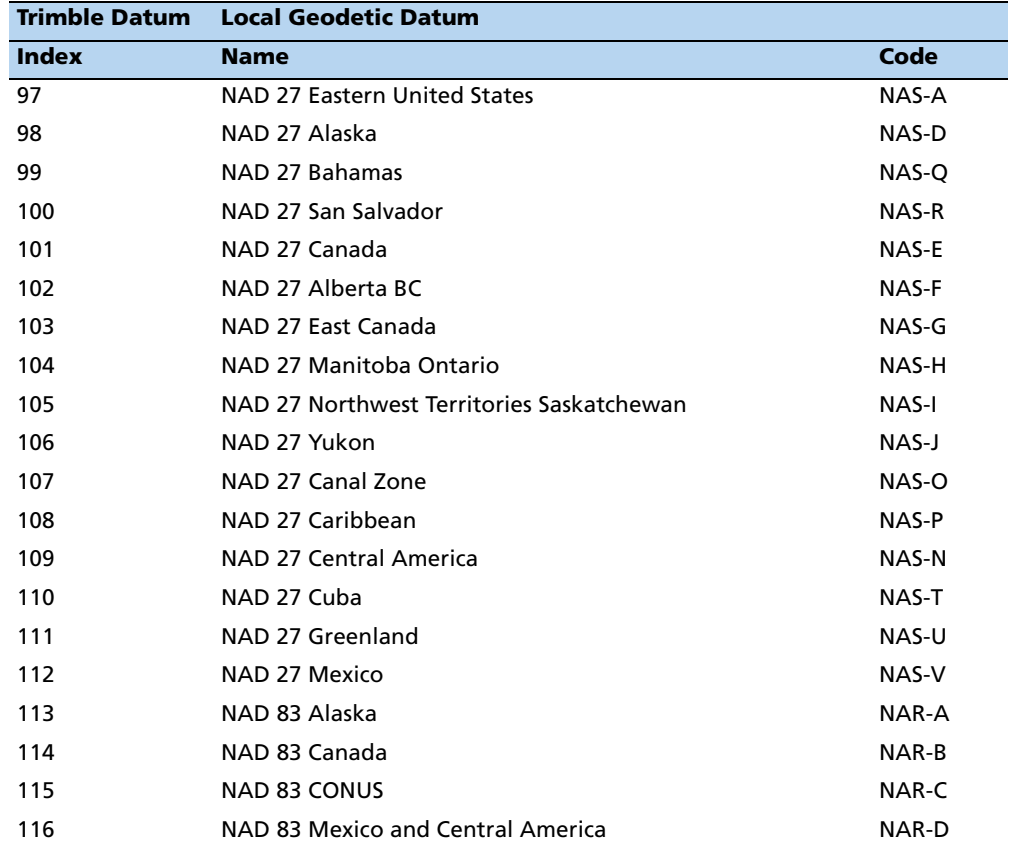

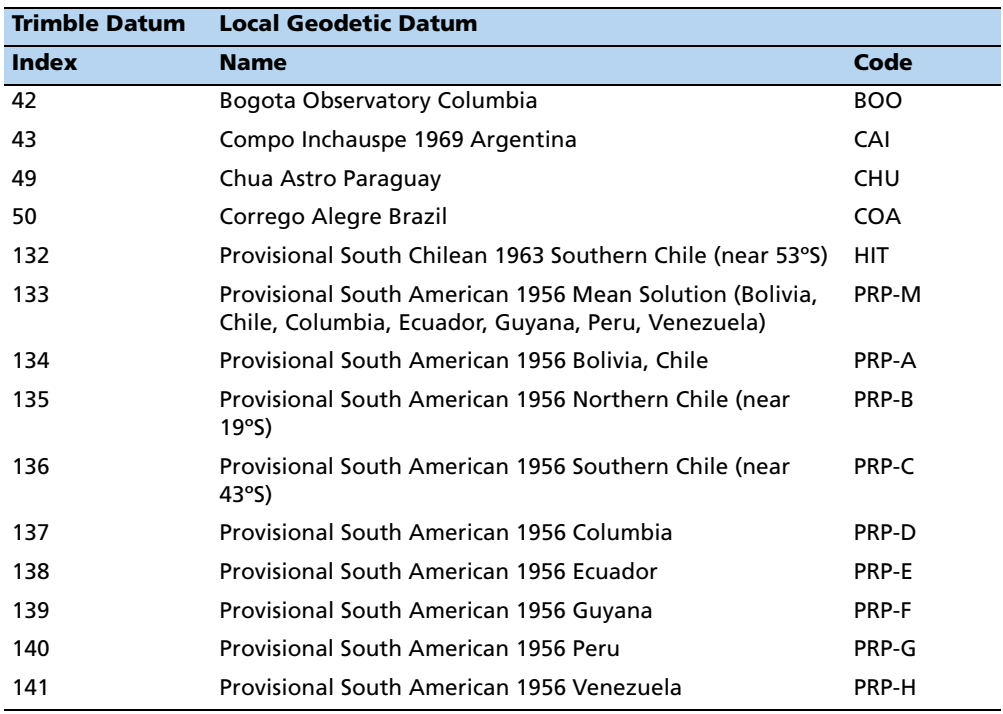

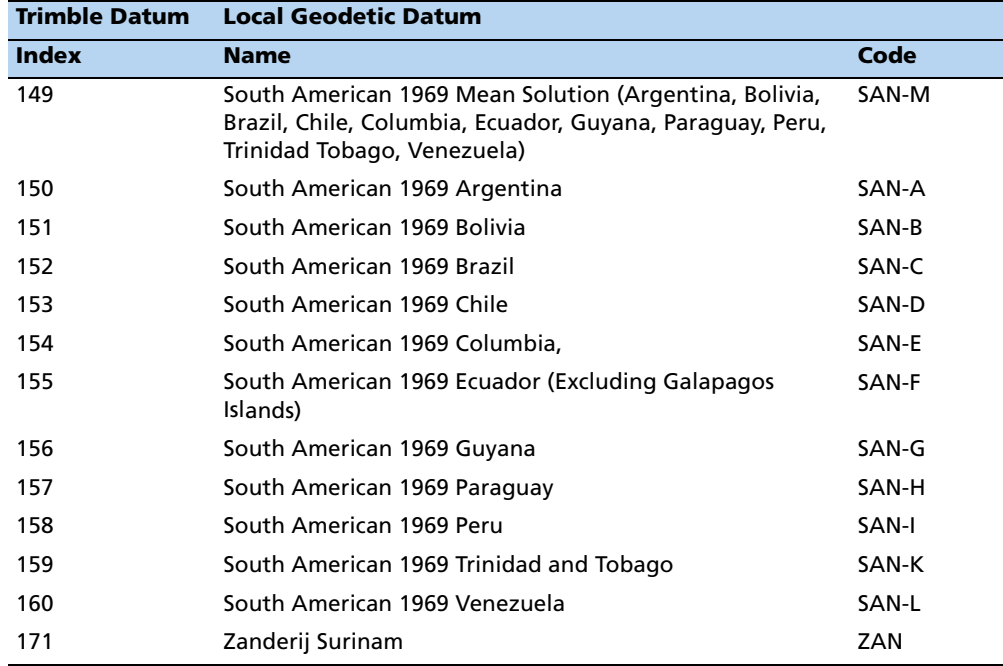

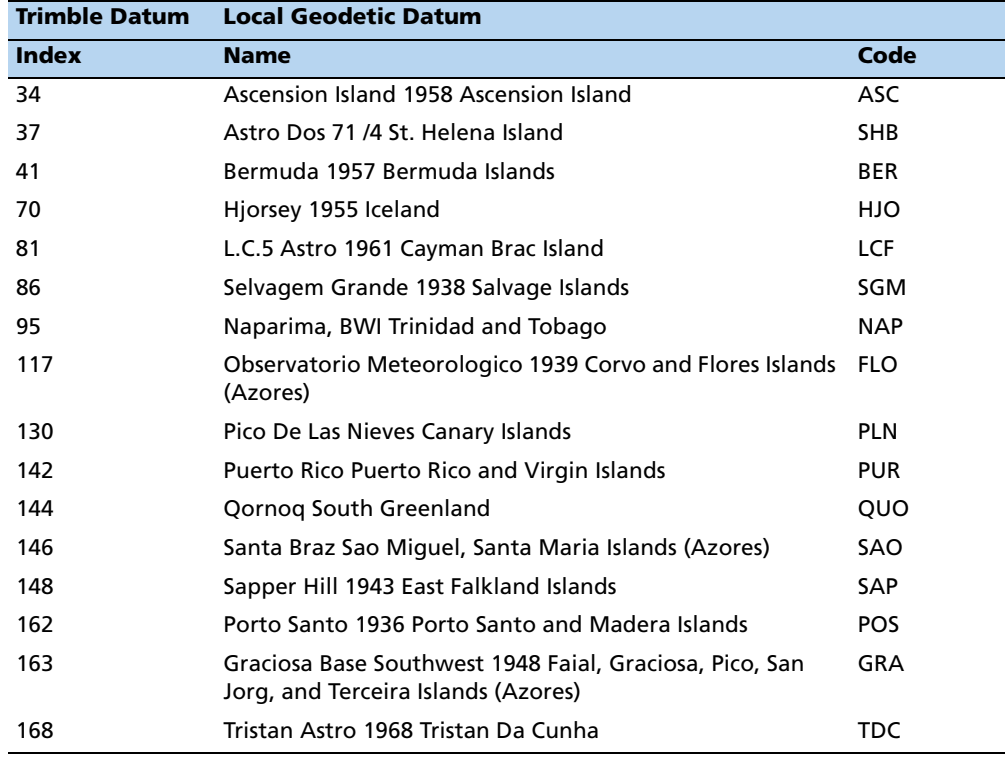

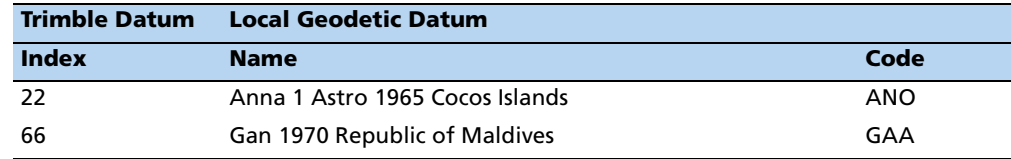

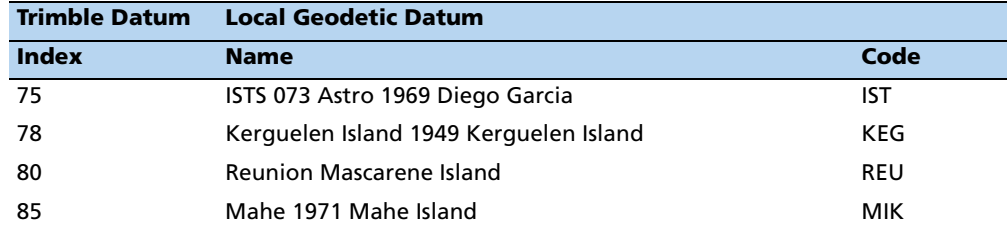

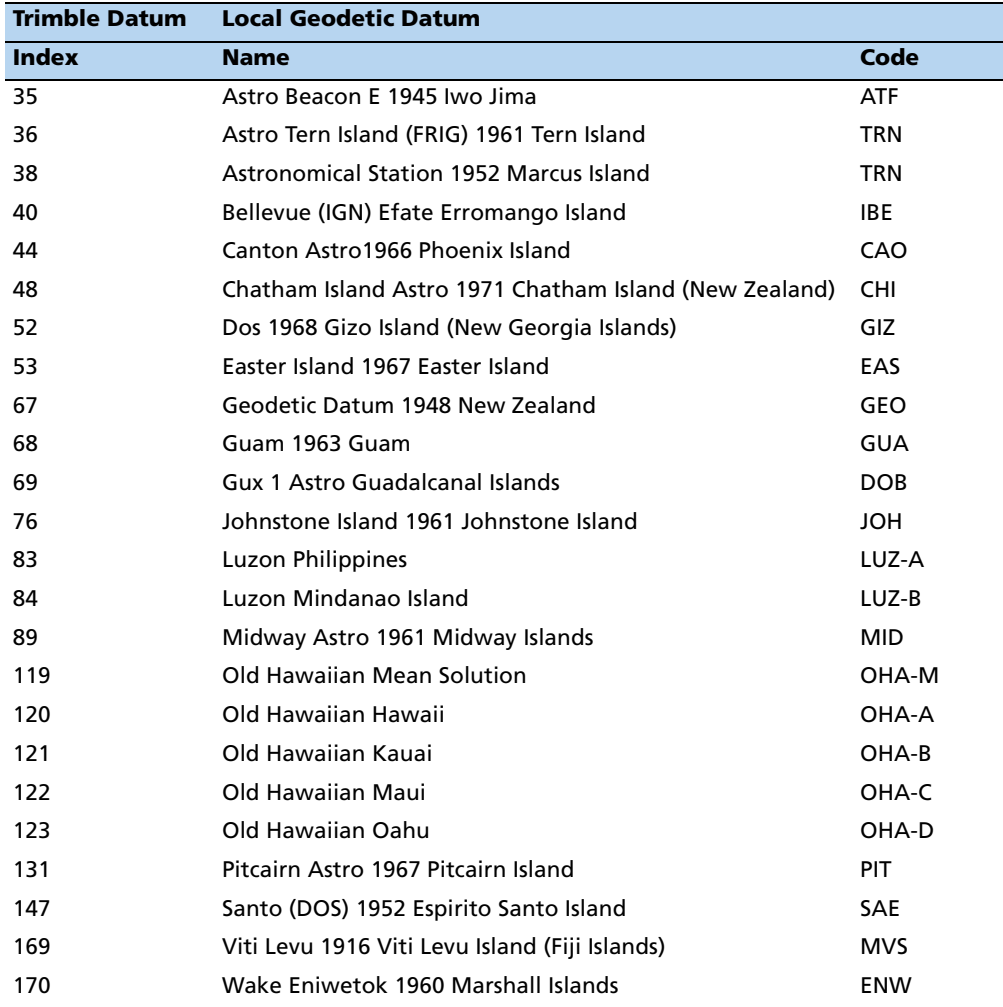

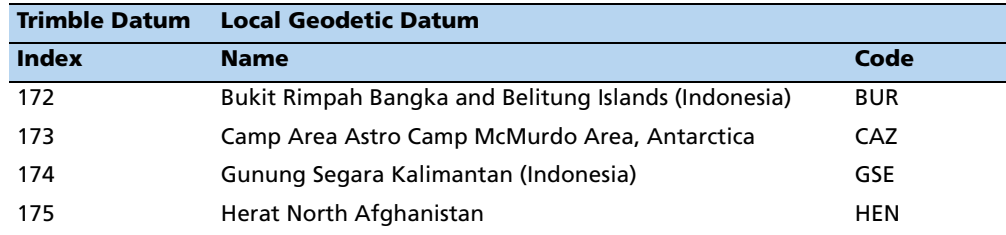

This report will be issued after an 0x8E-26 command:

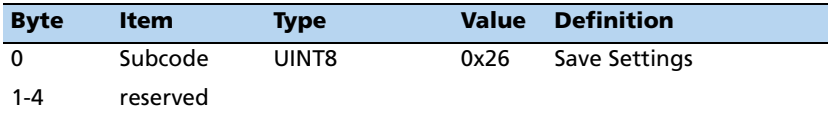

# **APPENDIX**

# **B**

# **Trimble ASCII Interface Protocol (TAIP) <sup>B</sup>**

#### **In this [appendix:](#page-153-0)**

- **[Protocol overvie](#page-154-0)w**
- **[Message format](#page-156-0)**
- [Sample PV message](#page-156-1)
- **[Time and distance reporting](#page-157-0)**
- [Latitude and longitud](#page-158-0)e conversion
- **[Message data strings](#page-169-0)**
- Communication scheme for TAIP

This appendix describes the Trimble ASCII Interface Protocol (TAIP), Trimble's digital communication interface.

# <span id="page-153-0"></span>**Protocol overview**

Trimble ASCII Interface Protocol (TAIP) is a Trimble-specified digital communication interface based on printable ASCII characters over a serial data link. TAIP was designed specifically for vehicle tracking applications but has become common in a number of other applications because of its ease of use. TAIP supports both scheduled and polled responses.

TAIP messages may be scheduled for output at a user specified rate starting on a given epoch from top of the hour. For communication robustness, the protocol optionally supports checksums on all messages. It also provides the user with the option of tagging all messages with the unit's user specified identification number (ID). This greatly enhances the functional capability of the unit in a network environment. Additionally, given the printable ASCII format of all communication, TAIP is ideal for use with mobile data terminals, modems, and portable computers. Although, receivers incorporating this protocol are shipped from the factory with a specific serial port setting, the port characteristics are fully programmable through TAIP messages.

The Copernicus II GPS receiver supports the following TAIP messages:

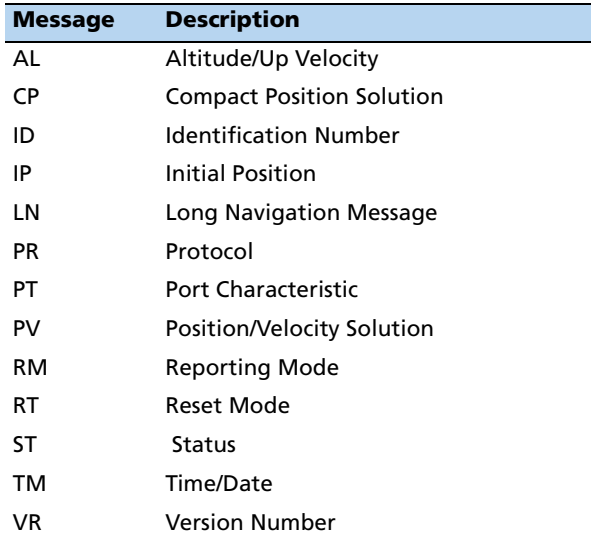

# <span id="page-154-0"></span>**Message format**

All TAIP communication uses printable, uppercase ASCII characters. The interface provides the means to configure the output of various sentences in response to queries or on a scheduled basis. Each sentence has the following general format:

>ABB{C}[;ID=DDDD][;\*FF]<

where:.

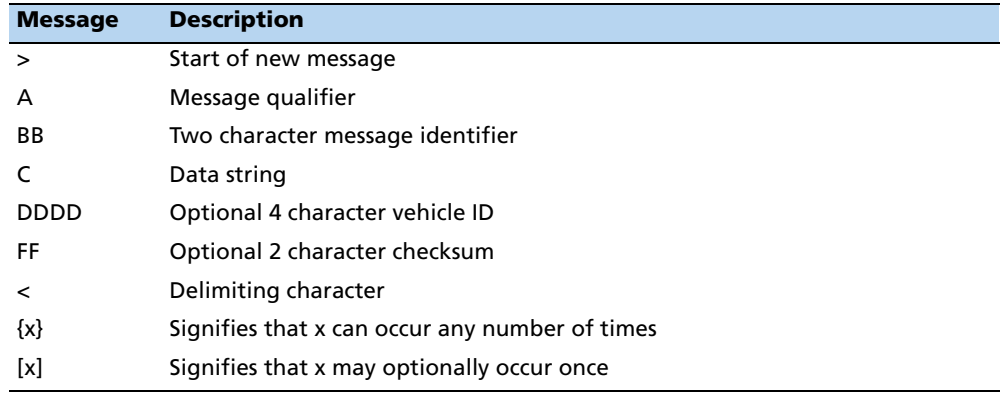

#### **Start of a new message**

The > character (ASCII code 62 decimal) is used to specify the start of a new sentence.

#### **Message qualifier**

A one character message qualifier is used to describe the action to be taken on the message. The following table lists the valid qualifiers:

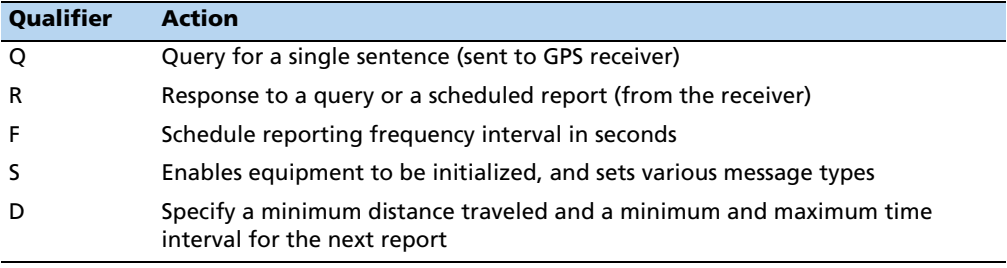

**Note –** All TAIP message characters must be in uppercase.

#### **Message identifier**

A unique two character message identifier consisting of alphabetical characters is used to identify type messages. For example: PR for Protocol or VR for Version Number.

#### **Data string**

The format and length of a data string is dictated by the message qualifier and the message identifier. The data string may contain any printable ASCII character with the exception of the >, <, and ; characters. Detailed descriptions of each message format are provided in the specific message sections of this Appendix. Most messages are length sensitive and unless otherwise specified, field separators, including spaces are not used.

#### **Vehicle ID**

A vehicle identification (ID) may optionally be used in all the communications with the receiver. Each receiver in the fleet may be assigned a four character alpha-numeric ID and be forced to output that ID in all messages. The default is: ID set to 0000 and the ID Flag set to F ( false). The receiver will check all incoming messages for ID. If no ID is specified, the receiver will accept the message. If the ID is included in messages but does not compare with the ID previously set, the message will be ignored. This applies even when the ID Flag is turned off.

#### **Checksum**

The checksum field provides for an optional two digit hex checksum value, which is computed as XOR of all characters from the beginning of the sentence up to and including the \* character. If provided, the checksum is always the last element of the sentence before the message delimiter. The default mode of operation is to include checksum in sentences. The use of checksums can help in instances where the communication channel is noisy.

#### **Example**

The following message used to set the vehicle ID flag includes checksum.

>SRM;ID\_FLAG=T;\*6F<

In this example, the checksum (6F) was generated by XOR'ing the ASCII codes for > and S then XOR'ing that result with the ASCII code for R and so forth, up to and including the \* character.

#### **Message delimiter**

The < character signifies end of a sentence and is used as the message delimiter.

# <span id="page-156-0"></span>**Sample PV message**

The Position/Velocity Solution (PV) message is one of the more commonly used TAIP messages and most receivers using TAIP are set by default to output the PV message once every 5 seconds.

The following analysis of a typical PV message is provided to further explain the TAIP message protocol.

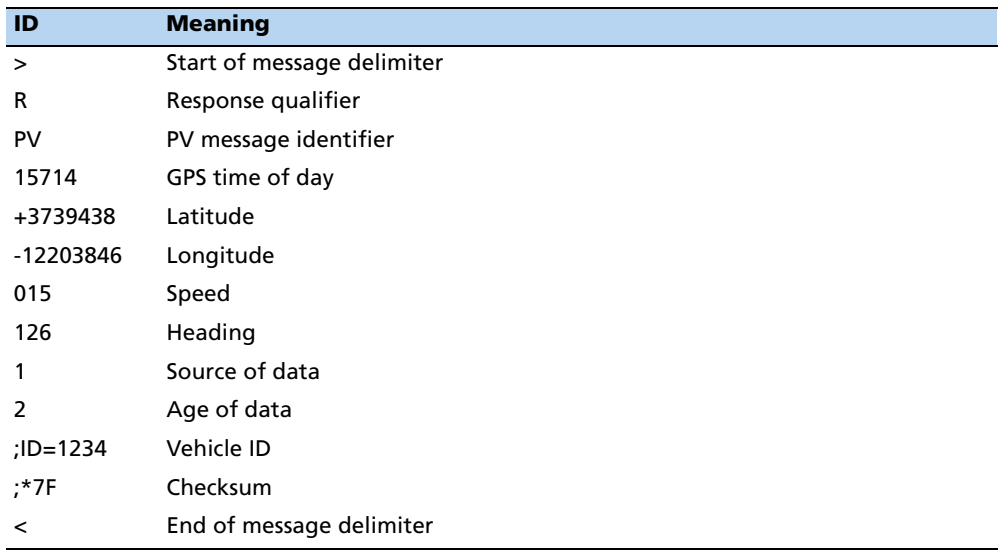

>RPV15714+3739438-1220384601512612;ID=1234;\*7F<.

**Note –** See PV – Position/velocity solution, page 163, for more detail on the interpretation of this message.

# <span id="page-156-1"></span>**Time and distance reporting**

The 'D' message qualifier allows you to specify a minimum distance traveled as well as a minimum and maximum time interval for the next report. Units that are stationed at a fixed location can be programmed to report only when the unit moves "off station" or after a certain elapsed time since last report, but no more often than the specified minimum time interval.

The message format used with the 'D' qualifier is shown below:

>DAABBBBCCCCEEEEFFFF[;ID=GGGG][;\*HH]<

The distance 'D' in the message refers to the radial distance. A message would be issued if the receiver has moved farther than a radius of 'D' away from where it was previously reported. If the accumulated distance traveled is longer than 'D' but the final location is still within the radius of 'D' (e.g. circling many times around a closed perimeter of radius smaller than 'D'), then no message would be issued.

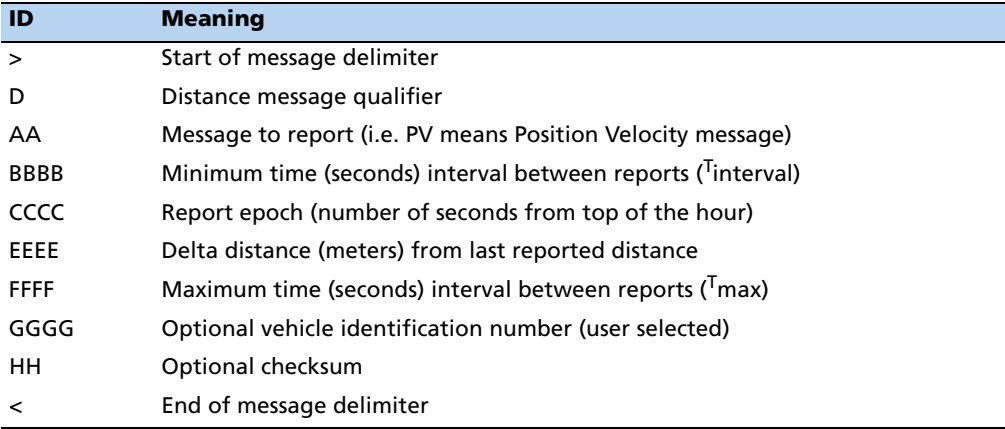

**Note –** If BBBB = 0, then the message output is disabled. If FFFF = 0, maximum time feature is disabled (the unit will only report if current position is greater than or equal to the delta distance specified in EEEE).

#### **Example**

When the message: >DPV0030000505000900;ID=0105< is sent to the GPS receiver, it specifies that vehicle number  $105 (GGGG = 0105)$  is to report the Position Velocity message  $(AA = PV)$  whenever its current position differs from the previously reported position by at least 500 meters (EEEE = 0500), but no more often than every 30 seconds  $(BBBB = 0030)$  or less often than every 15 minutes (*FFFF* = 0900 seconds). The minimum and maximum time-out reports are to be issued with a 5 second offset (CCCC = 0005) from the top of the hour. The optional checksum was not used in this example. The square brackets, [...], shown in the format description above are used to indicate optional data. The brackets themselves are never included in the actual TAIP message string.

# <span id="page-157-0"></span> **Latitude and longitude conversion**

The TAIP protocol reports latitude as positive north decimal degrees and longitude as positive east decimal degrees, using the WGS-84 datum. For your application, you may wish to convert to degrees, minutes and seconds. The following example illustrates the conversion of decimal degrees to degrees, minutes and seconds.

#### **Example**

Given latitude and longitude in decimal degrees,

Latitude:  $+37.39438^{\circ}$ 

Longitude: -122.03846<sup>o</sup>

Convert latitude by multiplying the decimal fraction of degrees by 60 to convert to minutes,

 $0.39438 \times 60 = 23.6628$  minutes

Retain the integer (23) portion as the minutes then multiply the decimal fraction by 60 to convert to seconds,

 $0.6628 \times 60 = 39.768$  seconds

Since the sign of the latitude in this example is positive the result is,

Latitude: N 37<sup>o</sup> 23' 39.77"

The longitude is converted in the same fashion,

Longitude: W 122<sup>o</sup> 02' 18.46"

**Note –** At the earth's equator, one degree of latitude and longitude represents 68.7 miles; therefore, 0.00001 degrees represents approximately 3.6 feet or 1.1 meters. Each second represents approximately 100.76 ft (30.7 m).

# <span id="page-158-0"></span>**Message data strings**

The following table lists all the TAIP messages currently defined and comments regarding their application. The data string format of each message is described in the following pages.

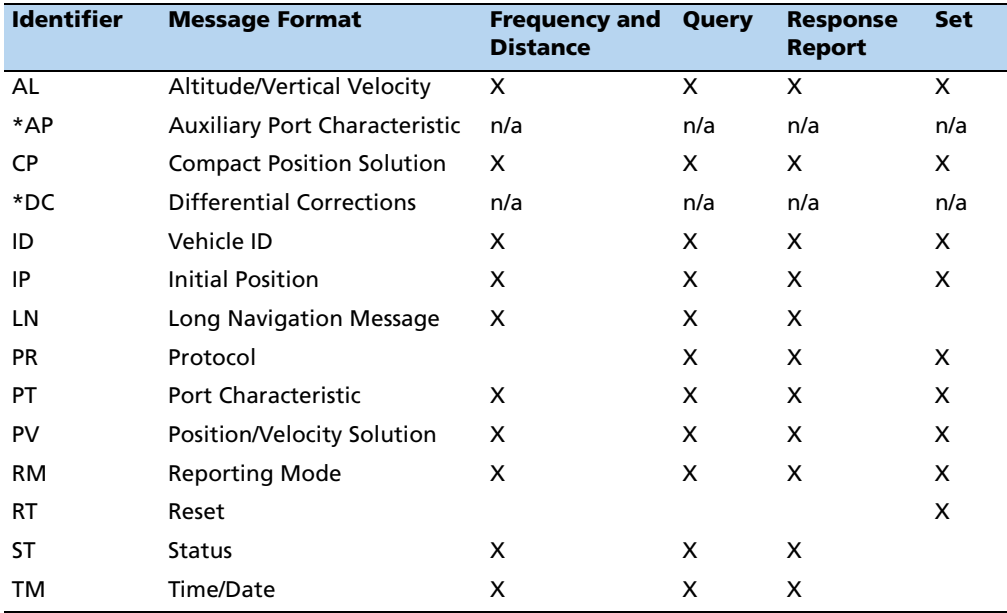

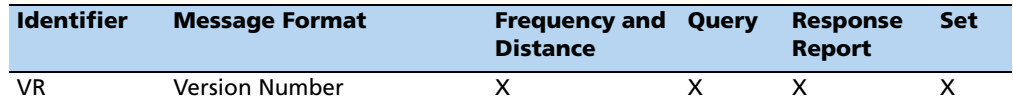

**Note –** The Copernicus GPS receiver does not support these (\*) TAIP messages. All TAIP message characters must be in uppercase.

## **AL – Altitude/up velocity**

**Note –** The first character of altitude or vertical velocity  $(S)$  is "+" or "-".

Data String Format: AAAA(S)BBBBB(S)CCCDE.

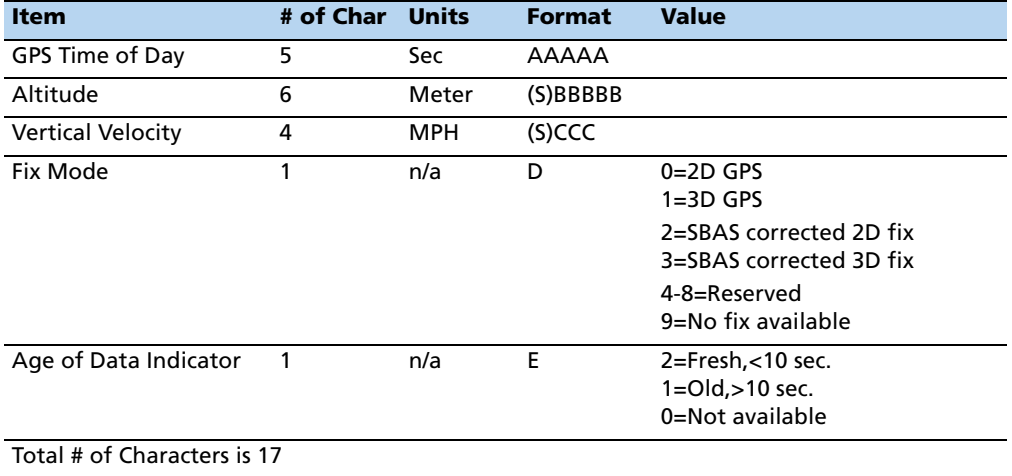

Altitude is above mean sea level in WGS-84. The GPS time of day is the time of fix rounded to the nearest second. This message contains data obtained from the last 3 dimensional fix and may not be current.

**Note –** The data in this message is to be considered invalid and should not be used if the Age of Data Indicator is equal to 0 (signifying data not available).

#### **CP – Compact position solution**

**Note –** The first character of latitude or longitude " $(S)$ " is "+" or "-".

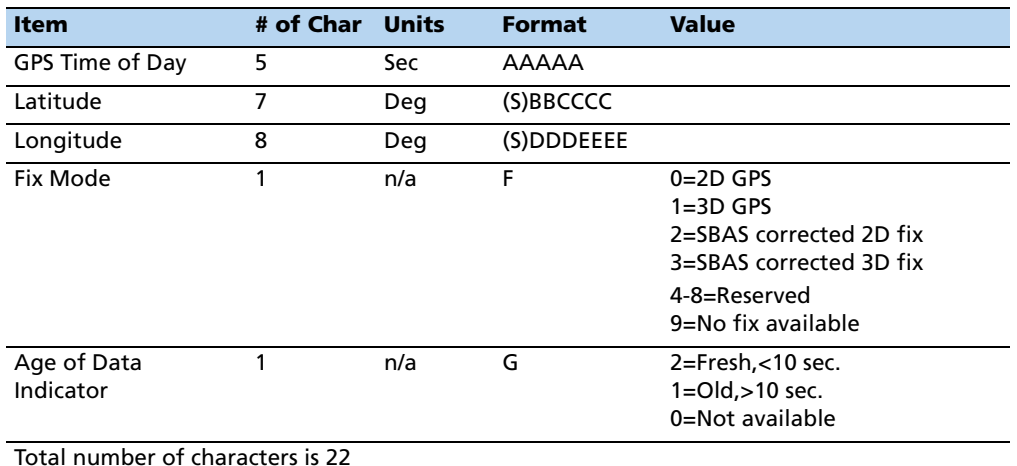

Data String Format: AAAAA(S)BBCCCC(S)DDDEEEEFG

Position is in latitude (positive north) and longitude (positive east) WGS-84. The GPS time of day is the time of fix rounded to the nearest second.

**Note –** The data in this message is to be considered invalid and should not be used, if the Age of Data Indicator is equal to 0 (signifying that data is not available).

#### **ID – Identification number**

Data String Format: AAAA

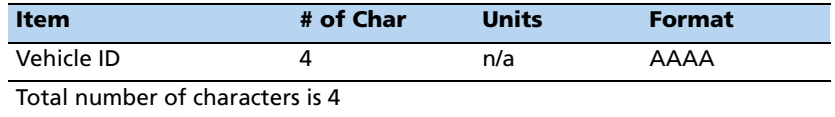

This message is used to report or set the vehicle's (or receiver's) unique, four character, alpha-numeric, user assigned ID. The default at cold start is 0000.

#### **Example**

The following message will set the vehicle ID to 101.

>SID0101<

The following is simply a response to a query for vehicle ID.

>RID0101<

**Note –** The receiver will always check incoming messages for ID and compare with the vehicle ID set in the receiver's memory. If no ID is included in the message, the receiver will assume a match and accept the message. If the message sent to the receiver does contain a vehicle ID but that ID does not match the ID previously set in the receiver, the message will be ignored. This process is followed even when the ID\_Flag is turned off (refer to the message RM).

#### **IP – Initial position**

Data String Format: (S)AA(S)BBB(S)CCCC

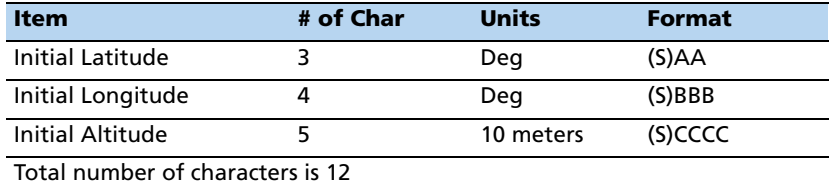

This is a very coarse initial position that can be used to aid the receiver in obtaining its first fix. This is particularly useful with a receiver that does not have battery backup enabled. In such cases, every time the unit is powered up, it goes through a complete cold-start and it has absolutely no knowledge of where it is. Providing this message improves performance by decreasing the time to first fix and enhances the accuracy of the initial two dimensional navigation solutions by providing a reference altitude. In case of units with battery backed memory, sending this message is only helpful if the unit has moved more than 1,000 miles since its previous fix. In either case, the receiver can initialize itself appropriately without any data from the user; it merely requires more time.

**Note –** For all the above values, the first character  $(S)$  specifies the sign  $\ddot{ }$  +" or  $\ddot{ }$ ".

#### **Example:**

The following message will set the initial position to 37<sup>o</sup> North, 122<sup>o</sup> West, altitude 10 meters.

>SIP+37-122+0001<

#### **LN – Long navigation message**

**Note –** The first character of latitude, longitude, altitude or vertical speed  $(S)$  is  $\ddot{\text{}}$  or  $\ddot{\text{}}$ ."

#### Data String Format:

AAAAA.BBB(S)CCDDDDDDD(S)EEEFFFFFFF(S)GGGGGGHHIIIJ(S)KKKLMMMNO OPPQQPPQQ...PPQQRRRRRRRRRRXT

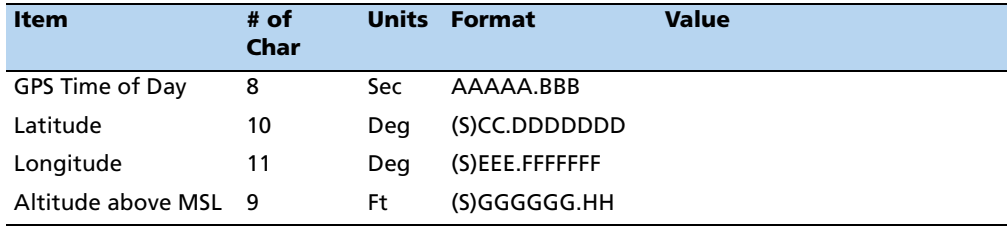

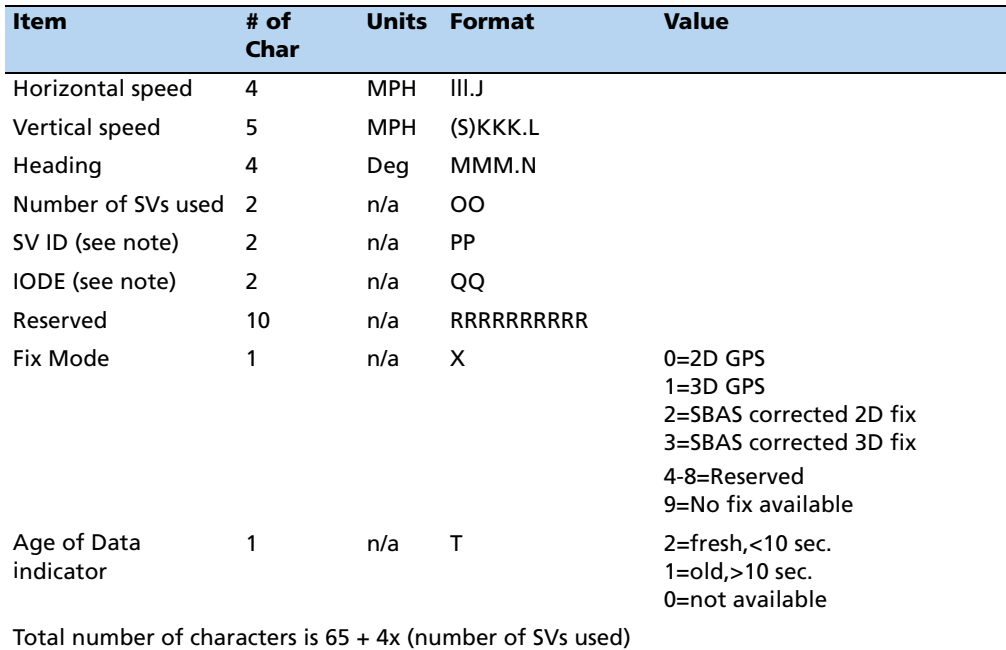

**Note –** At least 2 satellites are required to get the LN Message.

Position is in degrees, minutes, and decimal minutes. Latitude is (positive north); longitude is (positive east) WGS-84. Heading is in degrees from True North increasing eastwards. The GPS time of day is the time of fix rounded to the nearest second.

**Note –** The data in this message is to be considered invalid and should not be used if the Age of Data Indicator is equal to 0 (signifying data not available).

#### **PR – Protocol**

The protocol message (PR) is the method used to control which I/O protocols are active on the serial ports.

- Off
- Input only
- Output only
- Both input and output

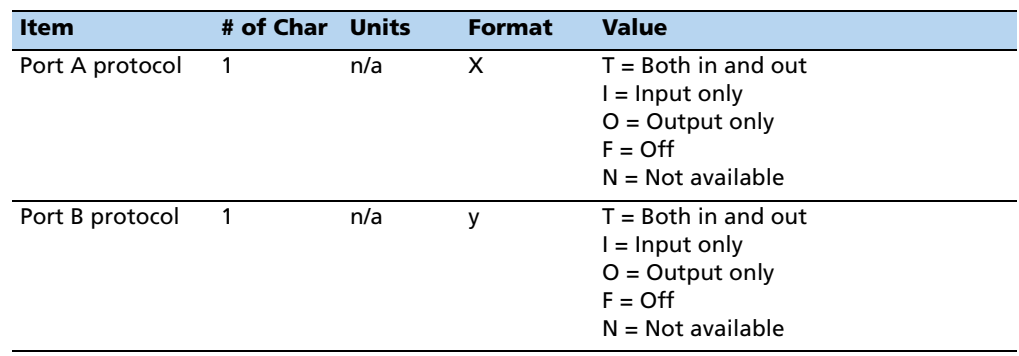

The PR data string format is: [;TAIP=xy] [;TSIP=xy] [;NMEA=xy]

Sending the following message will set the receiver to TAIP-IN and TAIP-OUT on PORT A and NMEA-OUT on Port B.

>SPR;TAIP=TF;TSIP=FF;NMEA=FO

**Note –** Bi-directional TSIP, TAIP and NMEA are supported on Ports 1 and 2. If a protocol is not implemented within the application, x and/or y will have the value N, and any set message for that protocol is ignored. It is possible to turn off all input processing on a port. If this is done, neither TAIP nor TSIP can be used to change the active protocols. If you do not use battery back-up and you do not have the settings saved in Flash memory, all port characteristics will reset to the default after power is removed.

#### **PT – Port characteristic**

This message defines the characteristics for the TAIP port.

Data String Format: AAAA,B,C,D

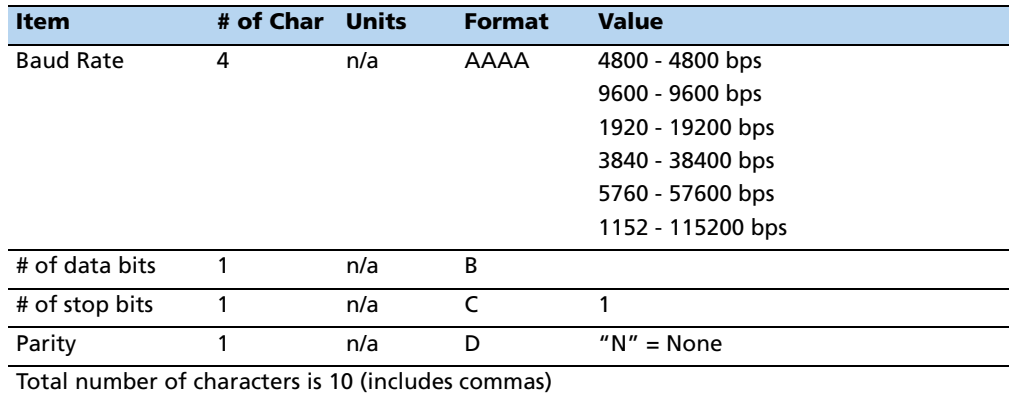

Most TAIP using receivers use the following default port characteristics:

- 4800 baud
- 8 data bits
- 1 stop bit

• No parity

**Note –** The characteristics set by this message will be stored in the receiver's battery backed ram. The Copernicus II GPS receiver family of receivers do not include an internal battery but provide a battery back-up input line that may be used to retain memory when main power is removed. If you do not use battery back-up, all port characteristics will reset to either the default settings after power is removed, or to the settings previously stored in Flash.

**Note –** The PT command uses commas between data fields.

#### <span id="page-164-0"></span>**PV – Position/velocity solution**

**Note –** The first character of latitude or longitude " $(S)$ " is "+" or "-".

Data String Format: AAAAA(S)BBCCCCC(S)DDDEEEEEFFFGGGHI

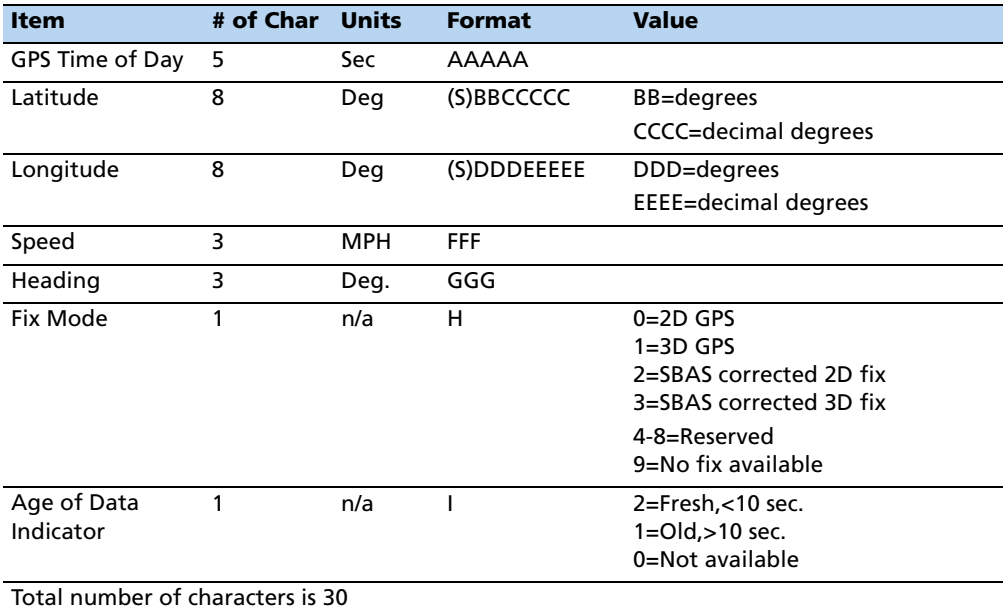

Position is in latitude (positive north) and longitude (positive east) WGS-84. Heading is in degrees from True North increasing eastwards. The GPS time of day is the time of fix rounded to the nearest second.

**Note –** The data in this message is to be considered invalid and should not be used if the Age of Data Indicator is equal to 0 (signifying data not available).

#### **RM – Reporting mode**

Data String Format:

[;ID\_FLAG= A][;CS\_FLAG= B][;EC\_FLAG= C] [;FR\_FLAG= D]

[;CR\_FLAG=E]

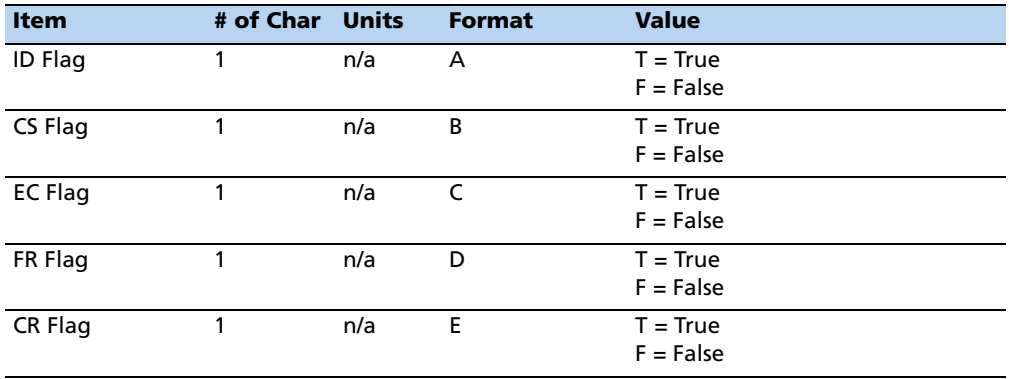

ID Flag determines whether the unit is to include the vehicles ID with each report.

CS Flag determines whether the unit is to include a checksum as part of each message.

EC Flag, when set, will cause the unit to echo back all complete and properly formatted set commands with a response qualifier. This provides an easy way to verify that the unit did in fact receive the intended data.

FR Flag indicates whether the unit is to report messages automatically per their individually scheduled frequency. When set to false, the unit will only respond when queried for a specific message.

CR Flag, when set to True, will cause the receiver to append a carriage return and line feed [CR] [LF] to the end of each message output. This is useful when viewing the unencoded receiver responses on a terminal or a PC.

The default value at start-up for ID flag and the CR flag is false; the default for CS, EC and FR flags is true.

#### **Example**

The following command will turn checksums off and carriage return on:

>SRM;CS\_FLAG=F;CR\_FLAG=T<

**Note –** Notice the use of semicolon before the flag name.

#### **RT – Reset mode**

Data String Format: any one of the following data strings can be set. Upper case characters are required:

 $\lbrack \rbrack$ [COLD] [FACTORY] [SAVE\_CONFIG]

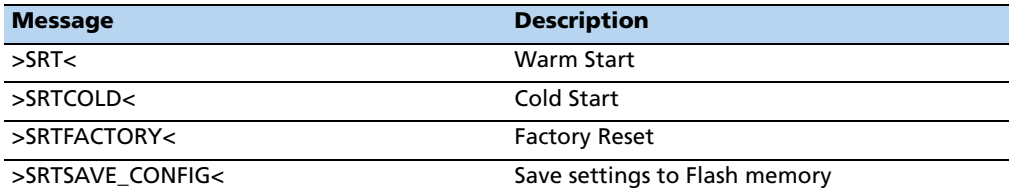

The following procedure is used to change the Copernicus II GPS receiver protocol from TSIP to TAIP:

- 1. Use the TSIP 0x7E command to setup the TAIP output configuration.
- 2. Change the protocol to TAIP using TSIP command 0xBC.
- 3. Save the TAIP settings to Flash memory using the TAIP command >SRTSAVE\_CONFIG<.

#### **ST – Status**

Data String Format: AABCDDEFGG

**Note –** This message provides information about the satellite tracking status and the operational health of the receiver. This information is contained in five status bytes which are output as five 2 digit hexadecimal values. The data format and the meanings of the hex characters are given in the following tables.

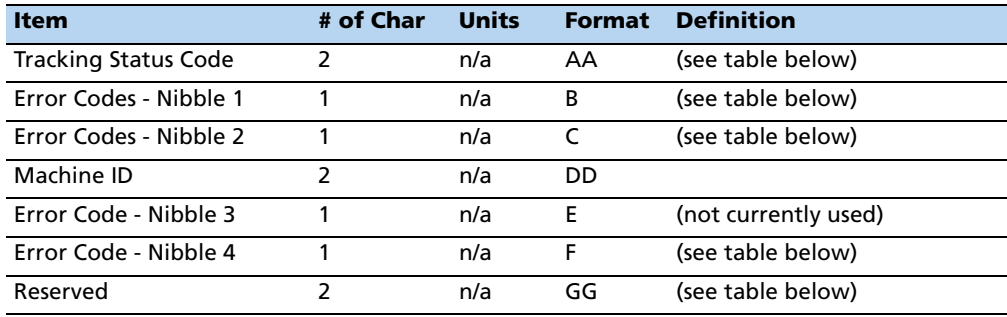

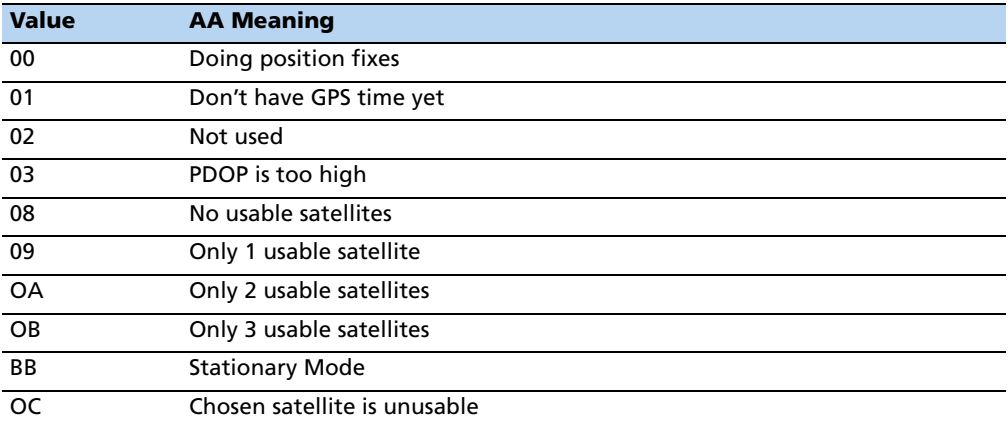

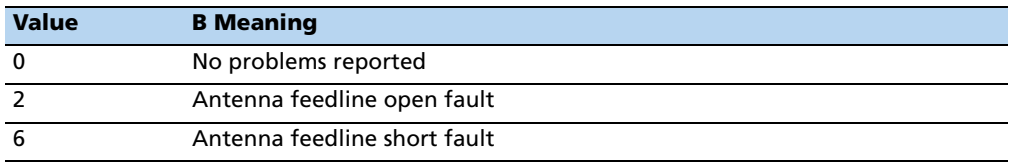

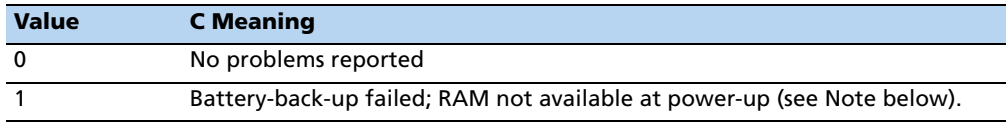

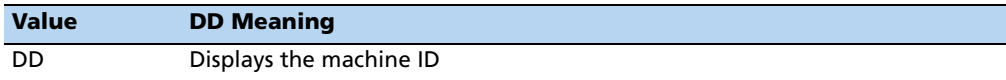

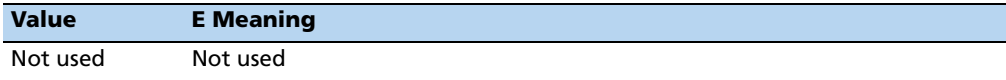

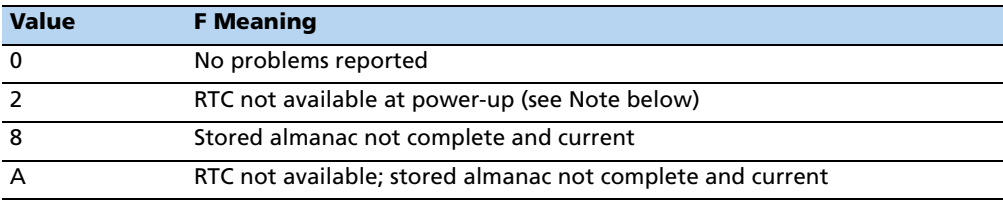

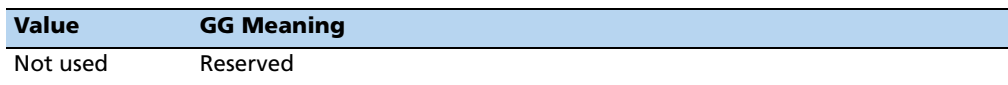

**Note –** After the status is detected, this bit remains set until the receiver is reset.

#### **TM – Time/date**

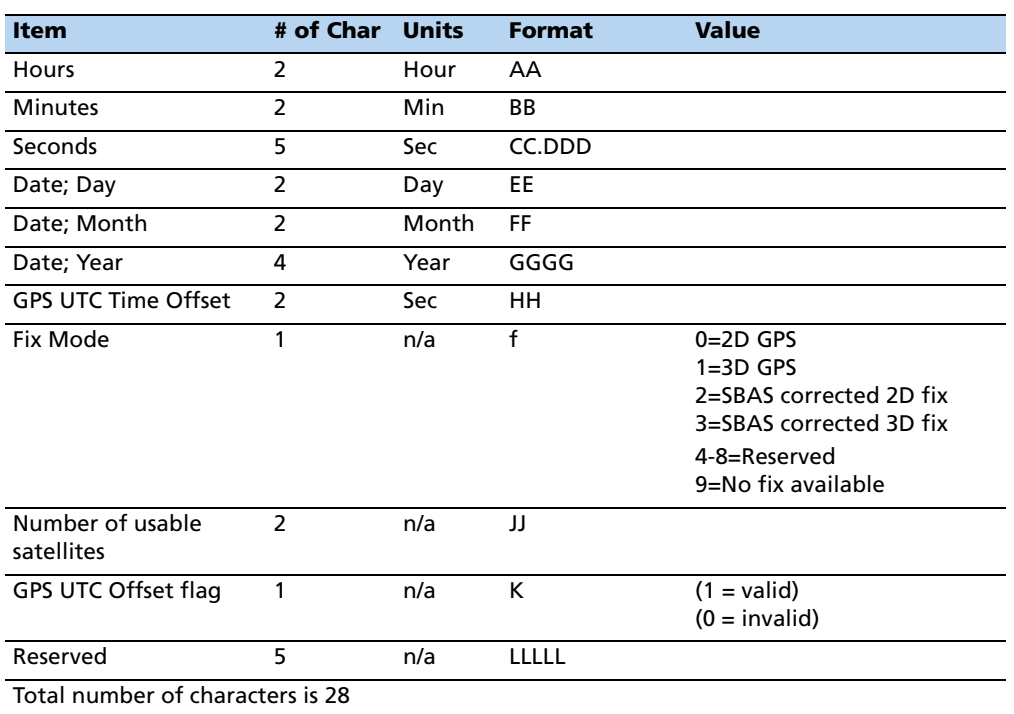

Data String Format: AABBCCDDDEEFFGGGGHHIJJKLLLLL .

This message outputs the time and date as computed by the GPS receiver. The time is most accurate when the unit is doing fixes. It is less accurate but still usable when the unit is not doing fixes but the Number of Usable SVs is one or more. If the GPS UTC offset is available, the time will be in UTC. If not, the time will be in GPS.

**Note –** GPS UTC Time Offset is the difference between GPS and UTC time standards in seconds. The UTC time of Day is only valid if the GPS UTC Offset Valid Flag is indicating valid.

**Note –** The TM message is not supported under the Set qualifier.

#### **VR – Version number**

Data String Format: XXXXXXX; VERSION A.AA (BB/BB/BB);

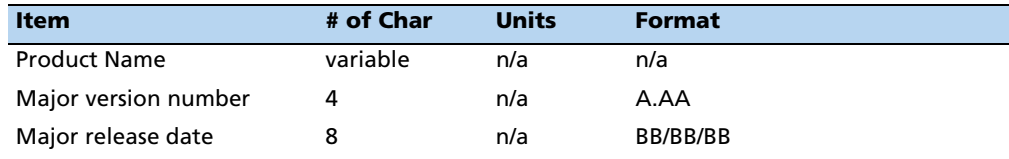

#### **X1 – Extended status**

The Copernicus II GPS receiver does not support this message.

# <span id="page-169-0"></span>**Communication scheme for TAIP**

Communication with the unit takes place in four different ways. Message qualifiers are used to differentiate between these.

#### **Query for single sentence**

The query (Q) message qualifier is used to query the GPS receiver to respond immediately with a specific message. The format is:

>QAA[;ID=BBBB][;\*CC]<

where AA is the requested message identifier. Messages supported by this qualifier are:

AL, AP, CP, ID, IP, LN, PT, PV, RM, ST, TM, and VR.

#### **Scheduled reporting frequency interval**

The scheduled reporting frequency interval (F) message qualifier is used to tell the unit how often and when to report a specific message. The format is:

>FAABBBBCCCC[;ID=DDDD][;\*FF]<

where sending this sentence tells the unit to report message specified by the two digit identifier AA at the time interval of BBBB seconds with time epoch at CCCC seconds from top of the hour. Specifying time interval of 0000 stops scheduled reporting of the message. The default is 0000 time interval for all messages except PV. The output frequency for PV at cold-start is set at once every five seconds, zero seconds from top of the hour. Messages supported by this qualifier are AL, AP, CP, ID, IP, LN, PT, PV, RM, ST, TM, and VR.

**Note –** The Copernicus GPS Receiver does not support the AP TAIP message. The data specified by this qualifier is the timing of the message output and may be different from the time tag of the data in the message.

#### **The Response to query or scheduled report**

The response (R) qualifier carries various types of data between the unit and the user equipment. The format is:

>RAA[{B}][;ID=CCCC][;\*DD]<

where AA is the two character message identifier and  ${B}$  specifies the data string within the message. For the format of {B}, please refer to the message definitions in the previous section. Messages supported by the response qualifier are AL, AP, CP, ID, IP, LN, PT, PV, RM, ST, TM, and VR.

**Note –** The Copernicus GPS receiver does not support the AP TAIP message.

#### **The set qualifier**

The set (S) qualifier enables the user equipment to initialize/set-up various types of data in the GPS unit. The format is:

>SAA[{B}][;ID=CCCC][;\*DD]<

where AA is the two character message identifier and  ${B}$  specifies the data string within the message. For the format of {B}, please refer to the message definitions in the previous section. Note that all the messages have very specific formats and are length dependent.

Messages normally supported by the set qualifier are AL, AP, CP, DC, DD, ID, IP, LN, PT, PV, and RM.

The set qualifier may be used with the AL, CP, LN, or PV message to set more precise initial position data into the GPS receiver than can be set with the IP message.

**Note –** The Copernicus GPS receiver does not support the AP TAIP message.

#### **Sample communication session**

The following is a sample communication session to illustrate how message qualifiers are used. Query the receiver for version number for the TAIP firmware:

>QVR<

The receiver responds with a message in the following form:

>RVR CT COPERNICUS APP; VERSION 01.05 (05/23/06);\*6E<

**Note –** The receiver identified its product name, firmware version number, core signal processing version number, and release dates, then included the checksum for the message (the default for the CS Flag is TRUE). Also notice that the receiver did respond to our query even though we did not send a checksum.

Query the receiver for its ID number:

>QID<

The receiver responds (assuming factory default settings):

>RID0000;\*70<

Set the ID to match the number for a vehicle in your fleet and then tell the receiver to include the Vehicle ID in its responses:

>SID1234<

>SRM;ID\_FLAG=T<

The Copernicus II GPS receiver is set by default to report the PV message once every 5 seconds. To schedule the PV message from vehicle 1234 to respond once every 10 seconds, starting at 5 seconds after the top of the hour, use the following command:

>FPV00100005;ID=1234<

The receiver checks the ID included in the message for a match with its own and then reschedules the PV message. At the next scheduled time, the receiver responds with:

>RPV15714+3739438-1220384601512612;ID=1234;\*7F<

**Note –** The Copernicus GPS receiver does not support the AP TAIP message. The time given in the message is the time of the last GPS fix (04:21:54 GPS), not necessarily the time of the message response. If the time of last fix is 10 or more seconds old, the age flag will be set to 1.

# **APPENDIX C**

# **NMEA 0183**

#### **In this [appendix](#page-173-0):**

- **D** [Overview](#page-173-1)
- [The NMEA 0183 communicat](#page-174-0)ion interface
- [NMEA 0183 mes](#page-175-0)sage format
- [Field defin](#page-176-0)itions
- [Checksum](#page-176-1)
- [Exception behavior](#page-177-0)
- [NMEA 0183 message options](#page-179-0)
- NMEA 0183 message formats

This appendix provides a brief overview of the NMEA 0183 protocol, and describes both the standard and optional messages offered by the Copernicus II GPS receiver.

# <span id="page-173-0"></span>**Overview**

NMEA 0183 is a simple, yet comprehensive ASCII protocol which defines both the communication interface and the data format. The NMEA 0183 protocol was originally established to allow marine navigation equipment to share information. Since it is a well established industry standard, NMEA 0183 has also gained popularity for use in applications other than marine electronics. The Copernicus II GPS receiver supports the latest release of NMEA 0183, Version 3.0 (July 1, 2000). The primary change in release 3.0 is the addition of the mode indicators in the GLL, RMC, and VTG messages. In addition, the Copernicus II GPS receiver supports bi-directional NMEA with the description of the Trimble proprietary NMEA sentences found in this Appendix

For those applications requiring output only from the GPS receiver, the standard NMEA 0183 sentences are a popular choice. Many standard application packages support the standard NMEA output messages. With the addition of the Trimble proprietary bi-directional NMEA, the user can now gain complete control of the Copernicus II GPS module including configuration and program control.

The standard NMEA output only messages are: GGA, GLL, GSA, GSV, RMC, VTG, and ZDA.

NMEA National Office 7 Riggs Ave., Severna Park, MD 21146 +1-410-975-9425 info@nmea.org

# <span id="page-173-1"></span>**The NMEA 0183 communication interface**

The Copernicus II GPS receiver can be configured for NMEA on either port A or port B, at any baud rate. Below are the default NMEA characteristics for Port B:

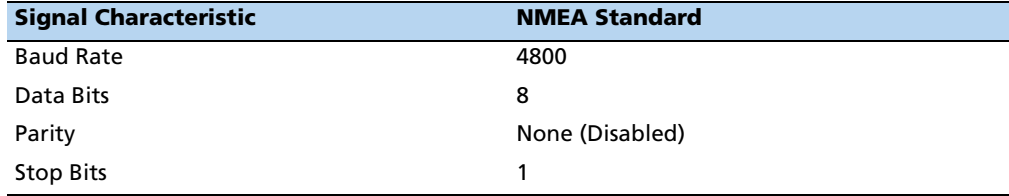

#### **Port B serial communication**

Note the following to avoid problems with missing or mistimed NMEA messages:

• How does Port B affect Port A? Every second, GPS data comes out on Port A first, then on Port B. If Port B generates a lot of serial traffic and takes up a significant amount of time, Port A will not send out data on time during the following second.

For example, if the Trimble GPS Studio application is used with AUTO-QUERY ON at a 4800 baud rate on Port B, this will overload the unit. To run the Trimble GPS Studio application on Port B with minimum impact, change the baud rate appropriately. A count of the bytes sent will determine which baud rates will work correctly.

If Port B is not used, turn it off completely with the following TSIP 0xBC Protocol Configuration command:

10 BC 01 06 06 03 00 00 00 00 00 00 10 03

## <span id="page-174-0"></span>**NMEA 0183 message format**

The NMEA 0183 protocol covers a broad array of navigation data. The entire protocol encompasses over 50 messages, but only a sub-set of these messages apply to a GPS receiver like the Copernicus II GPS receiver. The NMEA message structure is described below:

 $$IDMSG, D1, D2, D3, D4, \ldots \ldots$ ,  $Dn*CS[CR] [LF]$ 

- "\$" The "\$" signifies the start of a message.
- ID The identification is a two letter mnemonic which describes the source of the navigation information. The GP identification signifies a GPS source.
- MSG The message identification is a three letter mnemonic which describes the message content and the number and order of the data fields.
- "," Commas serve as delimiters for the data fields.
- Dn Each message contains multiple data fields (Dn) which are delimited by commas. The length of the fields can be variable.
- "\*" The asterisk serves as a checksum delimiter.
- CS The checksum field contains two ASCII characters which indicate the hexadecimal value of the checksum.
- [CR][LF] The carriage return [CR] and line feed [LF] combination terminate the message.

NMEA 0183 standard messages vary in length, but each message is limited to 79 characters or less. This length limitation excludes the "\$" and the [CR][LF]. The standard message data field block, including delimiters, is limited to 74 characters or less.

**Note –** Trimble proprietary messages can exceed 79 characters and the data field block of these messages can exceed 74 characters.

# <span id="page-175-1"></span><span id="page-175-0"></span>**Field definitions**

Many of the NMEA data fields are of variable length, and the user should always use the comma delimiter to parse the NMEA message date field. The table below specifies the definitions of all field types in the NMEA messages supported by Trimble.

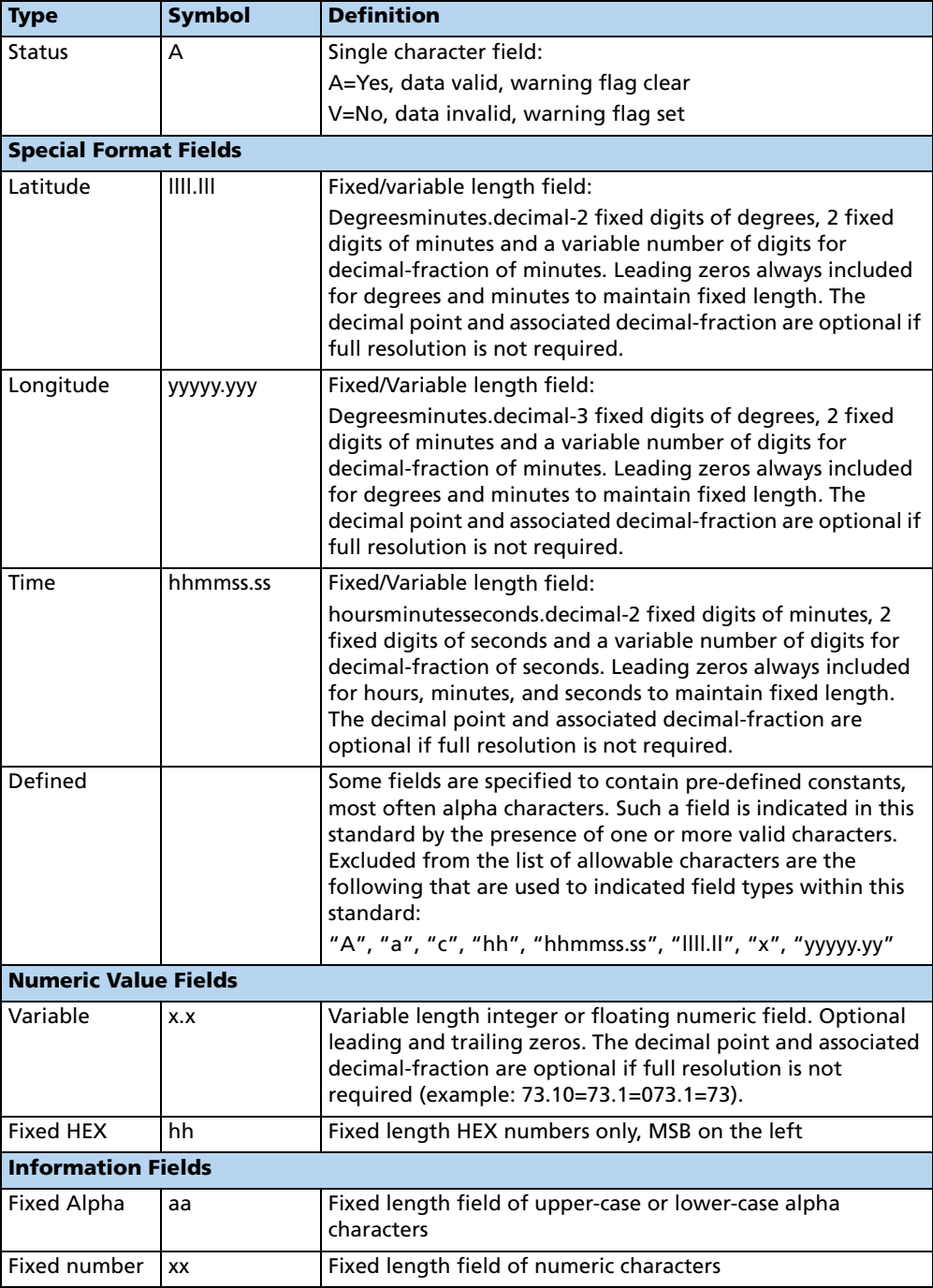

Spaces are only used in variable text fields.

[Units o](#page-175-1)f measure fields are appropriate characters from the Symbol column (see Table ), unless a specified unit of measure is indicated.

Fixed length field definitions show the actual number of characters. For example, a field defined to have a fixed length of 5 HEX characters is represented as hhhhh between delimiters in a sentence definition.

#### **Invalid command set**

In the case that a command is sent with incorrect data, the NMEA sentence \$PTNLRxx,V\*xx is a generic response.

# <span id="page-176-0"></span>**Checksum**

The checksum is the last field in an NMEA sentence and follows the checksum delimiter character "\*". The checksum is the 8 bit exclusive OR (no start or stop bits) of a character in the sentence including "," between but not including the "\$" and the "\*" delimiters. The hexadecimal value of the most significant and less significant 4 bits of the result is converted to two ASCII characters (0-9, A0F (upper case)) for transmission.

The most significant character is transmitted first. Examples of the use of the checksum field are:

\$GPGLL,5057.970,N,00146,110,E,142451,A\*27<CR><LF>

\$GPVTG,089,0,T,,,15,2,N,,\*7F<CR><LF>

# <span id="page-176-1"></span>**Exception behavior**

When no position fix is available, some of the data fields in the NMEA messages are blank. A blank field has no characters between the commas. There are three general cases when no fix is available: at power-up without back-up data on SRAM (cold start); at power-up with without back-up data on SRAM (warm start); and when the GPS signal is temporarily blocked. These three cases have different NMEA output behavior in the Copernicus II GPS receiver. This section describes the behavior for the current product. The specification for this behavior may change in future products.

#### **Power-up with no back-up data on SRAM**

In this case, no previous fix is available in battery-backed memory. If the output message list and output rate has been customized (using TSIP command packet 0x7A) and stored in Flash memory, then at power-up the receiver outputs the messages according to the customized setting. Otherwise, GGA and VTG messages are output every second. Before fixes are available, the message fields are empty.

#### **Power-up with back-up data on SRAM**

In this case, a previous fix is available in battery-backed memory at power-up. If the output message list and output rate has been customized (using TSIP command packet 0x7A) and stored in Flash memory, then at power-up the receiver outputs the messages according to the customized setting. Otherwise, GGA and VTG messages are output every second. Before fixes are available, the message fields are empty except for the Time field, assuming the back-up battery power is present so that time can be tracked continuously by the RTC (Real Time Clock).

#### **Interruption of GPS signal**

If the GPS signal is interrupted temporarily, the NMEA continues to be output according to the user-specified message list and output rate. Position and velocity fields are blank until the next fix, but most other fields are filled.

#### **General NMEA parser requirements**

- When no position fix is available, some of the data fields in the NMEA messages are blank (i.e., no characters between commas), but selected messages are output every second.
- Trimble varies the number of digits of precision in variable length fields, so customer parsers should be able to handle variable lengths.
- NMEA parsers should be built to be forward-compatible. Future versions of a standard message may have more fields or more choices per field.
- Checksum matching is strongly recommended.
- 9600 baud may be required if GSV messages are output.
- When multiple NMEA settings are implemented, save them to Flash memory.
- For GGA, GLL, RMC messages, time is GPS time (not UTC) until leap second parameter is known. There is no way to tell which time you are running in, until the time output suddenly decreases by 14 seconds (or by the current offset).
- For GGA, GLL, RMC messages, if the datum is changed, there is no regular DTM warning of non-WGS-84 datum as required by NMEA 2.1. You must query the datum for this information.

#### <span id="page-177-0"></span>**NMEA 0183 message options**

The Copernicus II GPS receiver can output any or all of the messages listed in the tables below. In its default configuration (as shipped from the factory), the receiver outputs two messages: GGA and VTG. These messages are output at a 1 second interval with the "GP" ID and checksums. These messages are output at all times during operation, with or without a fix. If a different set of messages has been selected (using packet 0x7A), and this setting has been stored in Flash memory (using packet 0x8E-26), the default messages are permanently replaced until the receiver is returned to the factory default settings.

You can also change NMEA output messages using the Trimble proprietary NMEA commands listed in the following table. Use the NM command to select the NMEA message, and the RT command to store the message in Flash memory.

**Note –** The user can configure a custom mix of the messages listed in the following table. See command packets 0xBC, 0x7A, and 8E-26 in Appendix A, and the NM and RT command descriptions in this Appendix for details on configuring NMEA output.

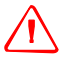

WARNING - If too many messages are specified for output, you may need to increase the unit's baud rate.

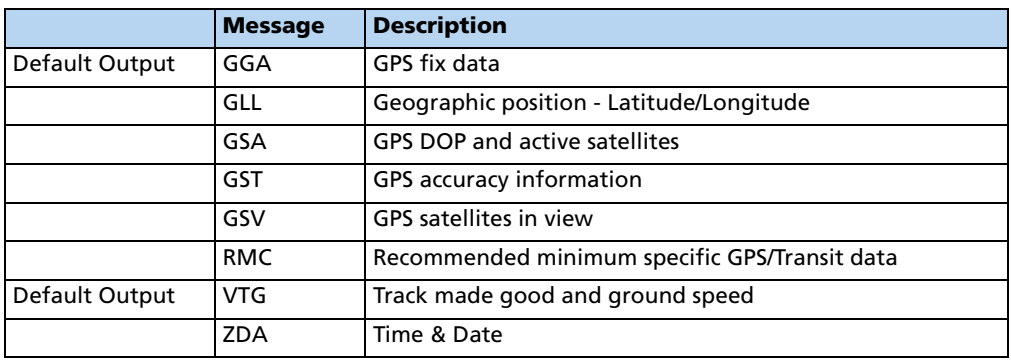

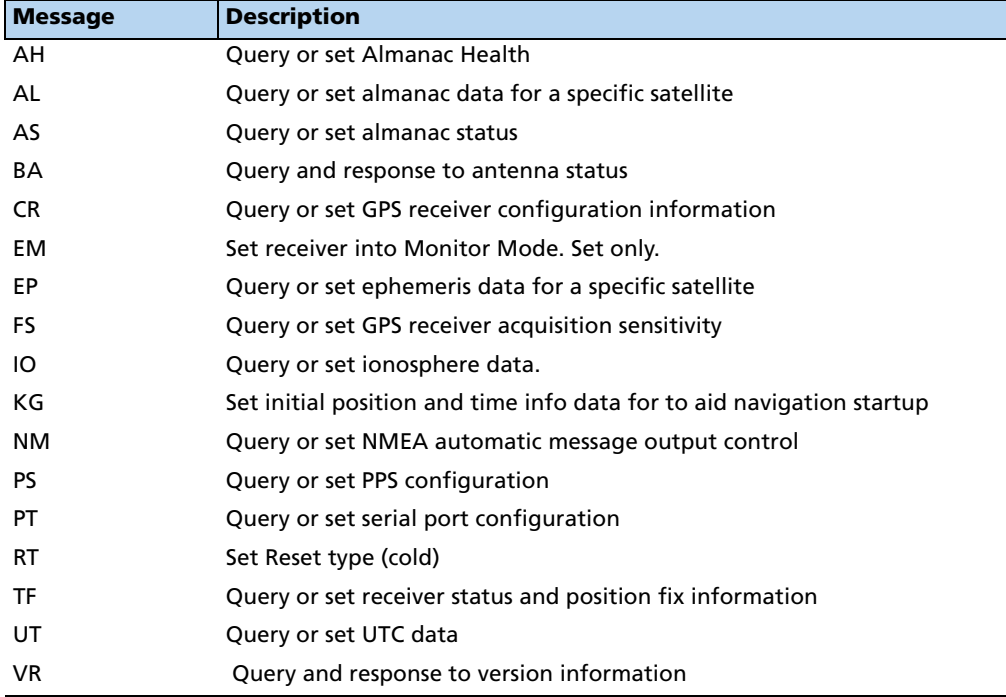

# <span id="page-179-0"></span>**NMEA 0183 message formats**

#### **GGA – GPS fix data**

The GGA message includes time, position and fix related data for the GPS receiver.

```
$GPGGA,hhmmss.ss,llll.lllll,a,nnnnn.nnnnn,b,t,uu,
v.v,w.w,M,x.x,M,y.y,zzzz*hh <CR><LF>
```
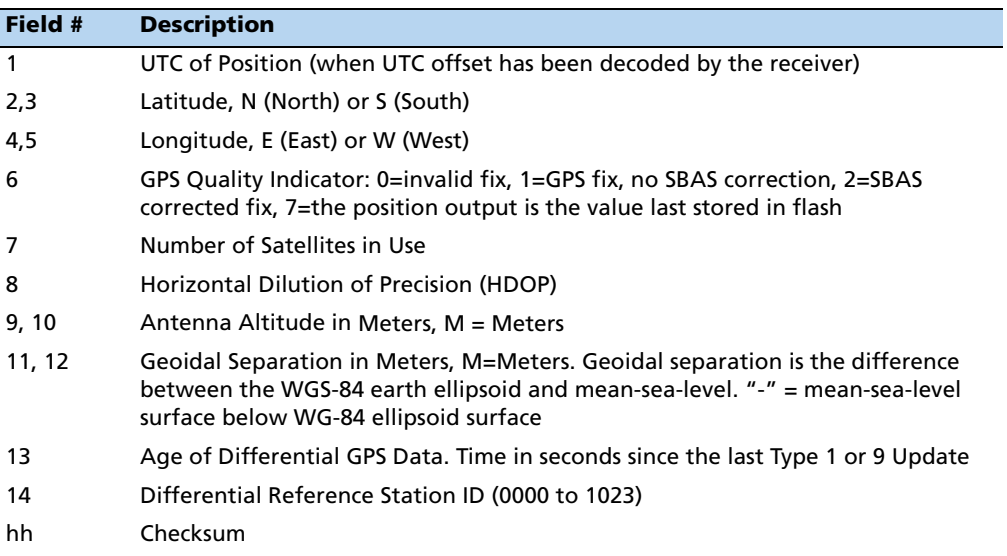

# **GLL – Geographic position (Latitude/Longitude)**

The GLL message contains the latitude and longitude of the present vessel position, the time of the position fix and the status.

\$GPGLL,llll.lllll,a,yyyyy.yyyyy,a,hhmmss.ss,A,i\*hh<CR> <LF>

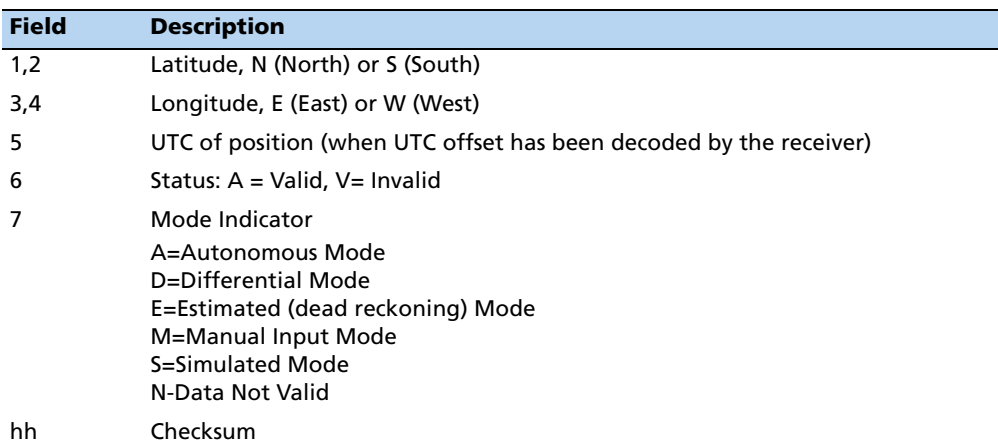
#### **GSA – GPS DOP and active satellites**

The GSA messages indicates the GPS receiver's operating mode and lists the satellites used for navigation and the DOP values of the position solution.

```
$GPGSA,a,x,xx,xx,xx,xx,xx,xx,xx,xx,xx,xx,xx,
xx,x.x,x.x,x.x*hh<CR><LF>
```
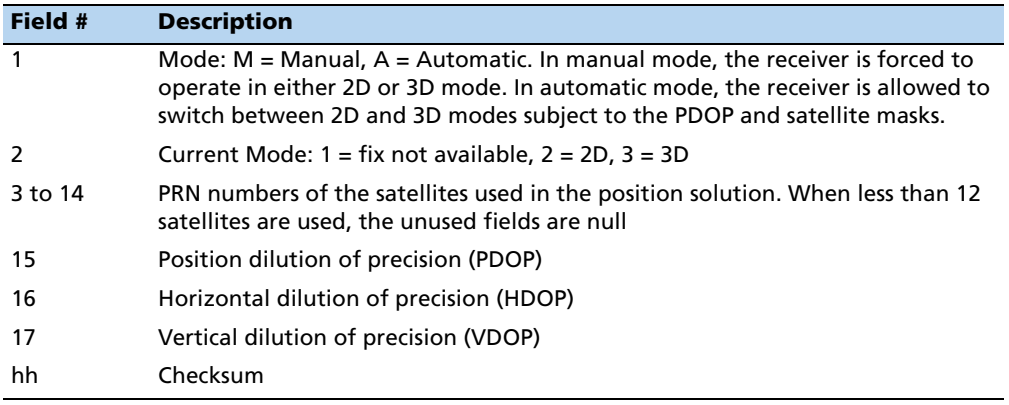

#### **GST – GPS accuracy information**

The GST message is used to support Receiver Autonomous Integrity Monitoring (RAIM).

The GST message structure is:

\$GPGST,220320.0,1.3,0.8,0.5,166.1,0.8,0.5,1.6\*4F

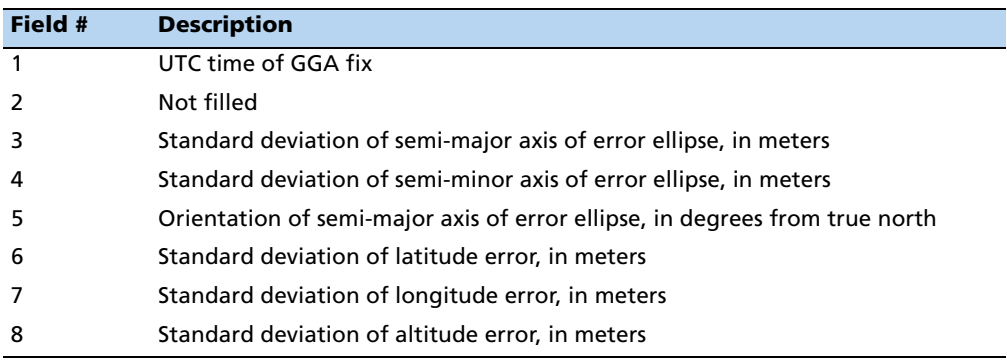

#### **GSV – GPS satellites in view**

The GSV message identifies the GPS satellites in view, including their PRN number, elevation, azimuth and SNR value. Each message contains data for four satellites. Second and third messages are sent when more than 4 satellites are in view. Fields #1 and #2 indicate the total number of messages being sent and the number of each message respectively.

\$GPGSV,x,x,xx,xx,xx,xxx,xx,xx,xx,xxx,xx,xx,xx,

xxx,xx,xx,xx,xxx,xx\*hh<CR><LF>

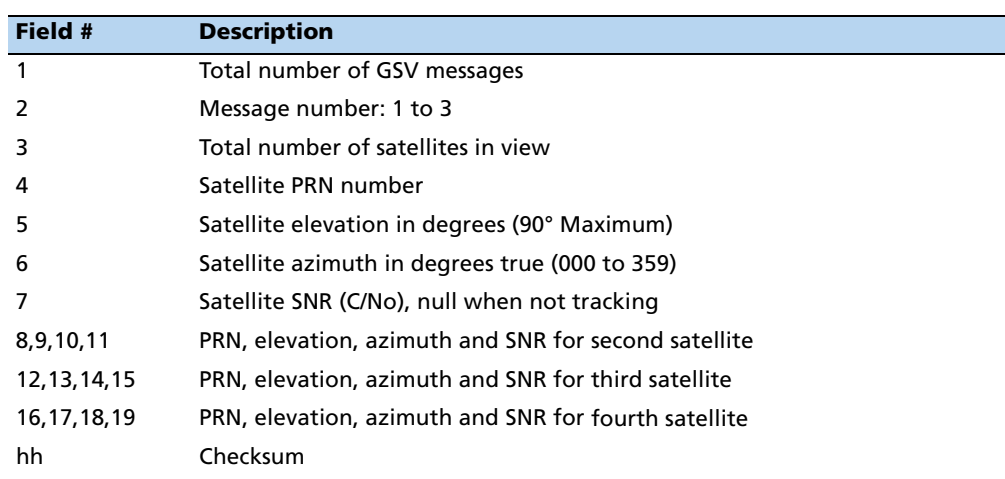

#### **RMC – Recommended minimum specific GPS/transit data**

The RMC message contains the time, date, position, course, and speed data provided by the GPS navigation receiver. A checksum is mandatory for this message and the transmission interval may not exceed 2 seconds. All data fields must be provided unless the data is temporarily unavailable. Null fields may be used when data is temporarily unavailable.

\$GPRMC,hhmmss.ss,A,llll.lllll,a,yyyyy.yyyyy,a,

x.x,x.x,xxxxxx,x.x,a,i\*hh<CR><LF>

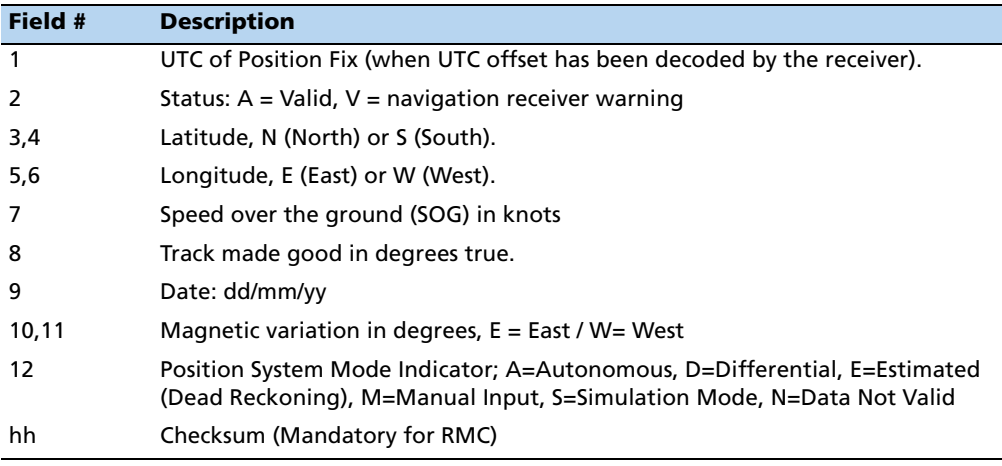

#### **VTG – Track made good and ground speed**

The VTG message conveys the actual track made good (COG) and the speed relative to the ground (SOG).

\$GPVTG,x.x,T,x.x,M,x.x,N,x.x,K,i\*hh<CR><LF>

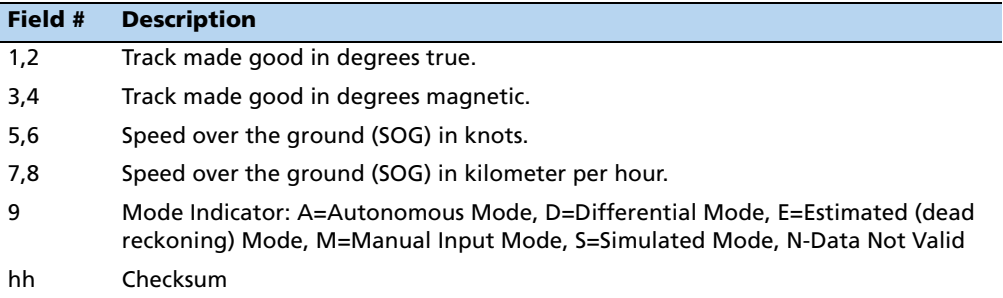

#### **ZDA – Time & Date**

The ZDA message contains Time of Day in UTC: the day, the month, the year and the local time zone.

\$GPZDA,hhmmss.ss,xx,xx,xxxx,,\*hh<CR><LF>

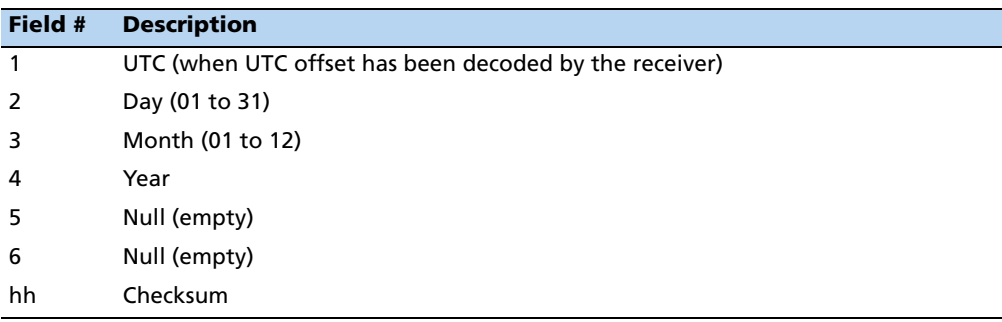

**Note –** Fields #5 and #6 are null fields in the Copernicus II GPS receiver output. A GPS receiver cannot independently identify the local time zone offsets.

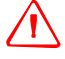

WARNING - If UTC offset is not available, time output is in GPS time until the UTC offset value is collected from the GPS satellites. When the offset becomes available, the time jumps to UTC time.

**Note –** The time can be used as a timetag for the 1PPS. The ZDA message comes out 100—500 msec after the PPS.

#### **AH – Almanac health**

This sentence can be used to query or set almanac health data. Since the maximum number of bytes that can be contained in a single NMEA sentence is less than the total almanac health length, the almanac health must be sent in two sentences. The two sentences have to be sent or received together in correct sequence. After receiving the query, the receiver sends out two messages.

#### **Message 1**

\$PTNLaAH, 1, hh, hhhhhhhh, hhhhhhh, hhhhhhhh, hh\*hh<CR><LF >

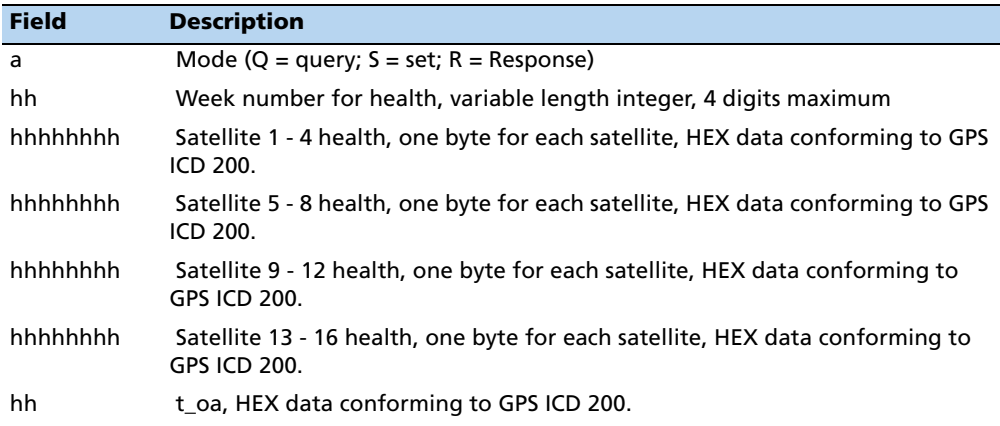

#### **Message 2**

\$PTNLaAH,2,hh,hhhhhhhh,hhhhhhhh,hhhhhhhh,hhhhhhhh,hh\*hh<CR><LF>

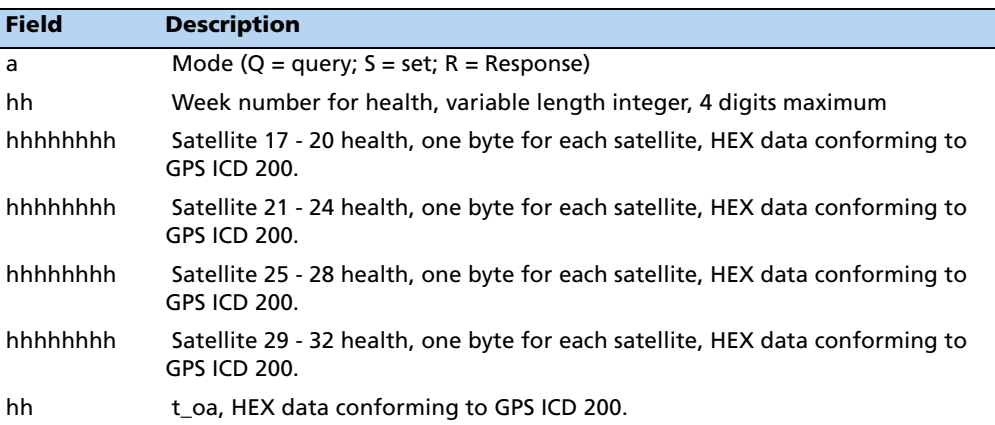

#### **AL – Almanac page**

This sentence can be used to query or set almanac data for a specific satellite. Following is the query format:

\$PTNLQAL,xx\*hh<CR><LF>

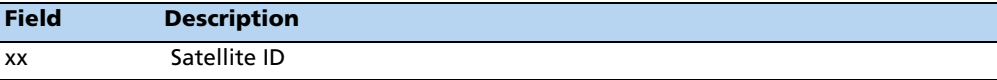

Following is the set or response format.

\$PTNLaAL,xx,x.x,hh,hhhh,hh,hhhh,hhhh,hhhhhh,hhhhhh,hhhhhh,hhhhhh,hhh,hhh\*h h<CR><LF>

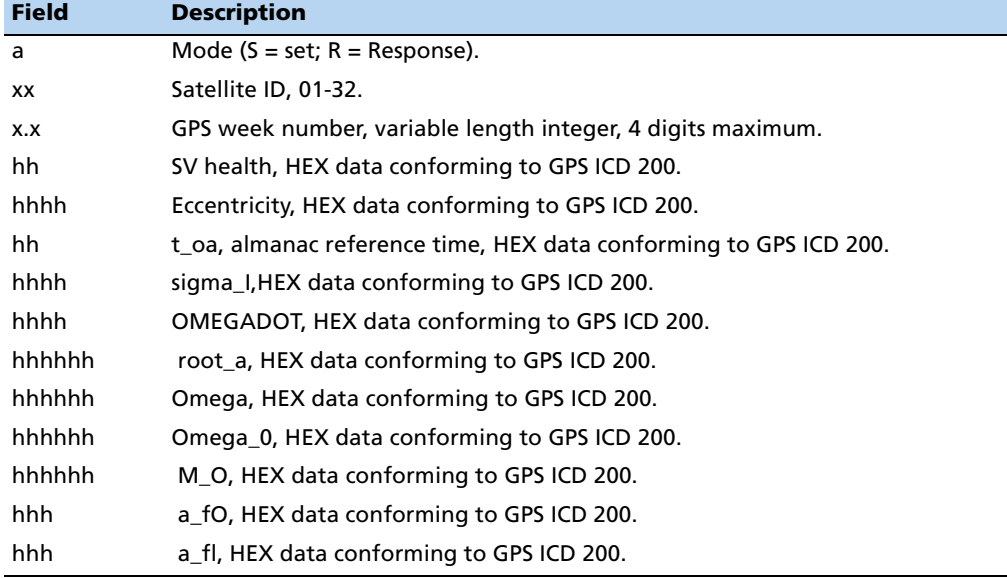

#### **AS – Almanac status**

This sentence can be used to query or set almanac status. The format is:

\$PTNLaAS,hh,xxxx,hh,hh,hh,hh,hh\*hh<CR><LF>

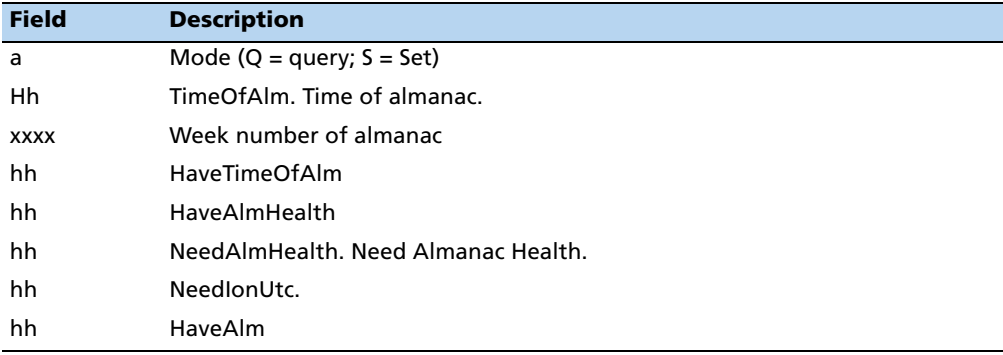

The corresponding response for the set is:

\$PTNLRAS,a\*hh<CR><LF>

where  $a'$  means action status:  $A =$  success;  $V =$  failure

#### **BA – Antenna status**

This sentence can be used to query the antenna connection status. This sentence should only be issued when the antenna detection circuit is implemented.

The Query sentence format is:

\$PTNLQBA\*hh<CR><LF>

The Response to query sentence format is:

\$PTNLARBA,a,b\*hh<CR><LF>

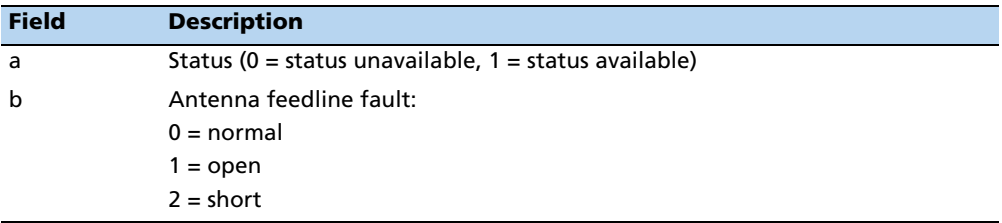

#### **CR – Configure receiver**

This sentence can query or set NMEA receiver configuration information.

```
$PTNLaCR,x.x,x.x,x.x,x.x,x.x,a,a,a,a*hh<CR><LF>
```
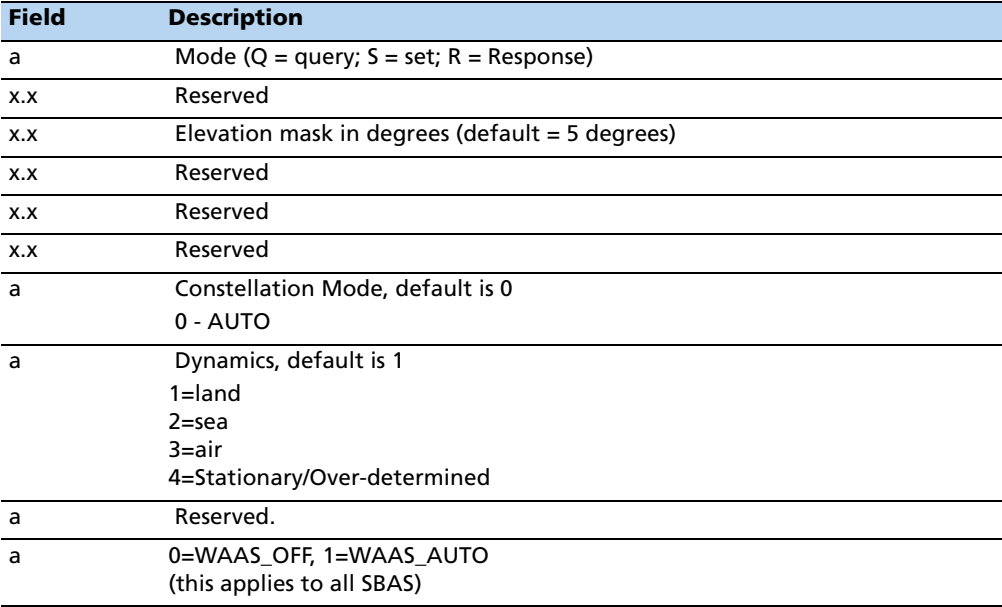

#### **EM – Enter monitor mode**

This sentence is used to set the Copernicus II GPS receiver into Monitor mode. This is set only, no query supported.

The sentence format is:

\$PTNLSEM\*hh<CR><LF>

This sentence is used by the Firmware Uploading program.

#### **EP – Ephemeris**

This sentence can be used to query or set ephemeris data for a specific satellite. Since the maximum number of bytes that can be contained in a single NMEA sentence is less than the total ephemeris data length, the ephemeris data must be sent in three sentences. The three sentences have to be sent or received together in correct sequence.

Following is the query format: \$PTNLQEP,xx\*hh<CR><LF>

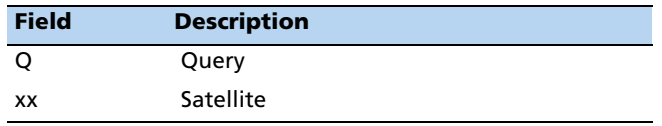

After receiving the query, the receiver should send out three messages: First message of ephemeris format:

\$PTNLaEP,1,xx,x.x,x.x,hh,hh,hh,hh,hhh,hh,hhhh,hh,hhhh,hhhhhh\*hh<CR><LF>

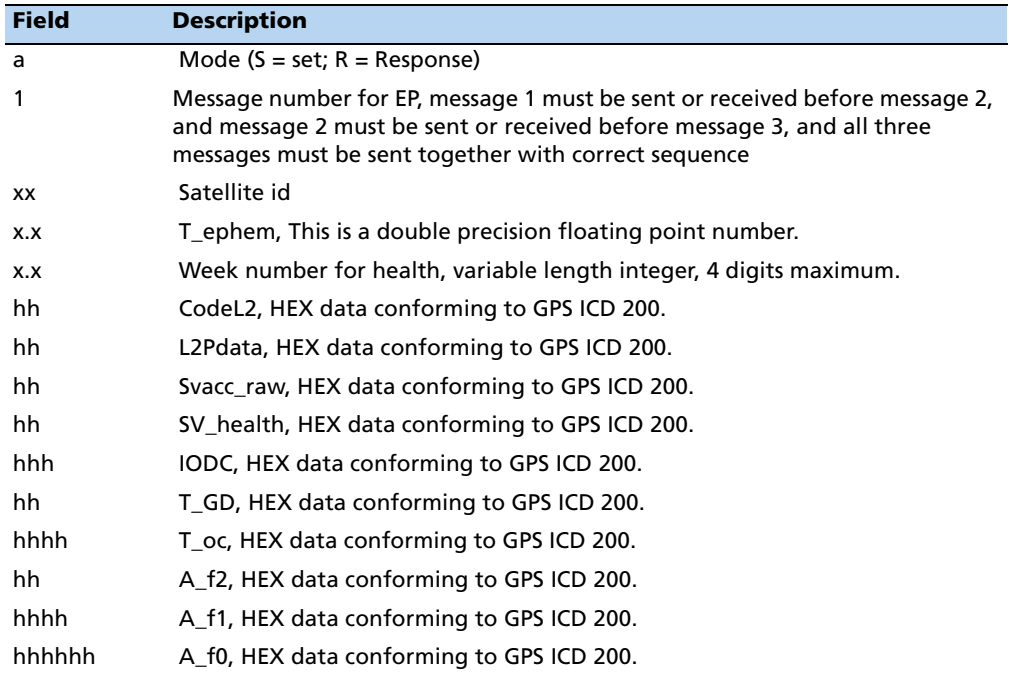

Second sentence of ephemeris format:

**\$PTNL**a**EP,2**,xx,hh,hh,hhhh,hhhh,hhhhhhhh,hhhh,hhhhhhhh,hhhh,hhhhhhhh,hhhh,h hhhhhhh,hhhh\*hh<CR><LF>

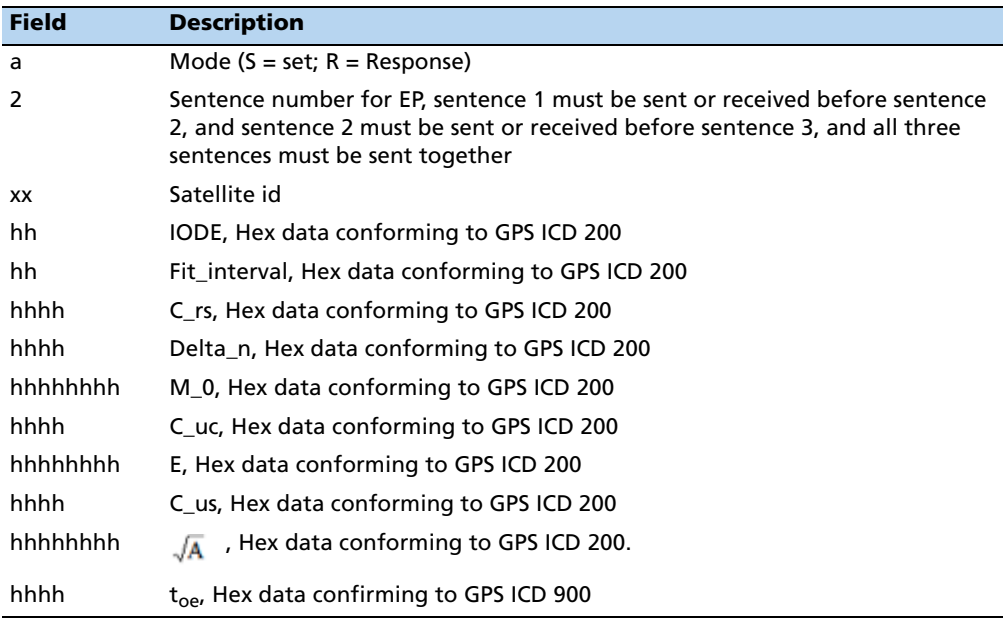

Third sentence of ephemeris format:

**\$PTNL**a**EP,3**,xx,hhhh,hhhhhhhh,hhhh,hhhhhhhh,hhhh,hhhhhhhh,hhhhhh,hhhh\*hh< CR><LF>

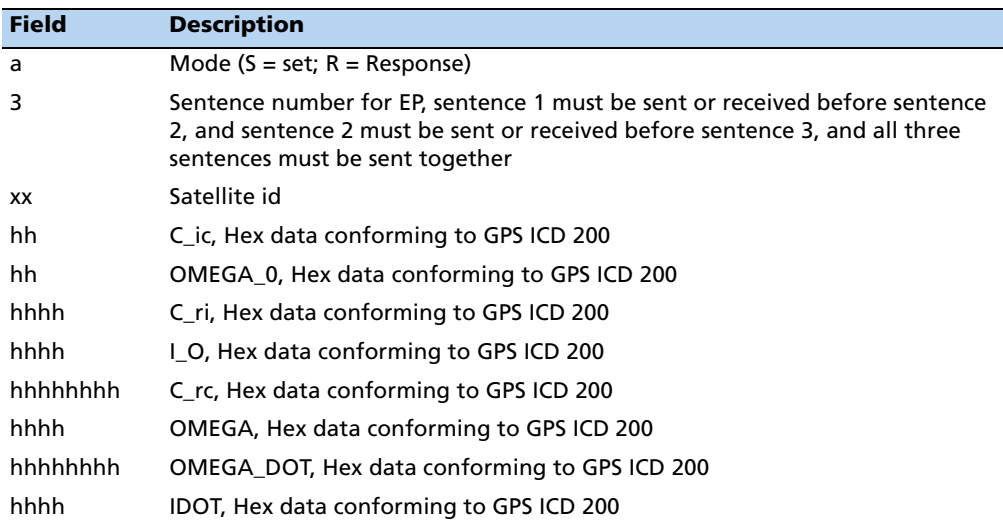

#### **FS – Acquisition sensitivity mode**

This sentence sets or requests the current GPS receiver Acquisition Sensitivity mode. By default the Acquisition Sensitivity mode is set to Standard. If your application requires frequent operation under obscured GPS signal conditions, switch to High Sensitivity mode. When High Sensitivity mode is enabled under low signal conditions or the initial search fails to find a strong GPS signal, the receiver enters deep search mode and the time-to-first fix may take longer than usual. If during this period the receiver is moved into bright signal conditions, the time-to-first-fix may also take longer than usual. To avoid this situation, operate the receiver in the Standard Acquisition Sensitivity mode.

**Note –** The Acquisition Sensitivity mode setting does not affect tracking sensitivity performance.

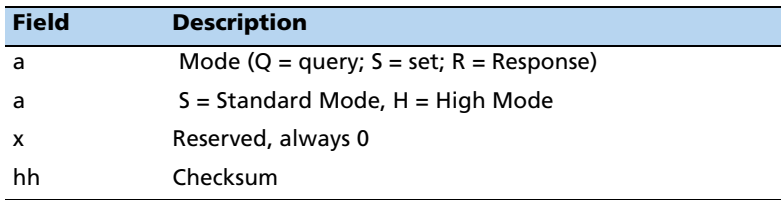

\$PTNLaFS, a, x,\*hh<CR><LF>

#### **Example set to High sensitivity mode:**

\$PTNLSFS,H,0\*38 # sent

\$PTNLRFS,A\*2C # received, A= Valid command, V= Invalid command

#### **Example to Query mode:**

\$PTNLQFS\*42 # sent \$PTNLRFS,H,0\*39 # received

#### **IO – Ionosphere**

This sentence can be used to query or set ionosphere data.  $$PTNLaIO,hh,hh,hh,hh,hh,hh,hh,hhh*hh,<\nCR>$ 

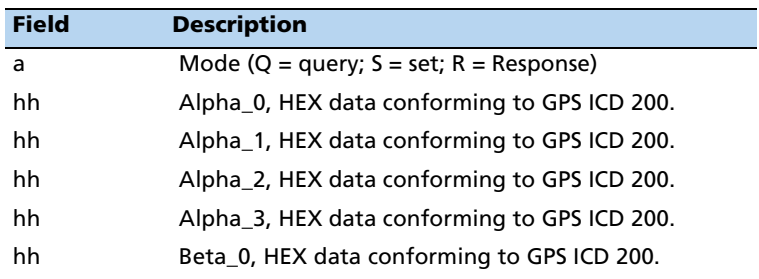

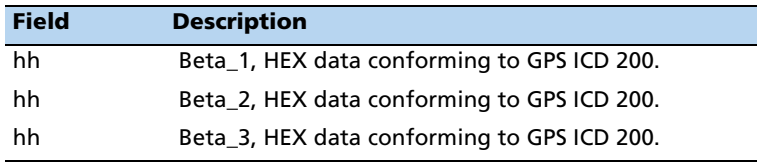

#### **KG – Set initial position**

This sentence can be used to set initial position or time info data or both for accelerating navigation startup. To set time only, send valid time fields and NULL position fields. To set position only, send valid position fields and NULL time fields. Query is not supported.

\$PTNLaKG,x.x,x.x,llll.lllll,a,yyyyy.yyyyy,a,x.x\*hh<CR><LF>

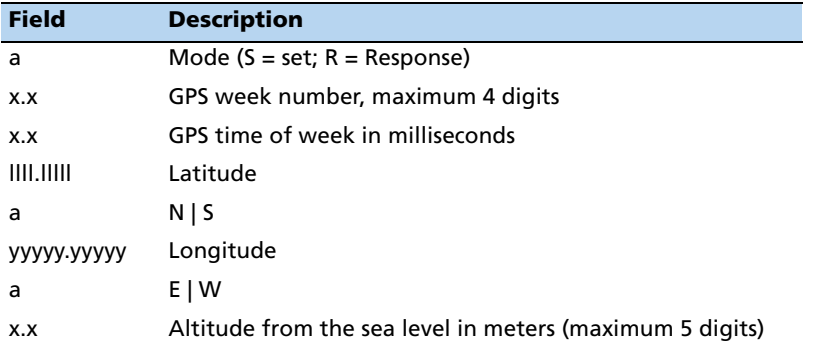

**Note –** When uploading a position, it should be within 100 km of the actual position and time within 5 minutes of UTC.

#### **NM – Automatic message output**

This sentence may be issued by the user to configure automatic message output.

The query sentence format is:

\$PTNLQNM\*hh<CR><LF>

The Response to query sentence or Set sentence format is:

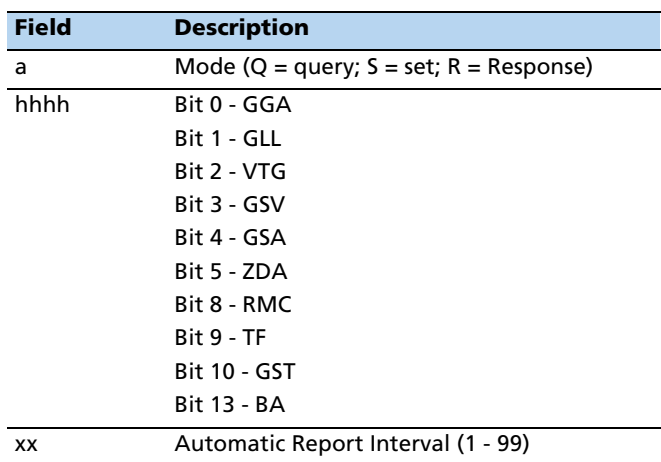

\$PTNLaNM,hhhh,xx\*hh<CR><LF>

# **Examples**

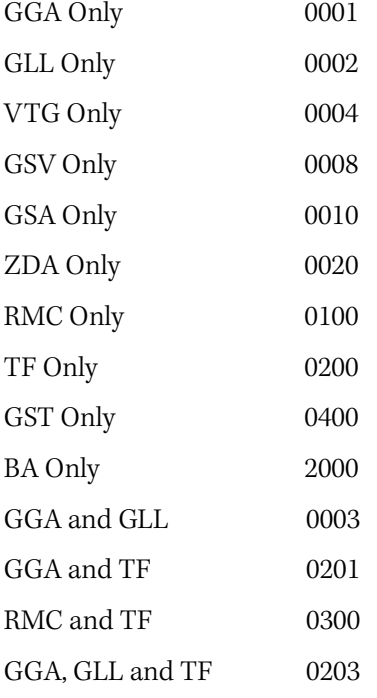

#### **PS – PPS configuration**

This sentence can query or set PPS configuration data.

\$PTNLaPS,b,x...x,c,x...x\*hh<CR><LF>

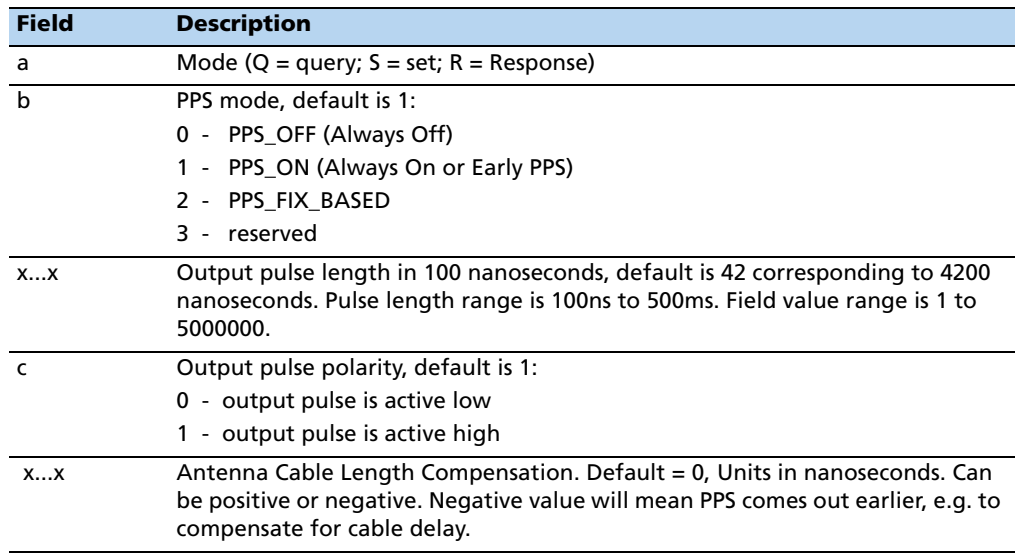

#### **PT – Serial port configuration**

This sentence may be issued by the user for configuring the current serial port.

The query sentence format is:

\$PTNLQPT\*hh<CR><LF>

The response to query or set sentence format is:

\$PTNLRPT,xxxxxx,x,a,x,h,h\*hh<CR><LF>

When the set is issued, the first response sentence is sent using the old parameters and the second response sentence is sent using the new parameters. If there is an error, an error response is sent. If there is no error, no additional response is sent.

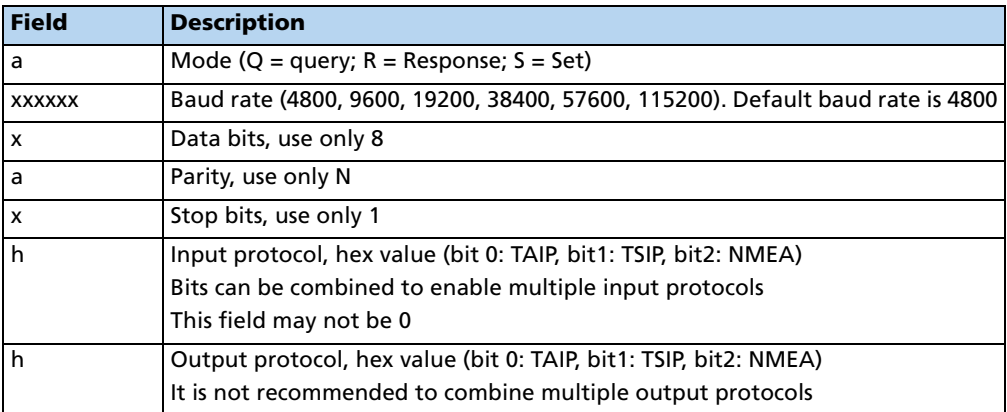

#### **Example**

\$PTNLSPT,004800,8,N,1,4,4\*11

Sets the port to:

- $-$  baud = 4800
- $-$  data bits =  $8$
- parity = none
- stop bits = 1
- input = NMEA
- output = NMEA

#### **RT – Reset**

This sentence can be used to det the reset type. No query is supported.

\$PTNLaRT,b,c,d,x..x\*hh<CR><LF>

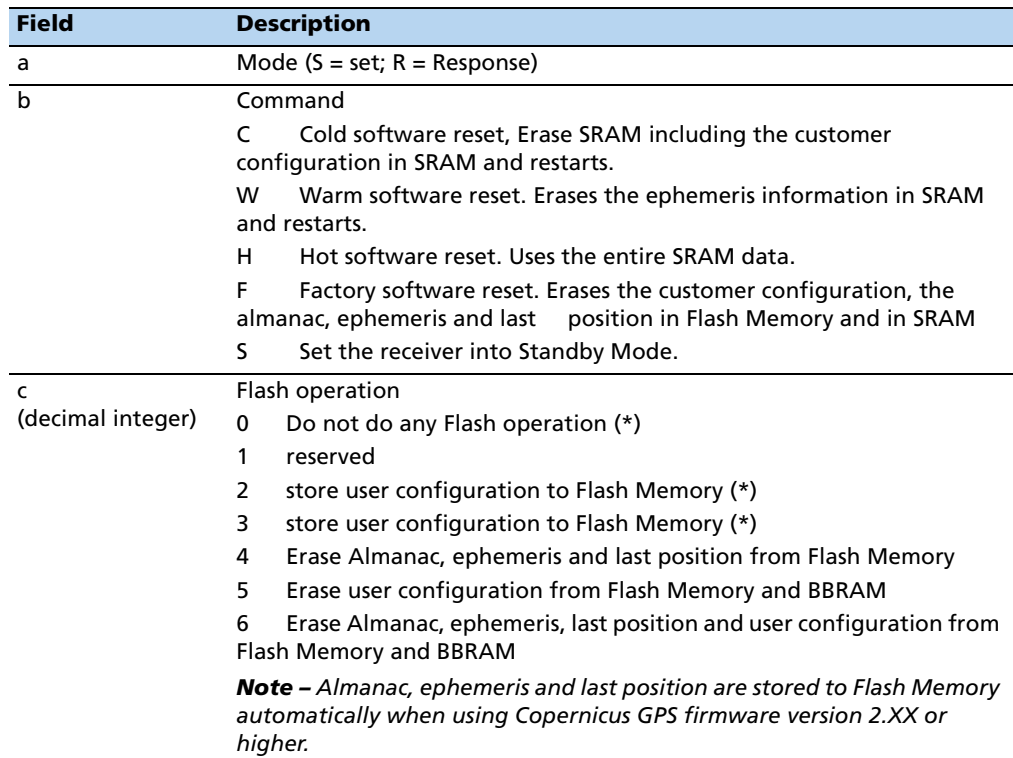

| <b>Field</b>                                 | <b>Description</b>                                                                                                    |
|----------------------------------------------|----------------------------------------------------------------------------------------------------|
| d                                            | Wakeup from Standby Mode flags:                                                                                                    |
| (decimal integer)                            | 1 Wakeup with serial Port A activity                                                                                                 |
|                                              | 2 Wakeup with serial Port B activity                                                                                                 |
|                                              | 3 Wakeup with serial Port A or B activity                                                                                            |
|                                              | 4 Wakeup after elapsed time specified in the next field                                                                              |
|                                              | 5 Wakeup after elapsed time specified in the next field or serial Port A<br>activity                                                 |
|                                              | 6 Wakeup after elapsed time specified in the next field or serial Port B<br>activity                                                 |
|                                              | 7 Wakeup after elapsed time specified in the next field or serial Port A or<br><b>B</b> activity                                     |
| $X_{\cdot}$ $X_{\cdot}$<br>(decimal integer) | If command is 'S', this field specifies time to stay in Backup (Standby)<br>Mode in seconds. Maximum value 2 <sup>31</sup> .         |
|                                              | x is optional and can be ommitted with wakeup options 1-3.                                                                           |
|                                              | If x is ommitted with wakeup option 4 then Copernicus GPS will<br>immediately wakeup from standby.                                   |
|                                              | If x is ommitted with wakeup options 5-7 then Copernicus GPS will only<br>wakeup on serial activity.                                 |
|                                              | If x is set to 0 with wakeup options 4-7 the Copernicus GPS will not<br>accept the command and will respond with error \$PTNLRRT, V. |
|                                              | If x is set to 0 with wakeup options 1-3 then Copernicus GPS will accept<br>the command and wakeup only on serial activity.          |

**Note –** A successful command will be followed by a \$PTNLRRT,A\*3F response. An incorrect command will be followed by a \$PTNLRRT,V\*28 response.

**Note –** The settings will be saved to Flash memory when the user issues the command to "Save User Configuration to Flash".

#### **SV – Set bit mask for SBAS SV**

This packet provides the SBAS SV bit mask. The user data packet contains four bytes to specify 19 possible SBAS prn numbers. Bit 0 represents PRN 120.

\$PTNLSSV, xxxxxxxx, xxxxxxxx, <CR><LF>

This packet provides the SBAS SV bit mask in four bytes. The user data packet contains four bytes to specify 19 possible SBAS prn numbers. Bit 0 represents PRN 120.

Available WAAS PRN numbers are 135 and 138.

To disable WAAS PRN 135 send \$PTNLSSV,00000000,00008000\*58

To disable WAAS PRN 138 send \$PTNLSSV,00000000,00048000\*5C

To enable all WAAS send \$PTNLSSV,00000000,00000000\*50

#### **TF – Receiver status and position fix**

This sentence may be issued by the user to get receiver status and position fix.

The query sentence format is:

\$PTNLQTF\*hh<CR><LF>

The Response to query sentence format is:

```
$PTNLaTF,b,c,xxxxxx,xx,x,llll.lllll,d,yyyyy.yyyyy,e,xxxxx,x.x,
x.x,x.x,x,x*hh<CR><LF>
```
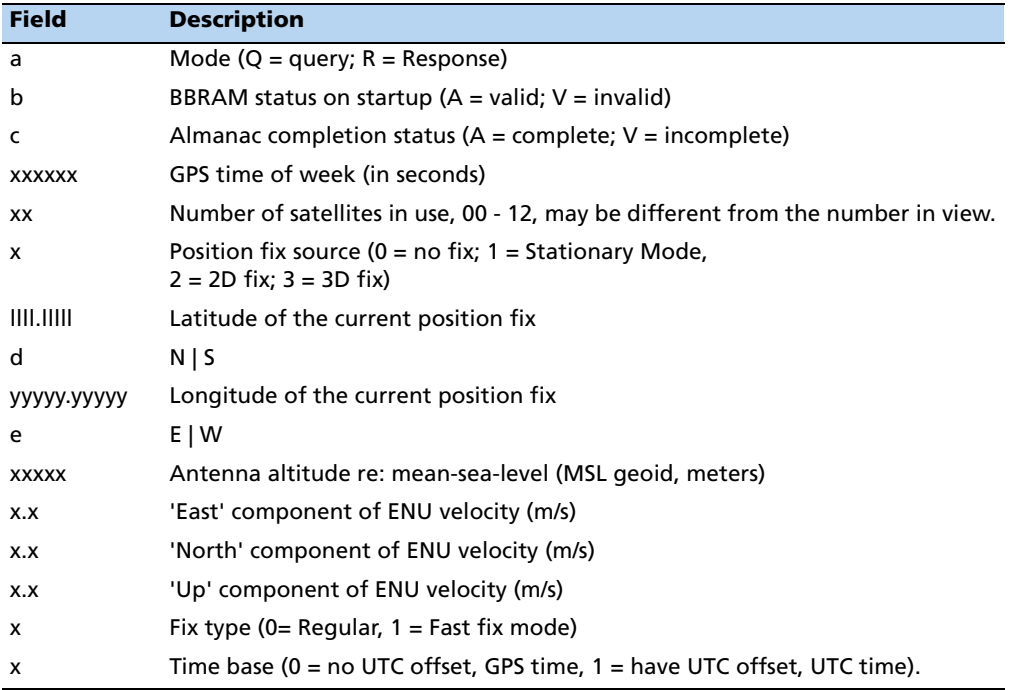

#### **UT – UTC**

This sentence can be used to query or set UTC data.

\$PTNLaUT,hhhhhhhh,hhhhhh,hh,hh,hhhh,hhhh,hh,hh\*hh<CR><LF>

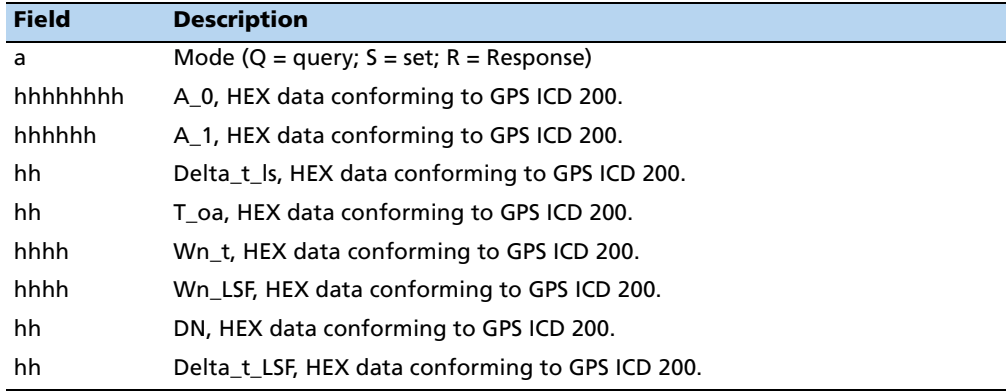

#### **VR – Version**

This sentence may be issued by the user to get version information.

The query sentence format is:

\$PTNLQVR,a\*hh<CR><LF>

where a is  $S =$  Application firmware, H=Hardware and N=Nav

The response to query sentence format is:

\$PTNLRaVR,b,c..c,xx.xx.xx,xx,xx,xxxx\*hh<CR><LF>

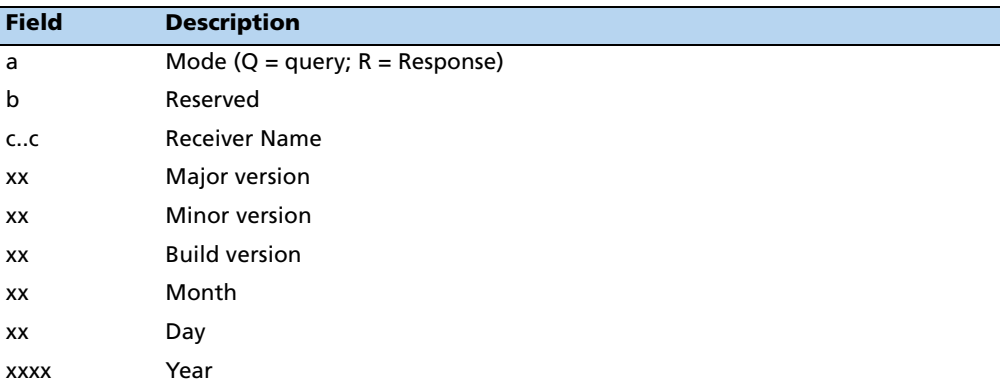

#### **APPENDIX**

# **D**

# **Silvana and Anapala Antenna Companion Modules**

#### **In this [appendix:](#page-197-0)**

- **[Introduction](#page-199-0)**
- **[Low-profile SMT connector](#page-201-0)**
- Communicating with the GPS receiver

This appendix provides a brief overview of the Silvana and Anapala antenna companion modules:

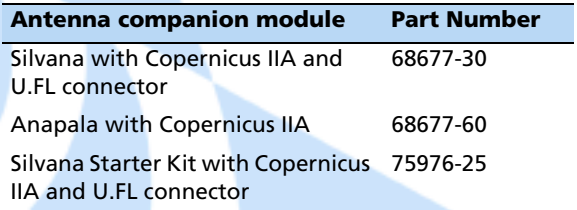

### <span id="page-197-0"></span>**Introduction**

The Silvana and Anapala antenna companion modules both include a Copernicus IIA GPS module and a patch antenna built on a PCB with associated circuitry to provide a complete GPS solution in a compact package:

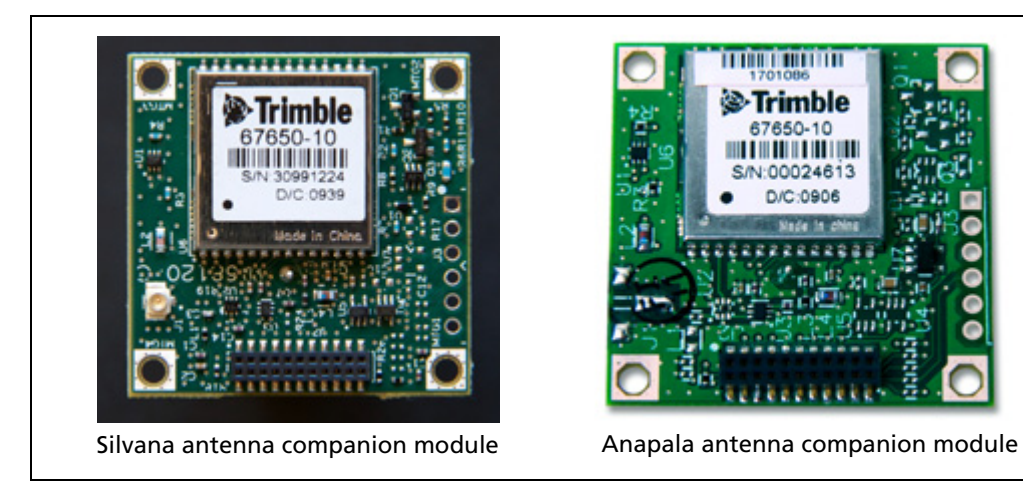

[For a full description of the characteristics of the Copernicus IIA GPS module, se](#page-22-0)e Chapter 3, Copernicus II GPS Receiver: Features and Performance Specification.

The antenna companion modules are also available with Condor C1919A GPS receivers.

Power and serial NMEA data are provided through a single surface-mount connector.

In addition, the Silvana antenna companion module has a U.FL connector for an external active antenna. If an external antenna is attached, the smart antenna automatically switches to use the GPS signal from the external source.

The Silvana antenna companion module with a U.FL connector is also available in a starter kit version (shown below) with an additional 6-pin connector for a USB cable connection. The starter kit also comes with a USB cable and a magnetic-mount GPS antenna.

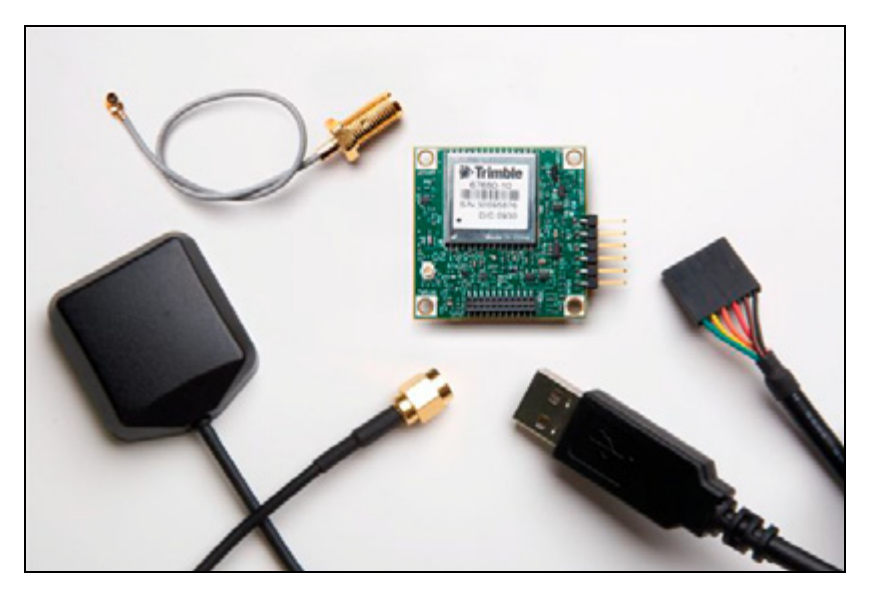

The pin-out of the 6-pin USB connection are as follows:

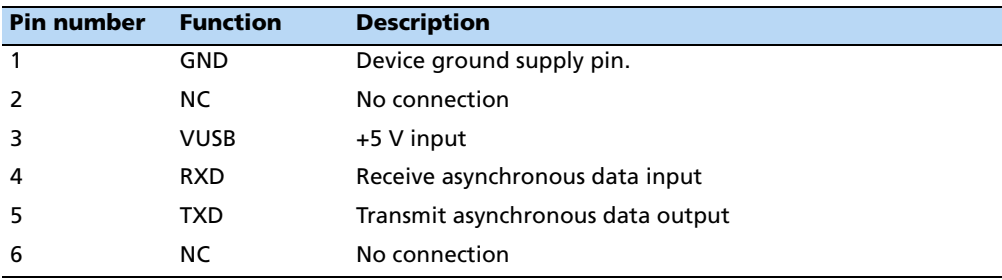

#### **Environmental specifications**

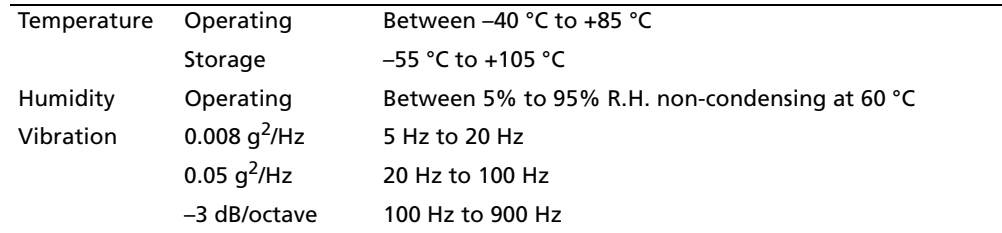

#### **Product specifications (Silvana and Anapala)**

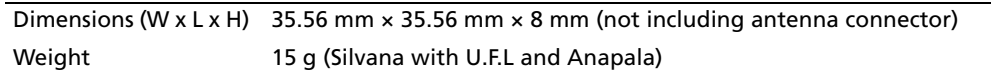

#### **Tracking**

#### **Typical operating current draw, Silvana**

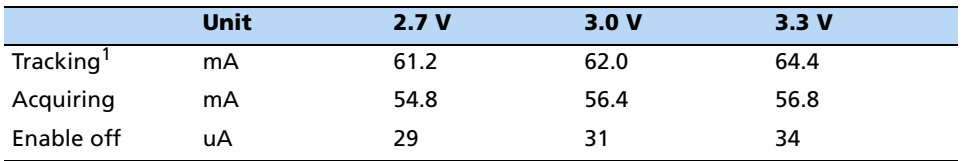

1Using an on-board patch antenna.

#### **Typical operating current draw, Anapala**

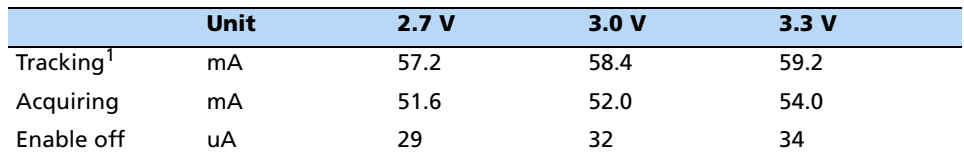

<sup>1</sup>Using an on-board patch antenna.

## <span id="page-199-0"></span>**Low-profile SMT connector**

The antenna companion modules use a single 22-pin (2x11) socket strip for both power and data I/O. The power and I/O connector is surface mount and uses 1.27mm spacing. The manufacturer of this connector is Samtec, part number CLP-111-02-G-D-TR.

The mating connector can be chosen from the Samtec FTSH series.

A white dot is printed on the PCB beside pin 1.

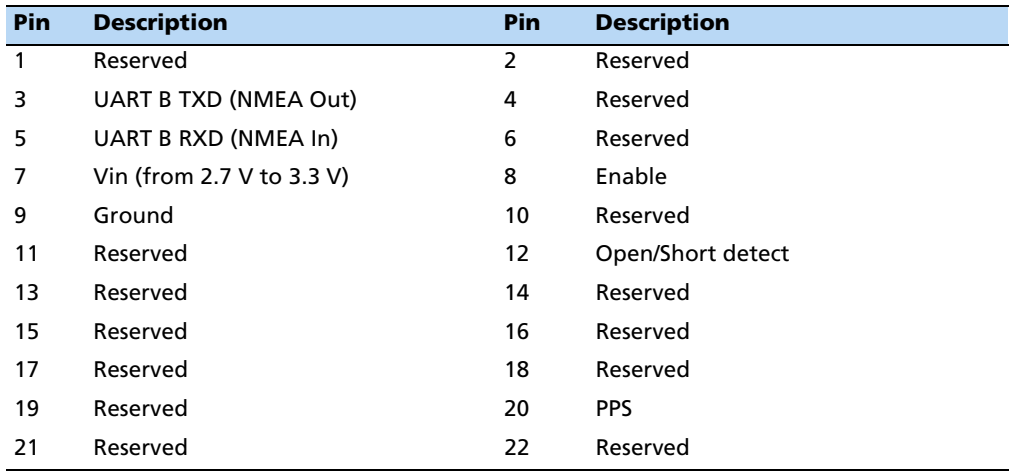

The pin-out of the connector is as follows:

#### **TXD (pin 3)**

This logic level output is the serial port transmit line (data output from the module). Do not hold the Tx port "low" or pull to ground while the GPS module is starting up.

#### **RXD (pin 5)**

This logic level input is the serial port receive line (data input to the module).

#### **Vin (pin 7)**

This is the primary voltage supply pin for the module, from 2.7 V to 3.3 V.

#### **Enable (pin 8)**

Active High enable for the module. Pull to Vin to enable and to GND to disable the module.

#### **Open / Short (pin 12)**

When an antenna open or short is detected, this pin will go LOW. Otherwise the pin will be HIGH. Applies only to the Silvana smart antenna with an external antenna attached.

#### **PPS (pin 20)**

Pulse-per-second. This logic level output provides a 1 Hz timing signal to external devices. The pulse width of this signal is 4 us.

#### **Reserved pins**

There are several reserved pins on the module. Do not connect these pins.

# <span id="page-201-0"></span>**Communicating with the GPS receiver**

1. Set the serial port communication settings as follows:

Baud Rate - 9600

Parity - None

Data Bits - 8

Stop Bits - 1

2. NMEA Output - The default output is GGA, GSA, GSV, and RMC. For a full list of supported commands and messages, see Appendix C, NMEA 0183.

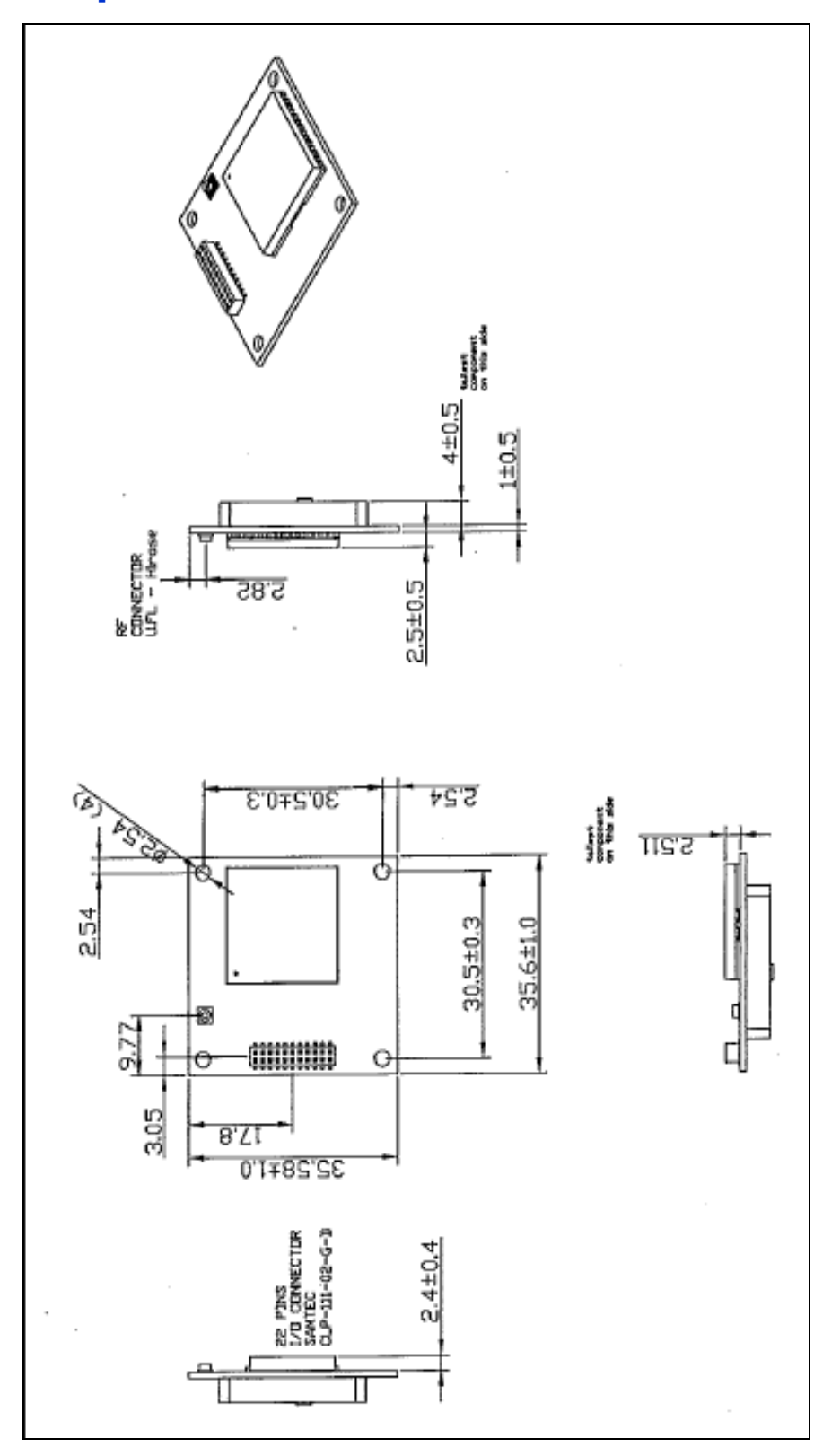

# **Mechanical specification Silvana with U.FL connector**

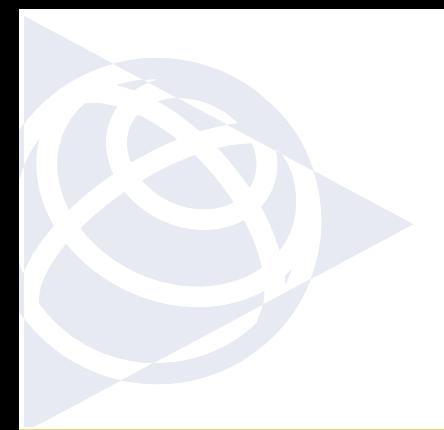

#### **NORTH AMERICA**

Trimble Navigation Limited Corporate Headquarters 935 Stewart Drive Sunnyvale, CA 94085 +1-800-787-4225 +1-408-481-7741

#### **EUROPE**

Trimble Navigation Europe Phone: +46-8-622-12-79

#### **KOREA**

Trimble Export Ltd, Korea Phone: +82-2-555-5361

#### **CHINA**

Trimble Navigation Ltd, China Phone: +86-10-8857-7575

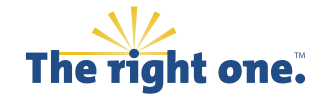

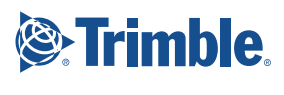

trimble.com